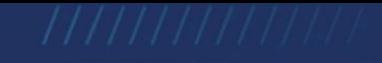

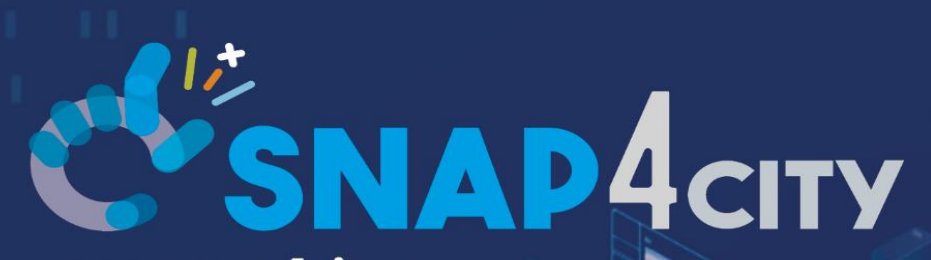

www.snap4city.org www.snap4solutions.org

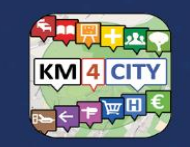

www.km4city.org

### Exploiting Snap4City API, and Web/Mobile Applications SDK

January 2024, Course, Part 7 <https://www.snap4city.org/944> <https://www.snap4city.org/577>

**DIGITAL TWIN SOLUTIONS TO SETUP SUSTAINABLE DECISON SUPPORT SYSTEMS AND BUSINESS INTELLIGE** 

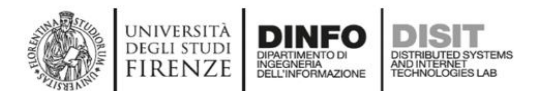

<span id="page-1-0"></span>*Paolo Nesi, [paolo.nesi@unifi.it](mailto:paolo.nesi@unifi.it) [https://www.Km4City.org](https://www.km4city.org/) [https://www.disit.org](https://www.disit.org/)* 

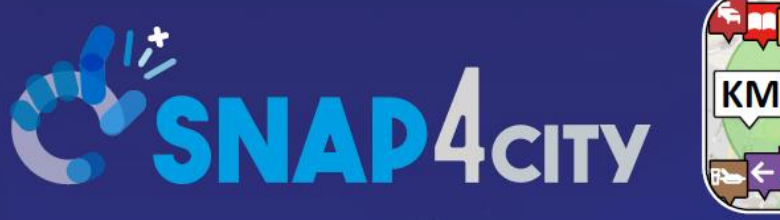

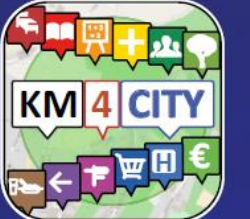

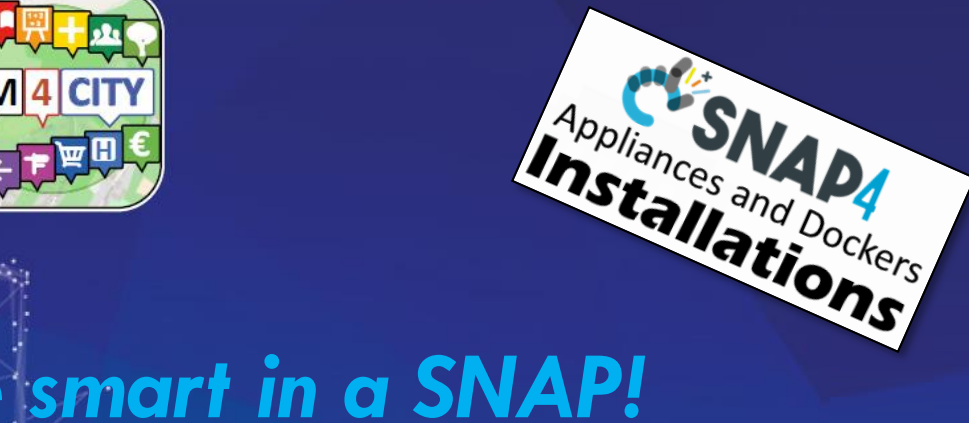

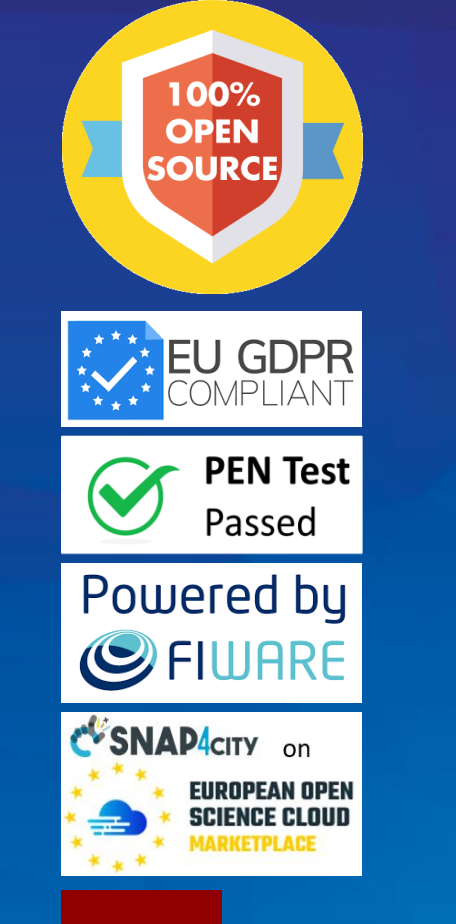

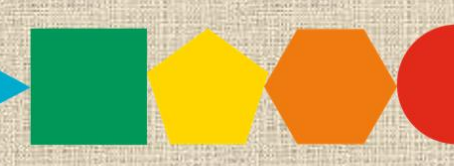

SMARTCITY **EXPO WORLD CONGRESS** 

7-9 November 2023, Barcelona, Spain

**Visit Snap4City in Hall 1** 

### Exploiting Snap4City API, and Web/Mobile Applications SDK

January 2024, Course, Part 7 <https://www.snap4city.org/944> <https://www.snap4city.org/577>

**SCALABLE SMART ANALYTIC APPLICATION BUILDER FOR SENTIENT CITIES** 

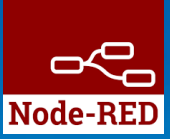

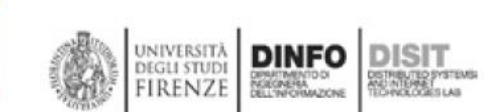

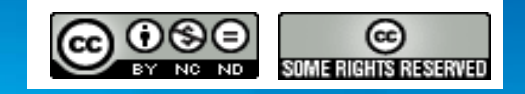

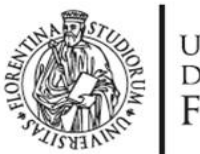

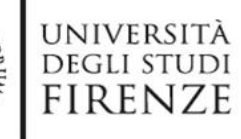

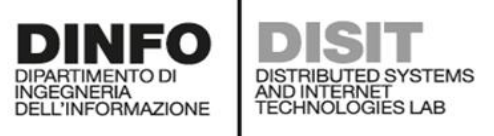

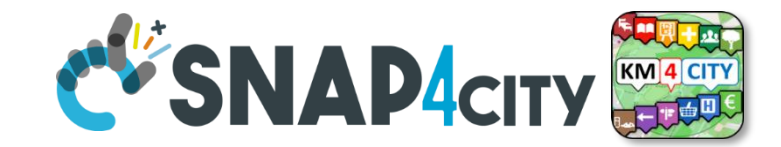

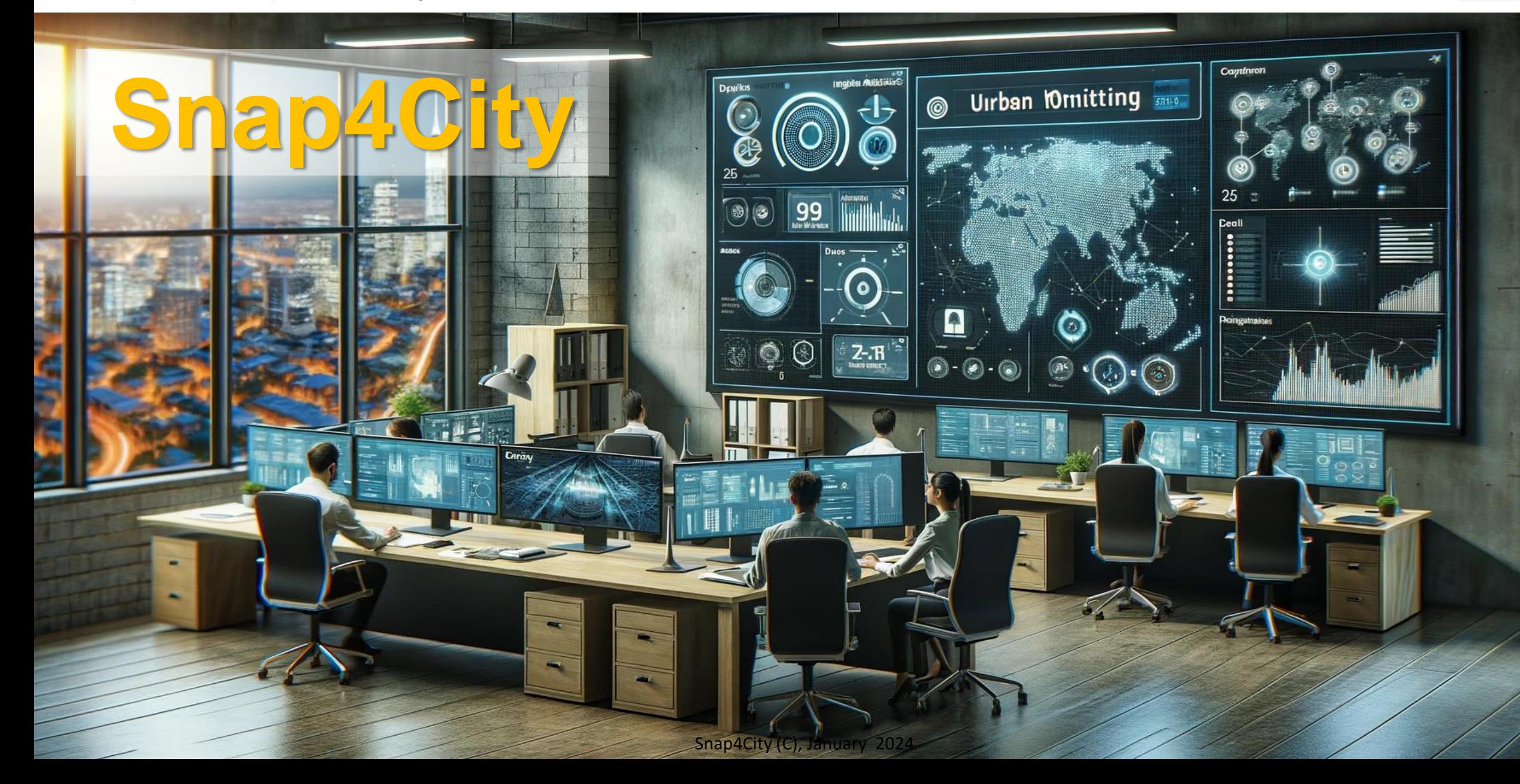

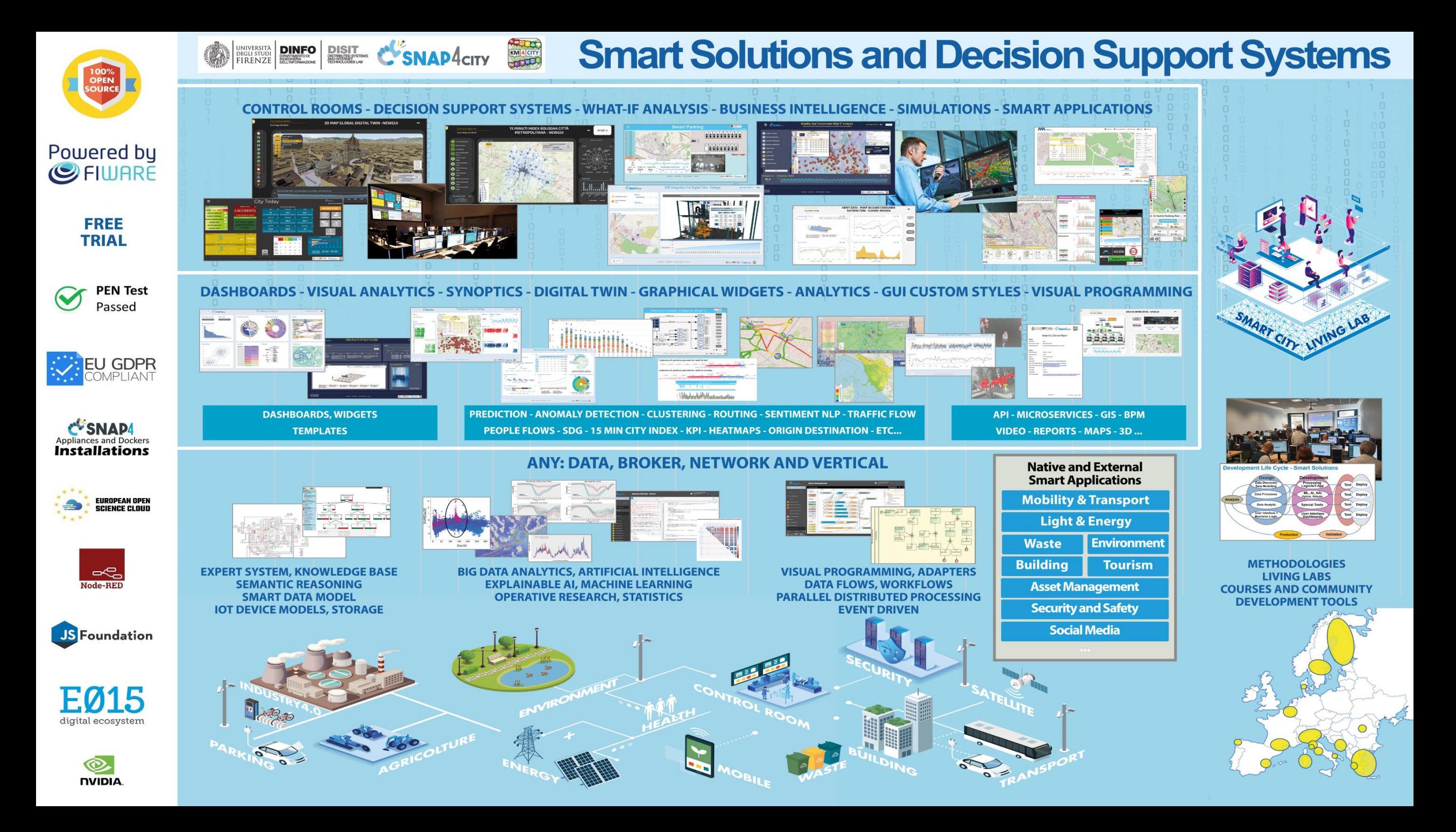

<https://www.snap4city.org/944>

*On Line Training Material (free of charge)*

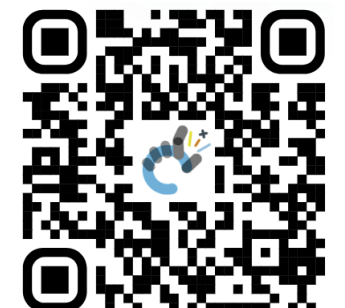

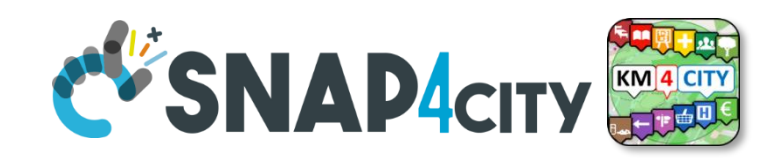

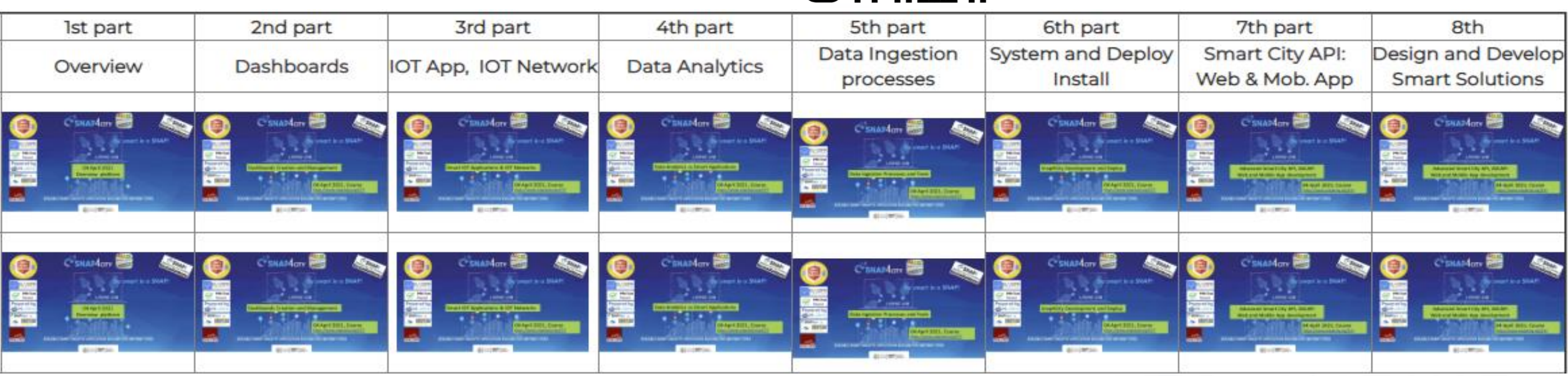

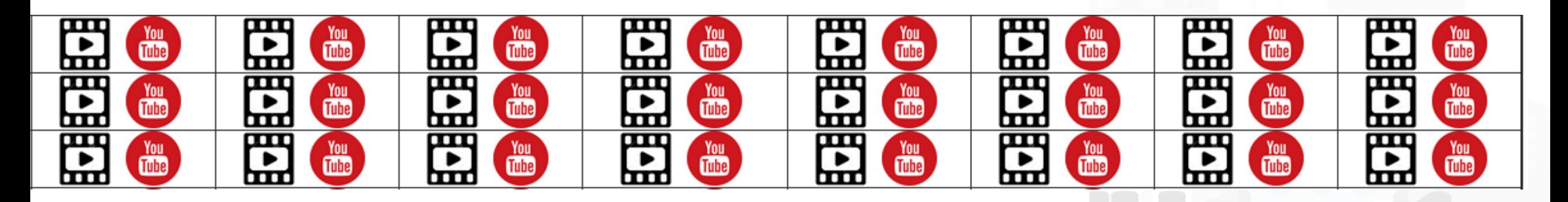

Snap4City (C), January 2024

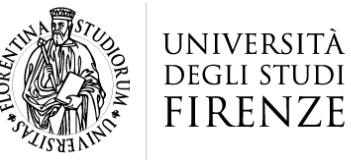

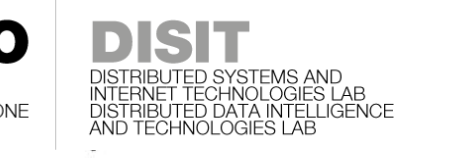

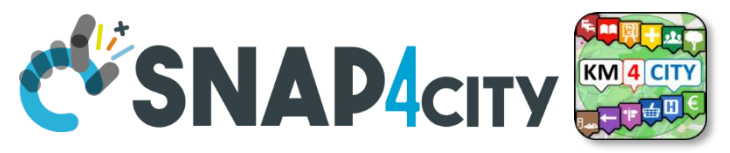

## **Note on Training Material**

- **Course 2023**:<https://www.snap4city.org/944>
	- Introductionary course to Snap4City technology
- **Course** <https://www.snap4city.org/577>
	- Full training course with much more details on mechanisms and a wider set of cases/solutions of the Snap4City Technology
- **Documentation** includes a deeper round of details
	- Snap4City Platform Overview:
		- <https://www.snap4city.org/drupal/sites/default/files/files/Snap4City-PlatformOverview.pdf>
	- Development Life Cycle:
		- <https://www.snap4city.org/download/video/Snap4Tech-Development-Life-Cycle.pdf>
	- Client Side Business Logic:
		- <https://www.snap4city.org/download/video/ClientSideBusinessLogic-WidgetManual.pdf>
- **On line cases and documentation**:
	- <https://www.snap4city.org/108>
	- <https://www.snap4city.org/78>
	- <https://www.snap4city.org/426>

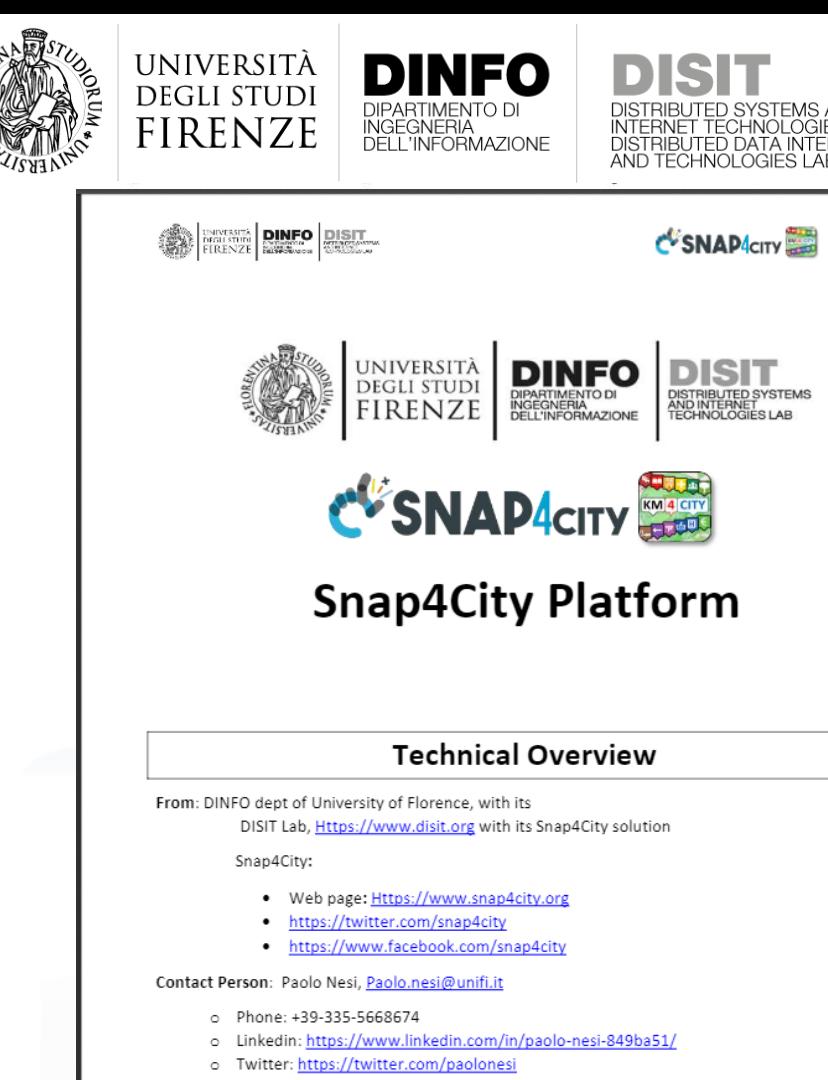

o FaceBook: https://www.facebook.com/paolo.nesi2

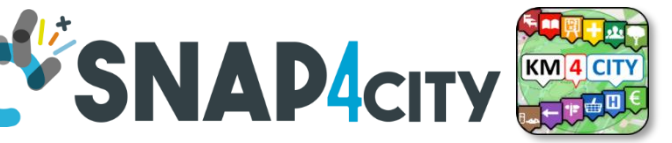

# **Hech Overview**

- **[https://www.snap4city.o](https://www.snap4city.org/drupal/sites/default/files/files/Snap4City-PlatformOverview.pdf)**
	- **[rg/drupal/sites/default/f](https://www.snap4city.org/drupal/sites/default/files/files/Snap4City-PlatformOverview.pdf)**
	- **[iles/files/Snap4City-](https://www.snap4city.org/drupal/sites/default/files/files/Snap4City-PlatformOverview.pdf)**
	- **[PlatformOverview.pdf](https://www.snap4city.org/drupal/sites/default/files/files/Snap4City-PlatformOverview.pdf)**

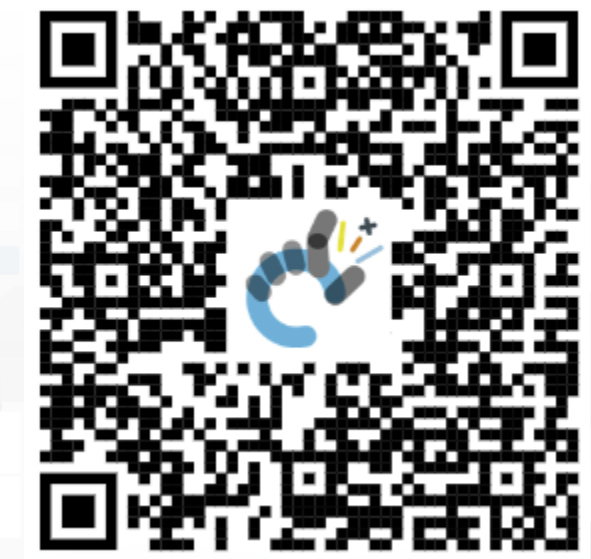

 $\overline{1}$ 

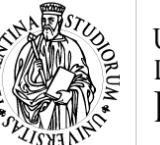

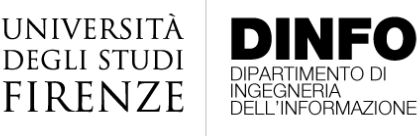

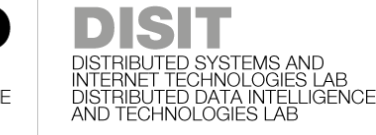

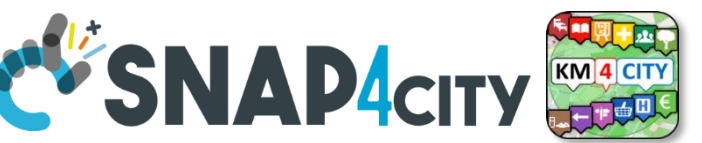

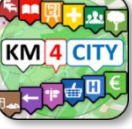

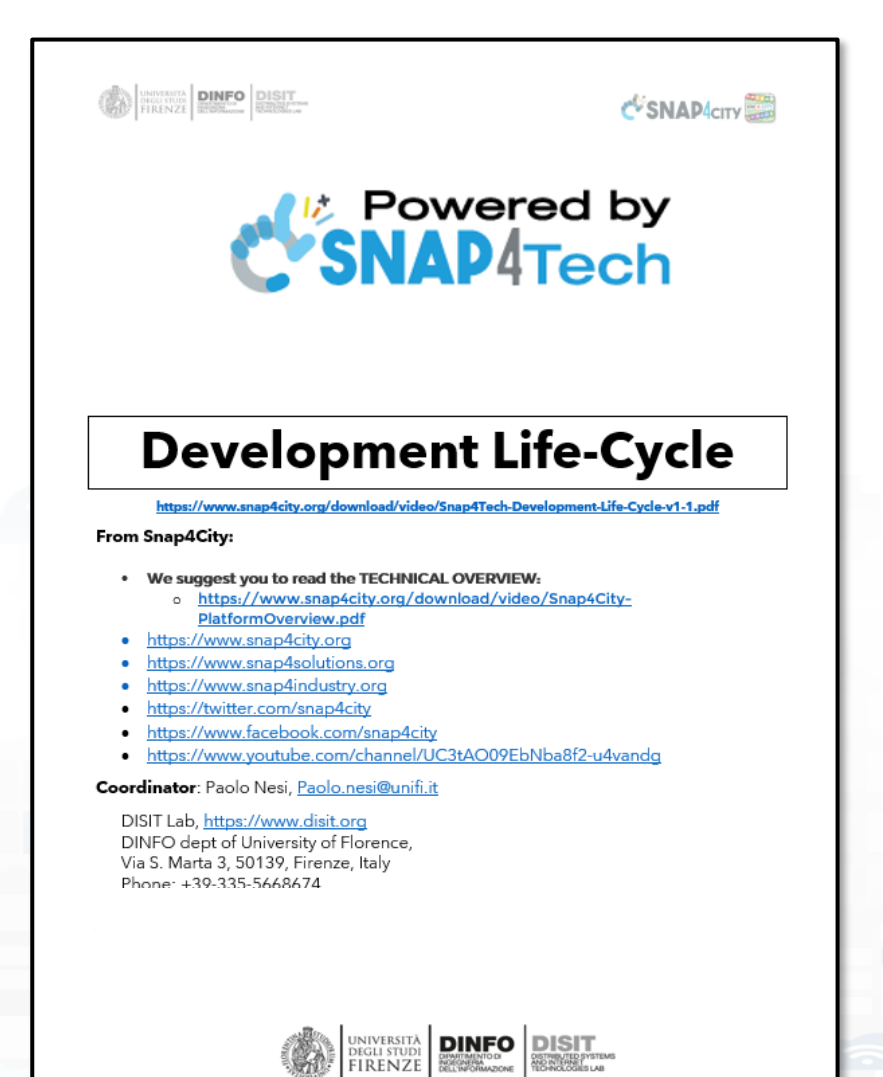

## **Development [https://www.snap4city.org/d](https://www.snap4city.org/download/video/Snap4Tech-Development-Life-Cycle.pdf) [ownload/video/Snap4Tech-](https://www.snap4city.org/download/video/Snap4Tech-Development-Life-Cycle.pdf)[Development-Life-Cycle.pdf](https://www.snap4city.org/download/video/Snap4Tech-Development-Life-Cycle.pdf)**

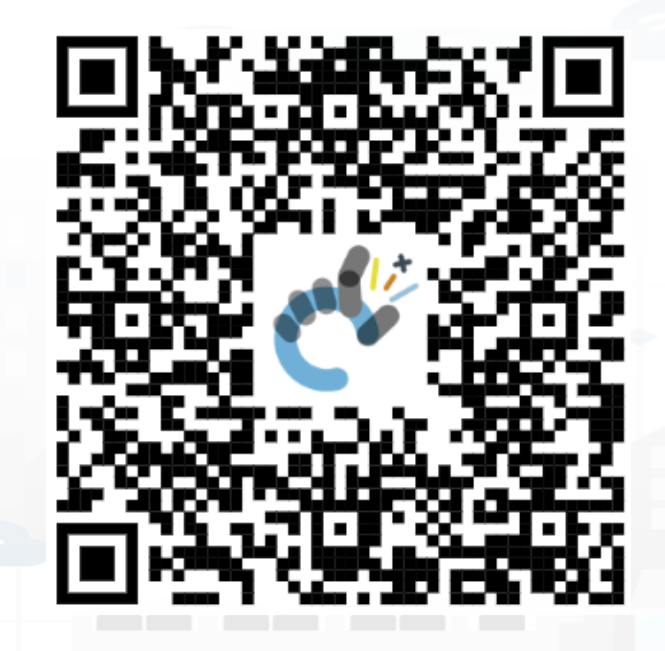

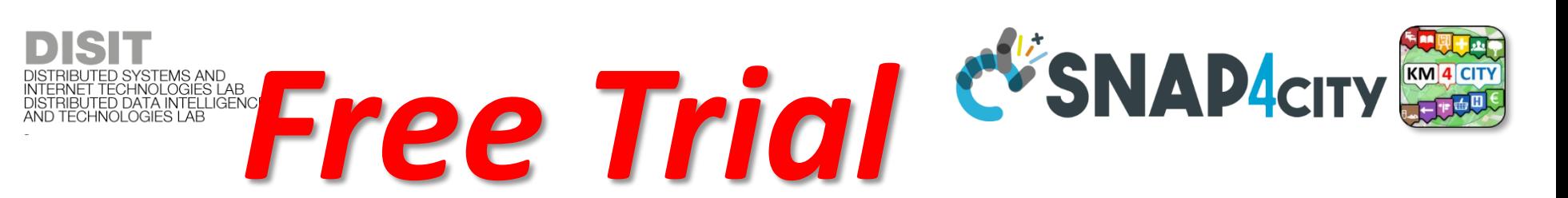

- Register on [WWW.snap4city.org](http://www.snap4city.org/)
	- Subscribe on **DISIT Organization**
- **You can:**

UNIVERSITÀ<br>Degli studi **FIRENZE** 

- Access on basic Tools
- Access to a large volume of Data
- Create Dashboards
- Create IOT Applications
- Connect your IOT Devices
- Exploit Tutorials and Demonstrations

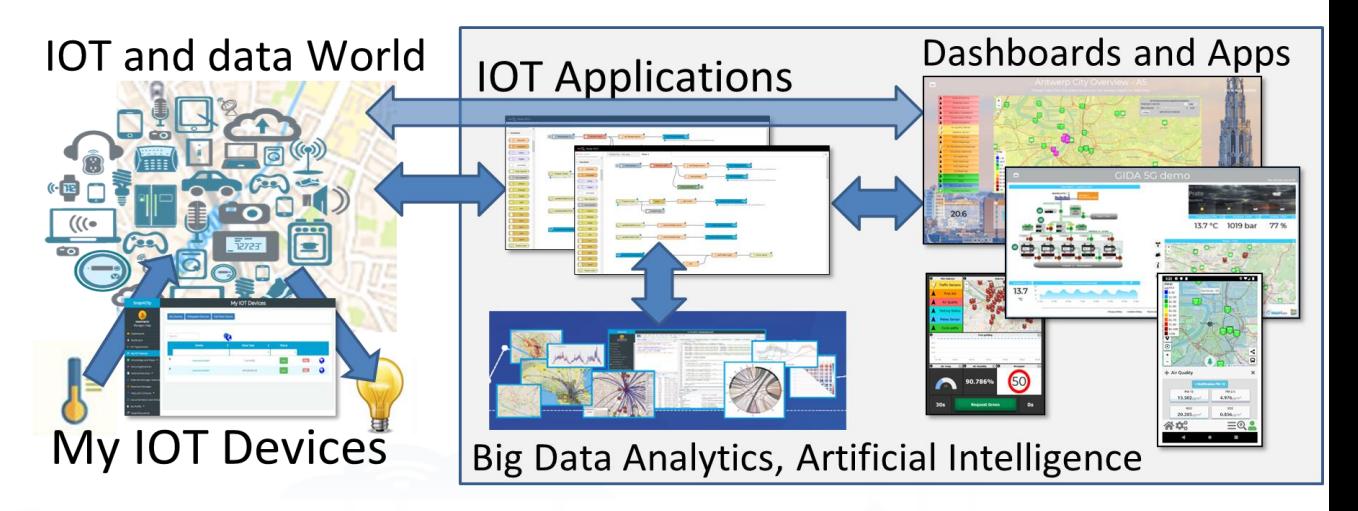

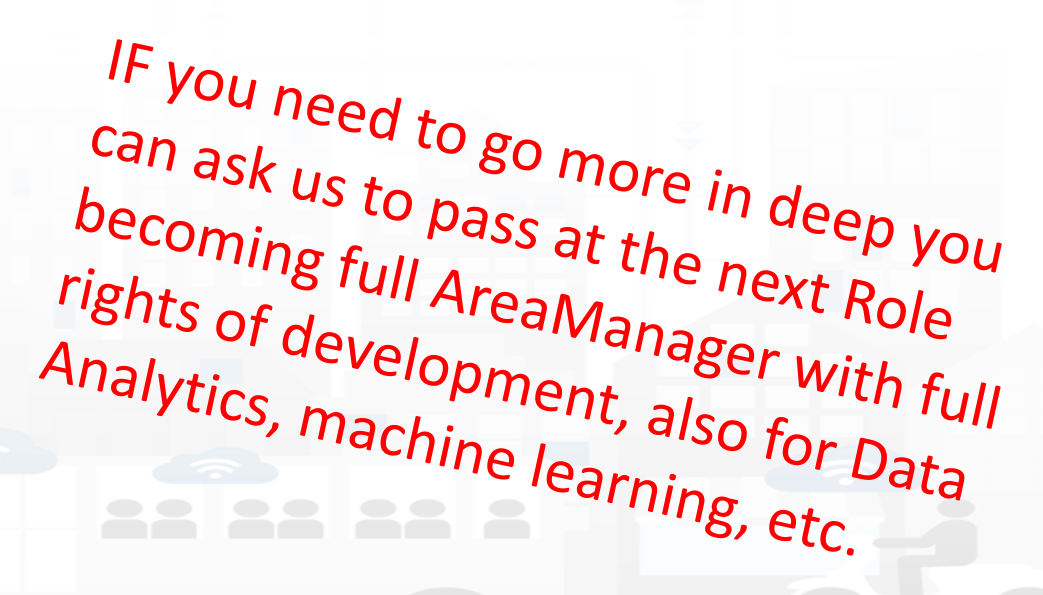

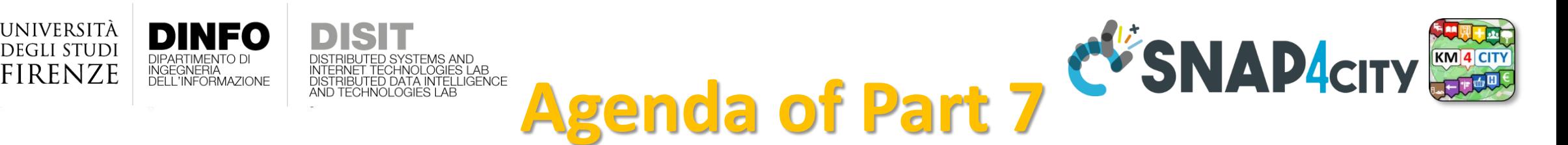

- Smart City API: Internal and External
- Concepts and tools for using Knowlege Base, ServiceMap, API
- Federated Knowledge Bases and Smart City APIs
- Advanced Smart City API
- Access to Protected data
- Forging and managing: Mobile and Web Apps, MicroApplications
- Web and Mobile App Development Kit
- Training Material

# http://www.disit.org *Living Lab Accelerating*

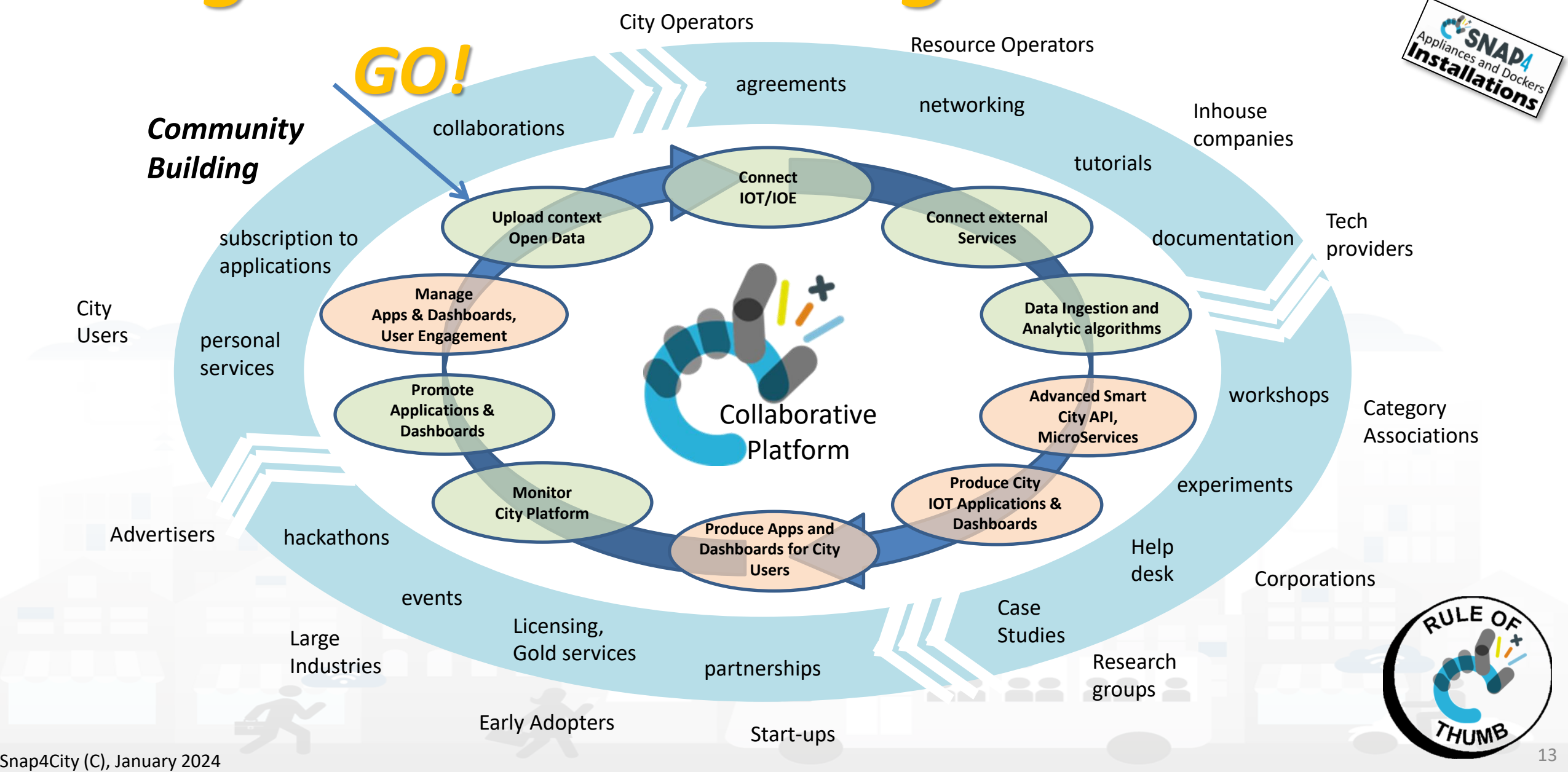

**DISIT Lab, Distributed Data Intelligence and Technologies**

**Distributed Systems and Internet Technologies DEPARTMENT OF INFORMATION** 

**http://www.disit.dinfo.unifi.it**

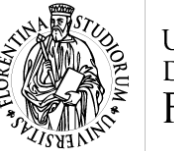

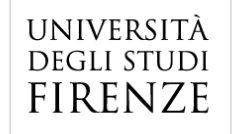

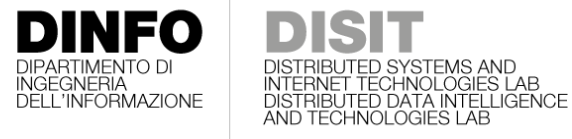

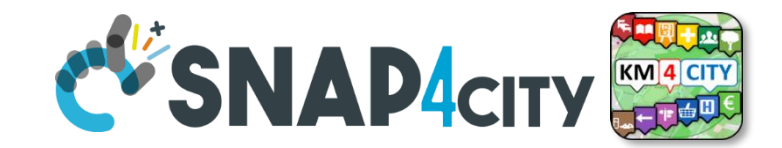

### **Development Life Cycle Smart Solutions**

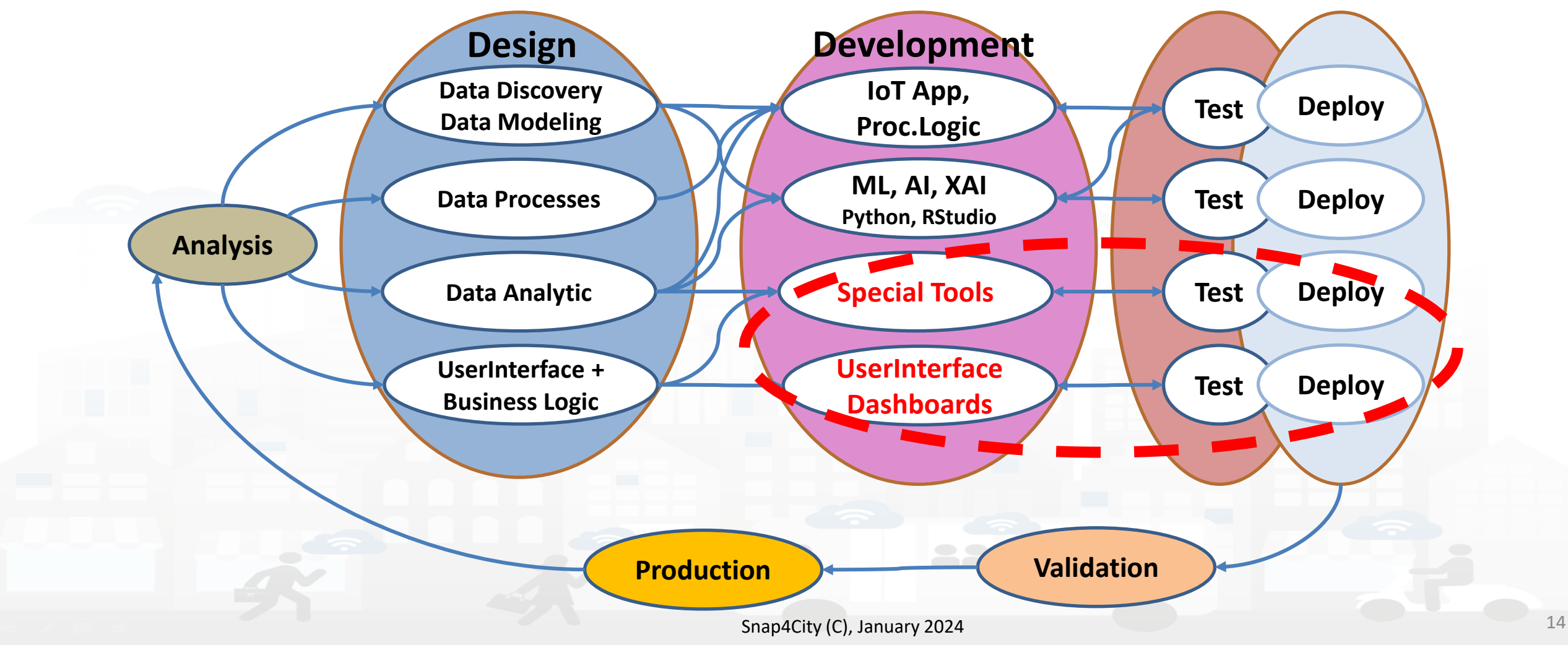

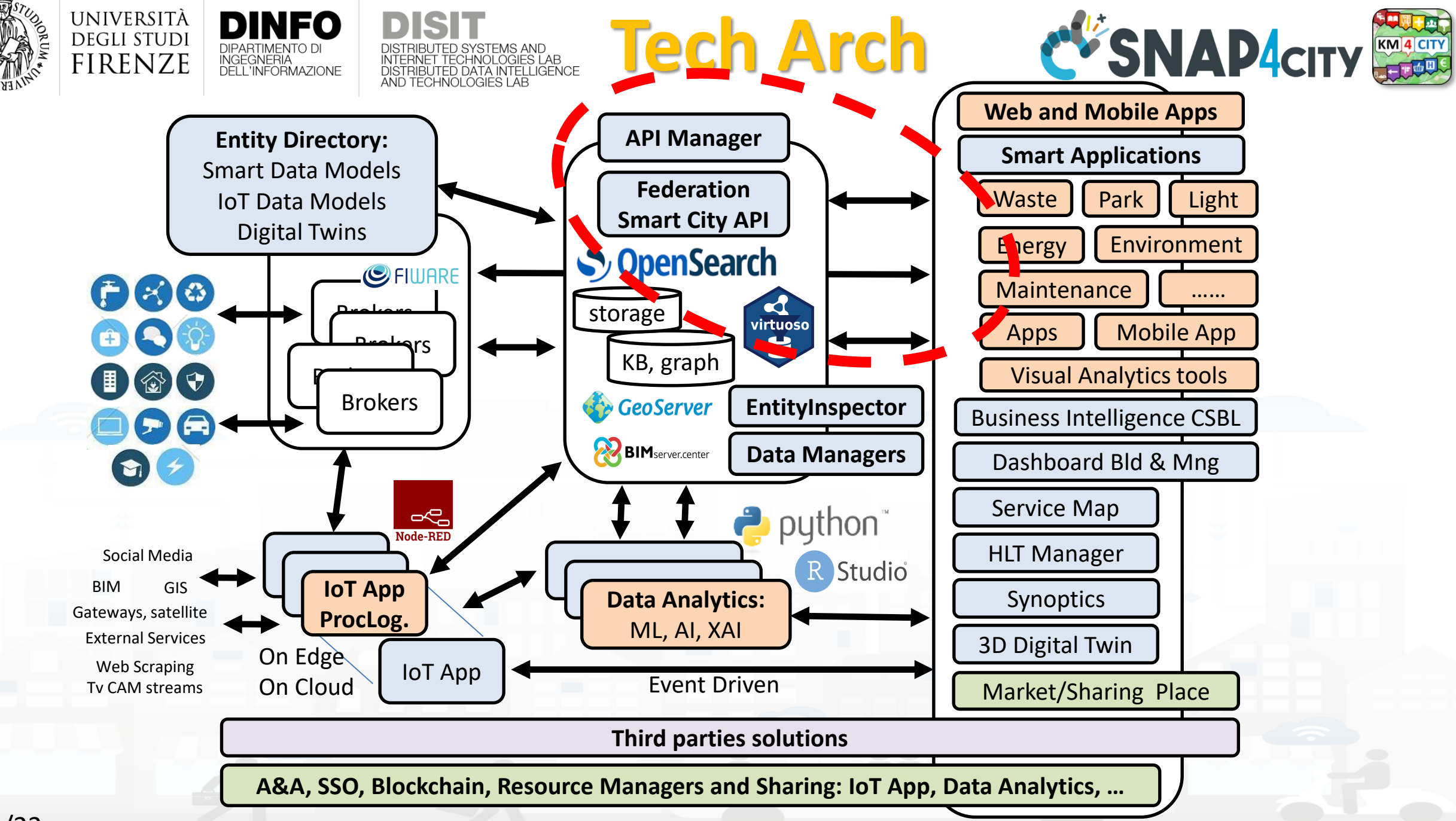

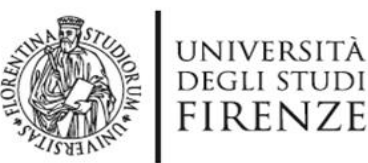

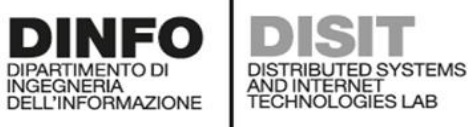

C'SNAP4city legenda

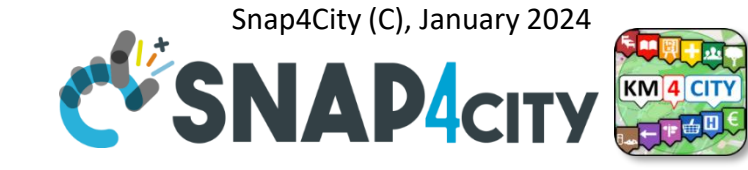

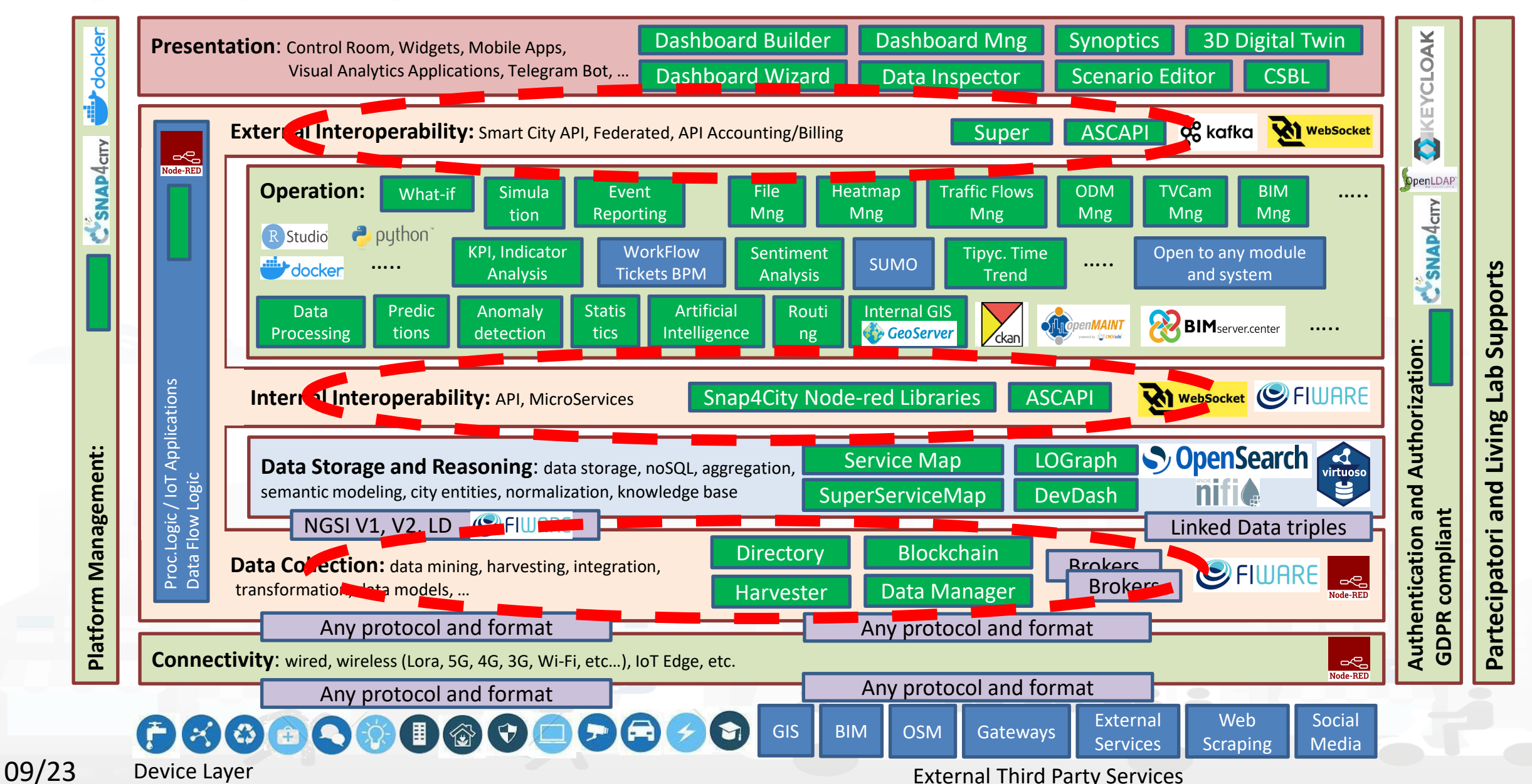

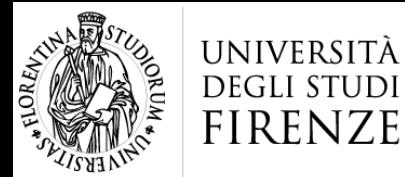

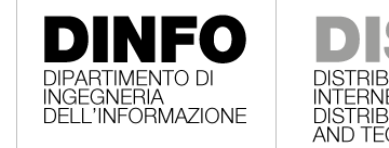

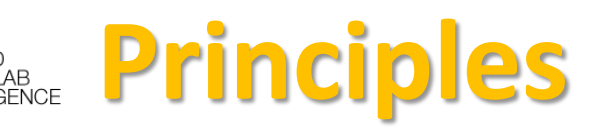

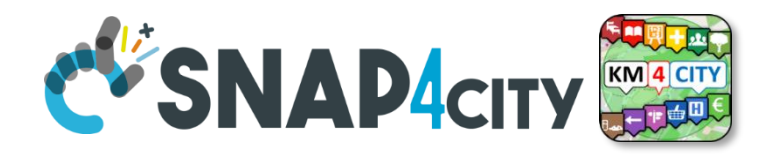

- **Smart Applications can be easily developed exploiting the cloud infrastructure by producing only:** 
	- **Processing Logic / IoT App** with almost no coding activities
	- **Data Analytics** in Python or Rstudio
	- **Dashboards** with almost no coding activities.
- → **Orange parts of the previous figure slide are those usually developed,** 
	- all the rest, is part of the provided microservices and infrastructure.
- **Third party applications can dialog with the solutions via** 
	- **Smart City API**, Swagger:<https://www.km4city.org/swagger/external/>
	- **Brokers/IoT Brokers**, for example for NGSI Orion Broker: [https://www.km4city.org/swagger/external/?urls.primaryName=Orion%20Broker%20K1-](https://www.km4city.org/swagger/external/?urls.primaryName=Orion%20Broker%20K1-K2%20Authentication%20API) [K2%20Authentication%20API](https://www.km4city.org/swagger/external/?urls.primaryName=Orion%20Broker%20K1-K2%20Authentication%20API)
	- **Processing Logic / IoT App** any protocols:<https://www.snap4city.org/65> They can also expose some specific API, custom made

#### **SCALABLE SMART ANALYTIC APPLICATION BUILDER FOR SENTIENT CITIES**

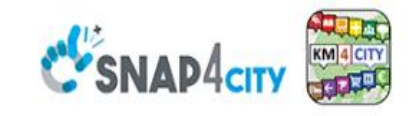

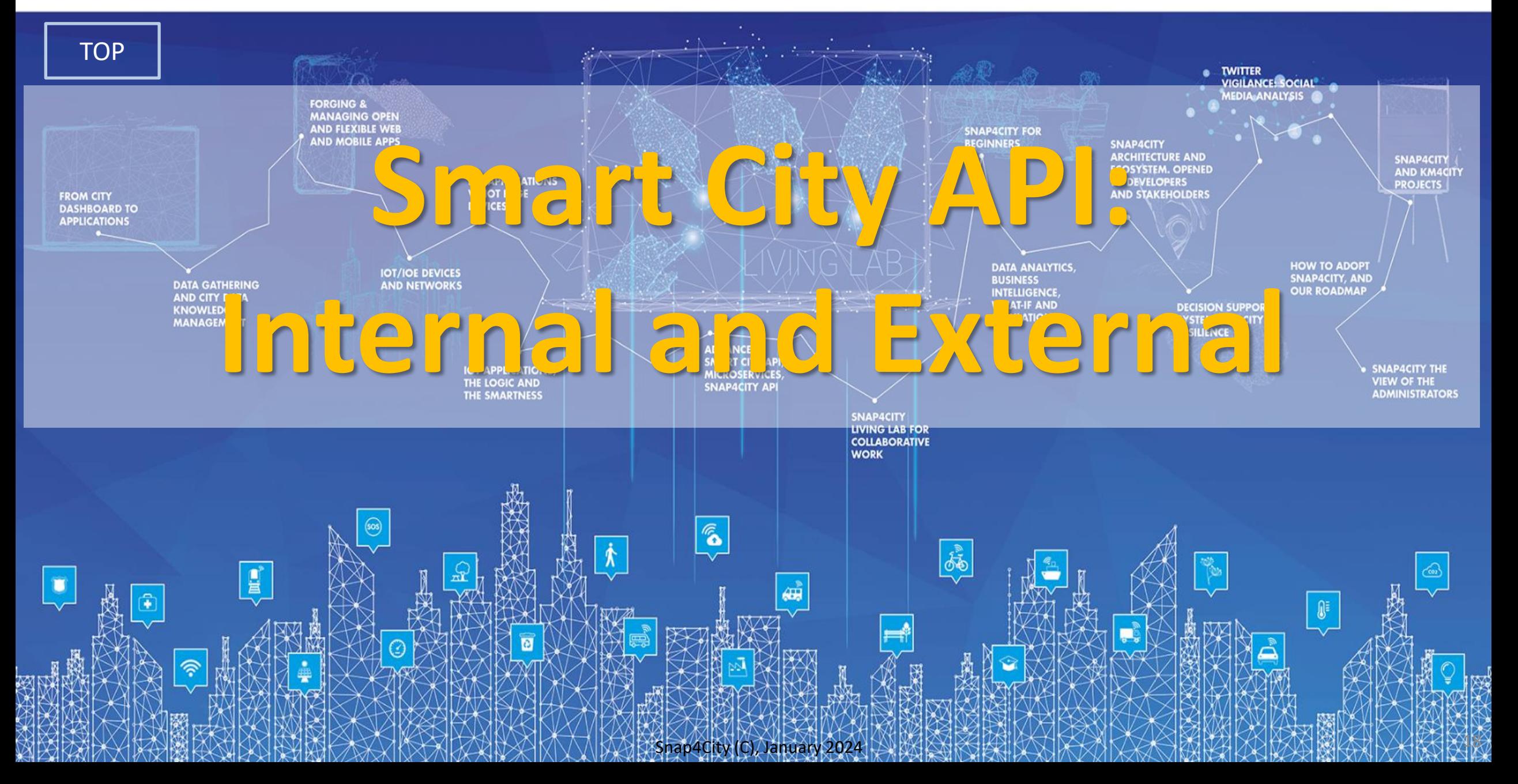

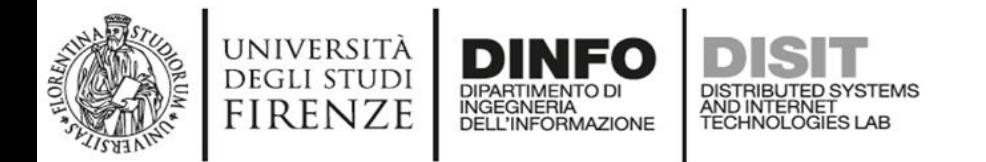

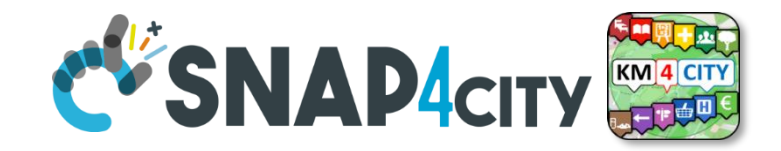

## **Internal API**

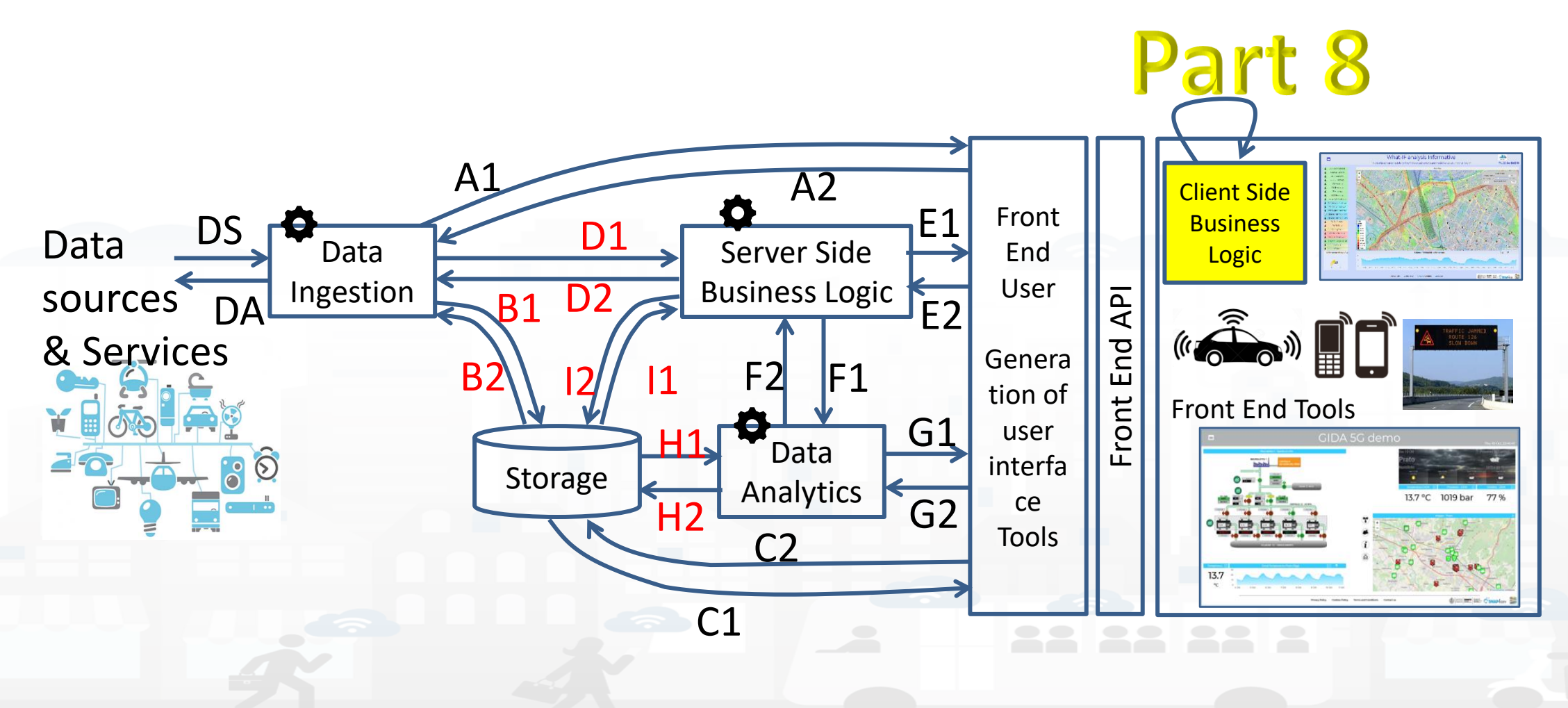

Snap4City (C), January 2024 19

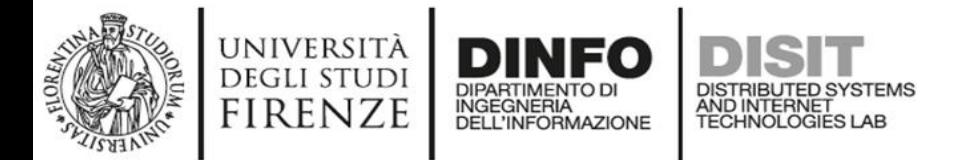

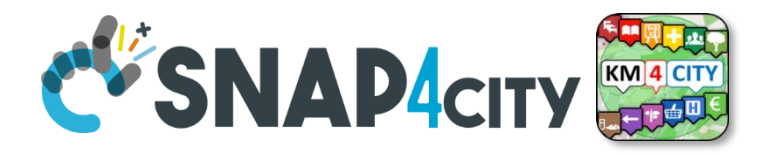

## **Internal and External Smart City API**

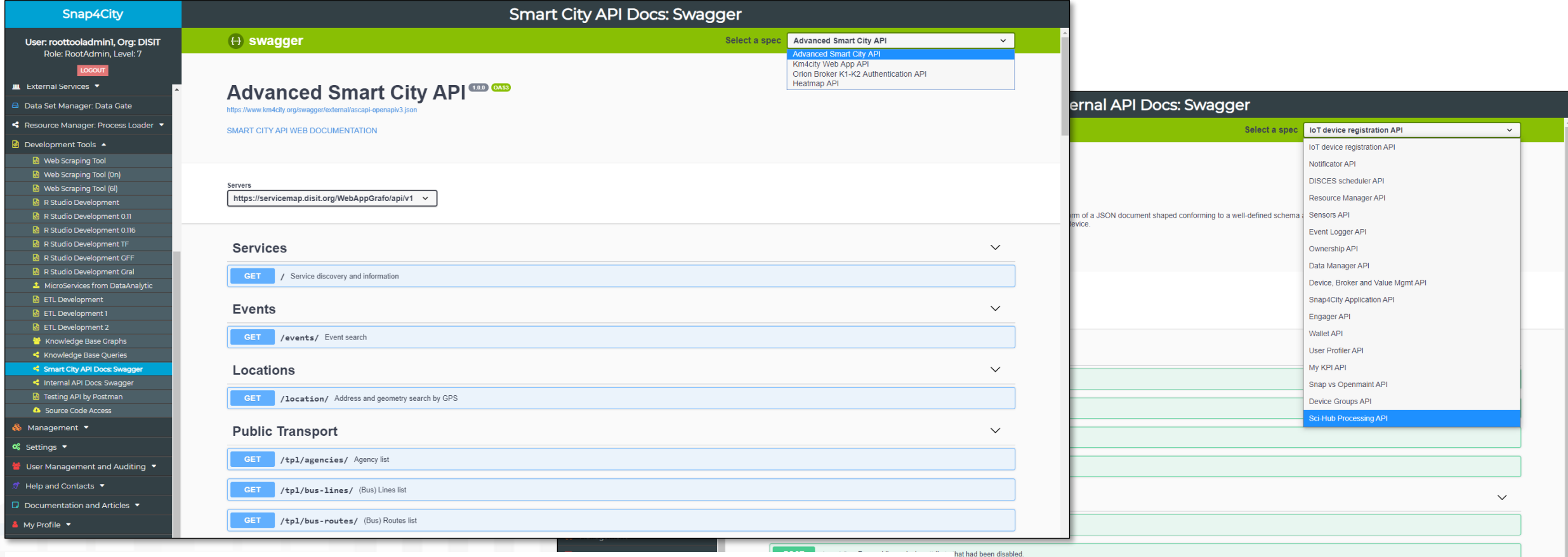

### <https://www.km4city.org/swagger/external/index.html>

### <https://www.km4city.org/swagger/internal/index.html>

 $\checkmark$ 

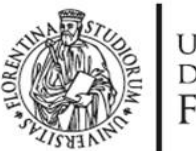

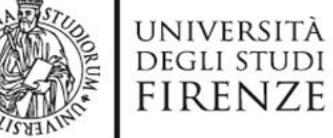

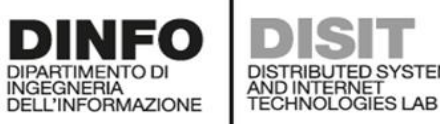

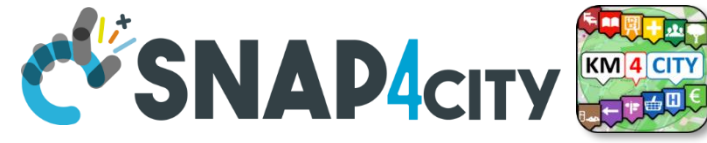

# **ISIT**<br>Internal Snap4City API

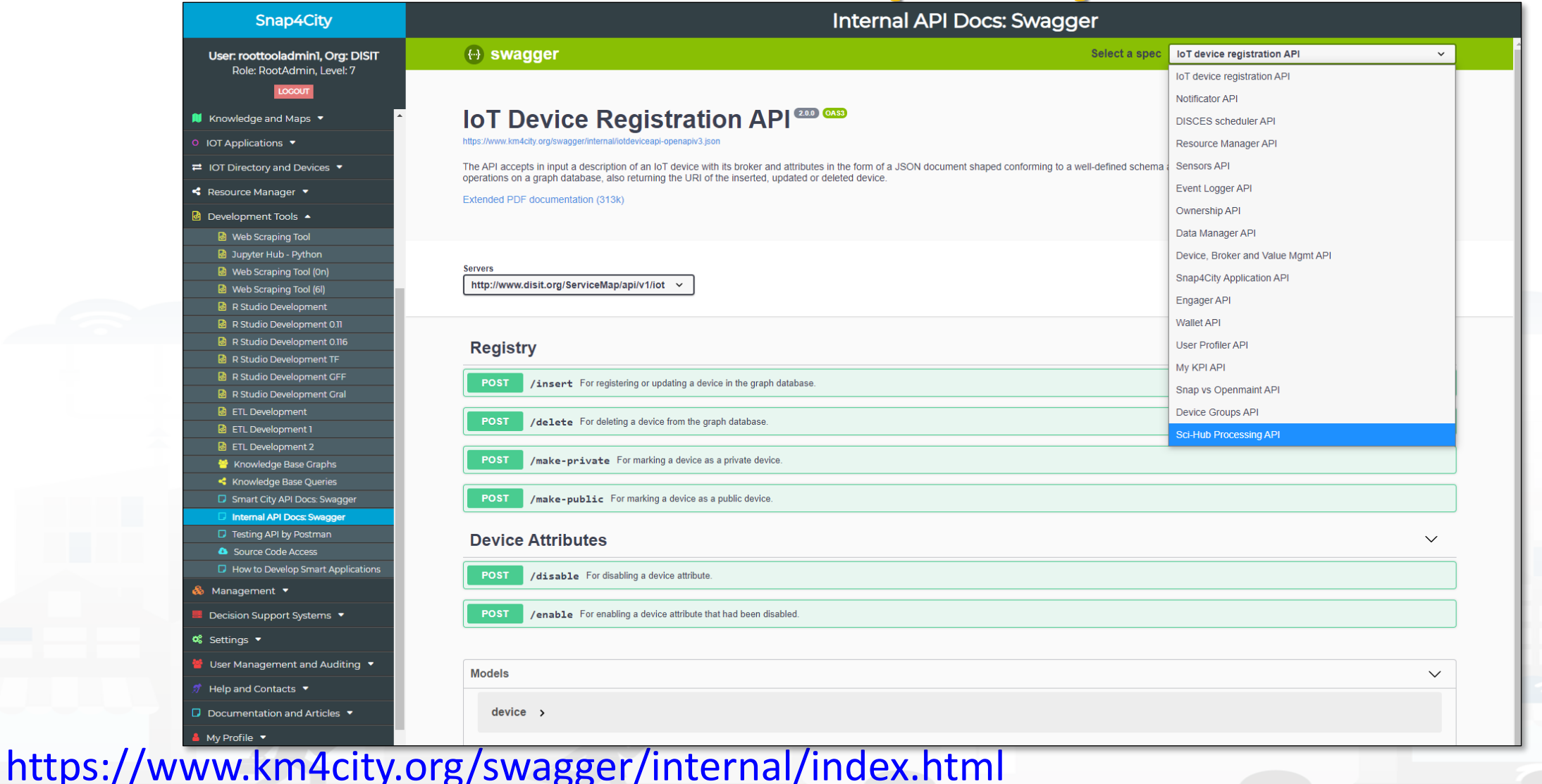

Snap4City (C), January 2024 21 22 22 22 22 23 24 25 26 27 28 27 28 27 28 27 28 27 28 27 28 28 28 29 28 29 28 2

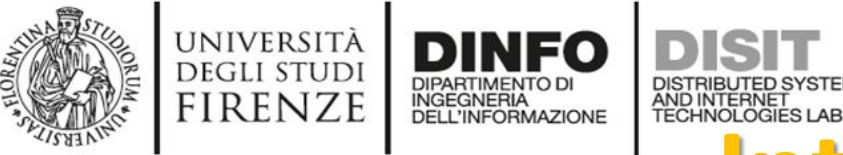

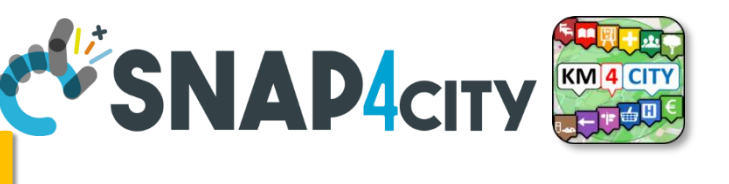

# **INTERNAL Smart City API**<br> **Internal Smart City API**

- **IOT devices / Entities and tools API:**
	- **IoT device /entity registration API**
		- API of the IoT / Entity Directory
	- **Sensors API**
		- API of the IoT / Entity Directory
	- **Device, Broker and Value Mgmt API**
		- API of the IoT / Entity Directory
- **Mobile App management**
	- **User Profiler API**
		- To manage the user profile for the Engager on Mobile Apps
	- **Engager API**
		- From the Engager to prepare engagements to the Mobile Apps
	- **Wallet API**
		- From the Engager to Wallet o the users of Mobile Apps and in general
	- **Snap4City Application API**

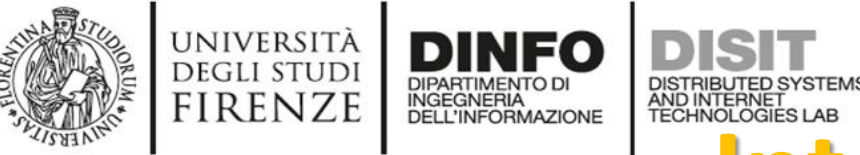

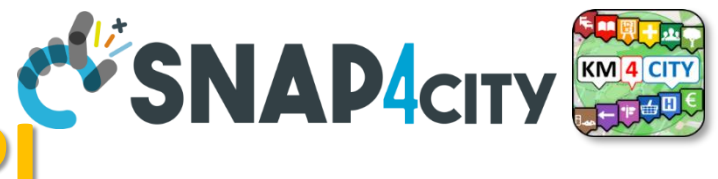

# **ISIT**<br>Internal Smart City API<sup>I</sup>SNAP4CITY

- **Resources and entities (Partially usable also as External API)**
	- **Snap4City Application API**
		- To manage IOT Apps, Proc.Logic
	- **My KPI API**
		- To manage MyKPI, MyPOI, POI, etc.
	- **Data Manager API**
	- **Resource Manager API**
		- To manage resources on the market place
	- **Ownership API**
		- To manage ownerships and delegations
	- **Device Groups API**
		- To manage ownerships and delegations
- **Notificator API**
- **DISCES scheduler API (deprecated)**
- **Event Logger API (partially deprecated)**
- **Snap vs OpenMaint API**
	- Integration with the workflow management and ticketing
- **SCI-HUB Processing API**
	- To activate data download and heatmap production from Copernicus satellite services

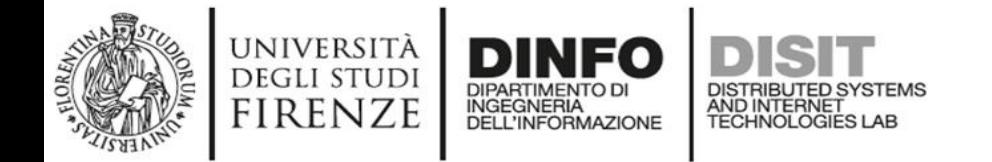

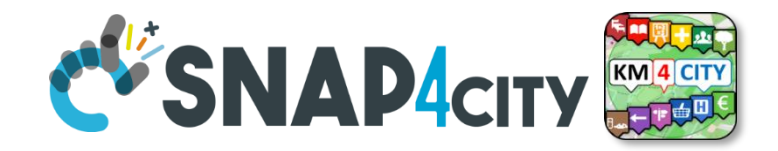

# **Snap4City External API**

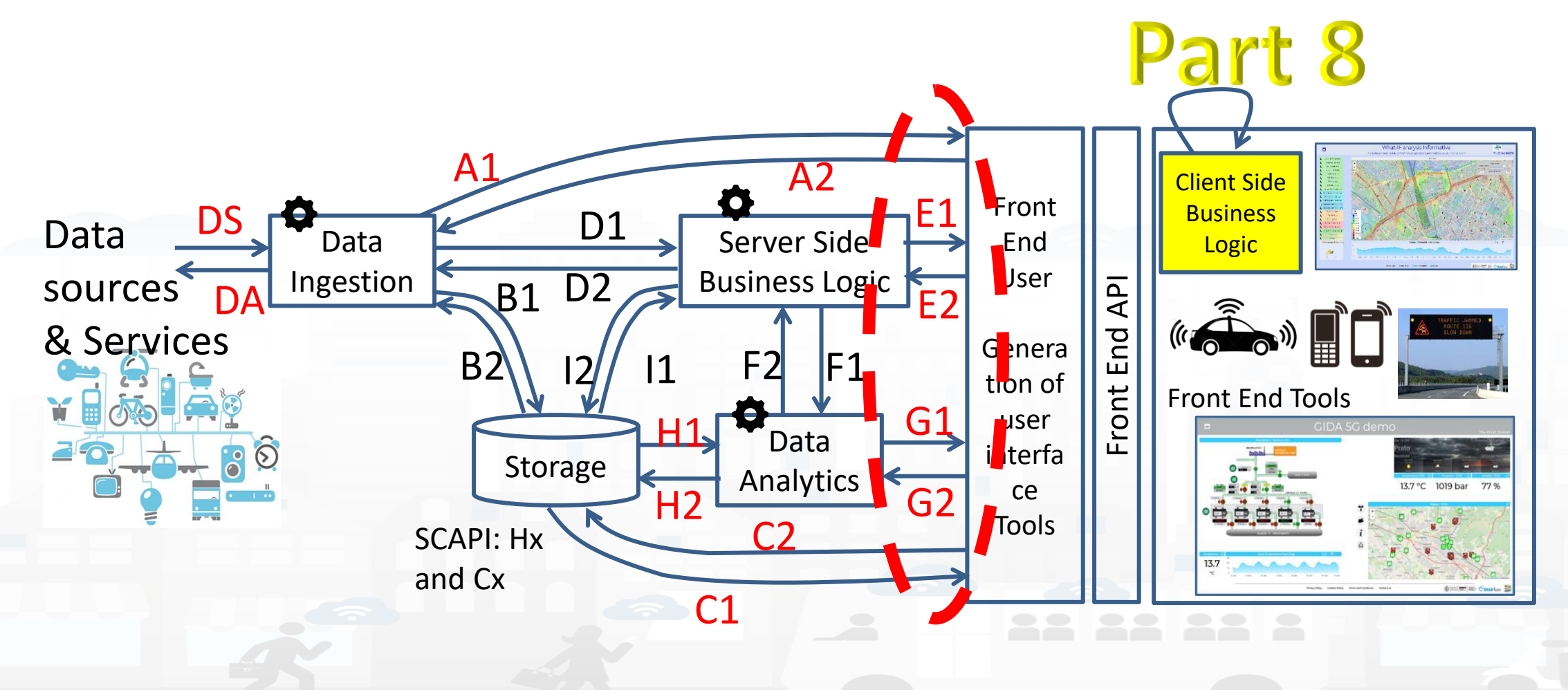

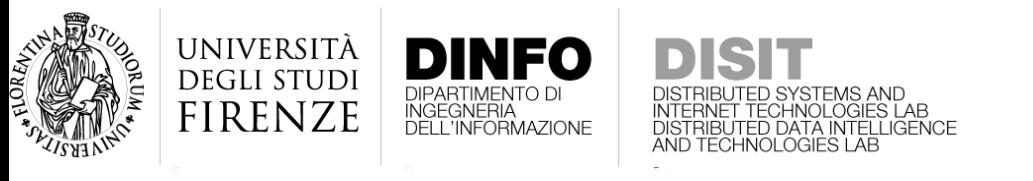

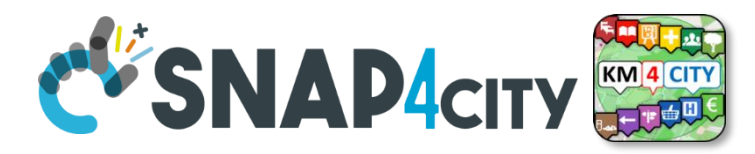

## **Snap4City API families**

- **C1-C2 / H1-H2:** ASCAPI, Advanced Smart City API + Data Managers
	- Mainly to access at data, pose query, etc.
- **A1-A2:** broker connections
	- Mainly access to send data, get data here is without storage !!!!
- **E1-E2:** Server Side Business Logic, Proc.Logic/IoT App, Node-red
	- Envent Driven data INPUT/OUTPUT, via WS
- **G1-G2:** Dedicated Connections with Data Analytics, Custom communications
- **Internal API:**
	- All the others

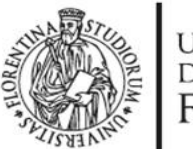

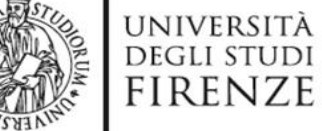

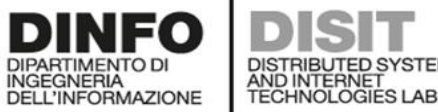

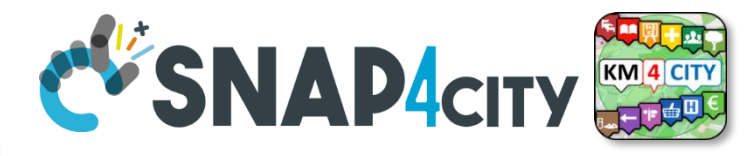

## **External Smart City API**

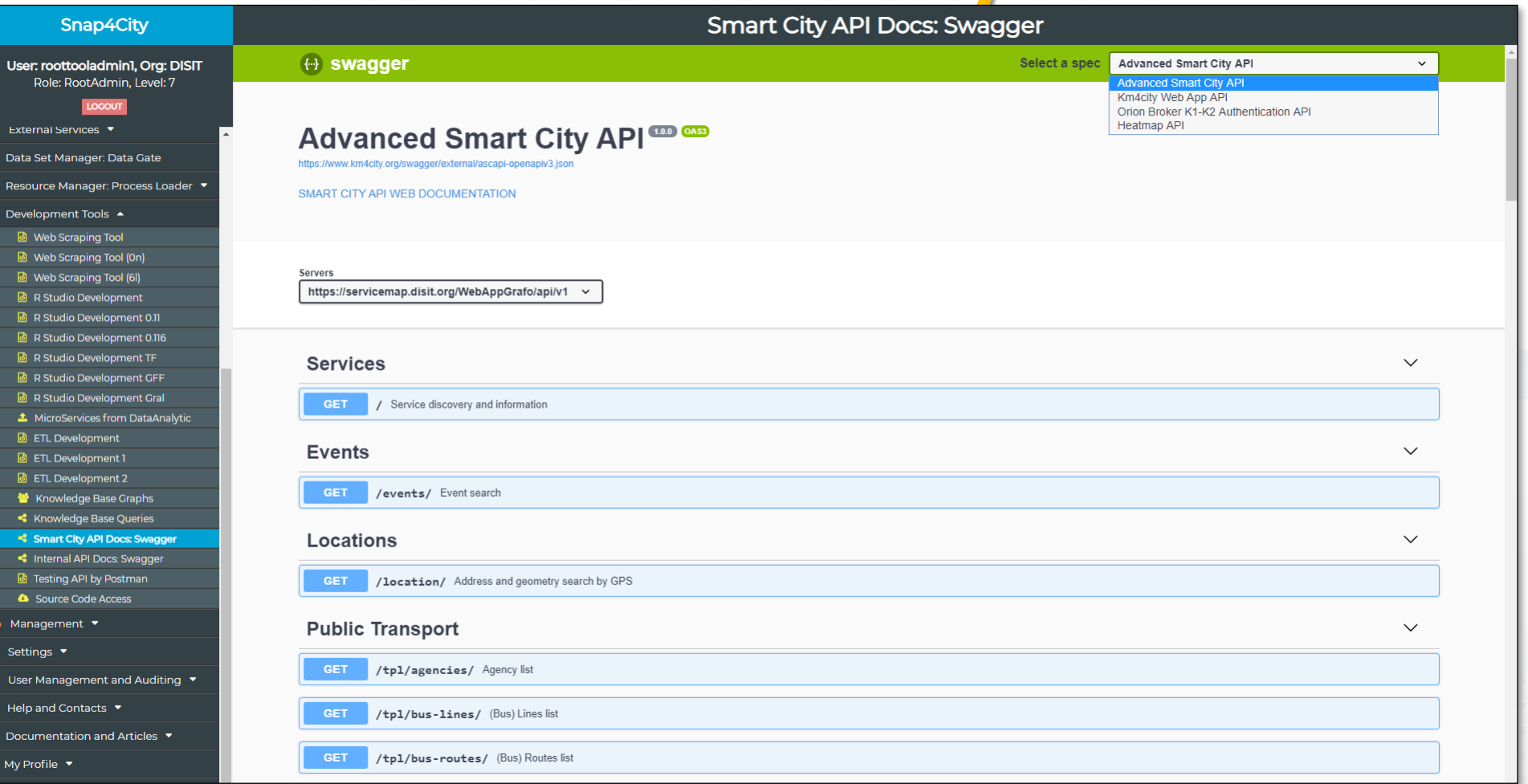

### <https://www.km4city.org/swagger/external/index.html>

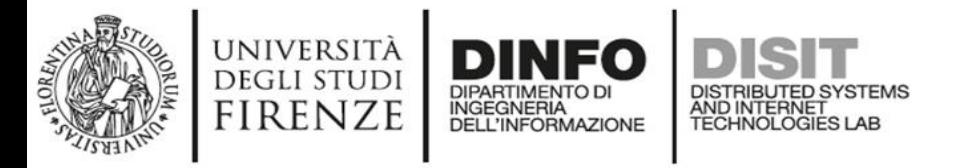

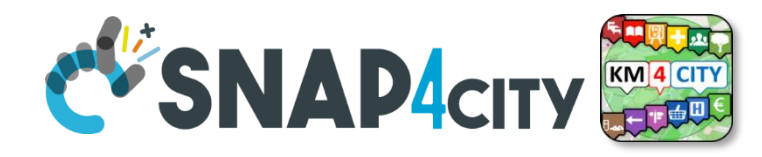

## **External Smart City API**

- **Advanced Smart City API, normal or Super**
	- To access the Service Map resources and query
- **Orion Broker K1-K2 Authentication, etc., SSO**
	- To communicate with IOT Orion Brokers exploiting the Secure Filter of Snap4City.
- **Heatmap**
	- To save and access to HeatMaps of the Heatmap server
- **Other: ODM, Traffic Flow, etc.**
- **Km4city Web App API**
	- To exploit MicroApplications created as tools for Dashboards, totem, web Apps, etc.

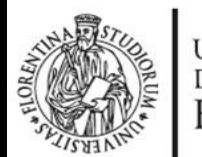

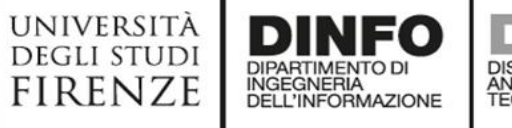

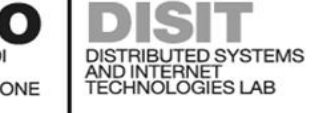

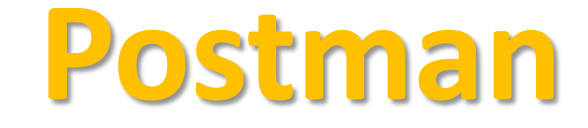

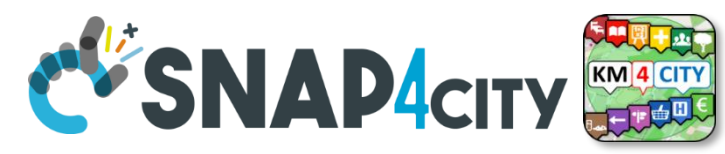

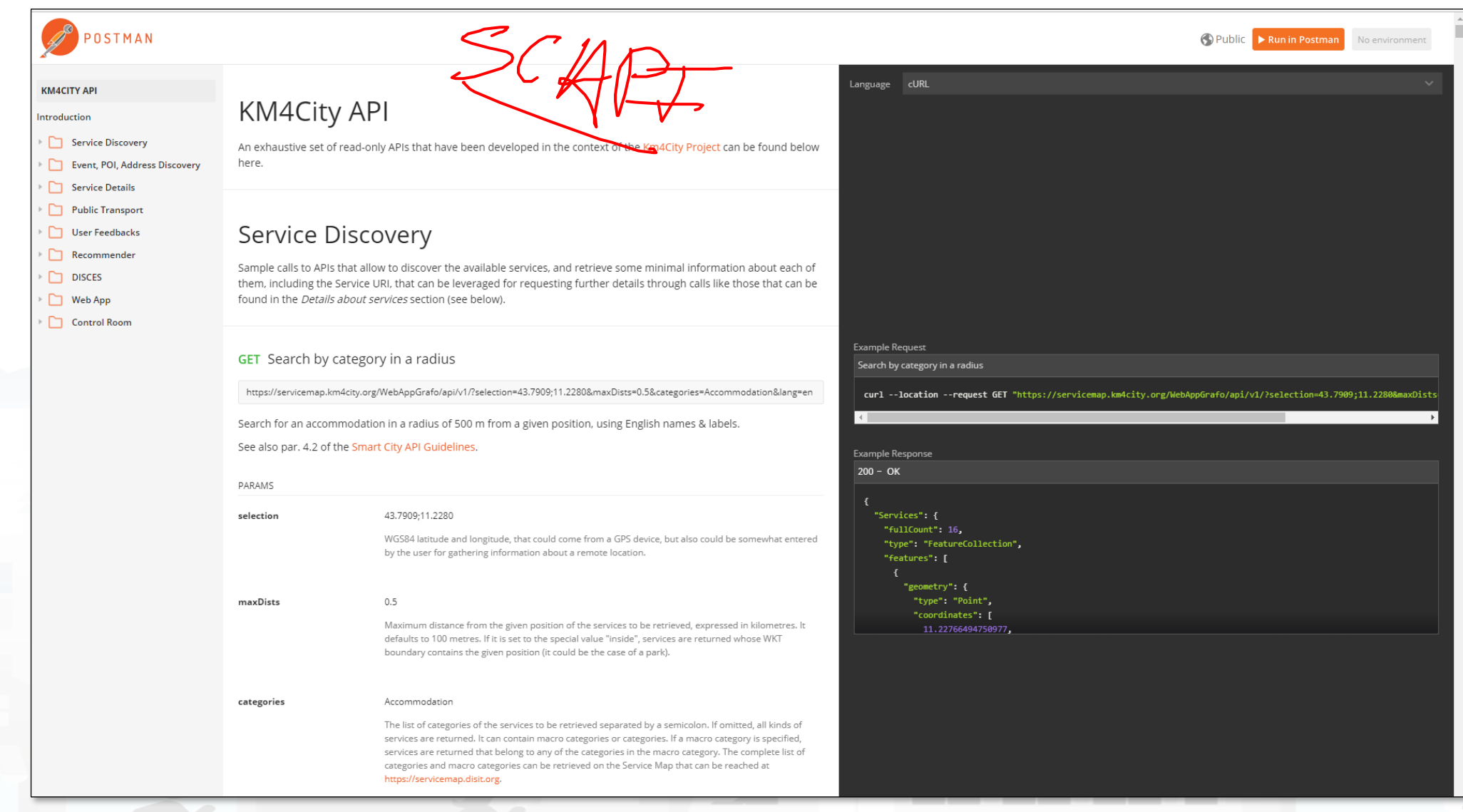

<https://documenter.getpostman.com/view/4177198/km4city-api/RW83QsX5?version=latest>

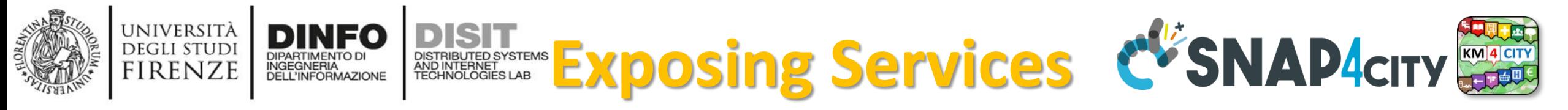

- **Advanced Smart City API which can be confined into a single Smart City installation or Federated as well as for Super Service Map**
	- <https://www.km4city.org/swagger/external/index.html>
- **Federated Multiple Snap4City** Knowledge Bases. This allows the creation of mobile applications that may move from multiple cities and area accessing data and making queries transparently. This solution is presently in place among the Knowledge Bases of: Antwerp/Helsinki, Tuscany/Firenze, Sardegna, etc. The resulting Service is called Super Service Map and it is integrated in the Smart City API. For example, via:
	- <https://www.disit.org/superservicemap/api/v1>
- **Federated Open Data Portals** via DataGate/CKAN that presently presents now more than 13800 data sets linked for the cities of Helsinki and Antwerp.
	- <https://datagate.snap4city.org/organization>
	- Federation, Harvesting interface is:<https://datagate.snap4city.org/harvest>
- **WFS service of Snap4City** on top of Federated Smart City API or simple Smart City API of a single ServiceMap (smart City installation). This solution permits to GIS applications and platforms (such as ArcGIS OnLine ESRI, ArcGIS Enterprise ESRI, ArcGIS Map/pro Desktop, QGIS, GeoServer, etc.) to access at Snap4City data. For Example, via:
	- <https://www.disit.org/superservicemap/api/v1/wfs>
	- <https://www.disit.org/superservicemap/api/v1/wfs?service=WFS&request=GetCapabilities&version=2.0.0>
- **WMS service of Snap4City** for publishing **maps and heatmaps**, provided by an installed GeoServer third party open source tool. For example, via:
	- <https://wmsserver.snap4city.org/geoserver/Snap4City/wms>
	- <https://www.km4city.org/swagger/external/index.html?urls.primaryName=Heatmap%20API>

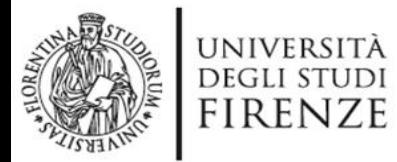

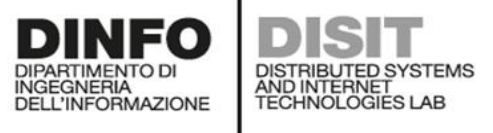

## **DIST DESTROYSTEMS**<br>Test the API

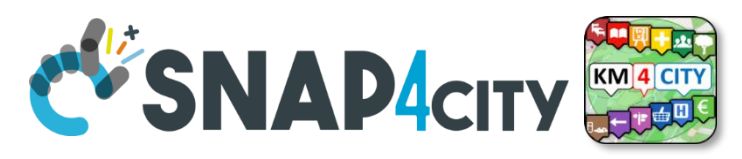

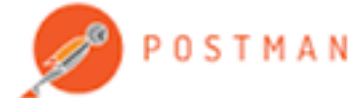

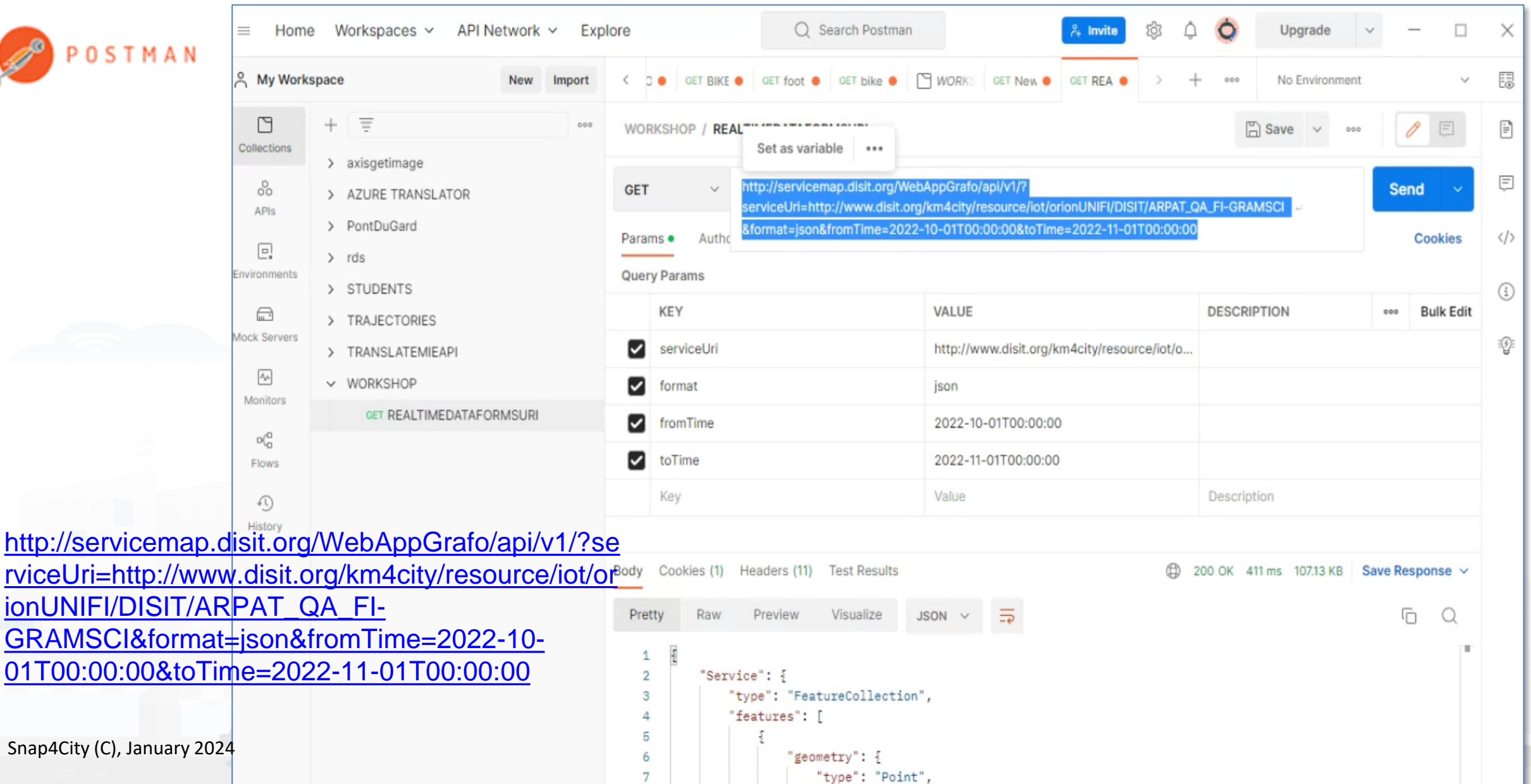

7

30

### **SCALABLE SMART ANALYTIC APPLICATION BUILDER FOR SENTIENT CITIES**

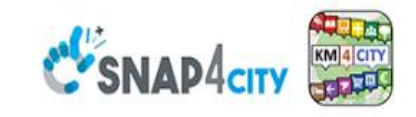

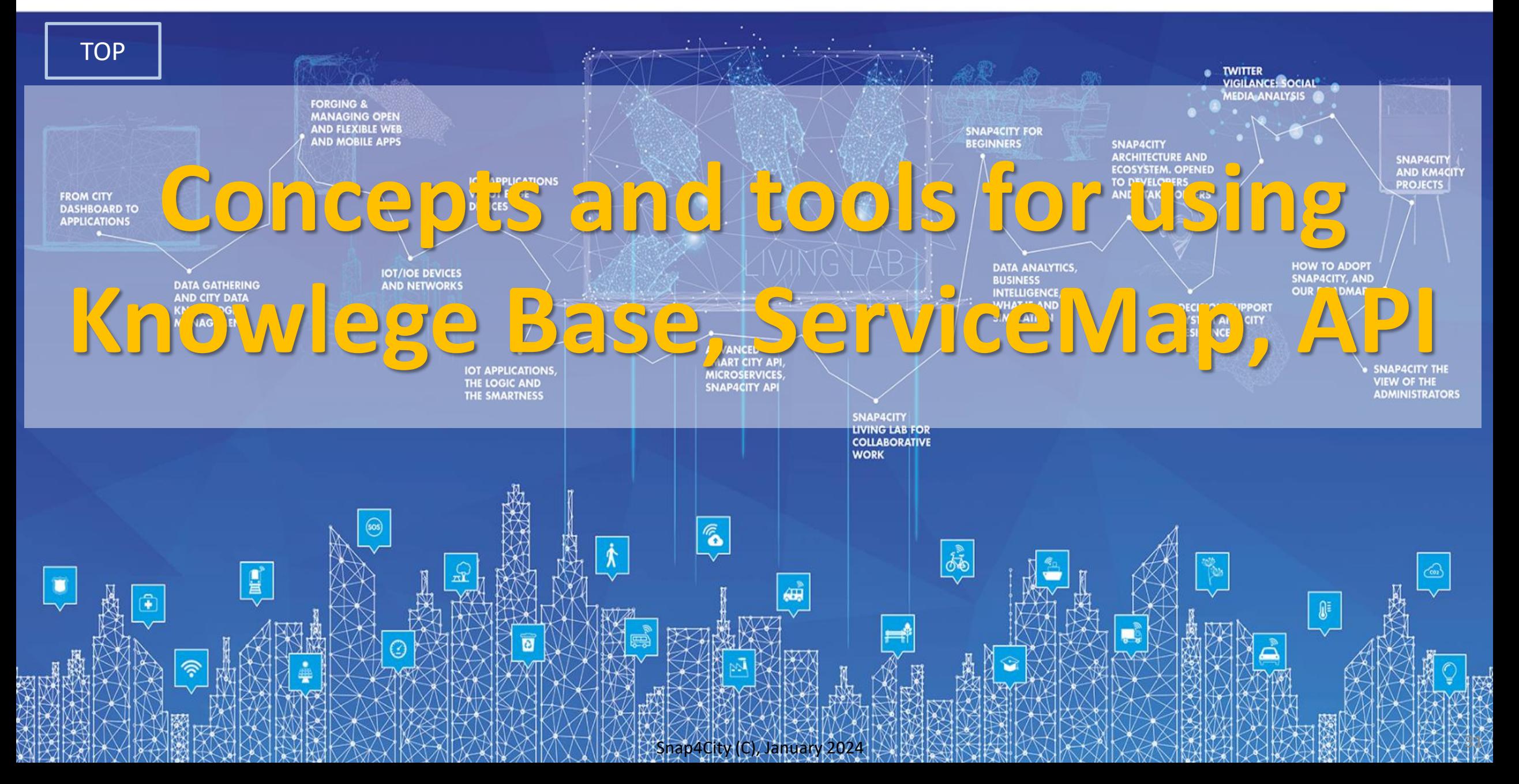

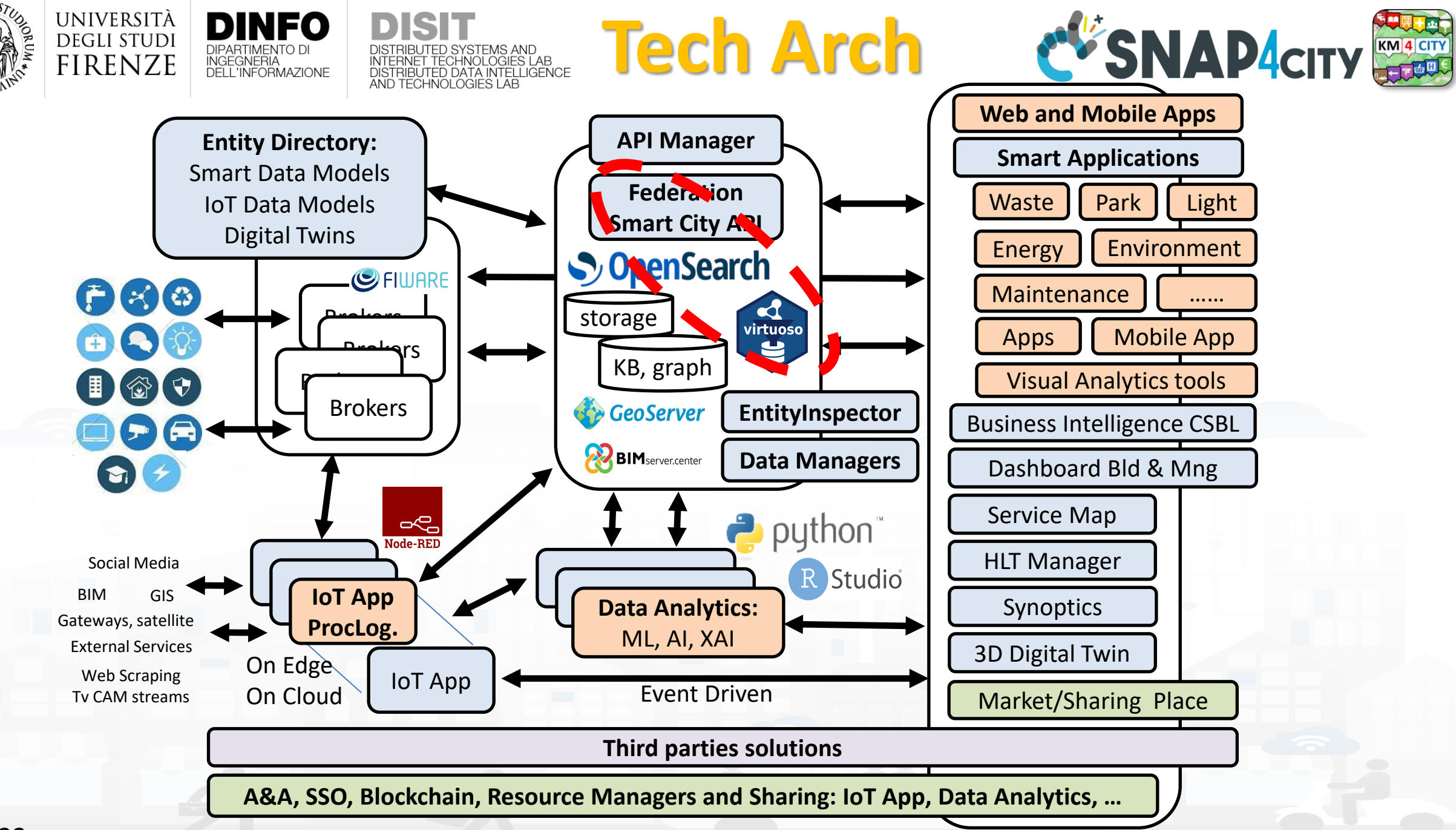

## **Km4City: Knowledge Base**

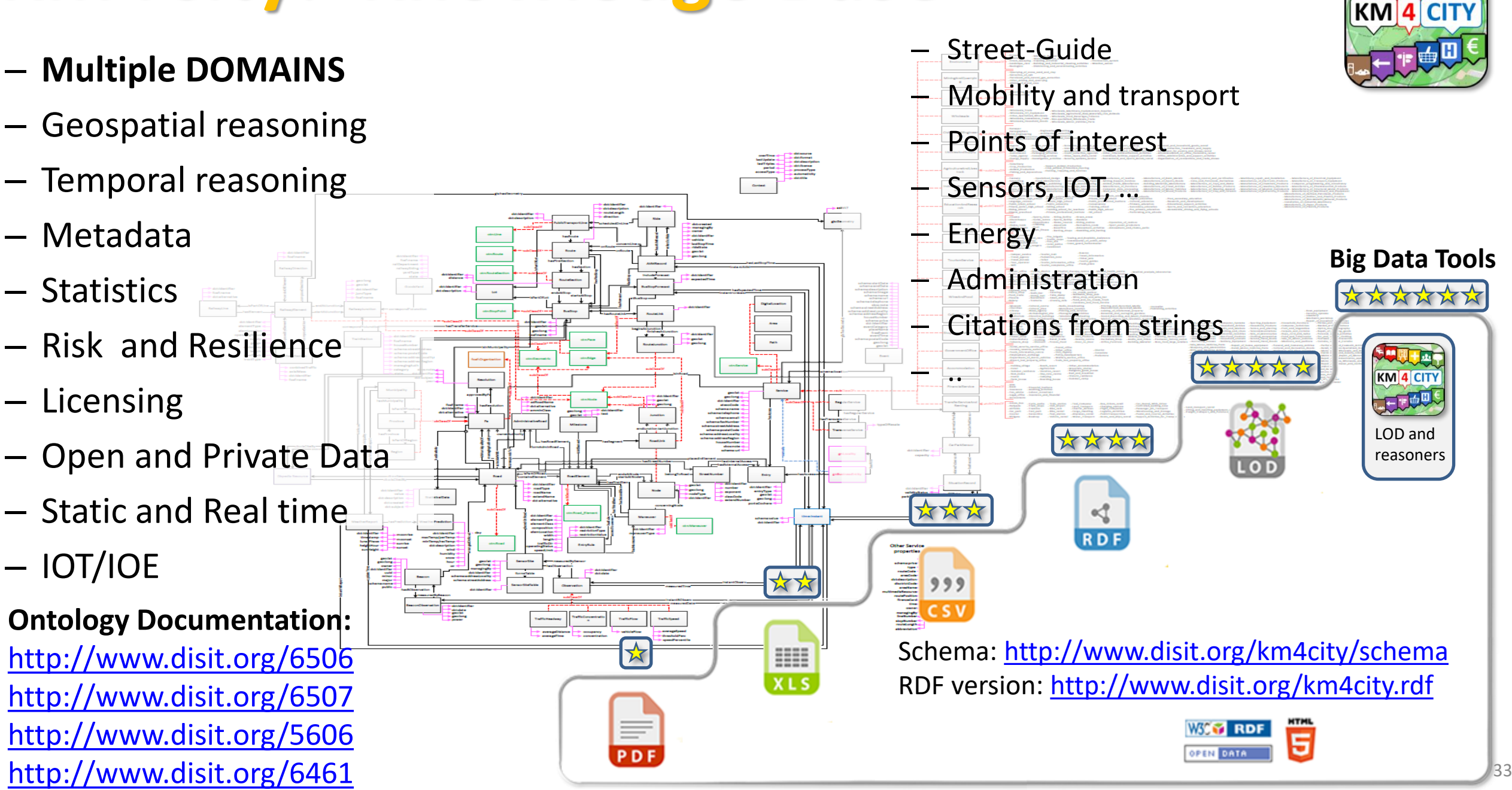

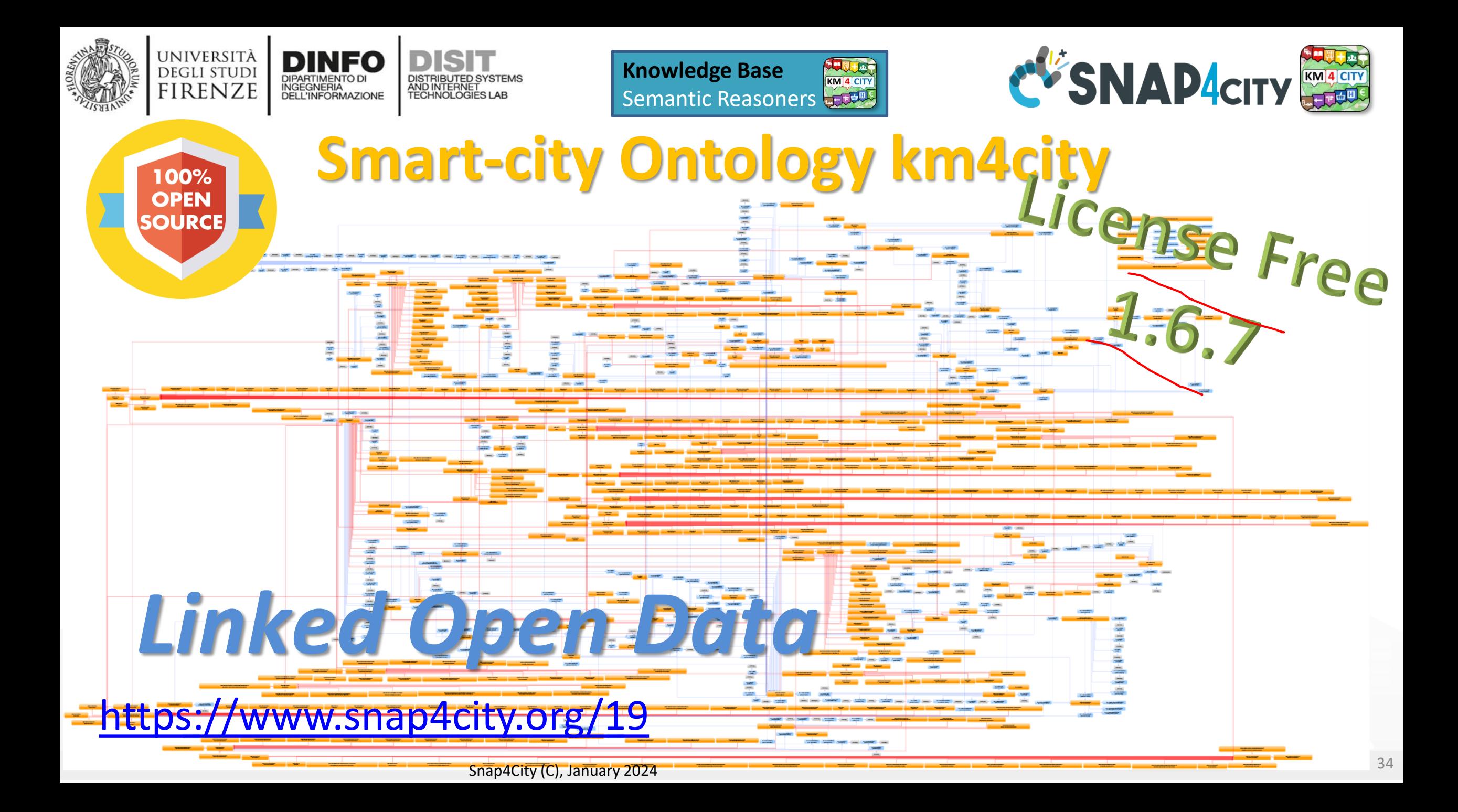

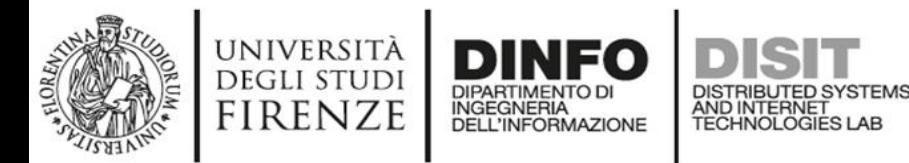

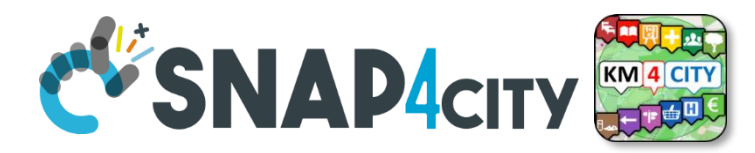

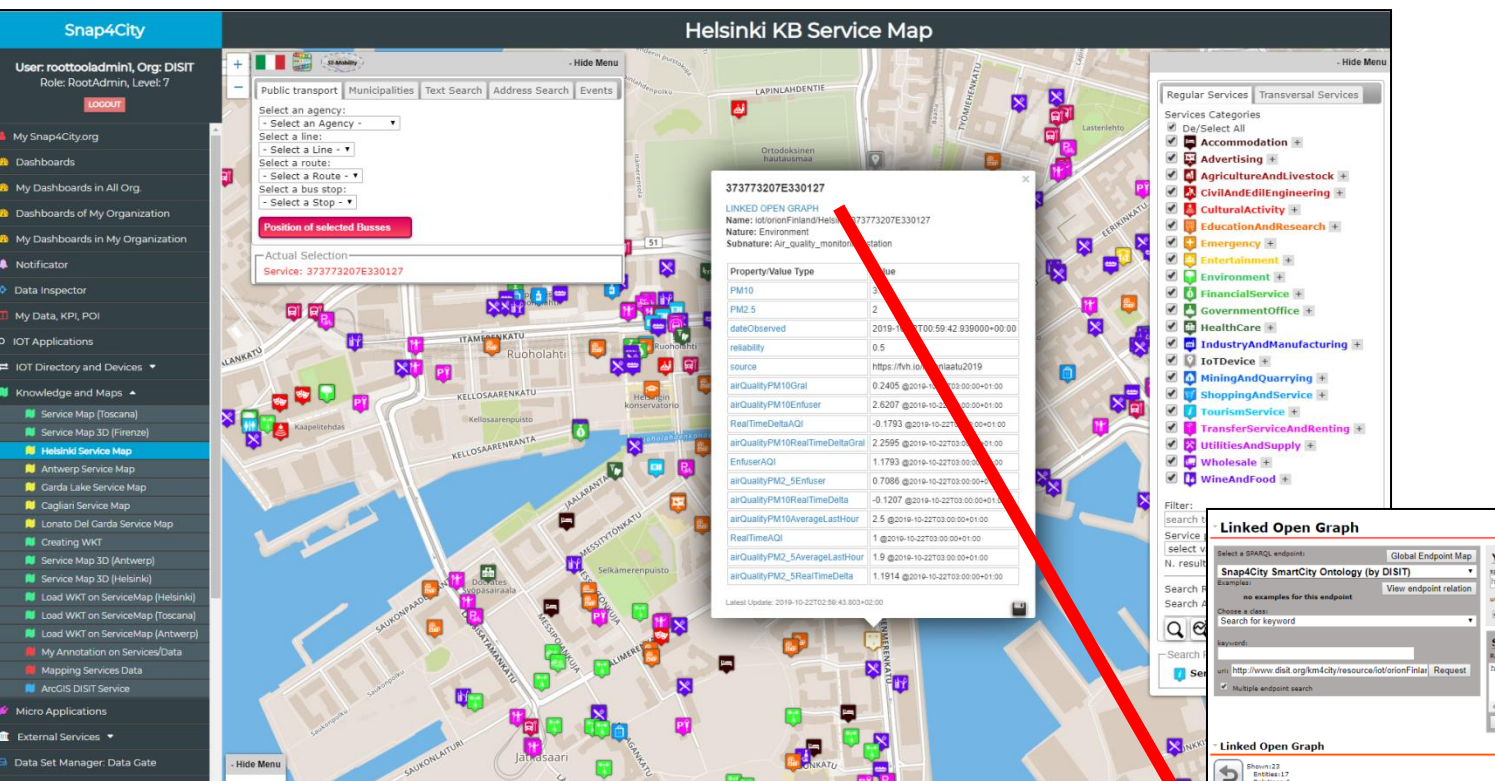

• How pass from ServiceMap to Linked Open Graph, Linked Data view tool

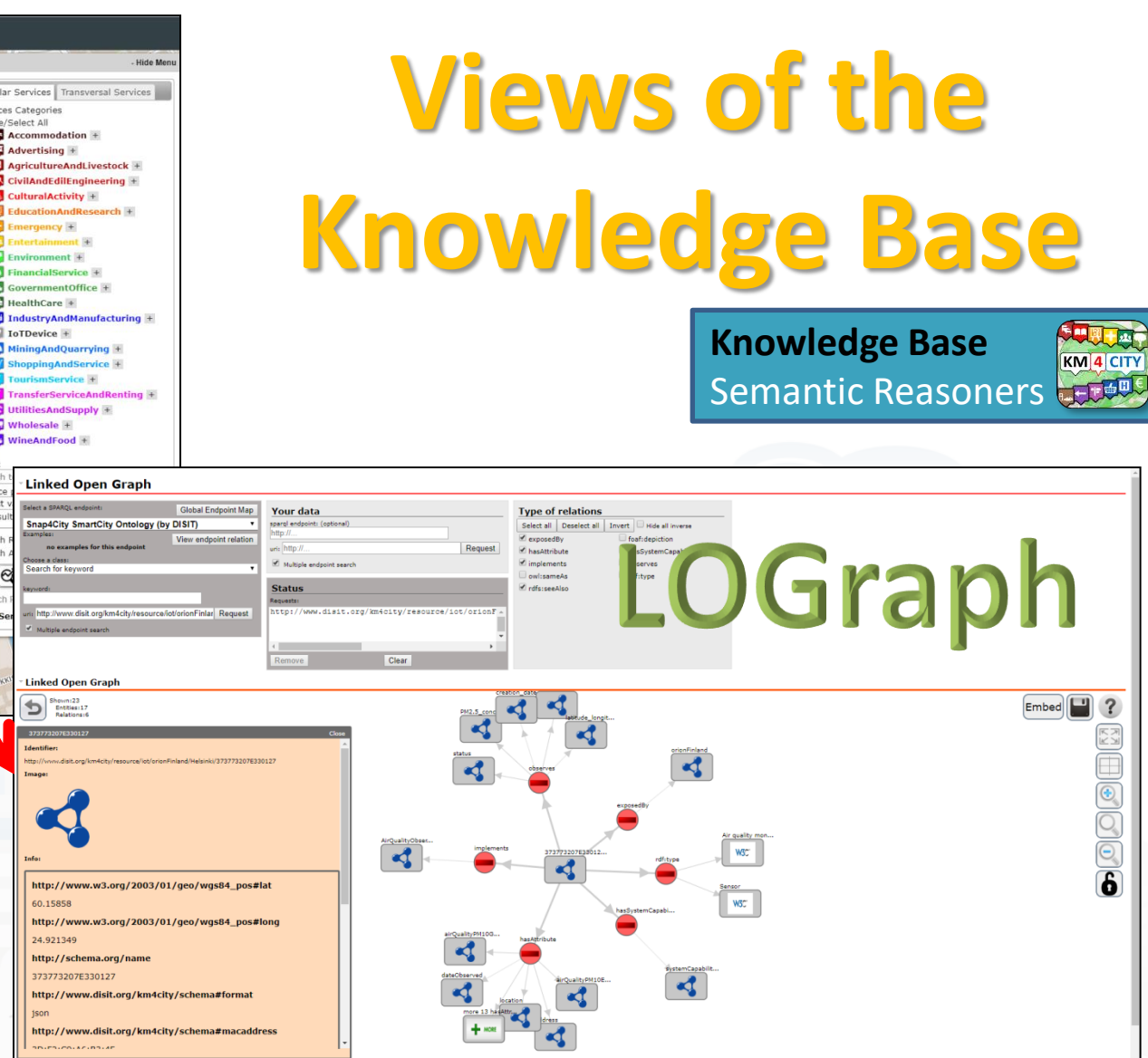

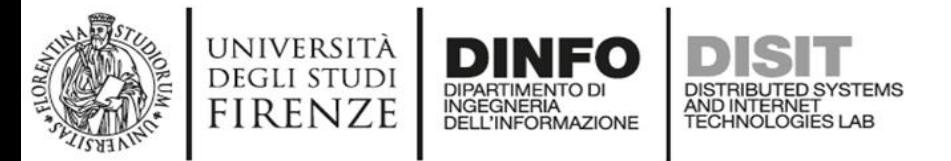

 $KM$ <sup> $4$ </sup> $Cl$ **RELEASE** 

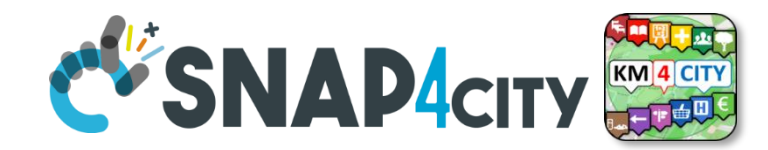

#### **Linked Open Graph** LOG: [https://log.disit.org](https://log.disit.org/)

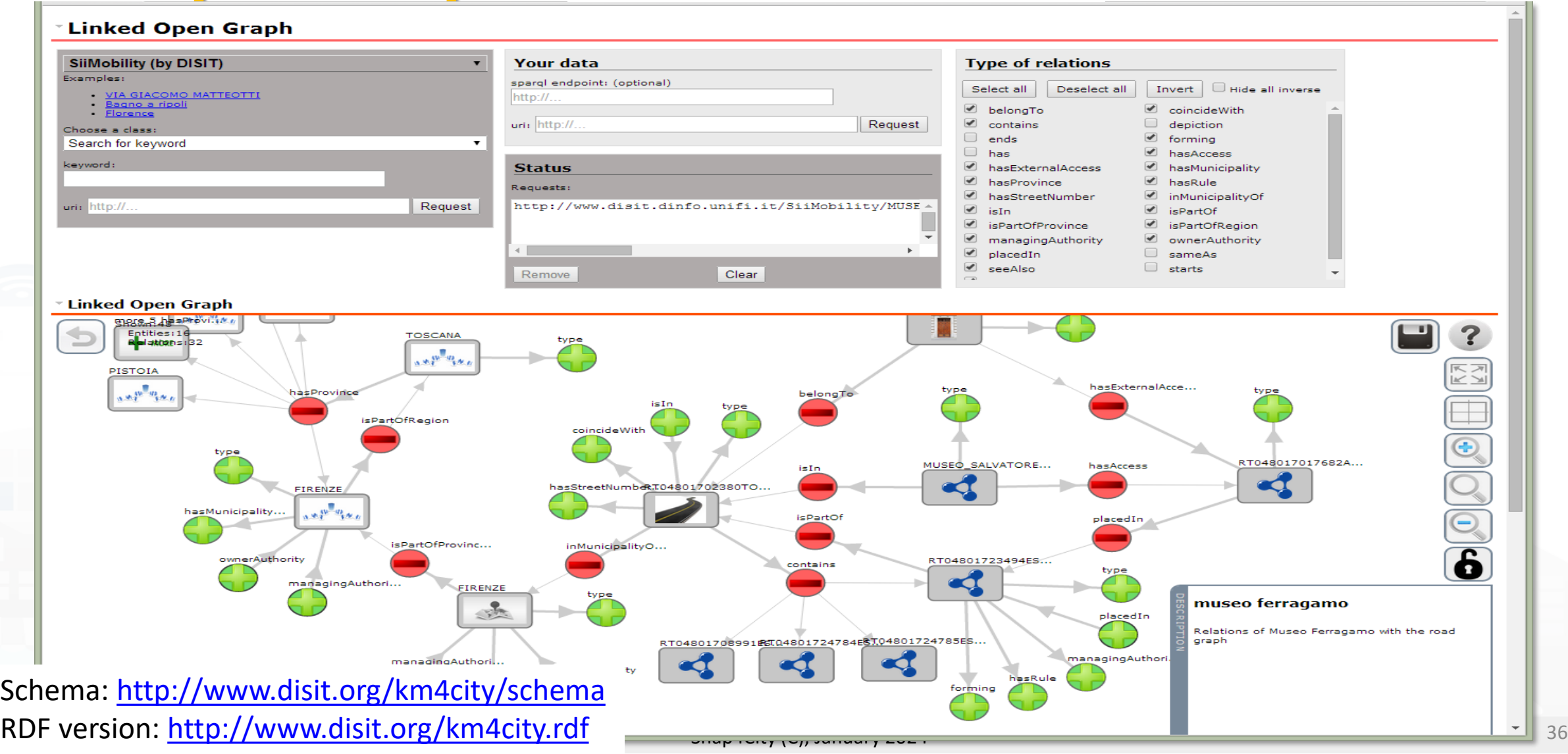

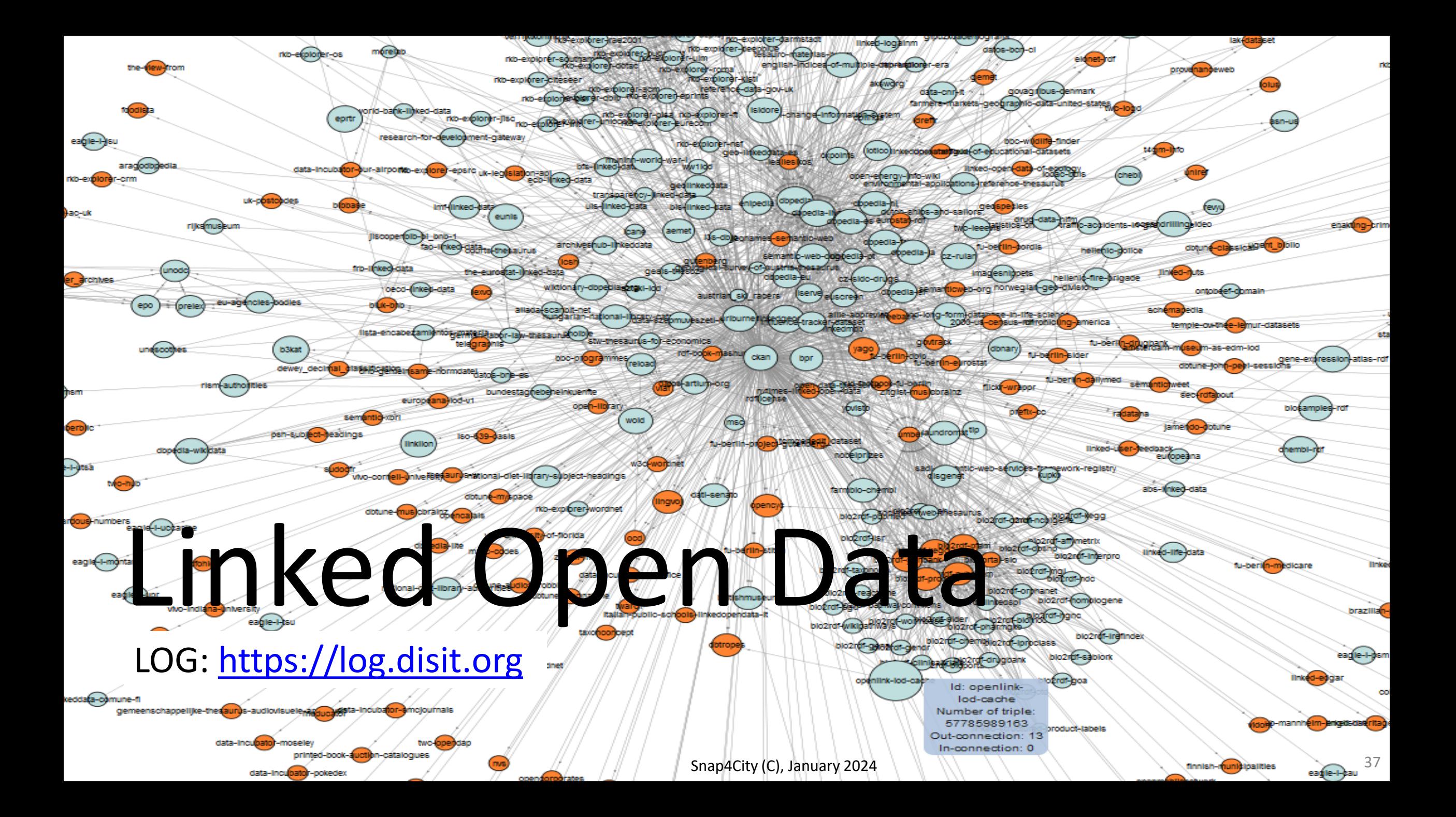

## **Some structures from Km4City model**

#### ServiceMap: [https://servicemap.km4city.org](https://servicemap.km4city.org/)

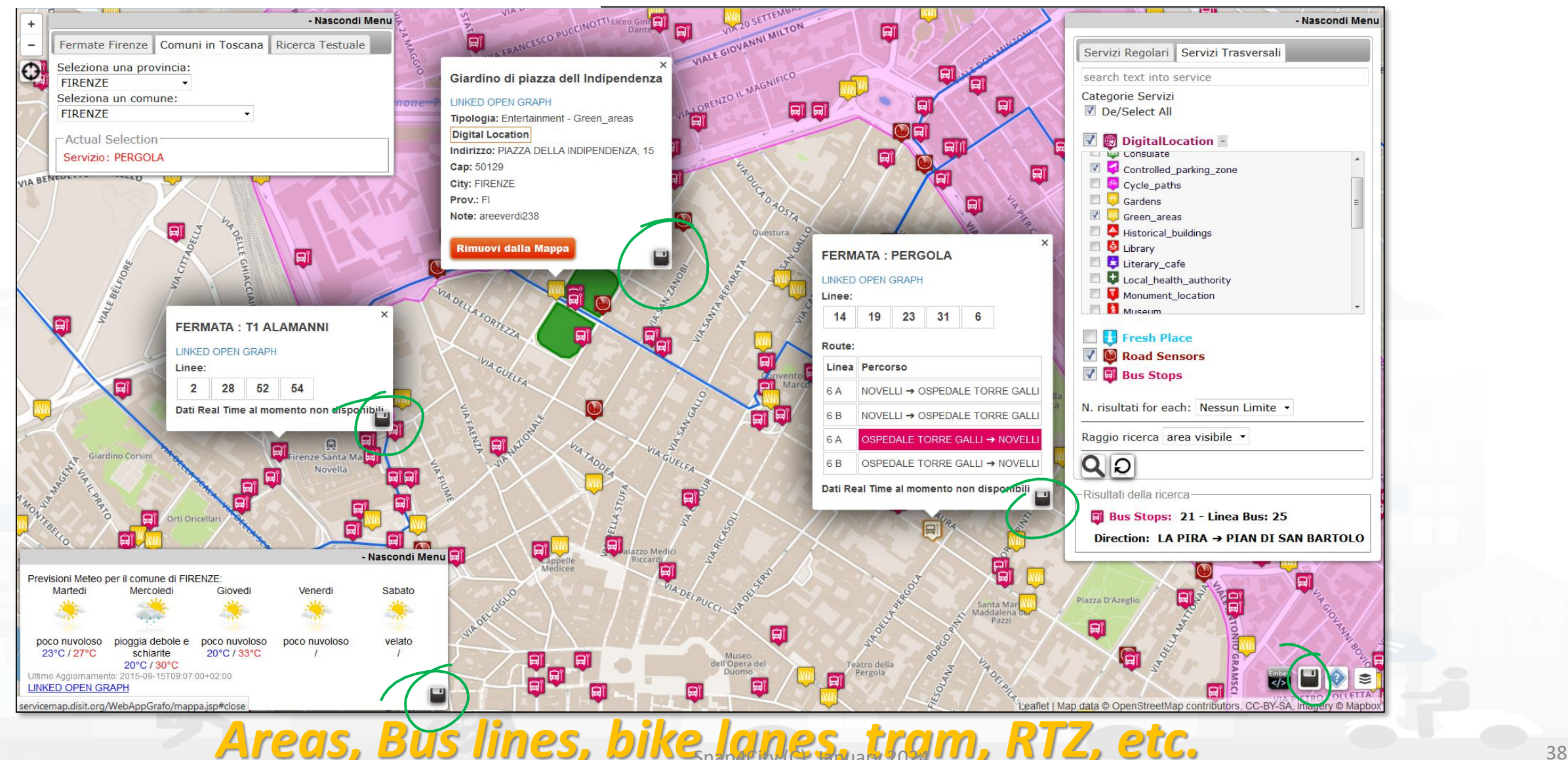

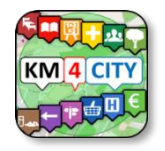
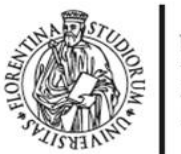

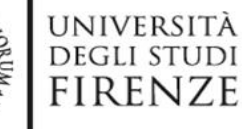

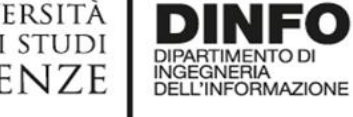

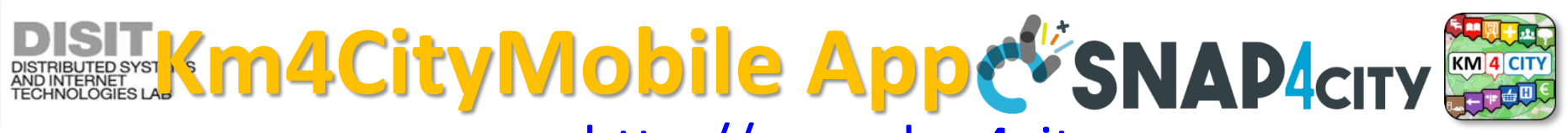

39

#### [http://www.km4city.org](http://www.km4city.org/) √€ 2 .∉ 95% 12:52 Plazza 15 What do you want to do? **KM**<sup>4</sup> CITY **KM 4 CITY KM 4 CITY DISCOVER UP** oints ui  $\begin{array}{c} \mathsf{Q} \end{array}$  $C$ City Interest Search  $\mathbb{Z}$   $\mathbb{Z}$  $\sim$  $\triangleright$   $\triangleright$   $\triangleright$   $\triangleright$   $\triangleright$   $\square$  Cultural Activity ponte Q 8 D  $\triangleright$   $\boxtimes$   $\blacksquare$  Education  $\triangleright$   $\odot$   $\blacksquare$  Emergency Ponte  $\triangleright$   $\mathfrak{S}$   $\blacksquare$  Entertainment Public transport **Bus Ticket** Car Park  $\triangleright \mathsf{C} \ \overline{\mathsf{P}}$  Environment & **ARRA FIRENZE** v **⊙ Financial Service** ЖK **Ponte E & ATM**  $\Box$  A 第 1 35% 1 12:57 决民  $R \cap C$ **Choose Services**  $C$   $D$  Bank Suggestions  $G \nightharpoonup$  Financial Institu  $\sum$   $\Box$  Accommodation Events Near You **We Recommend** ▼ Giardino Di Boboli ×  $\triangleright$   $\Box$   $\triangleright$  Advertising  $\odot$   $\Box$   $\approx$   $\odot$  $Q *$   $M = 45\%$  00:56  $\mathbf{m}$  ,  $\mathbf{r}_i$  $\vee$   $\Box$   $\mathbb{R}$   $\times$  in  $\Box$  $18:56$ ÷ (ت  $\triangleright$   $\Box$   $\triangleright$  Agriculture And Livestock **Tipo: Digital Location** Suggerimenti  $\circ$  $\equiv$  $\triangleright$   $\Box$   $\triangleright$  Civil And Edil Engineering Descrizione: The Prince s Way ends in the Giardino Weather Assistant Navigator di Boboli, near the Grotta del Buontalenti, that is a  $\triangleright$   $\Box$   $\blacksquare$  Cultural Activity Post very masterpiece of the Mannerist architecture and ∩  $\triangleright$   $\Box$  Education And Research v+ 7.3 sculpture  $\triangleright$   $\Box$   $\blacksquare$  Emergency **FIRENZE** Chronology **Latest Reviews Favourites** Descrizione: Il Percorso del Principe termina nel  $\sum$   $\Box$  Entertainment Giardino di Boboli, nei pressi della Grotta del Ö ıᠿ  $\triangleright$   $\Box$  Environment Buontalenti, vero e proprio capolavoro dell Δ **ESERCITAZIONE MUGNONE 2016** architettura e della scultura manierista  $\triangleright$   $\Box$   $\blacksquare$  Financial Service **Alert Civil Prot** Settings Vote APP!  $\triangleright$   $\Box$   $\triangleright$  Government Office  $D$ ( $\odot$ )  $\triangleright$   $\Box$   $\blacksquare$  Health Care Œ Annunziata as M > O U Industry And Manufacturing **Tipo: Squares** Distanza **O**:1949 m Information **About Us**  $\triangleright$   $\Box$   $\clubsuit$  Mining And Quarrying Indirizzo:  $* \in \mathbb{R}$ > O Shopping And Service  $\triangleright$   $\Box$  Tourism Service Piazza Santi<br>Annunziata Piazza Santissima m  $\triangleright$   $\Box$  Transfer Service And Renting **Tipo: Squares** Regione Toscana Distanza **O**:1949 m Tutta la posta in un unico Indirizzo: 齐 国 园 圖 **DISPONIBILE SU** posto ETH Google play  $\mathbf{\Omega}$ Calendario Posta Cibo  $\ddot{\cdot}$ prevede: Firenze (FI) (ZONA: A3) Sereno  $\odot$ **RISCHIO TEMPI ALLERTA** Dalle ore 13.00 Scarica da **Trattoria Gozzi** e di Venerdì 27 **App Store DROGEOLOGICO Tipo: Trattoria** maggio 2016 **IDRAULICO GIALLO** Distanza **O**:1975 m alle ore 18.00 di ETICOLO MINORE Microsoft Edge Roma Venerdi 27 **Mostra Tutte le Categorie** maggio 2016 Scarica da Dalle ore 18.00 a. **Windows Store** di Venerdì 27 **IDROGEOLOGICO** (S) maggio 2016 **IDRAULICO ARANCIONE** alle ore 12.00 di TICOLO MINOR Anteprima Sk Snap4City (C), January 2024

#### UNIVERSITÀ<br>Degli studi **DIST MICroApplications & SNAP4CITY DINFO** DIPARTIMENTO DI<br>INGEGNERIA<br>DELL'INFORMAZIONE FIRENZE

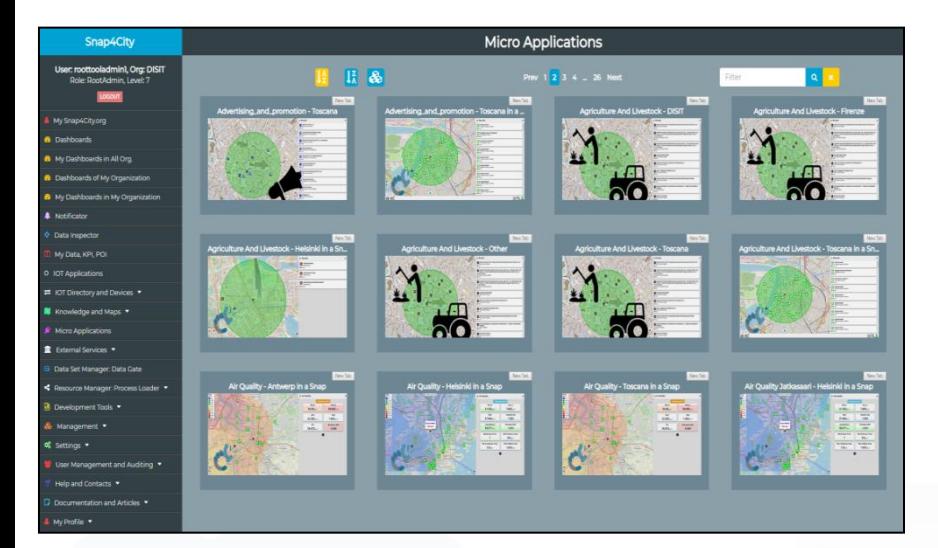

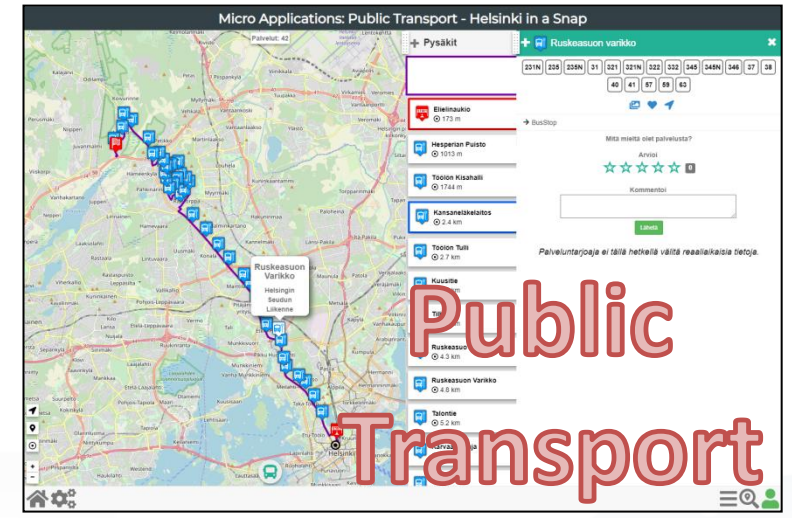

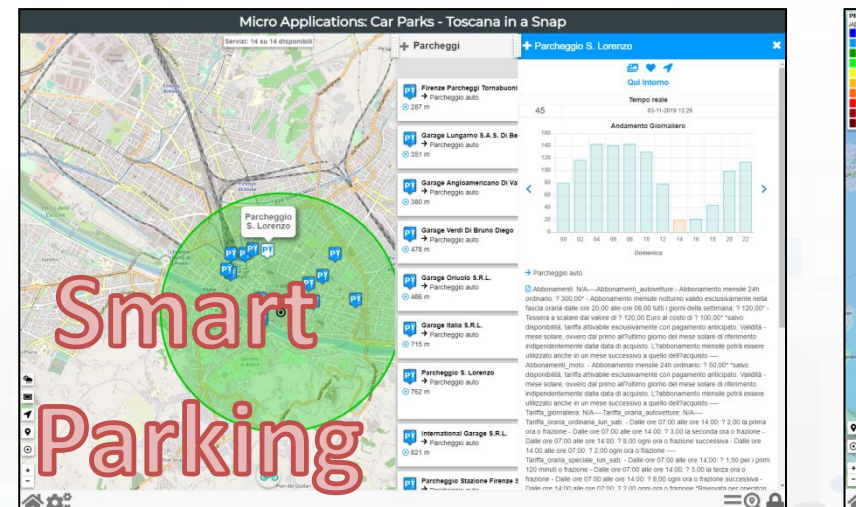

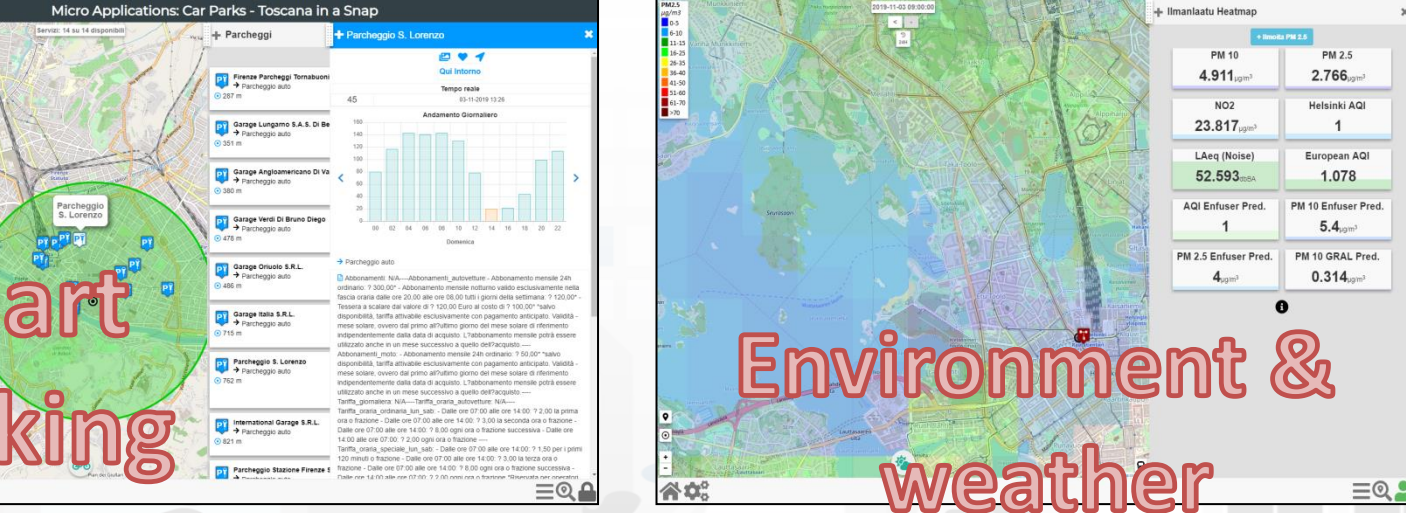

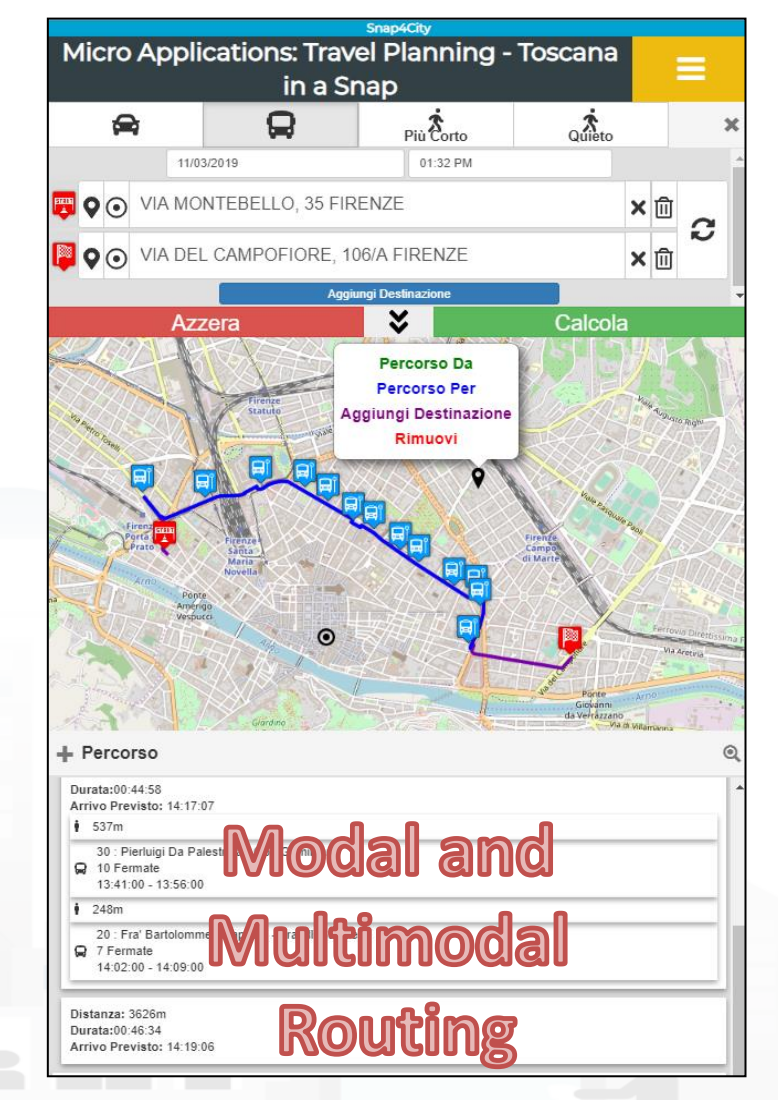

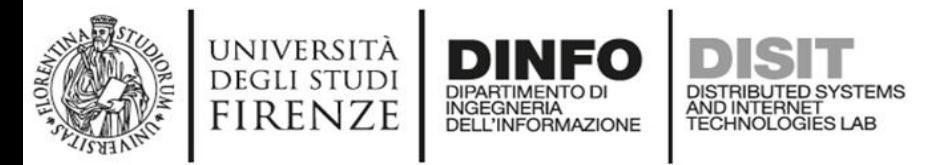

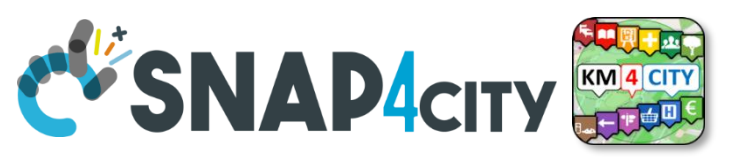

# **Advanced Devevelopment Kit features**

- **Exploiting Km4City Advanced Smart City API** 
	- Open Source: GitHub
	- Multiplatform: exploiting Apache Cordova Framework
	- Active since 2015
	- Adopted by a community of several Projects, Cities and SME
- **Respecting user privacy:** 
	- Anonymous usage vs Authenticated usage (OAuth, email, ...)
- **Modular & Dynamic:** 
	- Loading new modules from the WEB, and/or creating App by modular approach
- **Personalization and Profiling:** 
	- Personalized menu, proposed POI for search
- **Reaching City Users:** 
	- Alerting and notifications by location, by user behaviour

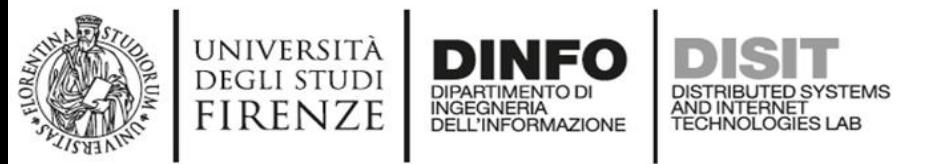

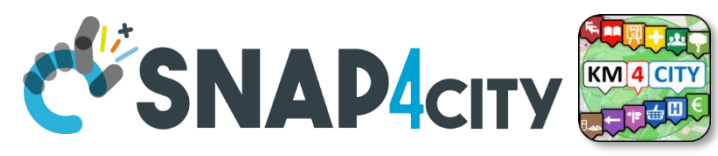

### **Advanced SmartCity API**

- Search data: by text, near, along, etc.
	- Resolving text to GPS and formal city nodes model
- Empowering city users: contributions, suggestions, forum discussions, etc.
- Events: Entertainment, critical and mobility
- Public and Private Mobility & Transport, and predictions
- POIs, Cultural and Touristic info
- Health services and predictions
- Environmental information, heatmaps; values
- Profiled Suggestions to City Users
- Traffic flow reconstruction
- Personal Assistant: PAVAL
- User Engagement: goal experiences, and assessment
- *Sharing knowledge among cities* <sup>→</sup> *see Knowledge base Management*

#### **Smart City API Docs: Swagger** (+) swagger Advanced Smart City A dmin1. Ora: DISI rion Broker V1 V2 Authenticatio Advanced Smart City API ... ART CITY API WER DOCUMENTATIO https://servicemap.disit.org/WebAppGrafo/api/v1 \ **Services** 151 / Service discovery and inform Service search near GPS position - It allows to retrieve the set of services that are near a given Try it out rough this parameter the user indicates where the services have to be searched. It could be a boundary within which to

#### Swagger

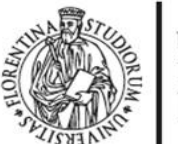

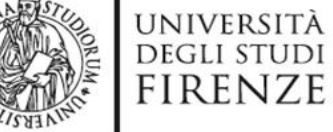

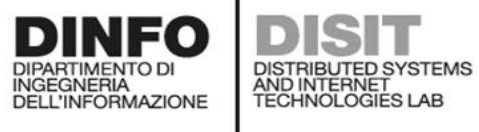

string (query)

Usages & Sample values:

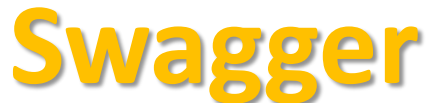

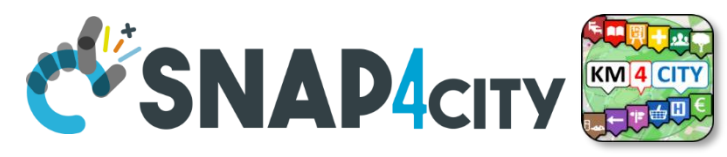

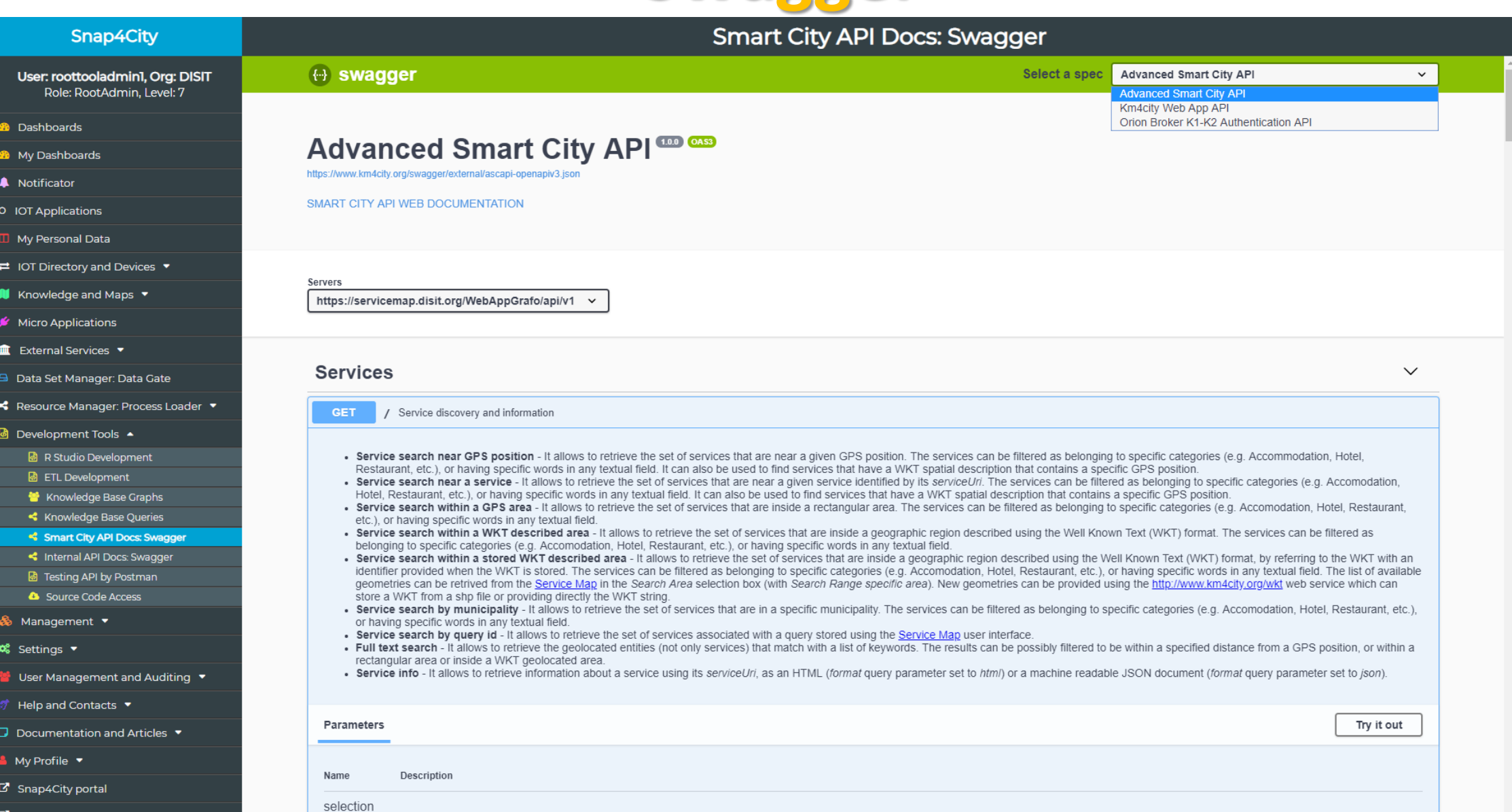

Km4City portal **B** DISIT Lab portal

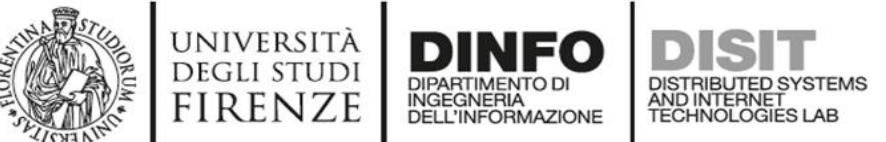

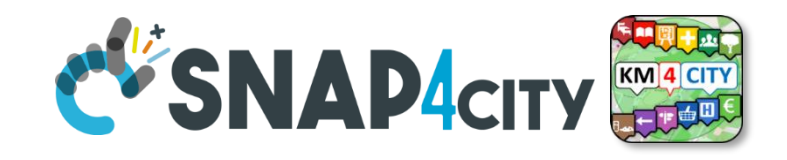

#### **Thematic Data Domain Tuscany**

- **Street and geoinformation of the territory and details for routing, navigation, …**
- **GeoResolution, Environmental data**
- **Mobility and Transport**: public and private, public transport, parking status, fuel stations prices, traffic sensors, etc.
- **Culture and Tourism**: POI, churches, museum, schools, university, theatres, events in Florence
- **Environmental**: pollution real time, weather forecast, etc.
	- Environmental data geo resolution
- **Social Media**: twitter data
- **Health**: hospital, pharmacies, status of the first aid triage in major hospitals, …
- **Alarms**: civil protection alerts, hot areas, …

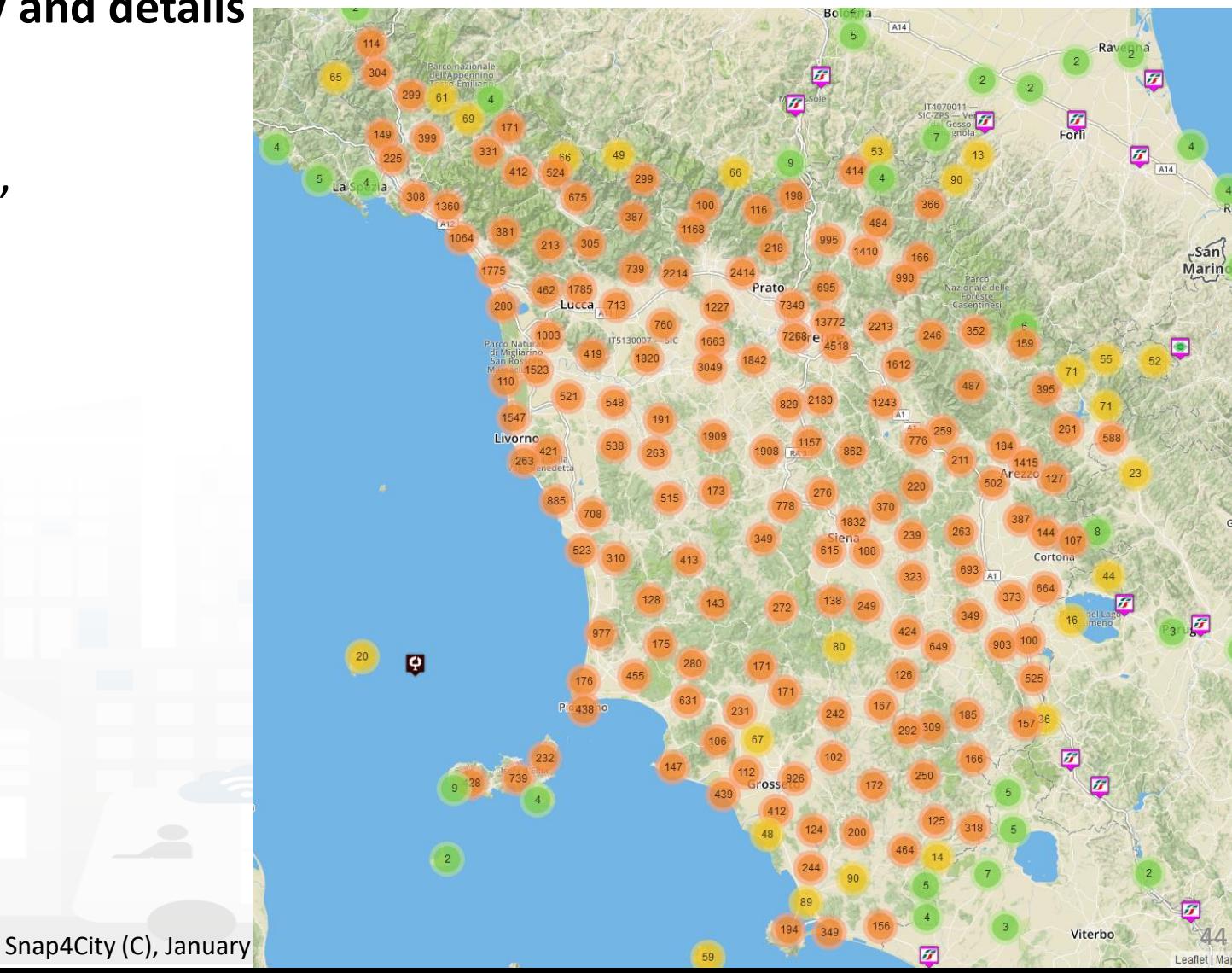

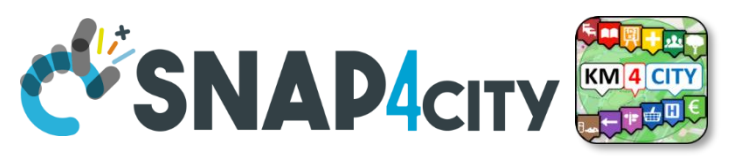

### **Access to Point of Interest information, POI**

- **POI**: point of interest
- **type**: macro and subcategories
- **Position**: GPS, address, telephone, fax, email, URL, …
- **Description**: textual, multilingual, with images, …
- **Link** to dbPedia, Linked Open Data
- **Links to other services**
- **Real time data if any:** sensors data, timeline, ever prices, opening time, rules of access, status of services, status of queue, etc..
- *See transversal services on ServiceMap*
	- *Regular and in test platform*

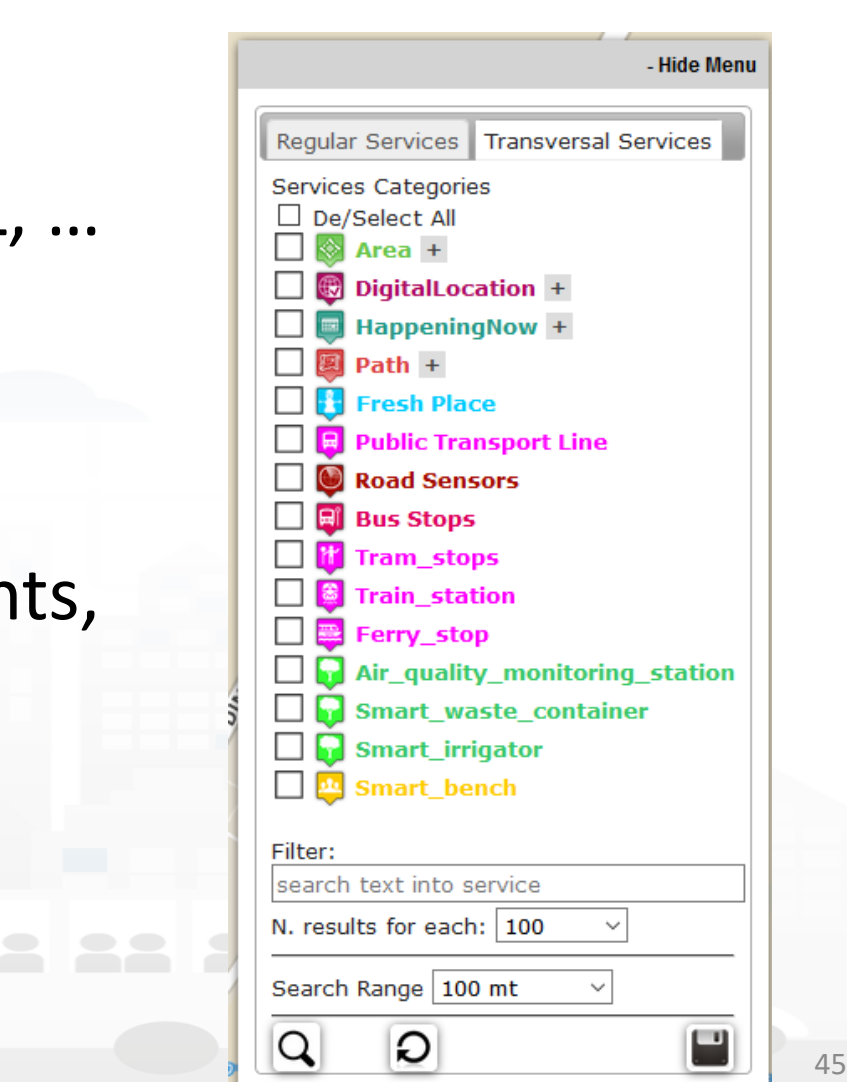

Via La Figurett

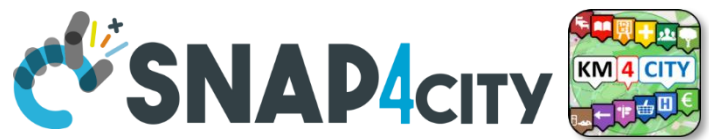

46

# **Concepts of Services: Macro and subcathegory**

A SKOS area into the Km4CIty Ontology and Knowledge base for modeling POI and any element on map

UNIVERSITÀ

**DEGLI STUDI FIRENZE** 

INGEGNERIA

AND INTERNET

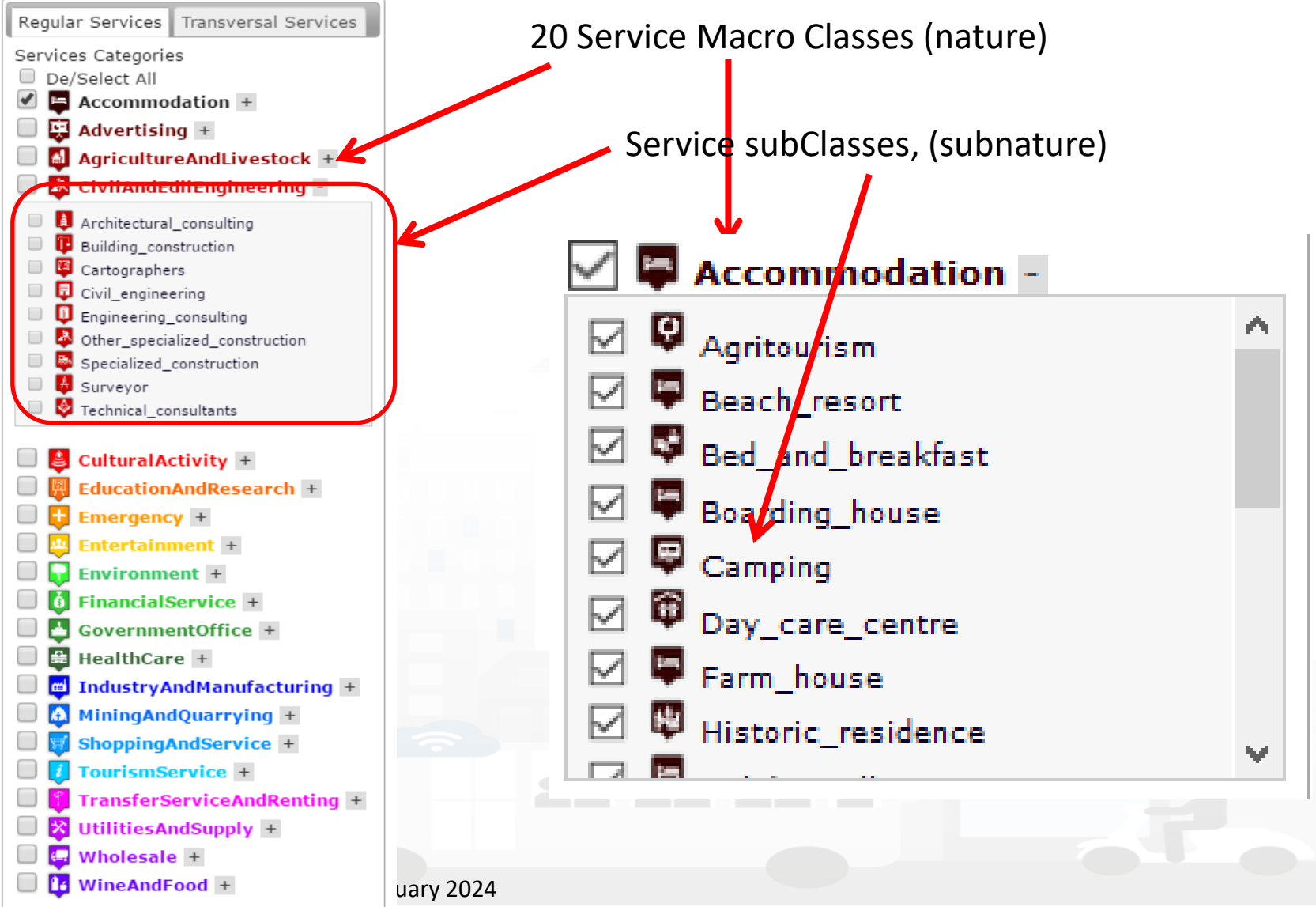

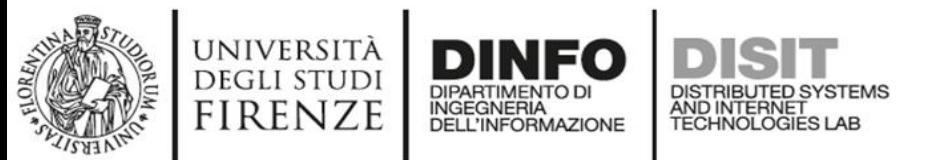

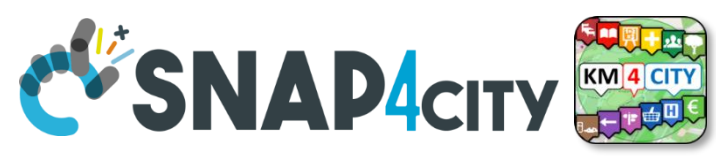

### **Service Information: different kinds of services**

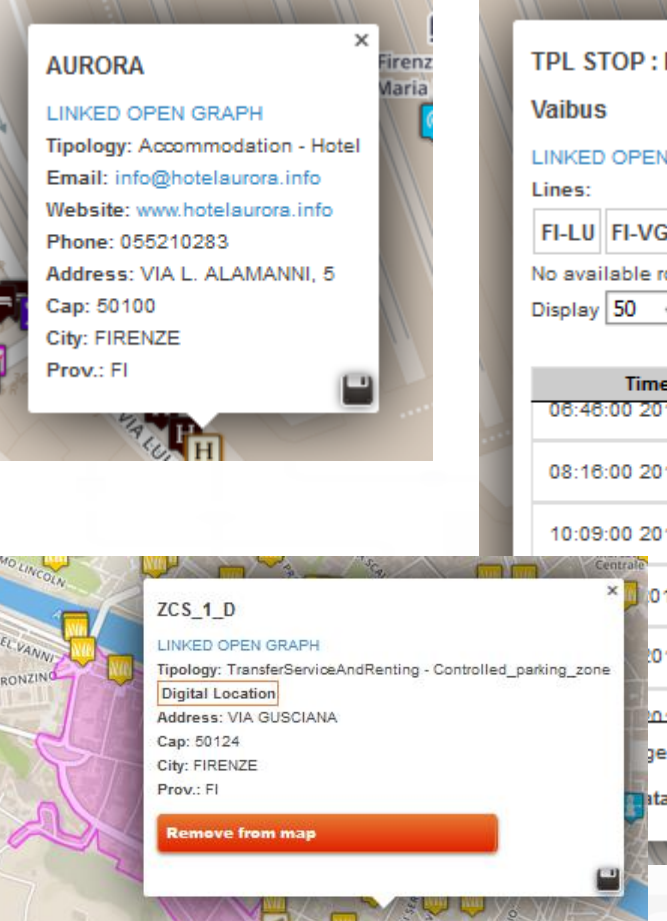

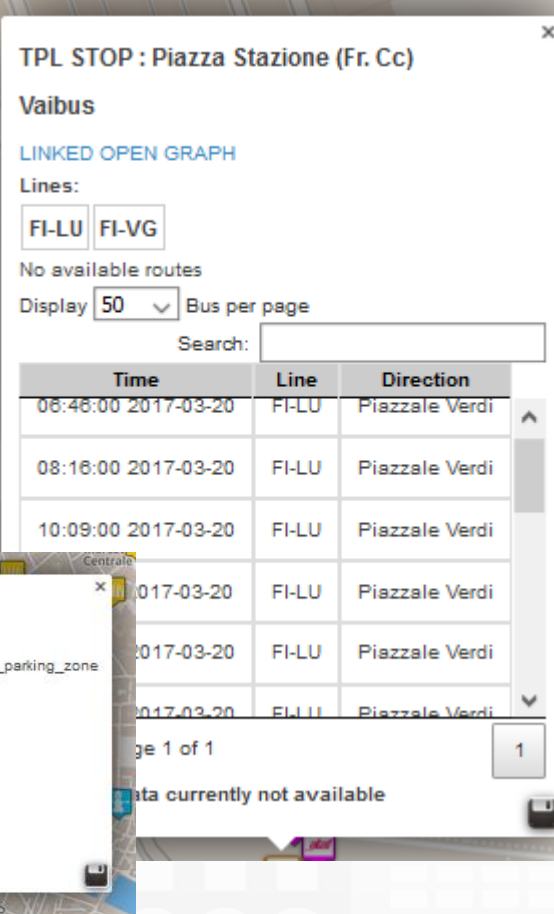

Loggia San Paolo LINKED OPEN GRAPH Tipology: CulturalActivity - Monument\_location Digital Location Address: VIA DELLA SCALA, 3 Cap: 50123 City: FIRENZE Prov.: FI Photos:

 $\times$ 

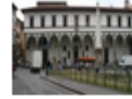

Description: The rounded arches, the stone skeleton and the glazed terracotta medallions recall the model of the Loggiato degli Innocenti. The medallions in glazed terracottal by Andrea della Robbia and his sons Marco and Luca contain seven polychrome figures of Santi Francescani and two works of mercy Cristo conforta un Giovane and Cristo conforta un Anziano. Beneath the portico can be admired the expressive embrace between San Domenico Guzman and San Francesco d Assisi by Andrea della Robbia

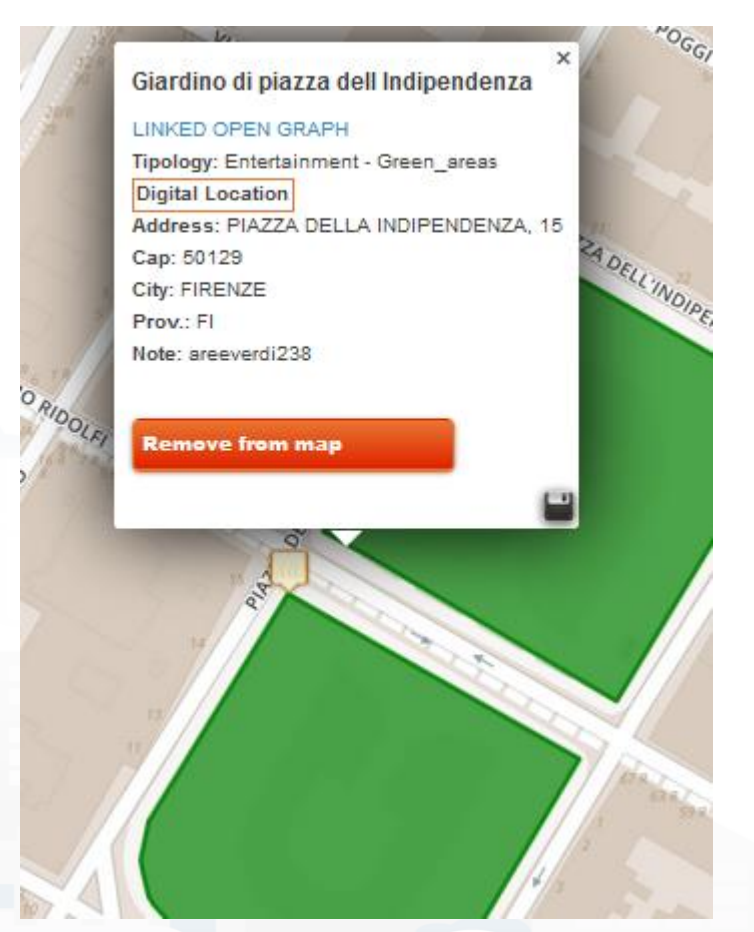

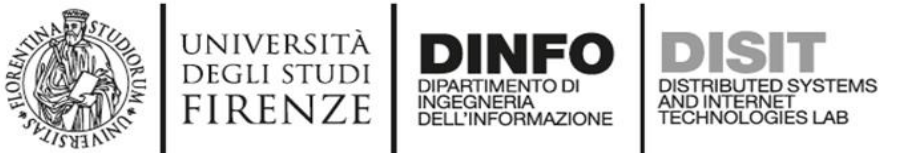

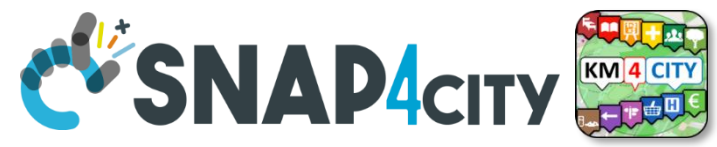

### **General Text Search Features**

#### **Search by text for POIs via:**

- Full text: description, title, macro and category name
- Filtering by macro-cat and subcategory
- Filtering on distance and geometric shape

#### **Search by text with assisted suggestion to get:**

- Streets and civic numbers, or POI, locations
- **Geo resolution, from point to street; from civic to GPS, etc.**

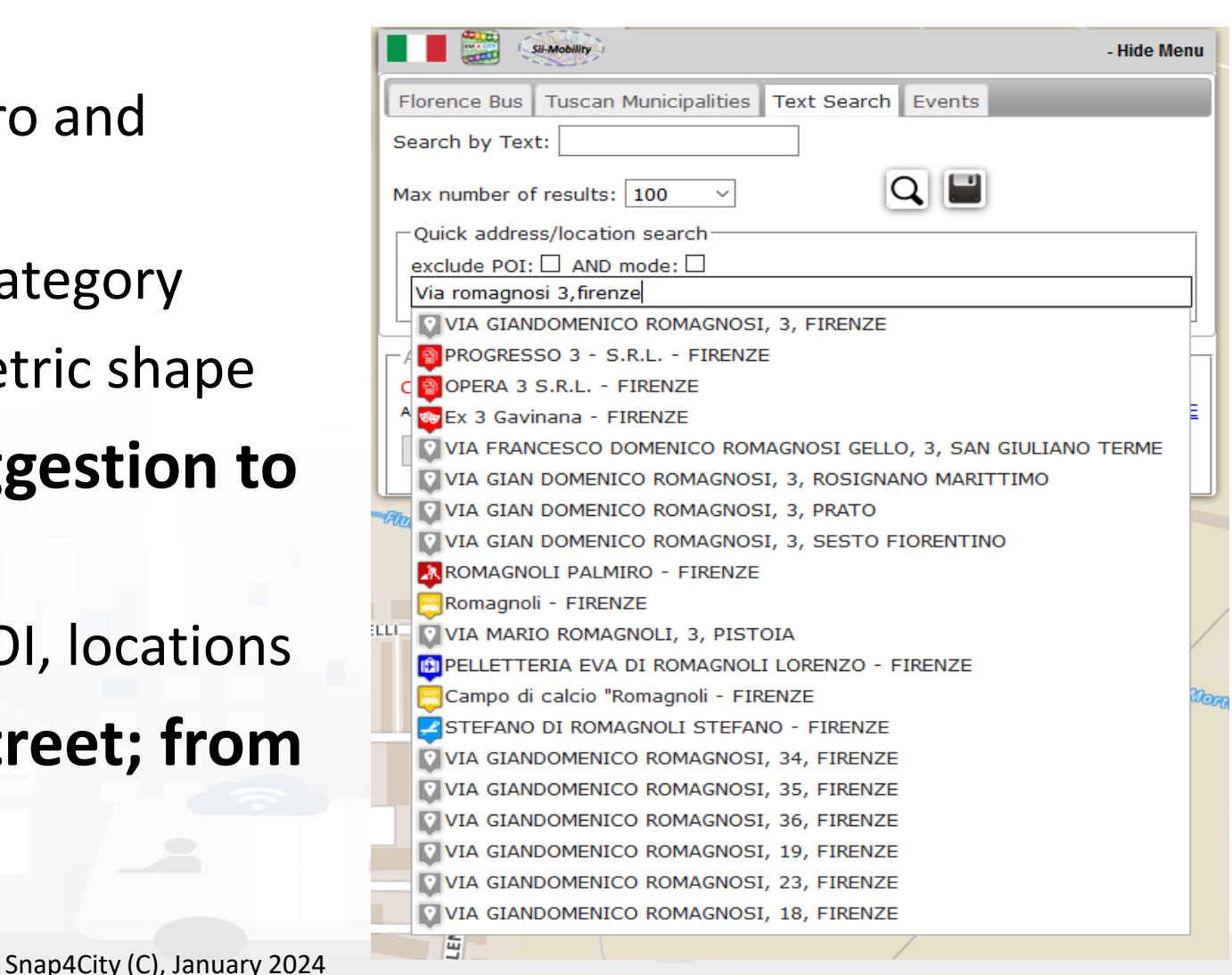

48

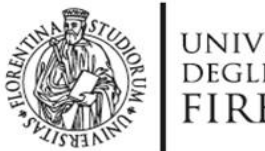

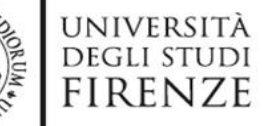

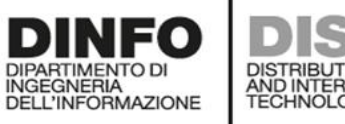

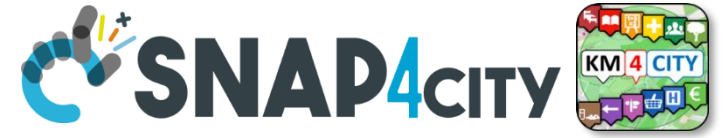

Around a point or POI

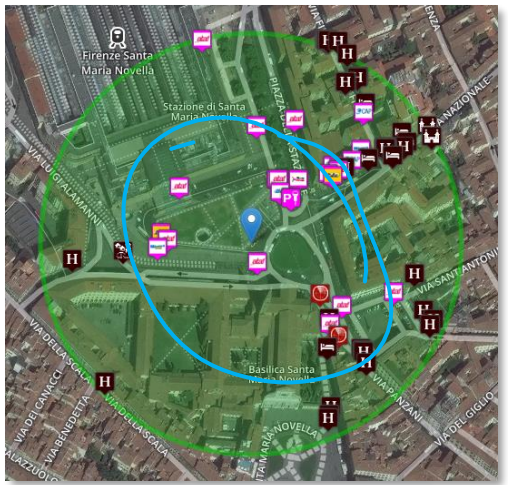

# **Search by Shape (WKT) or Distance**

Inside a closed polyline a settle a closed polyline Each request or search in the Km4City model can be referred to a point and a ray, to an area, to a polyline

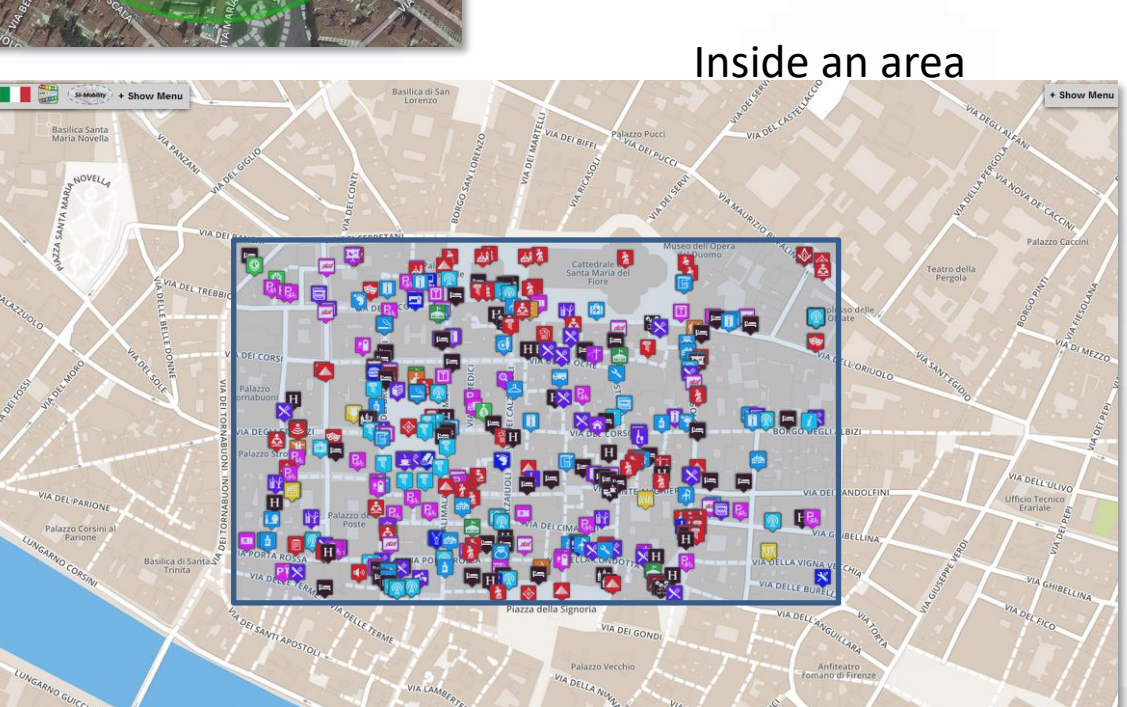

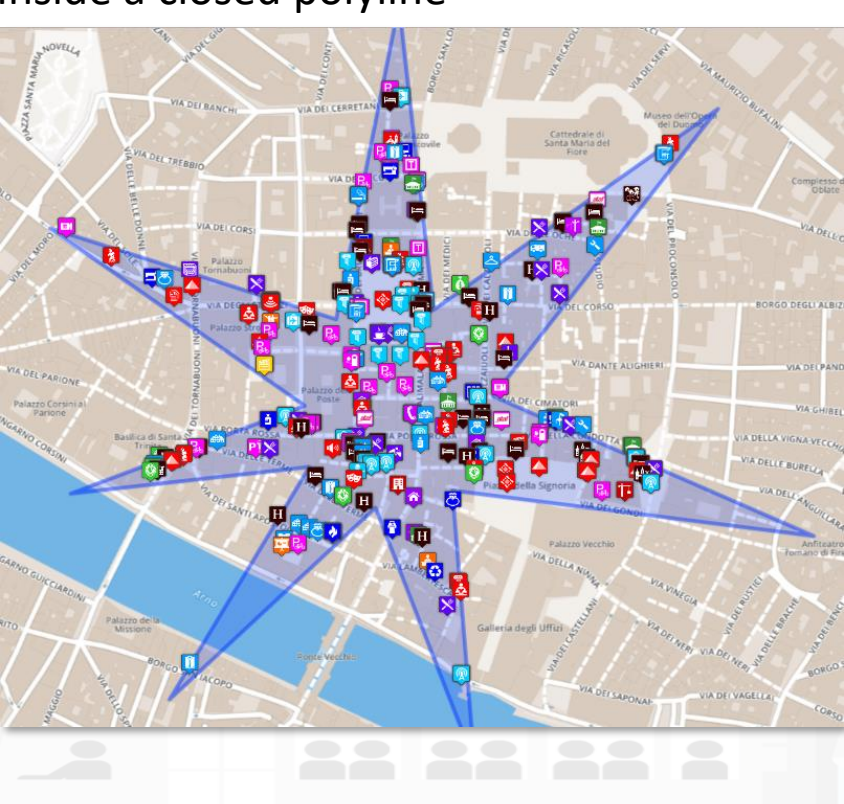

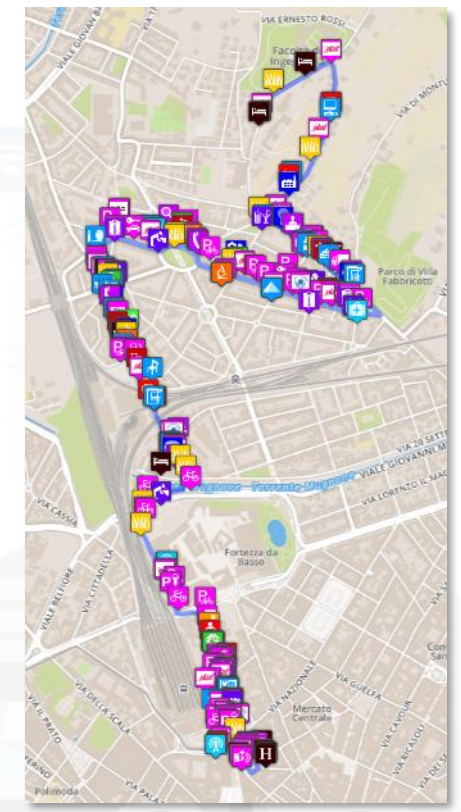

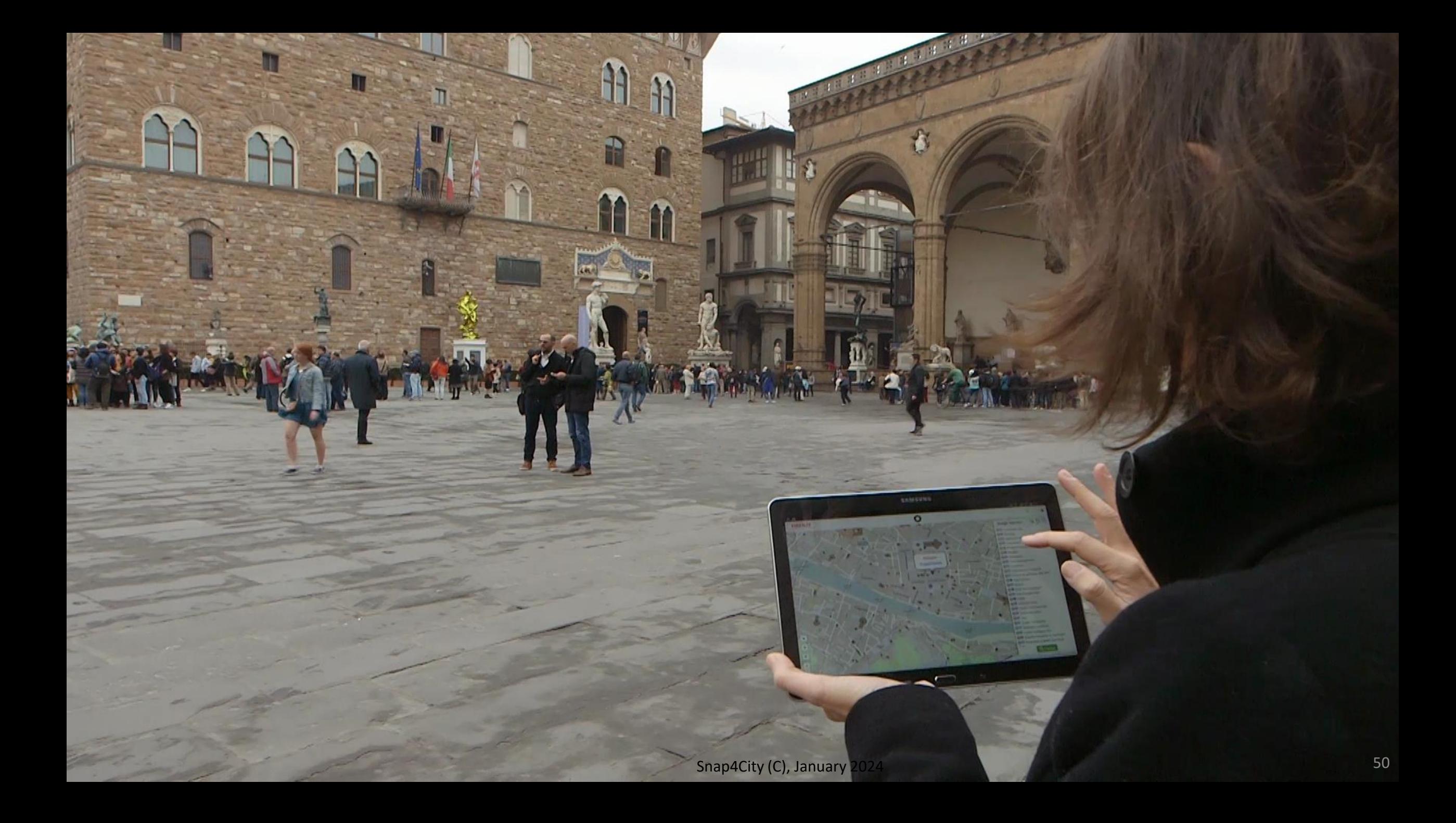

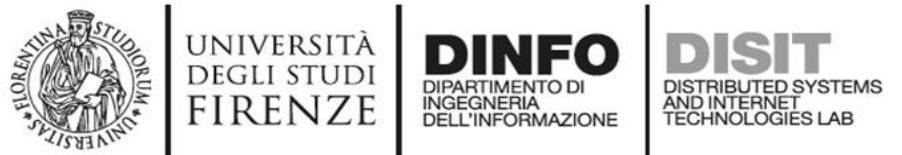

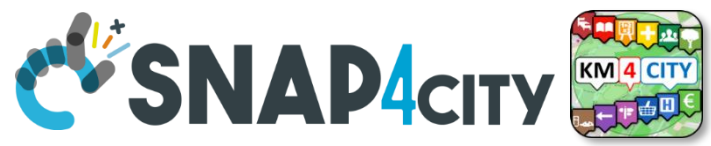

# **Empowering City Users**

- Allow city users to
	- provide comments, images and scores associated with a certain Service (or place, via GPS), discussions on forums, etc.
	- Get list of last contributions of the same kind provided by other users
	- Save favorites
	- Share trajectories,
	- Save and Manage their own data, IOT data, etc.
- Contributions can be:

– …

- used as feedbacks
- moderated by a back-office personnel
- Connection with powerful servers based on 311 standard it also possible

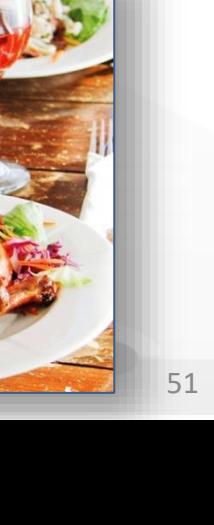

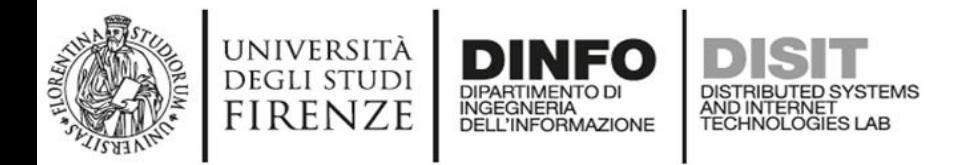

# **Access to Event information**

- **Getting Traffic Events: ESB, etc.**
- **Getting Critical Events: CAP standard**
- **Getting Police events**
- **Getting Entertainment Events in the city** 
	- Theater, museum, show, sport, etc.
	- **Getting Event details**
		- Event kind, and thus ordering
		- in the day, week, and month
		- Location, and thus ordering, or selecting events per area, per residence
		- General information
		- Opening and cost (if any)
		- Etc.

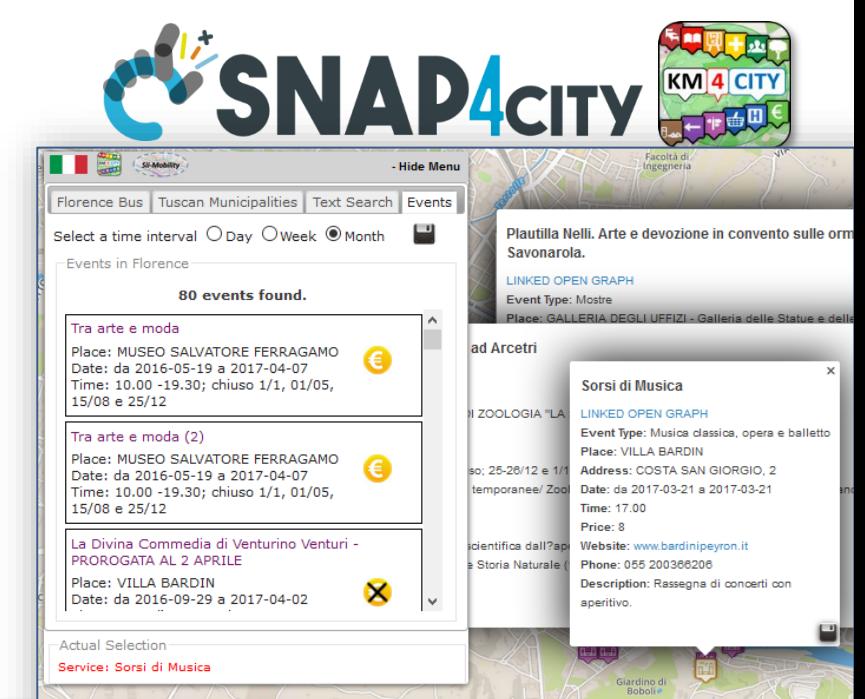

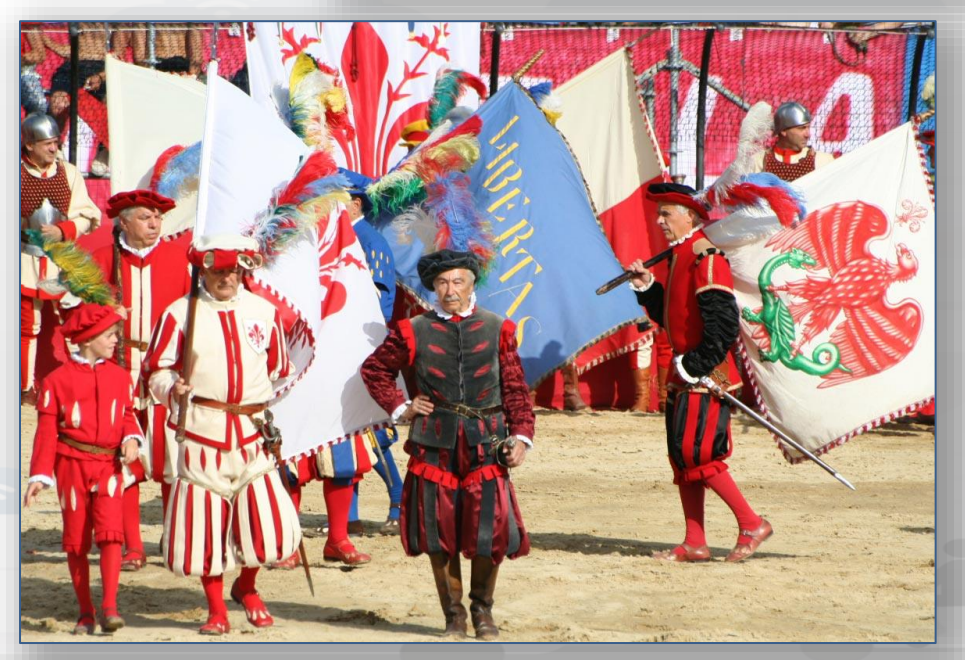

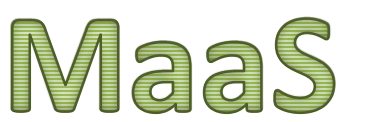

**BID APRIL** 

**RITISH SCHOOL** 

VEN 29/04/2016

C<sub>2</sub> C<sub>3</sub> atar atar atar

12:53

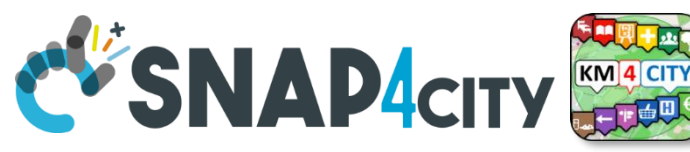

# **Supporting City Users in using Public Mobility**

#### **Public Transportation, PT**

– Getting tickets

**DEGLI STUDI** FIRENZE

- Getting bus stops, lines, and timelines for bus, train and tramline (GTFS, ETL, ...)
- Getting Tunnel and Ferry Status
- Searching Services along a Pub. Transport line or closer to a stop
- Searching the closest bus stops
- searching for BUS stops via name
- real time delays of busses
- Modal/multimodal routing for Pub. Transport
- Tracking fleets, trajectories, etc.
- Get connected drive data

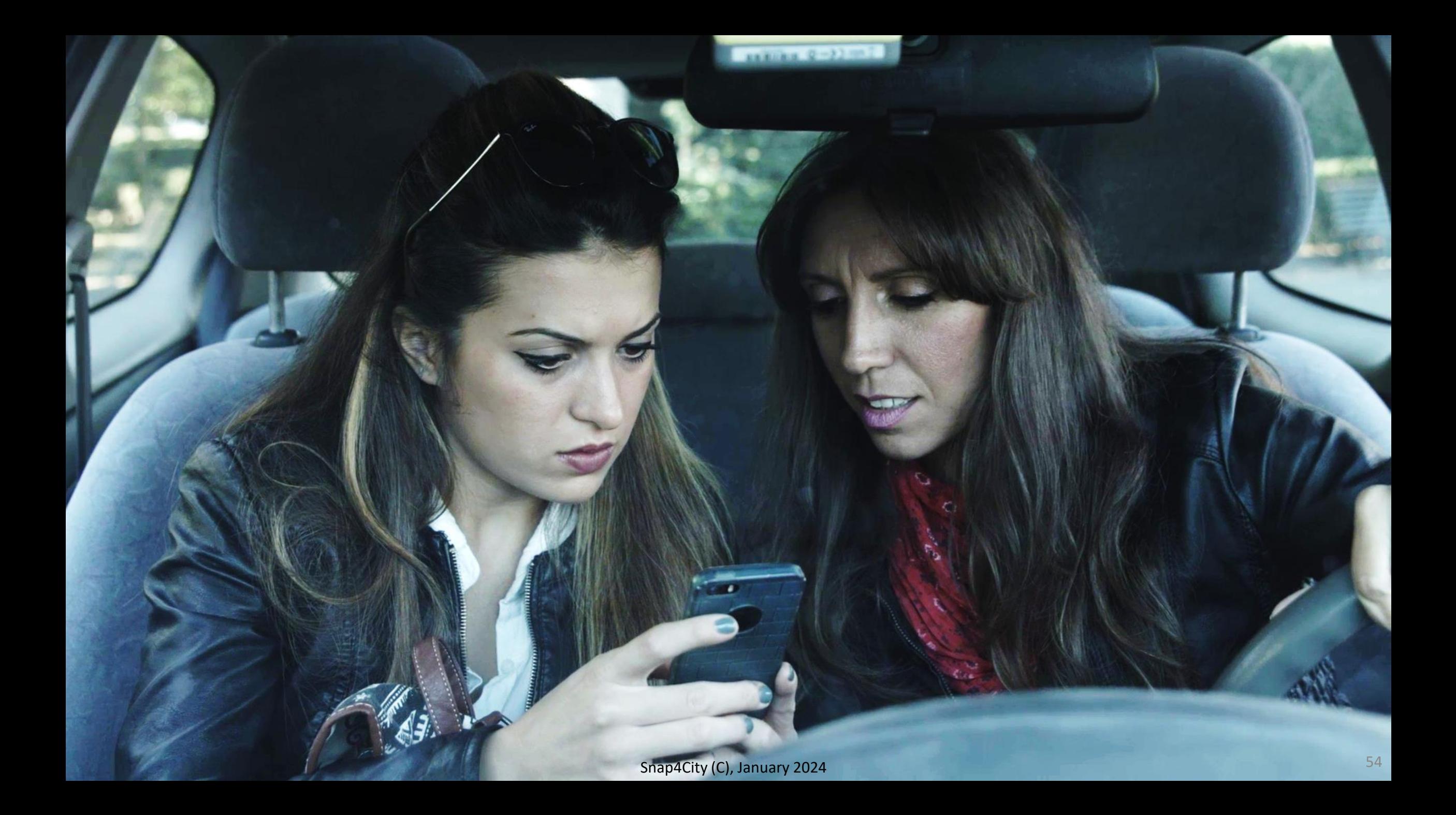

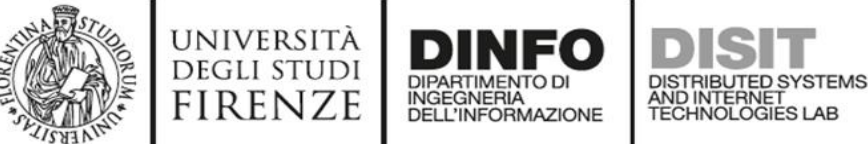

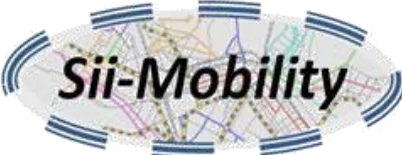

**PARKING** 

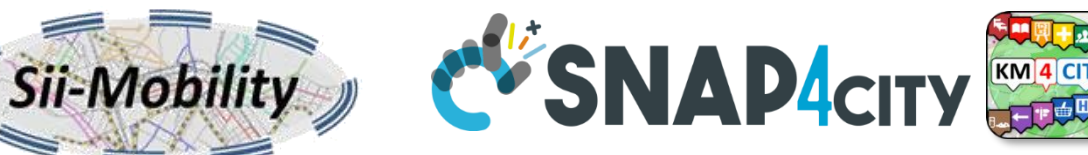

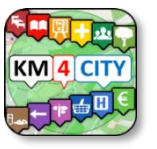

# **Supporting City Users using Private Mobility**

#### **Private Transport**

- Parking status (DATEX II, …)
- Saving car park
- Getting **closer parking**
- **OBD2 data from your engine or fleet**
- **Getting parking forecast: short and long term**
- Getting **closer free space on parking**
- Getting **fuel stations** location and fuel product prices
- Getting bike sharing rack status
- Searching Services along a **path** or closer to a point or Service as Hotel, Restaurants, square, etc.
- Getting closer **cycling paths**
- Recharging stations: location and status
- Getting traffic information
- Heatmap where is safer to bike

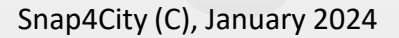

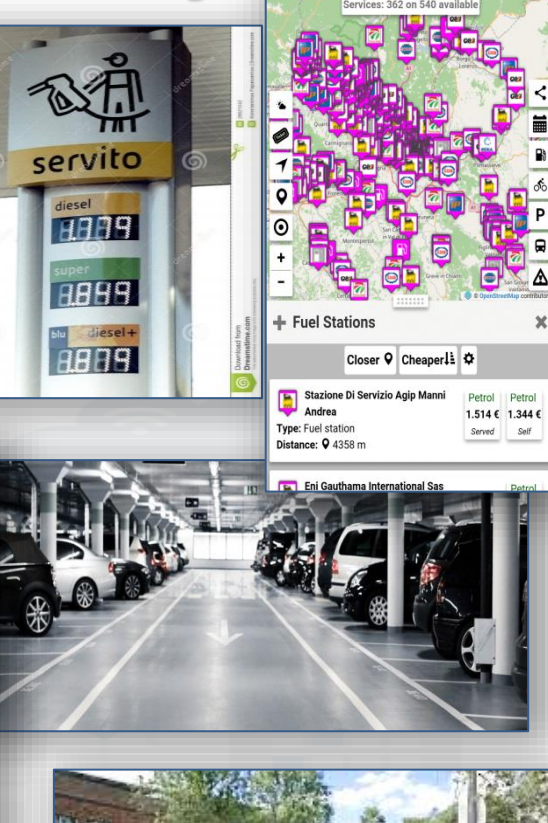

55

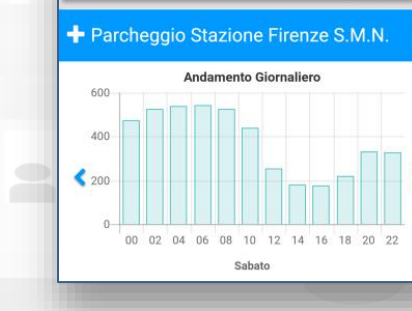

+ Parcheggi

Parcheggio Stazione Firenze

Più vicini ⊙ Più vicini ♀ Posti liber

27.08-06.2010

Parcheggio Stazione Firenze S.M.N

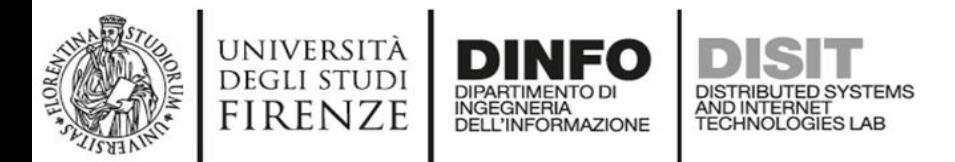

### **Private Mobility: routing and navigation paths**

To get the path from two points/POIs:

- Shortest for pedestrian
- Quietest for pedestrian
- Shortest for private vehicles
- Multimodal with Public Transportation
- Constrained routing
- Search for POIs along the identified Path! <http://www.disit.org/ServiceMap>

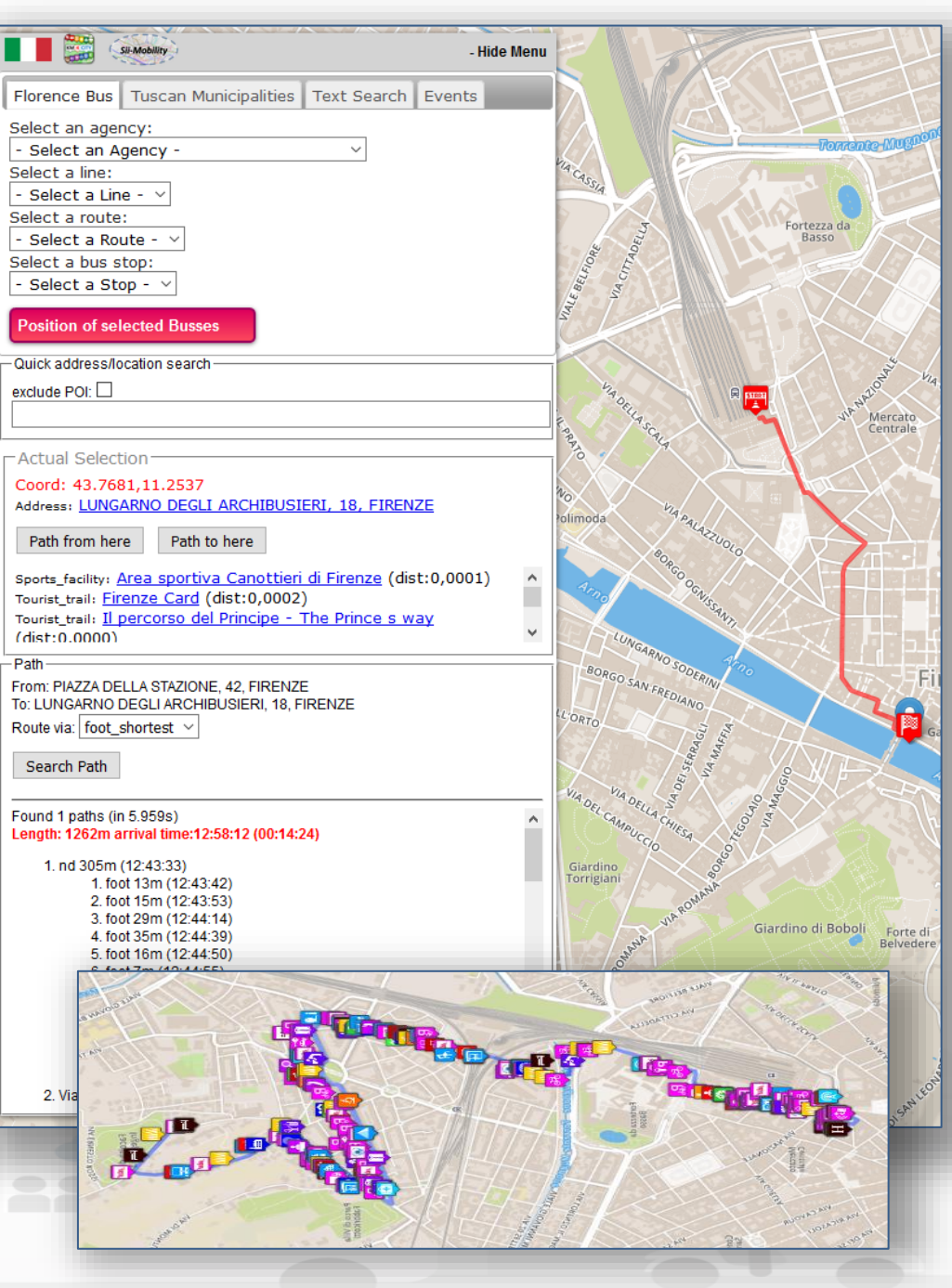

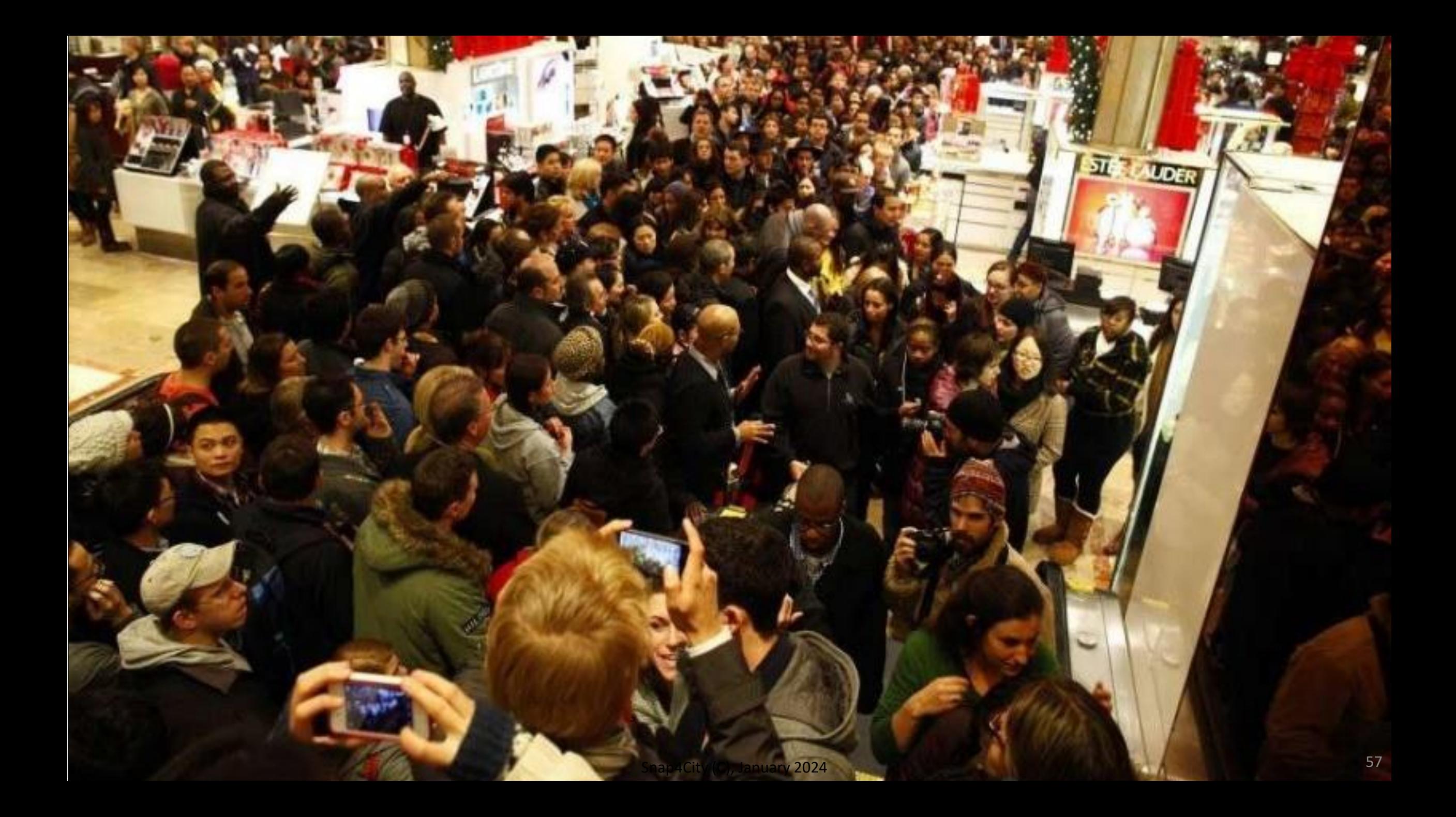

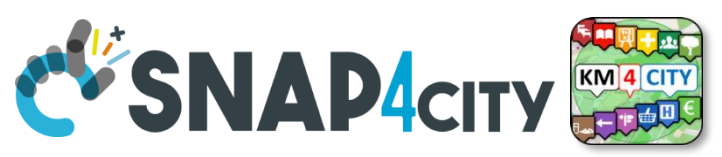

#### **DEGLI STUDI FIRENZE**

#### **New Experience to access at Cultural and Touristic info**

- Getting location and description of Point of Interests, POIs: culture and tourism first
	- Location, images, phone, URL, etc.
	- Get image, video, audio, …
- Search for POIs in areas and closer
- Get routing to reach location or POI by walking downtown
	- searching Services along the path
- Search for location, full text assisted
- Leave a score, take a picture, etc.

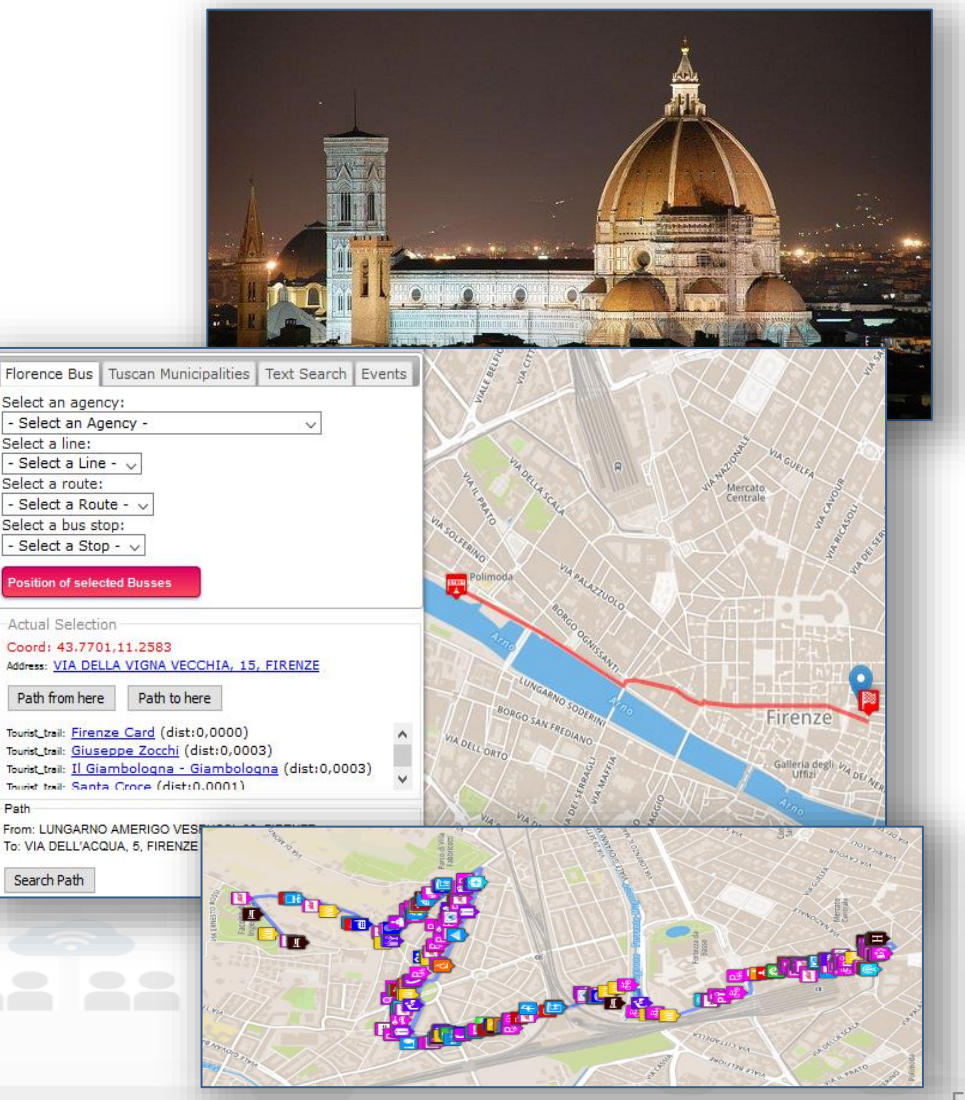

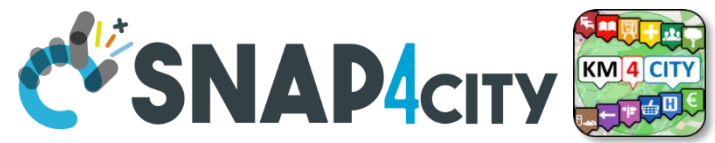

# **New way to access at health services**

AND INTERNET<br>TECHNOLOGIES LAB

• Searching for pharmacies and hospitals

**INGEGNERIA** 

UNIVERSITÀ

**DEGLI STUDI FIRENZE** 

- Getting the closest hospital first aid locations and status
- Getting real time updated information about the first aid status of major hospitals (triage)

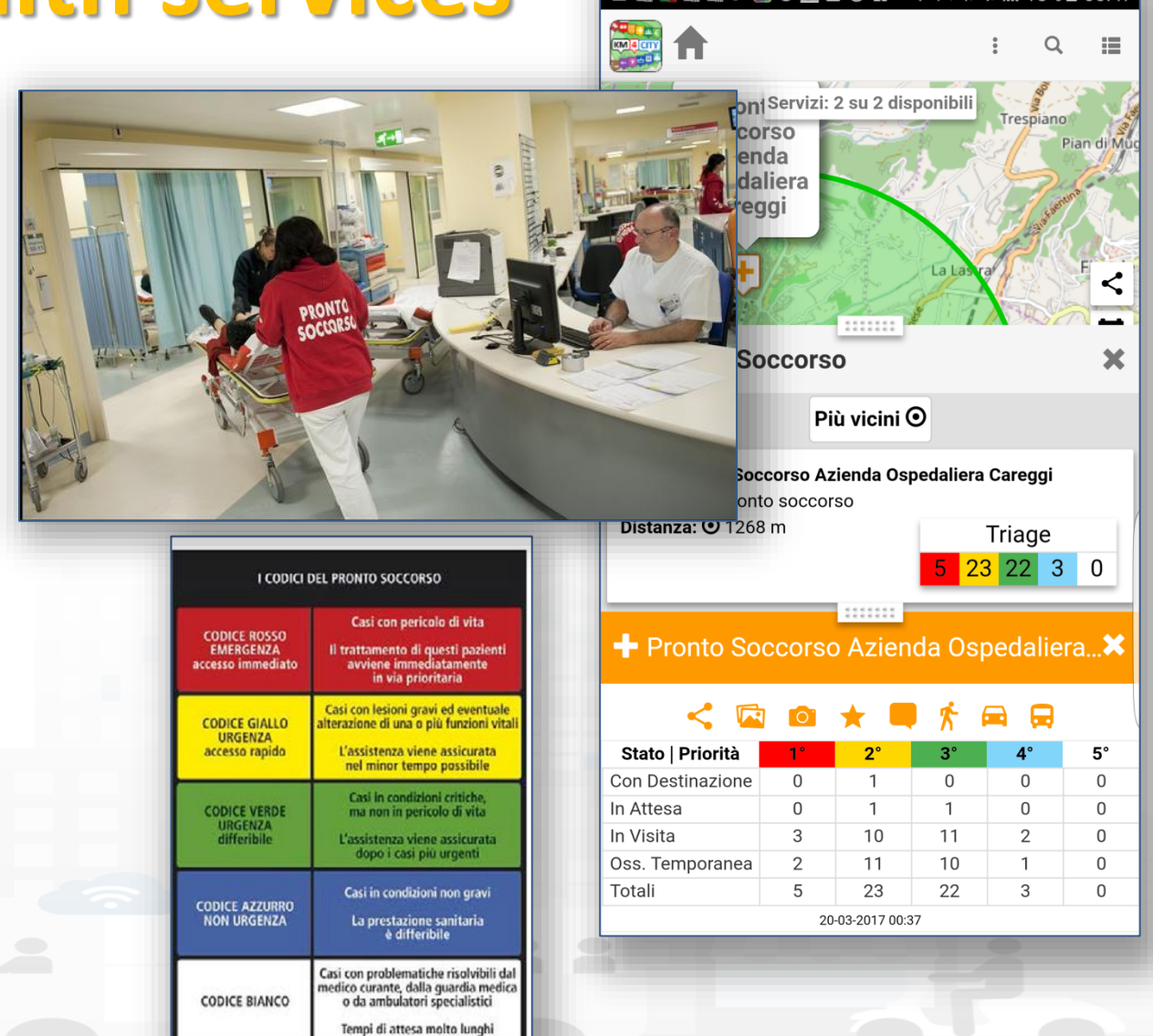

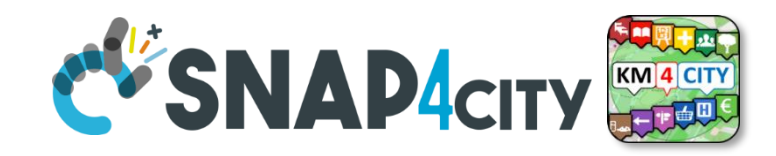

### **Access at Environmental information**

- Getting weather forecast for the next hours and days
- Getting alert information from Civil protection
- Getting air quality status

**DEGLI STUDI FIRENZE** 

- Getting Air quality via heatmaps, heatmap animation
- Computing Air quality indexes
- Computing Air quality predictions
- Getting pollination status
- getting actual weather status: temperature, humidity, pressure, rain level,
- etc.

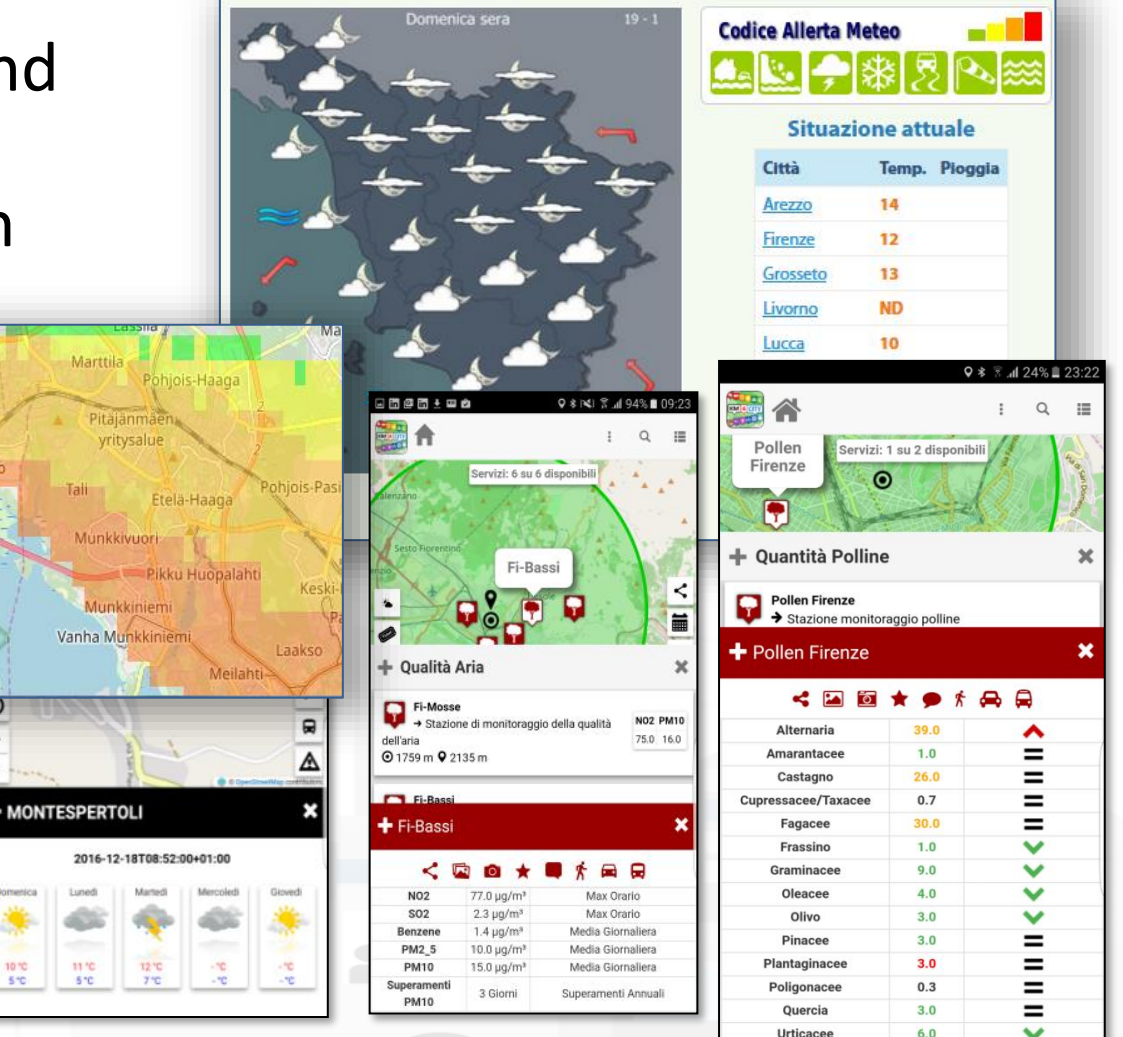

 $\mu a/m3$ 

 $11 - 20$ 

 $21 - 30$ 

 $31 - 40$ 

51-60

 $61 - 70$ 71-80 lajalahti

 $>100$ 

ä-Laajalahti

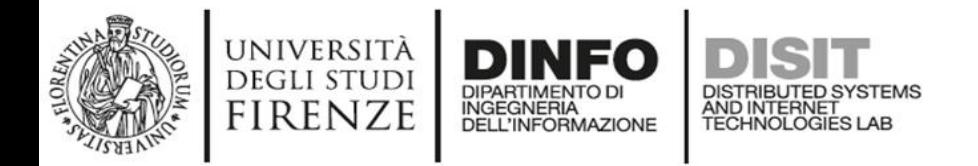

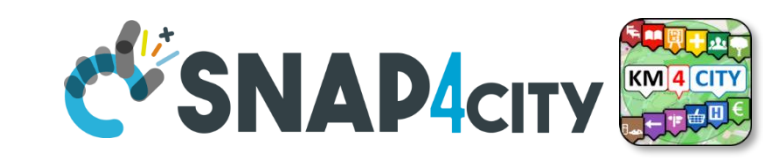

# **Profiled Suggestions to City Users**

#### Personalized suggestions

- The server provide suggestions in the user context (location and time) arranged in a number of categories
	- Culture, mobility, food and drink, etc.
	- Alerts: civil protection, city council, twitter data, etc.
- The city user may reject some of them, thus the suggestion engine learns about preferred topics and category

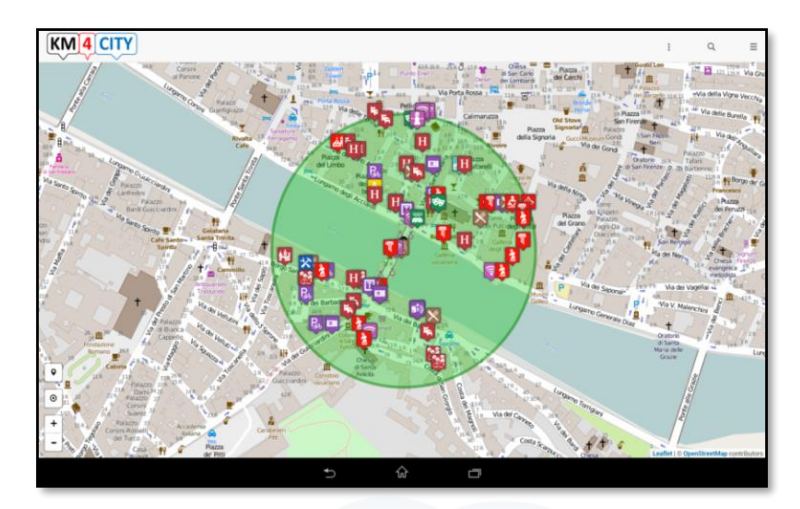

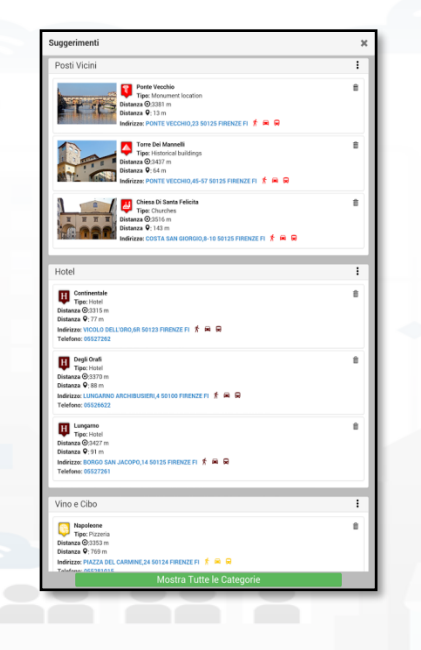

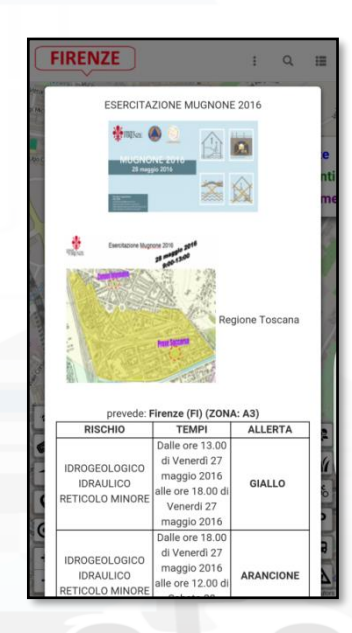

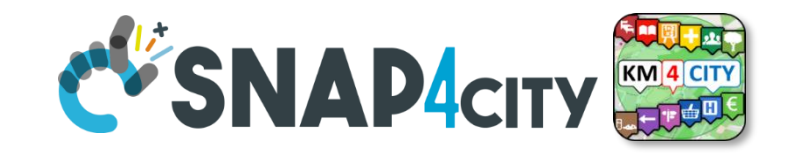

# **Profiled Engagements to City Users**

- The user are profiled to learn habits:
	- Personal POI and paths
	- Mobility habits

UNIVERSITÀ<br>Degli studi

**FIRENZE** 

- Information and engagements sent to the city users are programmed according to the user evolution to:
	- Stimulate virtuous habits
	- More sustainable habits
	- More healthy habits, etc.
	- Get feedbacks
	- Provide bonus and prices, …
	- Send alerts, …

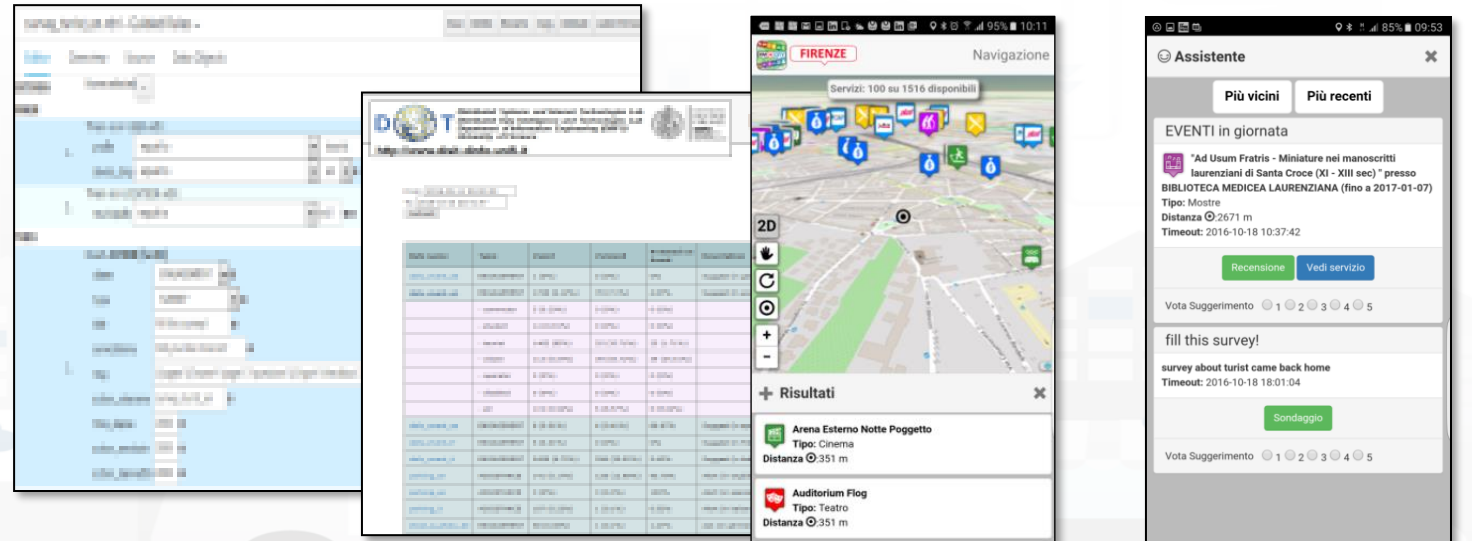

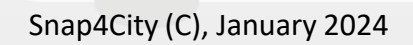

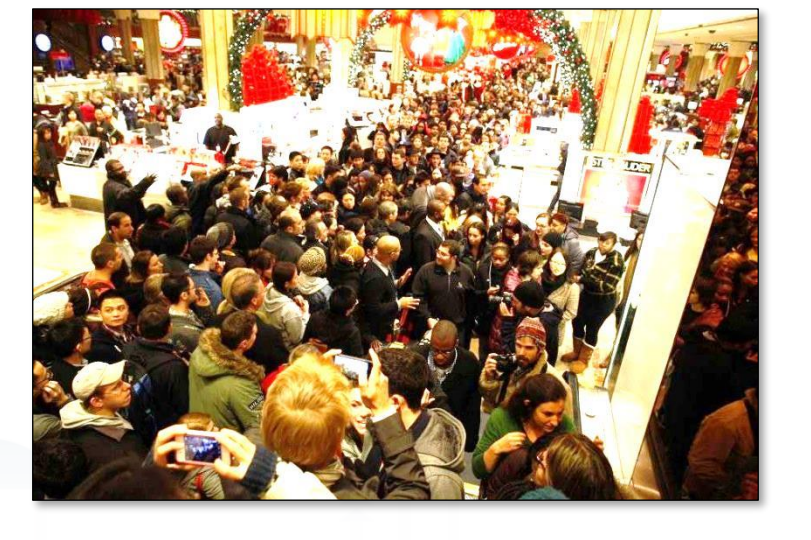

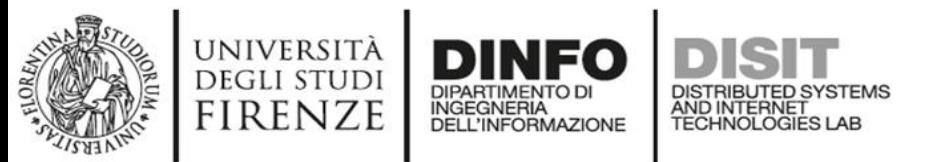

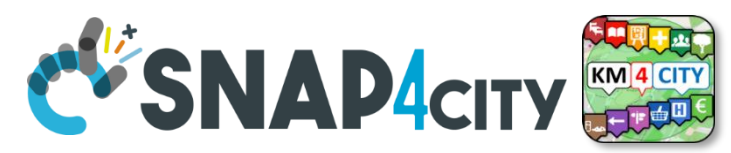

### **Developing Web and Mobile Apps, MicroApps,..**

#### Mobile Apps

Mobile Application

⊙

 $\frac{1}{100}$ 

▒

 $\bullet$ 

Monitoring

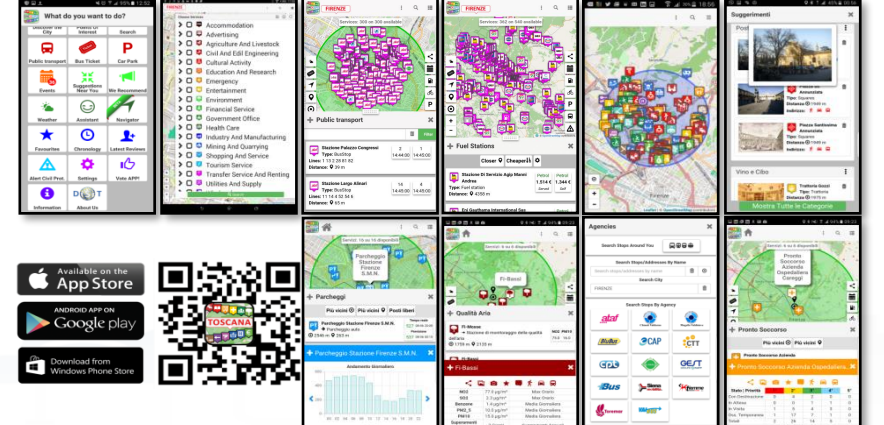

#### Web App HTML5, MicroApplications

#### Embed into Web pages

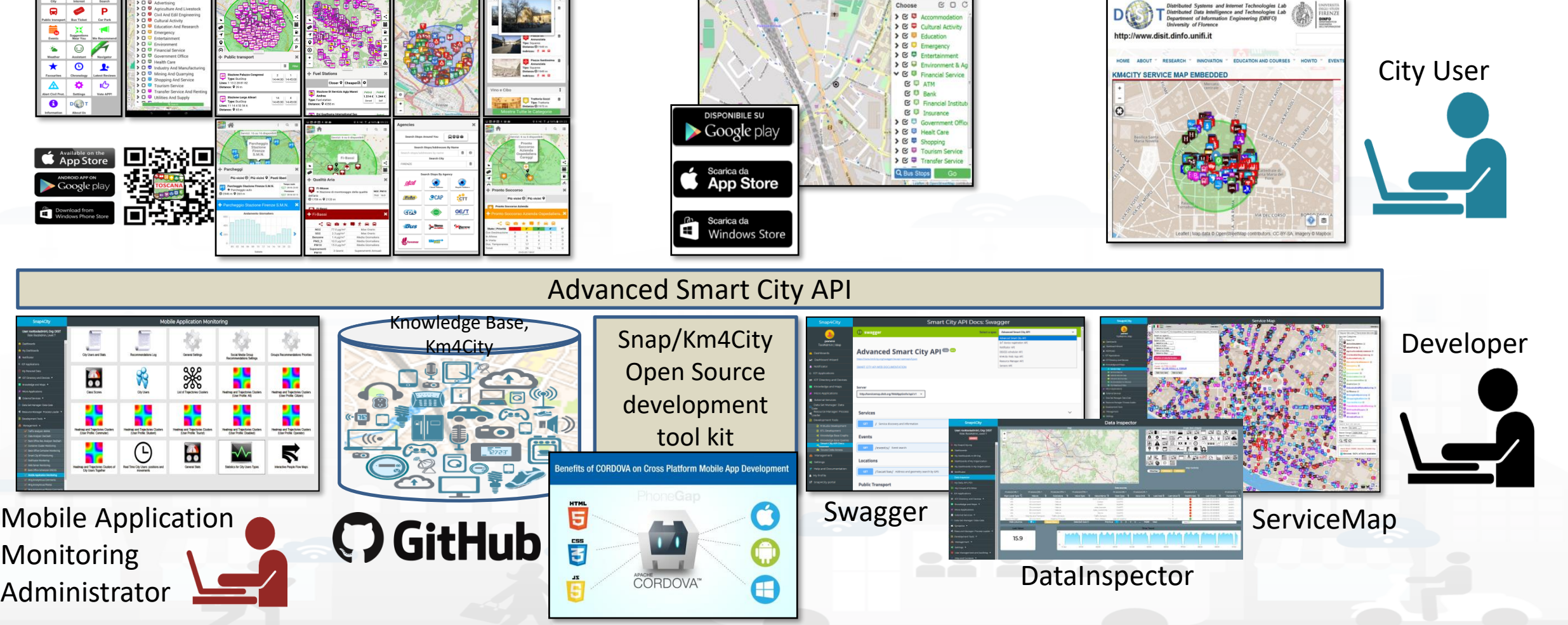

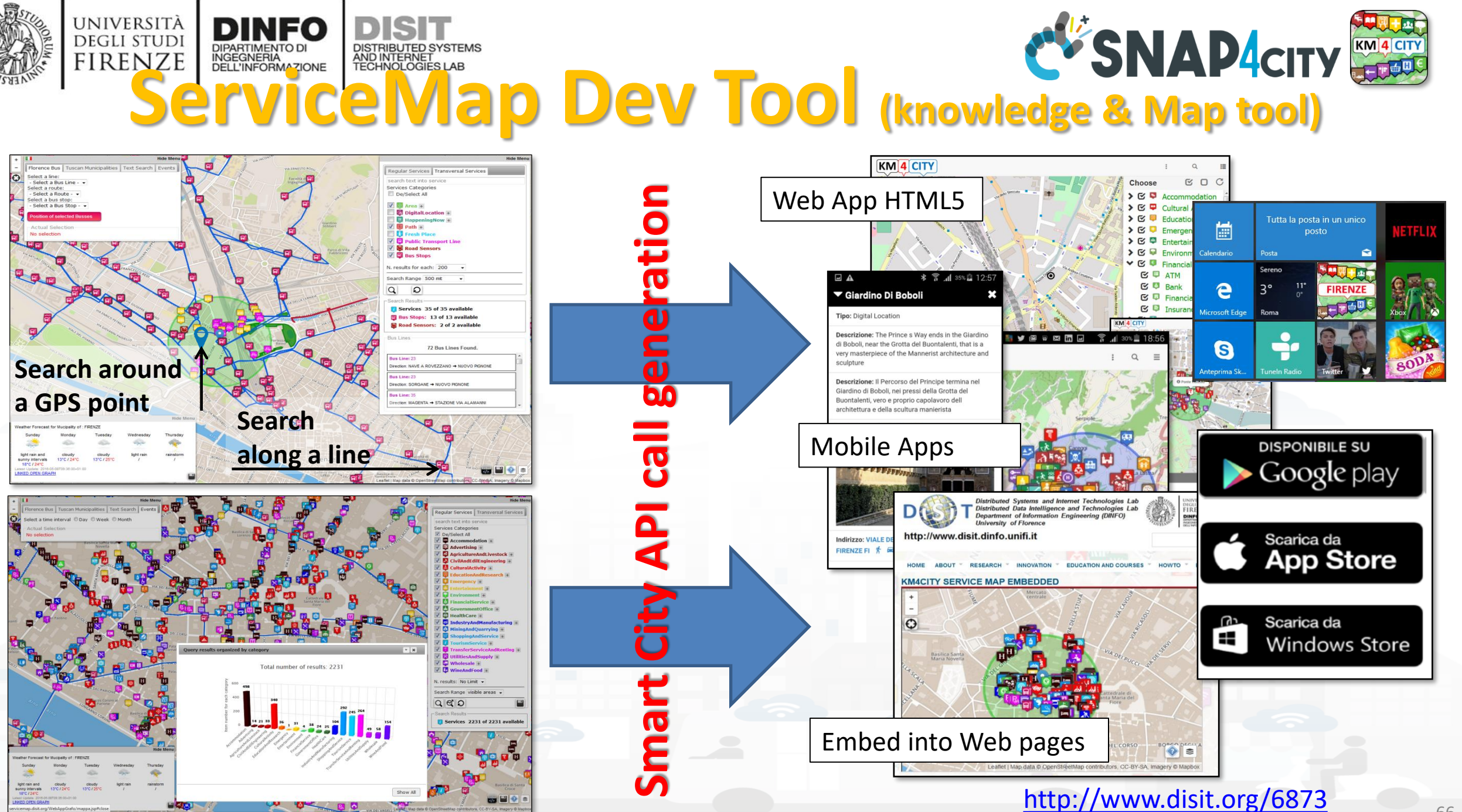

Snap4City (C), January 2024

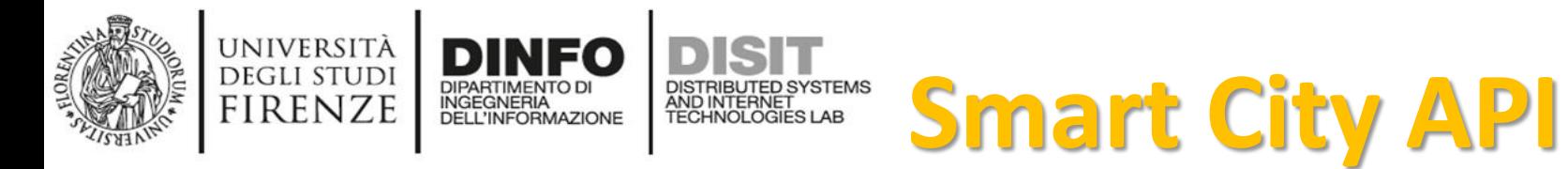

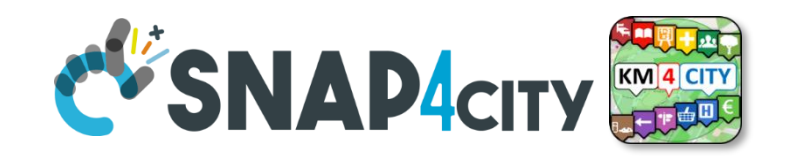

- based on Km4City engine on the back
- documented: [https://www.snap4city.org/404](https://www.snap4city.org/drupal/node/404)
- **ServiceMap** tool to generate visually calls to exploit the Smart City API in web and mobile applications
- **Documentation and examples**:
	- **TC5.15 - [Snap4City Smart City API Collection and overview, real time](https://www.snap4city.org/drupal/node/180)**
	- **[ServiceMap and ServiceMap3D, Knowledge Model, Km4City Ontology](https://www.snap4city.org/drupal/node/19)**
	- **[Knowledge Base Graphs and Queries: browsing and queries into the KB](https://www.snap4city.org/drupal/node/21)**
- **The Alternatives**:
	- just Dashboards directly exploiting data on graphics and/or
	- IOT Applications via Node-RED exploiting MicroServices also using the Smart City APIs

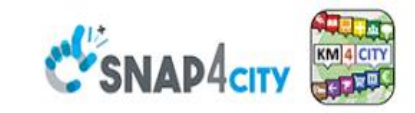

#### **SCALABLE SMART ANALYTIC APPLICATION BUILDER FOR SENTIENT CITIES**

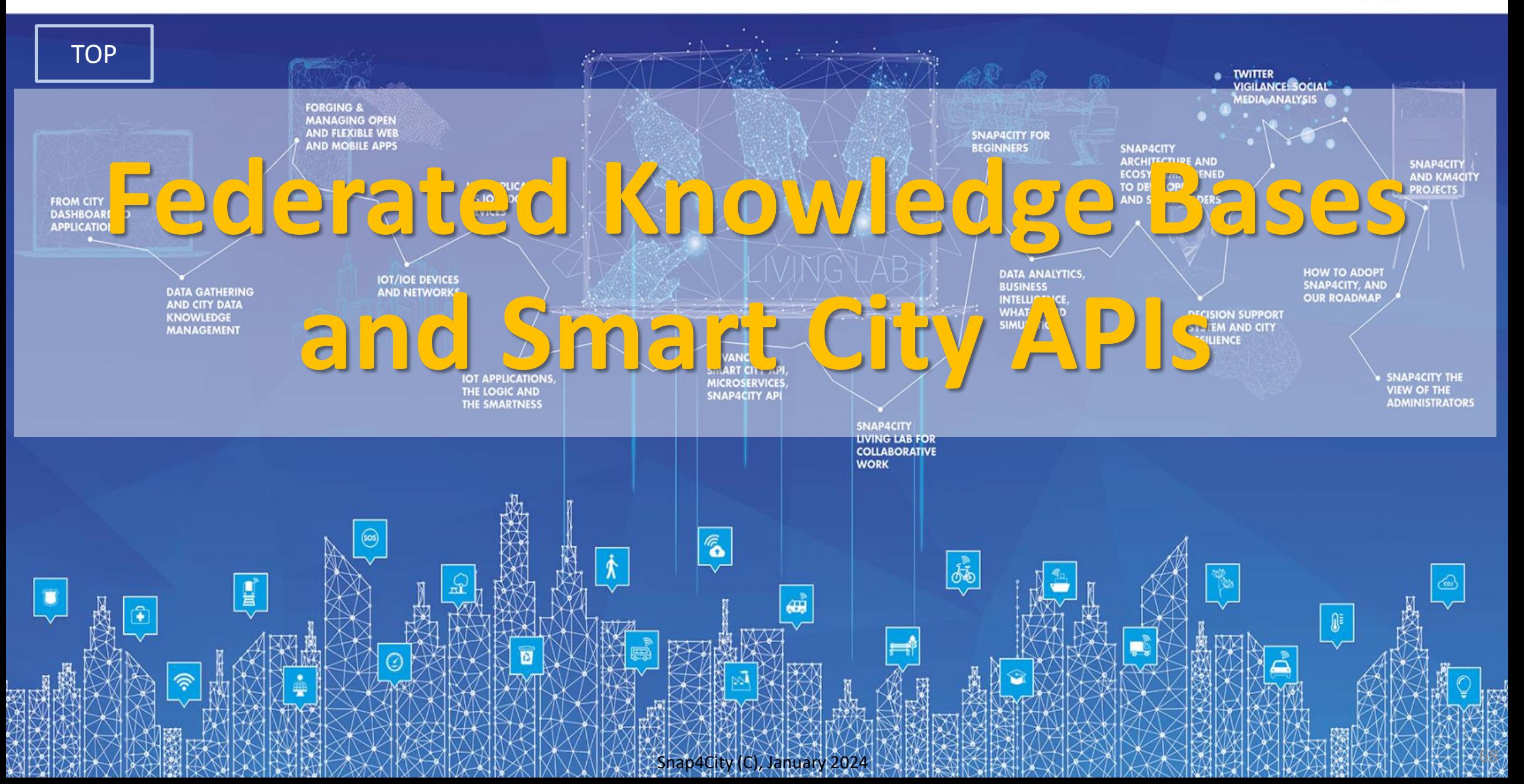

# *Federation of Smart City Services*

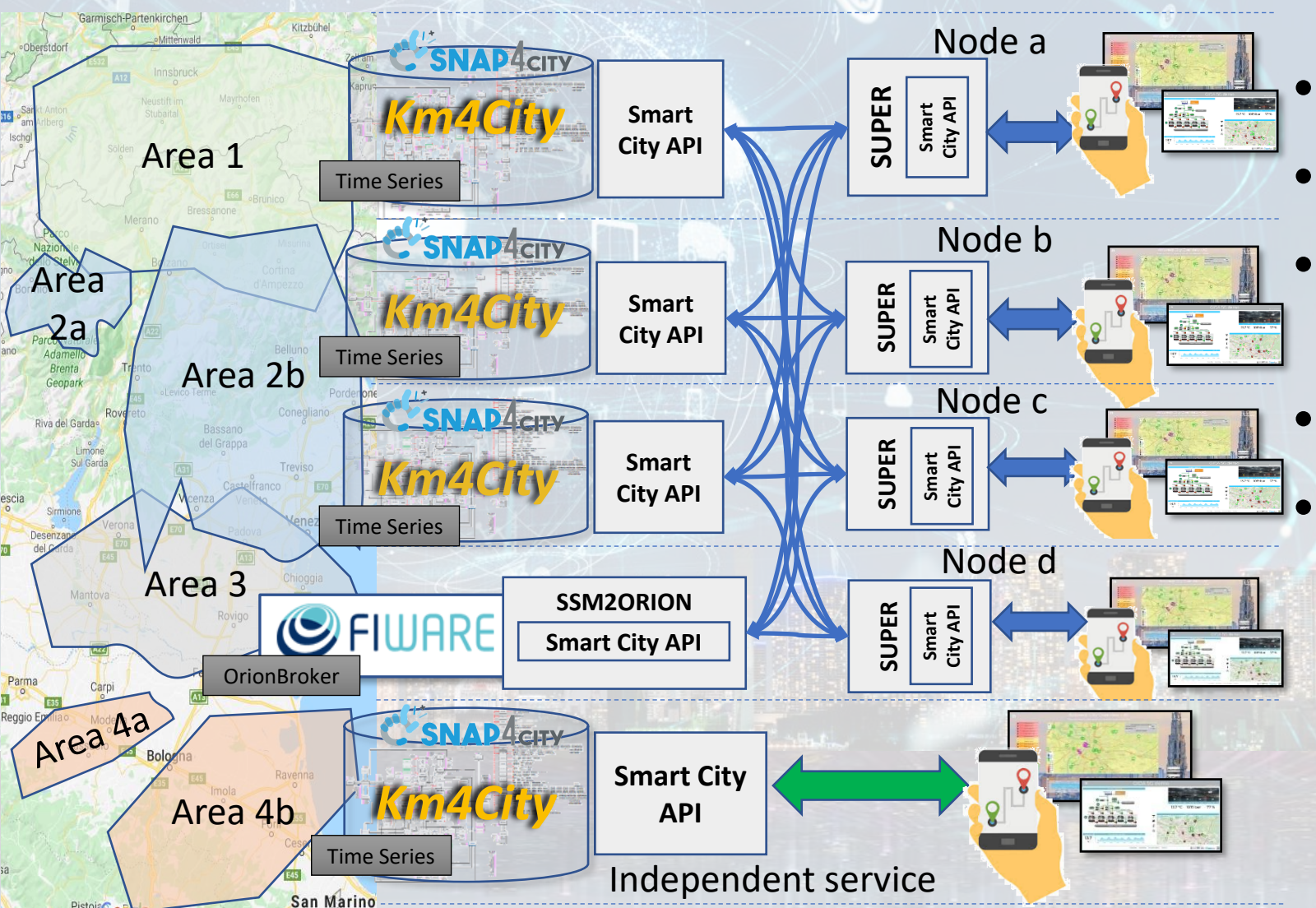

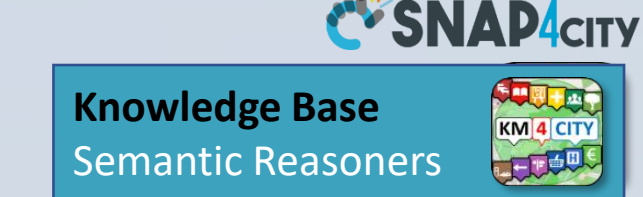

- Km4City **Semantic Reasoner**
- **ServiceMap** interoperability
- **Seamless for multiple Mobile Apps**
- **Smart City API**

#### • **Super**:

- distributed access and sharing services
- Each city control its own data
- Final user can pass from one city / area to another in seamless manner: without changing the mobile Apps

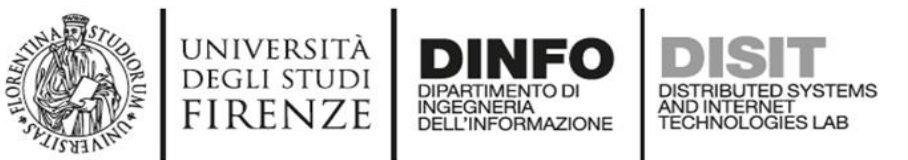

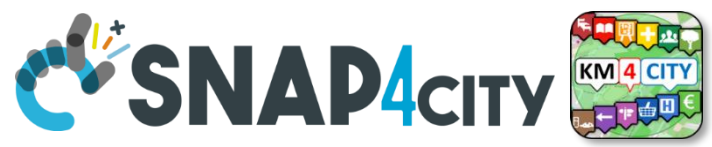

# **Federation of Snap4City vs ORION Broker**

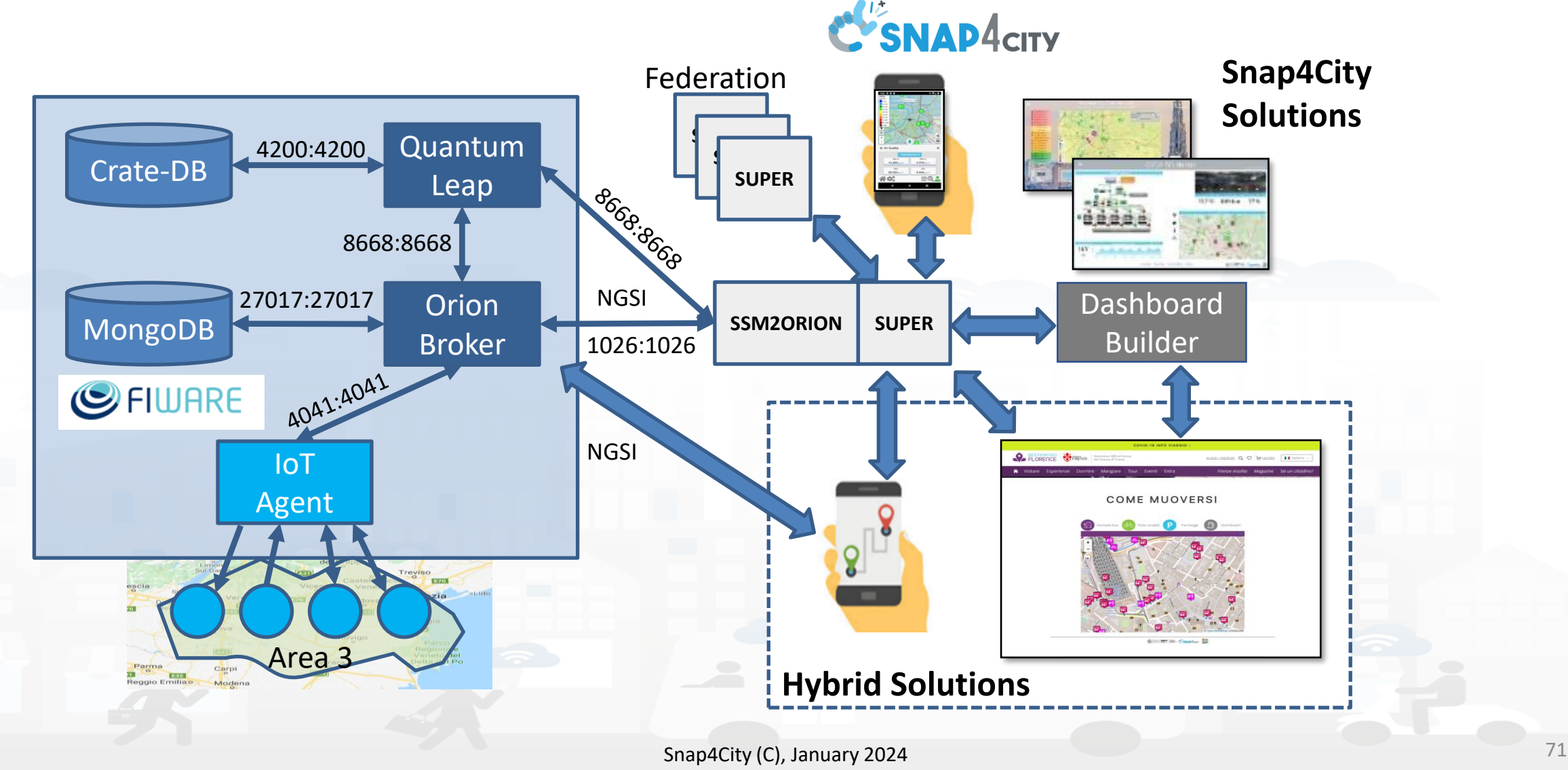

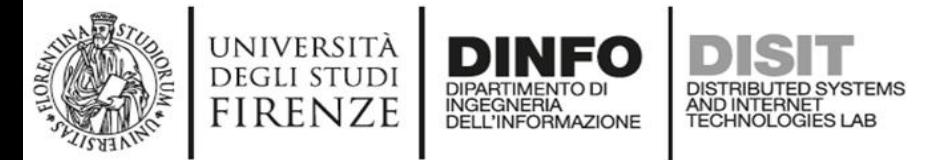

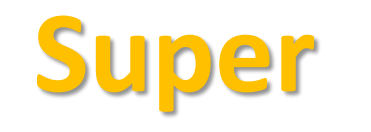

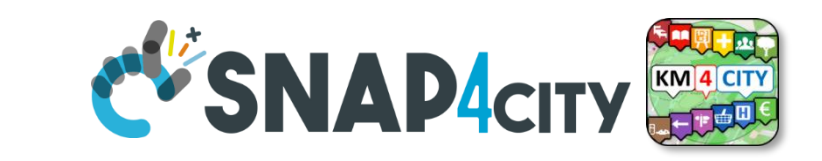

- Super, Nodes and SSM2ORION presents the same Smart City APIs.
- The **network of Super** can be reconfigured dynamically
	- Multiple networks of Super can be realized as well
	- Distributed Searches via the Federation of Super are performed with o(1) complexity
	- Results from an API rest calls are provided in real time also when the size of the network is large
	- Dashboard widgets and Mobile Apps are enabled to use the Super
	- Clients can pass from one Super to another transparently: moving devices
- Nodes
	- do not need to permanently share data
- data can be of any size, the data shared is typically public since users of different KB are different and not refer to the same LDAP/KeyCloak authentication/authorization service. **SNAP4CITY**<br>
For Smart City APIs.<br>
The Small Small Small Small Small Small Small Small Small Small Small Small Small Small Small Small Small Small Small Small Small Small Small Small Small Small Co.<br>
Simulate to use the Su
	- may have different number of services
	- Services can be based on KB as well as on Brokers
	- Services managed as HLT of: Sensors, Sensor-Actuators, POI.
		- Data of other HLTs are managed independently from the other SmartCity API such as: MyKPI, External Services, WFS GIS, Heatmaps, special tools, etc. etc.
- The solution support disjoined nodes, federation and independent services

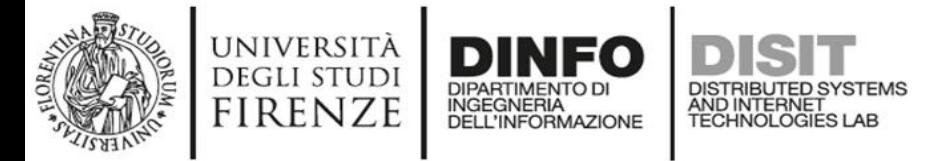

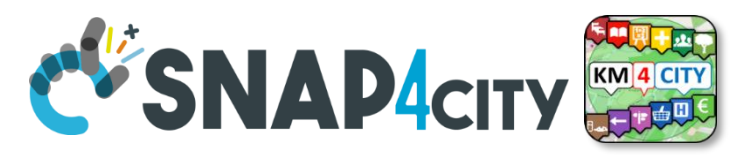

#### **Federated ServiceMap and Smart City API**

**To improve scalability, fault tolerance and federation among cities:**

- **One entry point Smart City API for all zones**
- **Multiple Knowledge base See performance assessment**

#### **At different levels:**

- Among cities/regions
- Among data providers, Operators

#### **By Means of:**

- $-$  Smart City API  $\rightarrow$  Apps
- Smart City Ontology
- Dashboards/data analytics
- Organization independent
- CKAN via harvesting

Snap4City (C), January 2024 73

#### **SCALABLE SMART ANALYTIC APPLICATION BUILDER FOR SENTIENT CITIES**

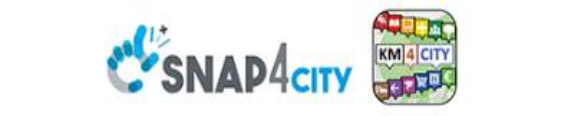

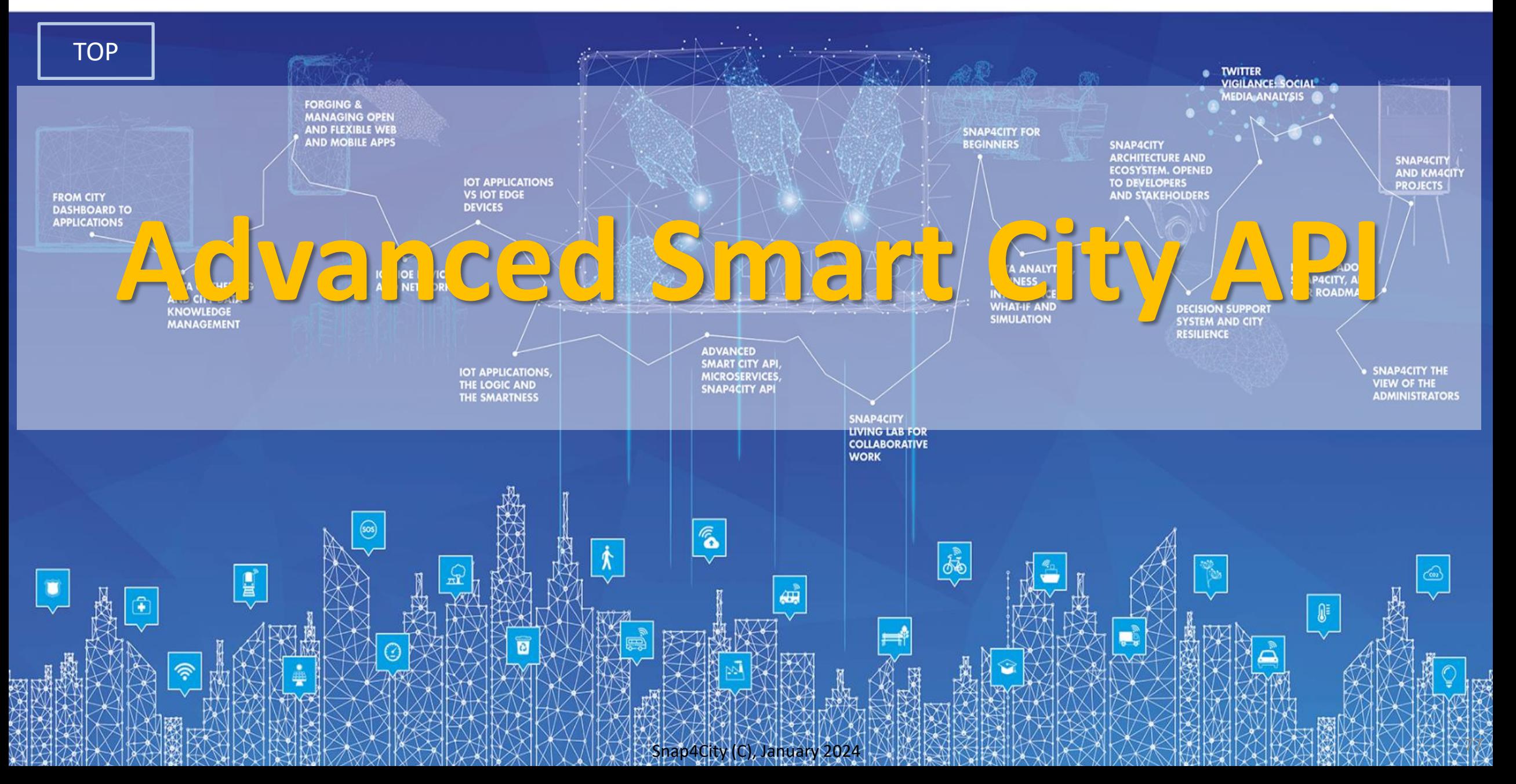

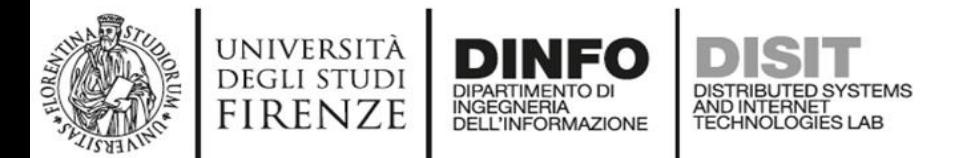

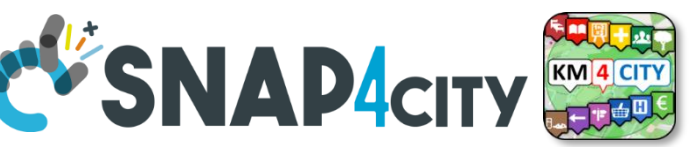

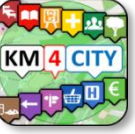

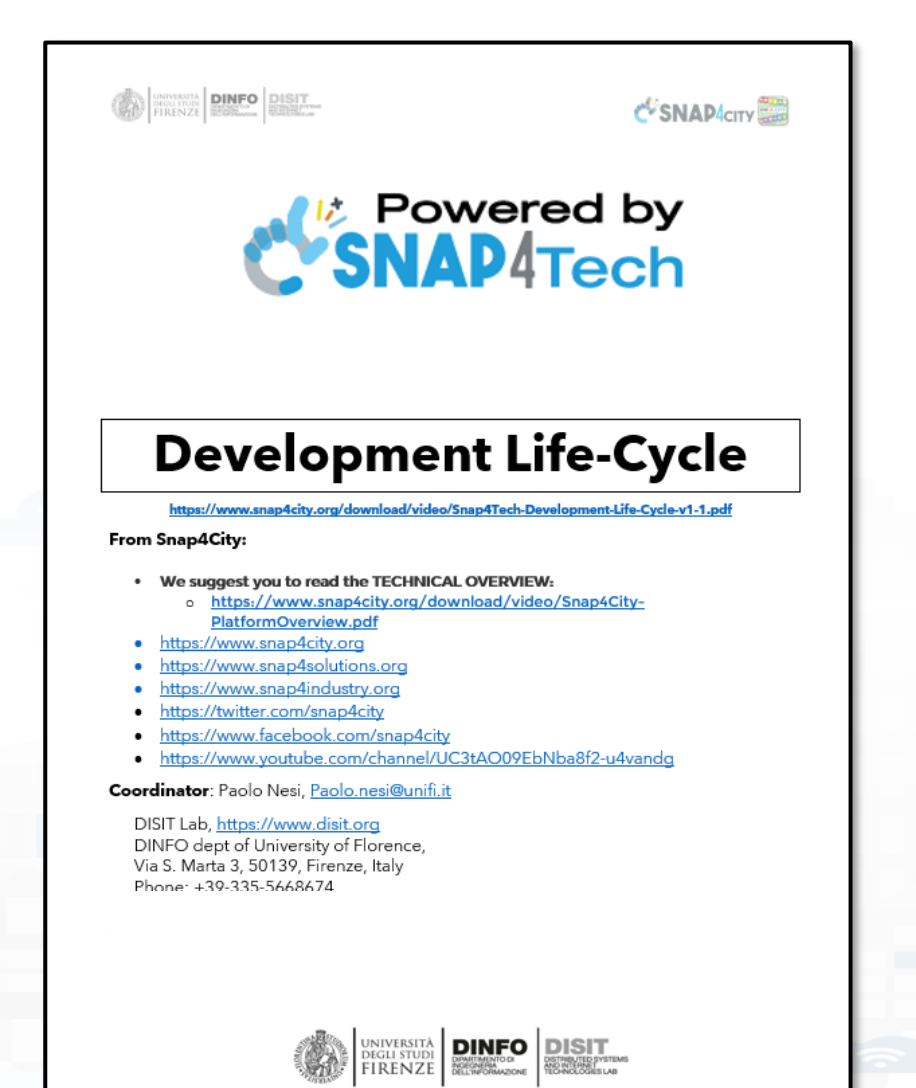

**Development [https://www.snap4city.org/d](https://www.snap4city.org/download/video/Snap4Tech-Development-Life-Cycle.pdf) [ownload/video/Snap4Tech-](https://www.snap4city.org/download/video/Snap4Tech-Development-Life-Cycle.pdf)[Development-Life-Cycle.pdf](https://www.snap4city.org/download/video/Snap4Tech-Development-Life-Cycle.pdf)**

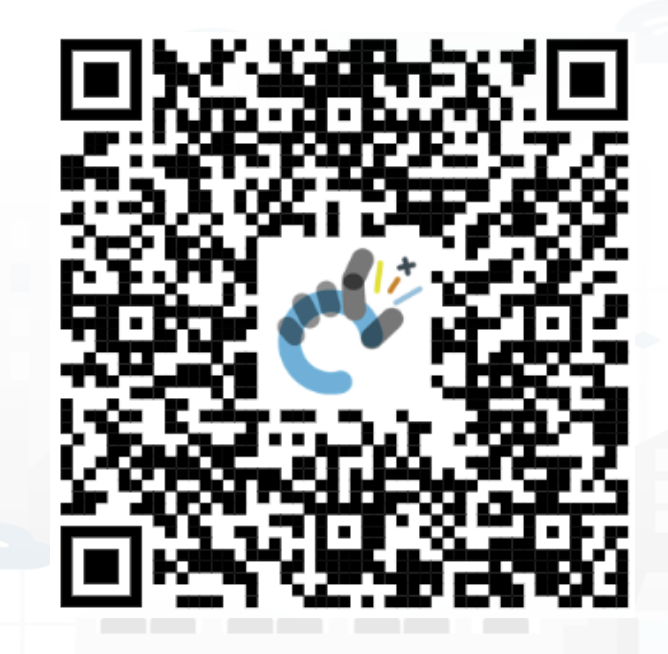

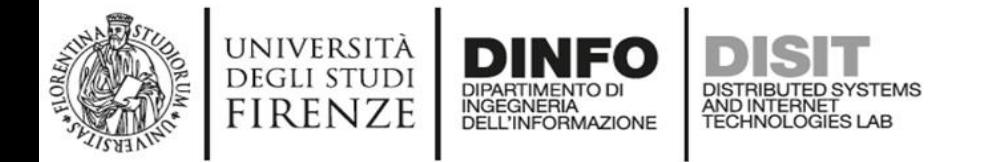

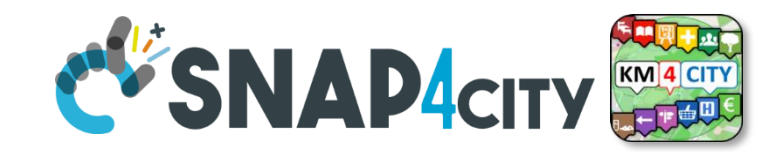

**Selection on Smart City API** Organization Attribute Values Conditions Device Model • Combining different filters for selecting Device List entities from Smart Attribute StringsCity APIs Time Constraints Geo Constraint Nature/Subnature Limit On Minister • *Be care*: filtering too much may lead to Categories empty set  $\odot$ 

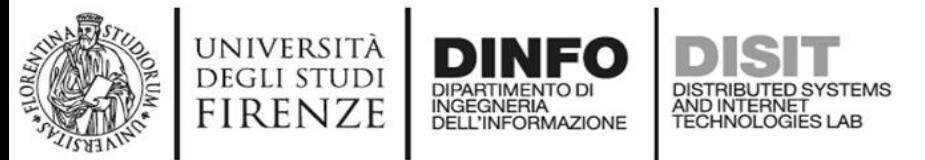

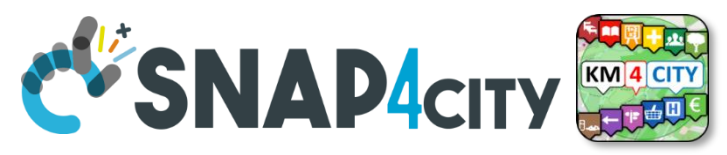

### **How to Get the «Query» used in More Options (2a)**

- **REST CALL by category → JSON (Options in RED), they are REST ASCAPI calls** 
	- **Requesting a category, so that to see all Services of the same category (subNature)**
		- [http://svealand.snap4city.org/ServiceMap/api/v1/?selection=59.581458578537955;16.71183586120606;59.62](http://svealand.snap4city.org/ServiceMap/api/v1/?selection=59.581458578537955;16.71183586120606;59.62875017053684;16.875171661376957&categories=Street_light&maxResults=100&maxDists=0.1&format=json) [875017053684;16.875171661376957&categories=Street\\_light&maxResults=100&format=json](http://svealand.snap4city.org/ServiceMap/api/v1/?selection=59.581458578537955;16.71183586120606;59.62875017053684;16.875171661376957&categories=Street_light&maxResults=100&maxDists=0.1&format=json)
			- Please note that in the MoreOption dashboard the GPS area is neglected
		- [https://servicemap.disit.org/WebAppGrafo/api/v1/?selection=43.64471;11.005751;43.89471;11.505751&cate](https://servicemap.disit.org/WebAppGrafo/api/v1/?selection=43.64471;11.005751;43.89471;11.505751&categories=Green_areas&maxResults=200&format=json) [gories=Green\\_areas&maxResults=200&format=json](https://servicemap.disit.org/WebAppGrafo/api/v1/?selection=43.64471;11.005751;43.89471;11.505751&categories=Green_areas&maxResults=200&format=json)
			- Please note that in the MoreOption dashboard the GPS area is neglected
		- Custom PINS note: "selection" coordinates are used for collecting attributes in custom PINS. Other options such as "maxDists" cannot be used in custom PIN. All parameters can be used in other cases.
		- Different KB links are identified by their ASCAPI links: [svealand.snap4city.org](http://svealand.snap4city.org/ServiceMap/api/v1/?selection=59.581458578537955;16.71183586120606;59.62875017053684;16.875171661376957&categories=Street_light&maxResults=100&maxDists=0.1&format=json), [servicemap.disit.org](https://servicemap.disit.org/WebAppGrafo/api/v1/?selection=43.64471;11.005751;43.89471;11.505751&categories=Green_areas&maxResults=200&format=json), ....
	- **Requests to SuperServiceMap for the network of Federated KBs** by using /api/………..

Without prefixed KB to obtain merged results from more KBs. For example as:

- /api/v1/?categories=Air\_quality\_monitoring\_station&format=json
- Please note that the direct links to the superservicemap can be of the form:
	- <https://www.disit.org/superservicemap/api/v1/>? ........................
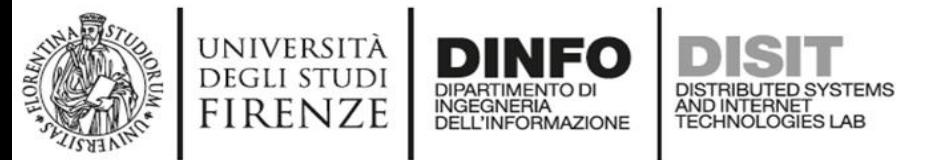

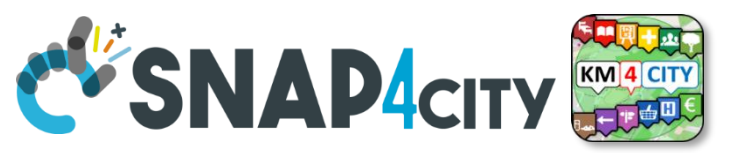

## **How to Get the «Query» used in More Options (2b)**

- **REST CALL by ServiceURI** → **JSON (ServiceURI in RED), they are ASCAPI calls**
	- **Requesting single Service**
		- https://servicemap.disit.org/WebAppGrafo/api/v1/?serviceUri=http://www.disit.org/km4city/resource/ARPAT \_QA\_FI-BOBOLI&format=json
		- [https://servicemap.disit.org/WebAppGrafo/api/v1/?serviceUri=http://www.disit.org/km4city/resource/ARPAT](https://servicemap.disit.org/WebAppGrafo/api/v1/?serviceUri=http://www.disit.org/km4city/resource/ARPAT_QA_FI-MOSSE_SV&format=json) [\\_QA\\_FI-MOSSE\\_SV&format=json](https://servicemap.disit.org/WebAppGrafo/api/v1/?serviceUri=http://www.disit.org/km4city/resource/ARPAT_QA_FI-MOSSE_SV&format=json)
		- Different KBs links are identified by their ASCAPI links: [svealand.snap4city.org](http://svealand.snap4city.org/ServiceMap/api/v1/?selection=59.581458578537955;16.71183586120606;59.62875017053684;16.875171661376957&categories=Street_light&maxResults=100&maxDists=0.1&format=json), [servicemap.disit.org,](https://servicemap.disit.org/WebAppGrafo/api/v1/?selection=43.64471;11.005751;43.89471;11.505751&categories=Green_areas&maxResults=200&format=json)
	- **Requesting all IoT Devices that have been produced by the same Model**
		- **[https://www.disit.org/superservicemap/api/v1?selection=59.36535064975547;13.457822799682619;59.39031474260852](https://www.disit.org/superservicemap/api/v1?selection=59.36535064975547;13.457822799682619;59.39031474260852;13.566999435424806&model=SmartLightCapelon) [;13.566999435424806&model=SmartLightCapelon](https://www.disit.org/superservicemap/api/v1?selection=59.36535064975547;13.457822799682619;59.39031474260852;13.566999435424806&model=SmartLightCapelon)**[&format=json](https://servicemap.disit.org/WebAppGrafo/api/v1/?serviceUri=http://www.disit.org/km4city/resource/ARPAT_QA_FI-MOSSE_SV&format=json)
			- Please note that in this case the call is performed on the superservicemap, you can change to go directly on the right KB
			- You can specific both category and model to be more precise and focused.
		- **[https://www.disit.org/superservicemap/api/v1/?selection=36.8092847020594;12.216796875000002;42.71473218539458](https://www.disit.org/superservicemap/api/v1/?selection=36.8092847020594;12.216796875000002;42.71473218539458;32.03613281250001&categories=Travel_information&format=json&fullCount=false&maxResults=500&model=DOMESTICMOVEMENTS2013-2018_1620304406) [;32.03613281250001&categories=Travel\\_information&format=json&fullCount=false&maxResults=500&model=DOMESTIC](https://www.disit.org/superservicemap/api/v1/?selection=36.8092847020594;12.216796875000002;42.71473218539458;32.03613281250001&categories=Travel_information&format=json&fullCount=false&maxResults=500&model=DOMESTICMOVEMENTS2013-2018_1620304406) [MOVEMENTS2013-2018\\_1620304406](https://www.disit.org/superservicemap/api/v1/?selection=36.8092847020594;12.216796875000002;42.71473218539458;32.03613281250001&categories=Travel_information&format=json&fullCount=false&maxResults=500&model=DOMESTICMOVEMENTS2013-2018_1620304406)**
			- In this case, we have a double filtering for model and for categories, plus other constraints
			- Please note that in the MoreOption dashboard the GPS area is neglected

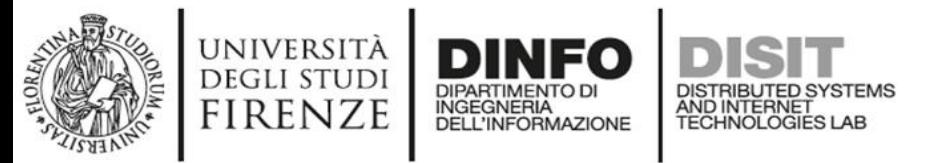

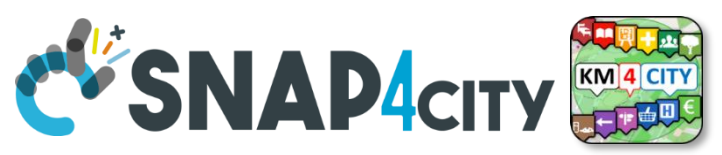

### **How to Get the «Query» used in More Options (2c)**

- **Requesting get data single device (view on map, if format HTML and not JSON)** 
	- **Request to see the single device:**
		- **[https://svealand.snap4city.org/ServiceMap/api/v1/?serviceUri=http://www.disit](https://svealand.snap4city.org/ServiceMap/api/v1/?serviceUri=http://www.disit.org/km4city/resource/iot/orionCAPELON-UNIFI/CAPELON/5C0272FFFE894AF7&format=json&fromTime=3-day) [.org/km4city/resource/iot/orionCAPELON-](https://svealand.snap4city.org/ServiceMap/api/v1/?serviceUri=http://www.disit.org/km4city/resource/iot/orionCAPELON-UNIFI/CAPELON/5C0272FFFE894AF7&format=json&fromTime=3-day)[UNIFI/CAPELON/5C0272FFFE894AF7&format=json&fromTime=3-day](https://svealand.snap4city.org/ServiceMap/api/v1/?serviceUri=http://www.disit.org/km4city/resource/iot/orionCAPELON-UNIFI/CAPELON/5C0272FFFE894AF7&format=json&fromTime=3-day)**
		- **With ServerURI: [http://www.disit.org/km4city/resource/iot/orionCAPELON-](http://www.disit.org/km4city/resource/iot/orionCAPELON-UNIFI/CAPELON/5C0272FFFE894AF7)[UNIFI/CAPELON/5C0272FFFE894AF7](http://www.disit.org/km4city/resource/iot/orionCAPELON-UNIFI/CAPELON/5C0272FFFE894AF7)**
		- **From KB: [https://svealand.snap4city.org](https://svealand.snap4city.org/ServiceMap/api/v1/?serviceUri=http://www.disit.org/km4city/resource/iot/orionCAPELON-UNIFI/CAPELON/5C0272FFFE894AF7&format=json&fromTime=3-day)**

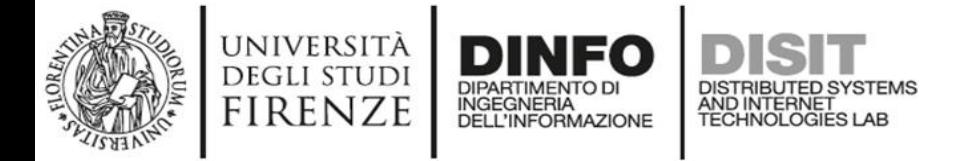

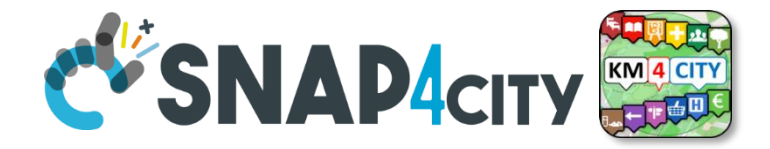

#### **[https://svealand.snap4city.org/ServiceMap/api/v1/?serviceUri=http://www.disit.org/km4city/resource/iot/orionCAPE](https://svealand.snap4city.org/ServiceMap/api/v1/?serviceUri=http://www.disit.org/km4city/resource/iot/orionCAPELON-UNIFI/CAPELON/5C0272FFFE894AF7&format=json&fromTime=3-day) [LON-UNIFI/CAPELON/5C0272FFFE894AF7&format=json&fromTime=3-day](https://svealand.snap4city.org/ServiceMap/api/v1/?serviceUri=http://www.disit.org/km4city/resource/iot/orionCAPELON-UNIFI/CAPELON/5C0272FFFE894AF7&format=json&fromTime=3-day)**

```
{ "Service":
{"type": "FeatureCollection",
"features": [
       {
       "geometry": { "type": "Point", "coordinates": [ 13.46701, 59.37458 ] },
       "type": "Feature",
       "properties": { "serviceUri": "http://www.disit.org/km4city/resource/iot/orionCAPELON-UNIFI/CAPELON/5C0272FFFE894AF7",
         "serviceType": "Environment_Smart_street_light",
         "name": "5C0272FFFE894AF7",
         "typeLabel": "Smart street light",
         "protocol": "ngsi",
         "format": "json",
         "model": "SmartLightCapelon2",
         "producer": "Capelon",
         "macaddress": "",
         "brokerName": "orionCAPELON-UNIFI",
         "ownership": "public",
         "organization": "CAPELON",
         "description": "",
         "website": "",
         "maintenanceUrl": "",
         "maxCapacity": "",
         "minCapacity": "",
         "isMobile": "",
         "nature": "Environment",
       ….
       ….
```
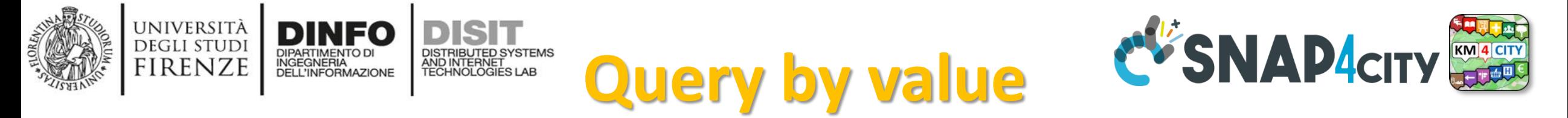

#### **Queries can be complex** *by geo-area, by cathegory, by IoT Device Model, a list of ServiceURI (all the same kind), with filters by value on specific Variables (numeric, and textual in AND), QUERY:*

- https://www.snap4city.org/superservicemap/api/v1/iot-search/?selection=43.77;11.2&maxDists=700.2&model=CarPark
- https://www.snap4city.org/superservicemap/api/v1/iotsearch/?selection=42.014990;10.217347;43.7768;11.2515&model=metrotrafficsensor&**valueFilters=vehicleFlow>0.5;vehicleFlow< 300**
- https://www.snap4city.org/superservicemap/api/v1/iotsearch/?selection=43.77;11.2&maxDists=200.2&model=metrotrafficsensor&valueFilters=vehicleFlow>10;vehicleFlow<400&service Uri=http://www.disit.org/km4city/resource/iot/orionUNIFI/DISIT/METRO1;http://www.disit.org/km4city/resource/iot/orionUNIFI/D ISIT/METRO10;http://www.disit.org/km4city/resource/iot/orionUNIFI/DISIT/METRO11;http://www.disit.org/km4city/resource/iot/o rionUNIFI/DISIT/METRO13;http://www.disit.org/km4city/resource/iot/orionUNIFI/DISIT/METRO14;http://www.disit.org/km4city/re source/iot/orionUNIFI/DISIT/METRO15;http://www.disit.org/km4city/resource/iot/orionUNIFI/DISIT/METRO16;http://www.disit.or g/km4city/resource/iot/orionUNIFI/DISIT/METRO17;http://www.disit.org/km4city/resource/iot/orionUNIFI/DISIT/METRO18;http:// www.disit.org/km4city/resource/iot/orionUNIFI/DISIT/METRO19;http://www.disit.org/km4city/resource/iot/orionUNIFI/DISIT/MET RO2;http://www.disit.org/km4city/resource/iot/orionUNIFI/DISIT/METRO20;http://www.disit.org/km4city/resource/iot/orionUNIFI /DISIT/METRO21;http://www.disit.org/km4city/resource/iot/orionUNIFI/DISIT/METRO22;http://www.disit.org/km4city/resource/io t/orionUNIFI/DISIT/METRO23;http://www.disit.org/km4city/resource/iot/orionUNIFI/DISIT/METRO24;http://www.disit.org/km4city /resource/iot/orionUNIFI/DISIT/METRO25;http://www.disit.org/km4city/resource/iot/orionUNIFI/DISIT/METRO26

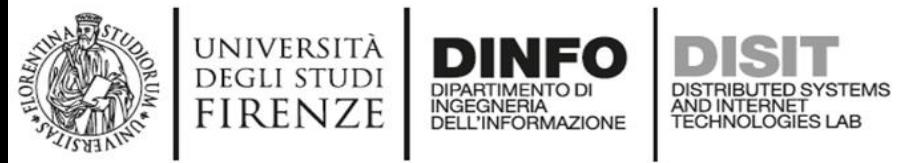

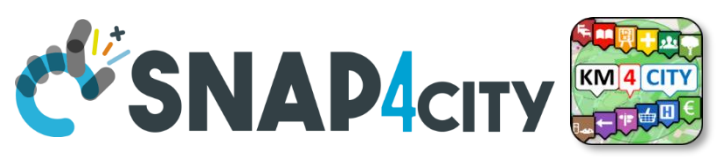

## **How to Get the «Query» used in More Options (3)**

- **ServiceMap (specific KB) and Query service**
	- The Query performed is saved and can be recalled with a QueryID, valid for that specific KB, and not accessible via SuperServiceMap / Federated KB
	- The QueryID is communicated via email
	- Specific REST Call with HTML is also provided to change the Query in server associated with the QueryID received
- **Query ID (only Read and Read/Write of the query)**
	- [https://servicemap.disit.org/WebAppGrafo/api/v1/?queryId=1c8111893d40a2bb0](https://servicemap.disit.org/WebAppGrafo/api/v1/?queryId=1c8111893d40a2bb07a2078ffe299ced&format=json) [7a2078ffe299ced&format=json](https://servicemap.disit.org/WebAppGrafo/api/v1/?queryId=1c8111893d40a2bb07a2078ffe299ced&format=json)
	- Cannot be used for Custom PINs.
	- **Cannot be used to get data via ServiceMap since the Query ID is KB based**

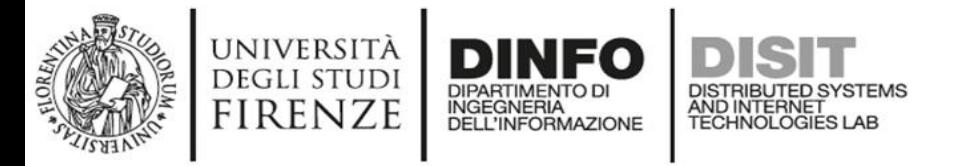

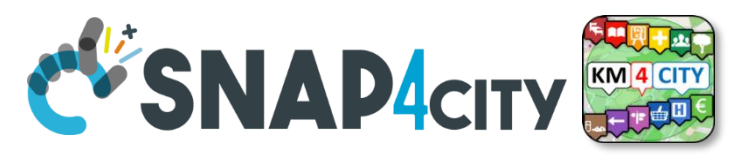

## **Special Commands in «Query» of More Options (4)**

- **Commands for Special Tool**:
	- **Traffic Flow** tool: <https://firenzetraffic.km4city.org/trafficRTDetails/roads/read.php>
	- **Scenario** tool: /scenario/
	- **Whatif** tool: /whatif/
- **Heatmaps**, see Data Analytic part of the training for the several versions which can be used:
	- [https://wmsserver.snap4city.org/geoserver/Snap4City/wms?service=WMS&laye](https://wmsserver.snap4city.org/geoserver/Snap4City/wms?service=WMS&layers=PM2_5Average24HourFlorence) [rs=PM2\\_5Average24HourFlorence](https://wmsserver.snap4city.org/geoserver/Snap4City/wms?service=WMS&layers=PM2_5Average24HourFlorence)
	- [https://wmsserver.snap4city.org/geoserver/Snap4City/wms?service=WMS&laye](https://wmsserver.snap4city.org/geoserver/Snap4City/wms?service=WMS&layers=denseNO2_Firenze_IDW) [rs=denseNO2\\_Firenze\\_IDW](https://wmsserver.snap4city.org/geoserver/Snap4City/wms?service=WMS&layers=denseNO2_Firenze_IDW)
	- WMSServer that is a GeoServer may be different for different installations of Snap4City

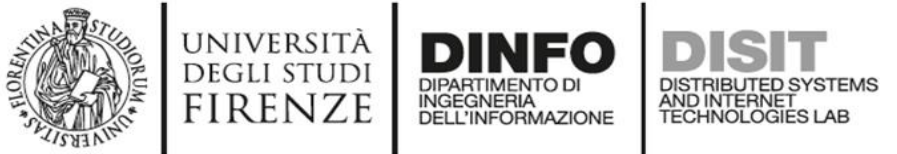

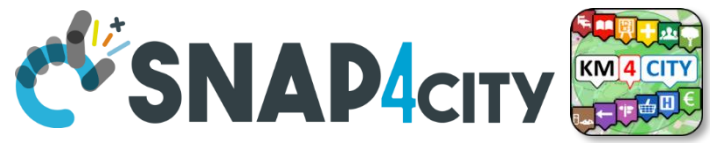

## **Time Series Data Access**

- Time Series are attached to Devices which are identified by ServiceURI
- To **Access at the Time Series** (also called real time data) you can:
	- 1. From IoT App use the block «service info dev» **In this case, you automatically access to your private and delegated data. You do not need to perform the authentication since it is performed directly from the microservice IoT App context, both on cloud and on edge**
	- 2. From Python/Rstudio, Web and Mobile App, you can call Smart City API, see in this section and in *Part 7 of the course*.
	- 3. Retrieve data from IoT App and pass them to Python/Rstudio as presented in other sections. This approach is viable for small amount of data, such as some thousands. For larger amount of data or to be more efficient we suggest to use case (2) which is a direct access to the Smart City API.

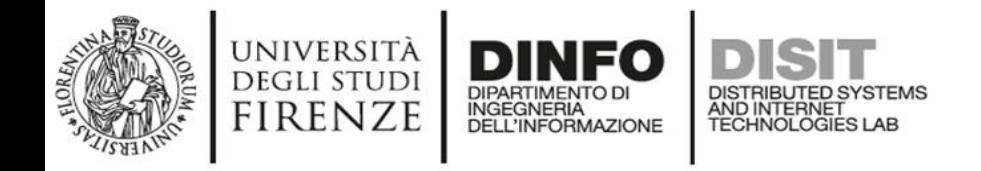

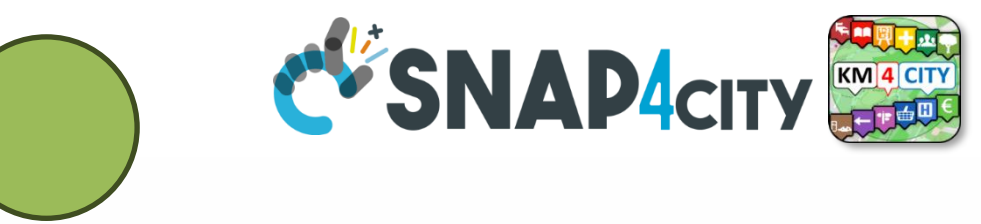

#### **IoT Search API (Search Entities)**

- These API allows to find «IoT devices» matching a specific query on the dynamic data
	- On the last values
	- On a temporal range
- For example:
	- Find all weather sensors with a last temperature value greater than 35
	- Find all weather sensors that last week had a temperature greater than 38
- The API over a temporal range can return the list of matching devices or a list of dynamic data records matching the query
	- the list of times when temperature was greater than 38
- These APIs for performance reason query only the OpenSearch index and have some limitations

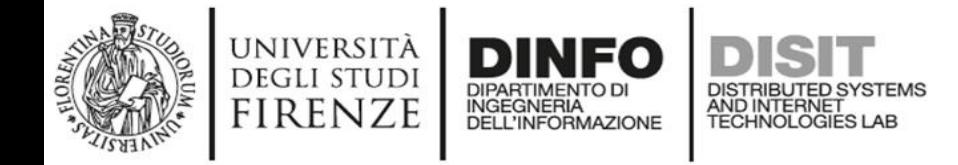

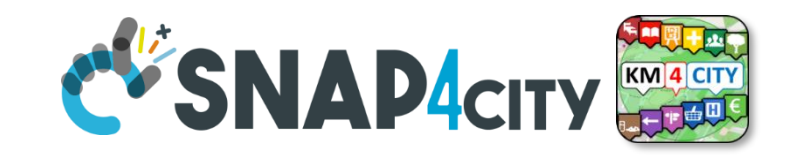

- The base url is **https://www.snap4city.org/superservicemap/api/v1/iot-search/?...**
- **Query params are similar to other apis:**
	- **selection=…**
		- A GPS point <latitude>;<longitude>
		- A GPS rectangular area <lat1>;<long1>;<lat2>;<long2>
		- A service uri (uses its lat;lon position)
		- More complex geographic filters are not supported
	- **maxDists=..**
		- Maximum distance in km from the GPS point (default 0.1 km)
	- **categories=…**
		- **A list of categories as nature and subnature separated by ";"**
	- **model=…**
		- **Search for devices of a specific model (only one allowed)**
	- **serviceUri=<suri1>;<suri2>…**
		- **Filters on specific service uris**
	- **text=…**
		- **Filters using keywords and phrases to be searched in any string value of the device (phrases are delimited by "...")**
	- **valueFilters=<cond1>;<cond2>;…**
		- **A set of conditions in AND on specific values (the verification of equal condition is «=» or «:» depending on the data type)**

**IOTSearch APIs**

- **<value name>:<string> (ex. Status:Active)**
- **<value name>(=|<|<=|>=|>)<number> (ex. temperature>38)**

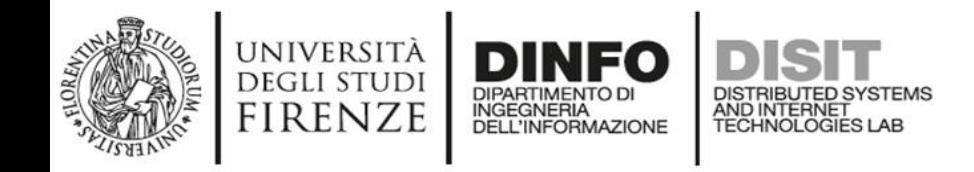

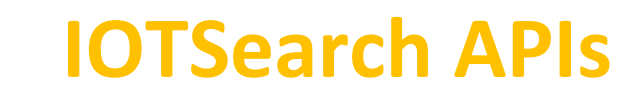

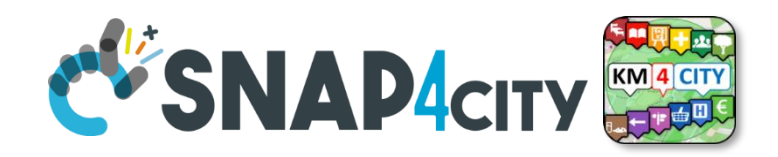

#### • **Other query params:**

- **fromResult=…**
	- Start from a result at a given position (starting from 0)
- **maxResults=…**
	- Maximum number of results returned (default 100)
- **values=…**
	- Report data of only specific fields, separated by «;» (e.g. temperature;humidity) if omitted all fields are reported
- **sortOnValues=…**
	- Allow to sort results on a specific field, if omitted are sorted by distance from the GPS point, adding «:asc» or «:desc» sort direction can be provided (e.g. temperature:asc)
- **notHealthy=true**
	- Reports only sensors that are now considered unhealthy as have not provided data in the expected next time
- **For more details see the documentation: [https://www.km4city.org/swagger/external/#/IOT\\_Search/get\\_iot\\_search\\_](https://www.km4city.org/swagger/external/#/IOT_Search/get_iot_search_)**

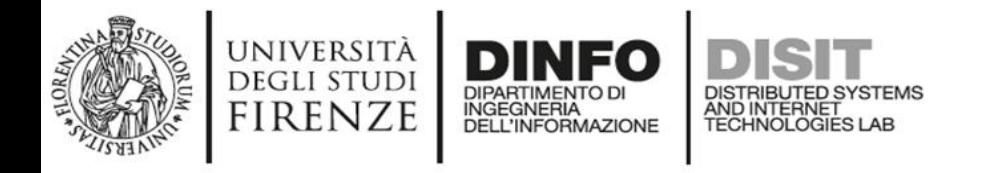

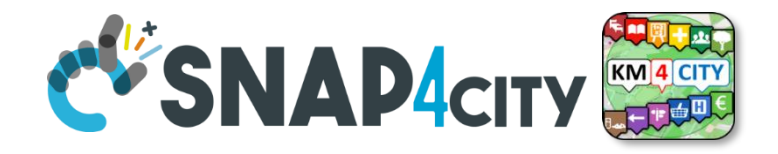

#### **IoTSearch Example**

- Find all weather sensors with last values of temperature in [25,30] and humidity greater than 50
	- **GET https://www.snap4city.org/superservicemap/api/v1/iot-search/? categories=Weather\_sensor& valueFilters=temperature>=25;temperature<=30;humidity>50**
	- Only GeoJSON response
- [https://www.snap4city.org/superservicemap/api/v1/iot](https://www.snap4city.org/superservicemap/api/v1/iot-search/?categories=Weather_sensor&valueFilters=temperature%3e=25;temperature%3c=30;humidity%3e50)[search/?categories=Weather\\_sensor&valueFilters=temperature>=25;temperature<=3](https://www.snap4city.org/superservicemap/api/v1/iot-search/?categories=Weather_sensor&valueFilters=temperature%3e=25;temperature%3c=30;humidity%3e50) [0;humidity>50](https://www.snap4city.org/superservicemap/api/v1/iot-search/?categories=Weather_sensor&valueFilters=temperature%3e=25;temperature%3c=30;humidity%3e50)

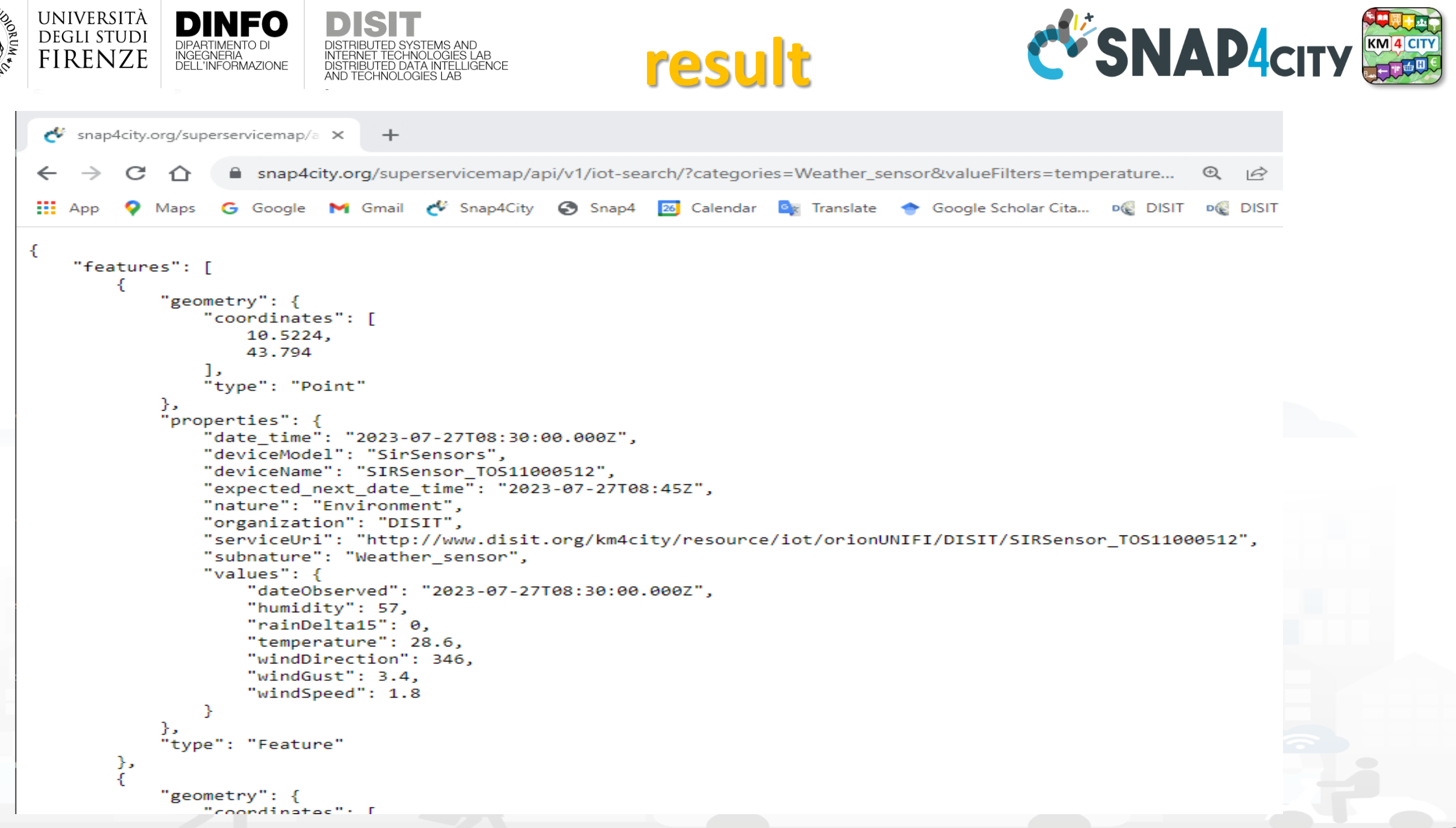

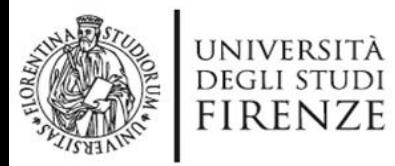

{

},

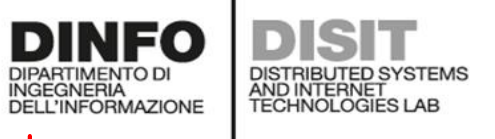

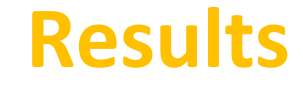

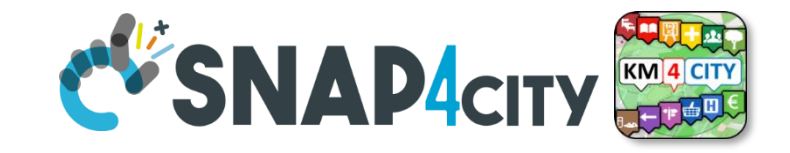

```
"fullCount": 49,
"type": "FeatureCollection"
"features": [ {
        "type": "Feature"
        "geometry": { "type": "Point", "coordinates": [10.5224,43.794] },
        "properties": {
            "date_time": "2023-07-26T07:00:00.000Z",
            "deviceModel": "SirSensors",
            "deviceName": "SIRSensor_TOS11000512",
            "expected_next_date_time": "2023-07-26T07:15Z",
            "nature": "Environment",
            "organization": "DISIT",
            "serviceUri": "http://www.disit.org/km4city/resource/iot/orionUNIFI/DISIT/SIRSensor_TOS11000512",
            "subnature": "Weather sensor",
            "values": {
                "dateObserved": "2023-07-26T07:00:00.000Z",
                "humidity": 59,
                "rainDelta15": 0,
                "temperature": 27,
                "windDirection": 340,
                "windGust": 2.2,
                "windSpeed": 1.3
            }
```
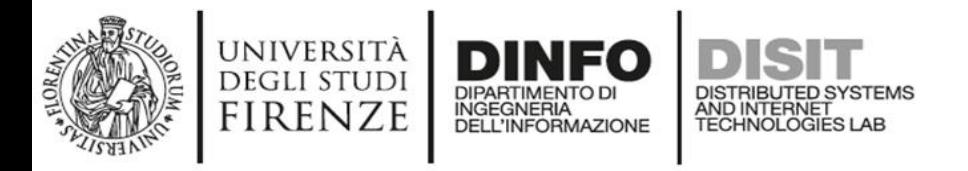

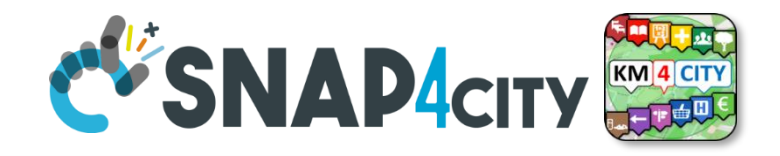

#### **Results pagination**

- Results can be paginated using
	- fromResult=... (first result to be returned starting with 0)
	- maxResults=... (page size)

• The total results is reported in the fullCount field of the results.

• To get page *p* (1..n) of results (with page size 50) – …?...&fromResult=(p-1)\*50&maxResults=50

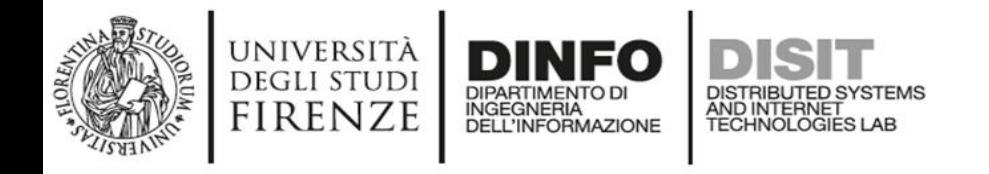

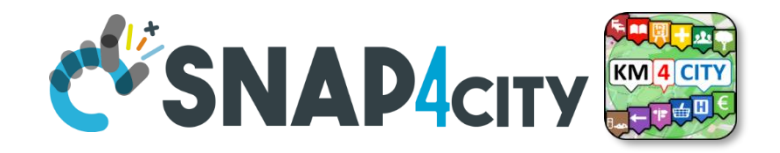

#### **IoTSearch over time Example**

- Find all instants where a weather sensor has temperature in [25,30] and humidity greater than 50 in the last 7 days
	- **GET [https://www.snap4city.org/superservicemap/api/v1/iot-search/time-range/?](https://www.snap4city.org/superservicemap/api/v1/iot-search/time-range/) fromTime=7-day& categories=Weather\_sensor& valueFilters=temperature>=25;temperature<=30;humidity>50**
- Only GeoJSON response

• [https://www.snap4city.org/superservicemap/api/v1/iot-search/time](https://www.snap4city.org/superservicemap/api/v1/iot-search/time-range/?fromTime=7-day&categories=Weather_sensor&valueFilters=temperature%3E=25;temperature%3C=30;humidity%3E50)[range/?fromTime=7](https://www.snap4city.org/superservicemap/api/v1/iot-search/time-range/?fromTime=7-day&categories=Weather_sensor&valueFilters=temperature%3E=25;temperature%3C=30;humidity%3E50) [day&categories=Weather\\_sensor&valueFilters=temperature%3E=25;temperature%3](https://www.snap4city.org/superservicemap/api/v1/iot-search/time-range/?fromTime=7-day&categories=Weather_sensor&valueFilters=temperature%3E=25;temperature%3C=30;humidity%3E50) [C=30;humidity%3E50](https://www.snap4city.org/superservicemap/api/v1/iot-search/time-range/?fromTime=7-day&categories=Weather_sensor&valueFilters=temperature%3E=25;temperature%3C=30;humidity%3E50)

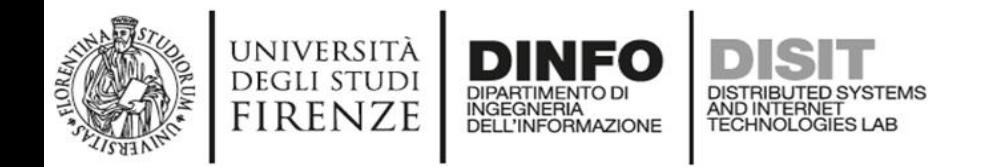

},

{

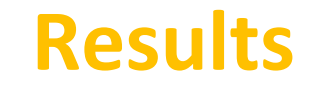

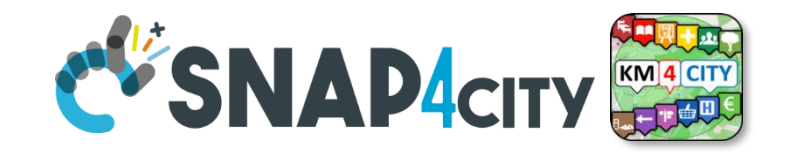

```
"fullCount": 122339,
"type": "FeatureCollection"
"features": [ {
        "type": "Feature",
        "geometry": { "coordinates": [ 9.23375, 45.47745 ], "type": "Point" },
        "properties": {
            "deviceModel": "Arduino Uno",
            "deviceName": "station01",
            "nature": "Environment",
            "organization": "DISIT",
            "serviceUri": "http://www.disit.org/km4city/resource/iot/orionUNIFI/DISIT/station01",
            "subnature": "Weather_sensor",
            "values": {
                "date_time": "2023-07-26T08:44:56.791Z",
                "expected_next_date_time": "2023-07-26T08:45:06.791Z",
                "humidity": 86,
                "temperature": 30
            }
        },
```
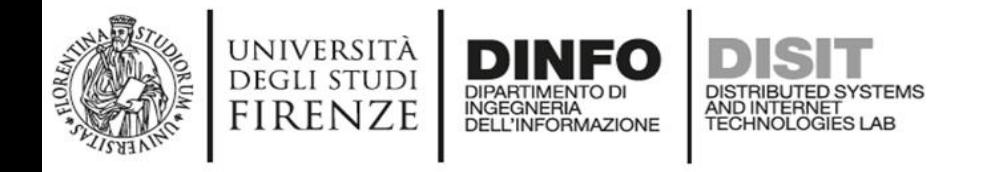

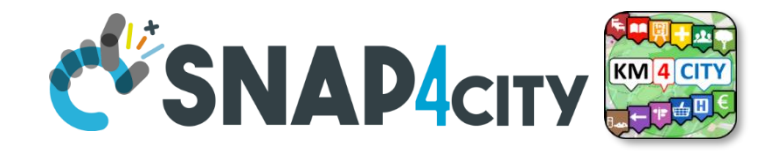

#### **IoTSearch over time Example**

• Find all weather sensor with at least one time with temperature in [25,30] and humidity greater than 50 in the last 7 days

• **GET [https://www.snap4city.org/superservicemap/api/v1/iot-search/time-range/?](https://www.snap4city.org/superservicemap/api/v1/iot-search/time-range/) fromTime=7-day& aggregate=true& categories=Weather\_sensor& valueFilters=temperature>=25;temperature<=30;humidity>50**

• Only GeoJSON response

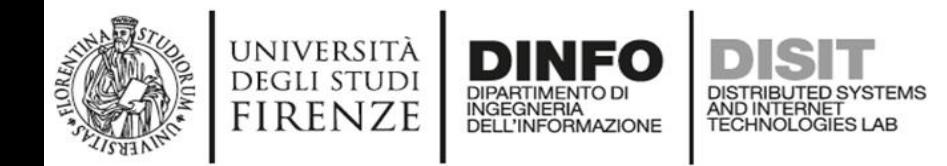

{

...

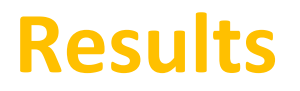

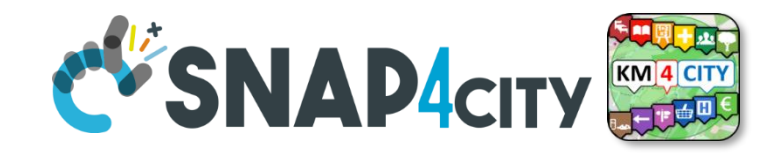

```
"sumOtherDocs": 10771,
"type": "FeatureCollection"
"features": [
    {
        "geometry": { "coordinates": [9.23375, 45.47745],"type": "Point"},
        "properties": {
            "aggregationCount": 44870,
            "deviceModel": "Arduino Uno",
            "deviceName": "station03",
            "nature": "Environment",
            "organization": "DISIT",
            "serviceUri": "http://www.disit.org/km4city/resource/iot/orionUNIFI/DISIT/station03",
            "subnature": "Weather_sensor"
        },
        "type": "Feature"
    },
```
- Returns the first 100 devices matching the request, «sumOtherDocs» is the number of matching records that are left out in the aggregation process, meaning that there are more than 100 device, adding **maxResults=200** in the request the sumOtherDocs become 0 meaning that all matching data is aggregated in the results.
- No pagination is possible for aggregated results.

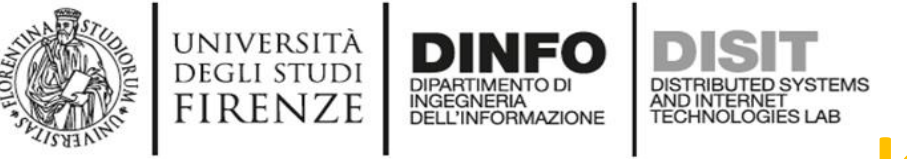

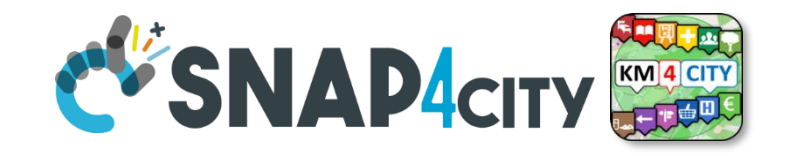

#### **IoTSearch Limitations**

- Report only limited static data of matching devices (model, nature, subnature, geographic position)
- Limited geographic queries (no polygon or line search)
- In case of private data, the owner and the delegated users can access the data but if the owner or the delegations change these applies only to newely submitted data (old data can be accessed only by old owner or old delegations)

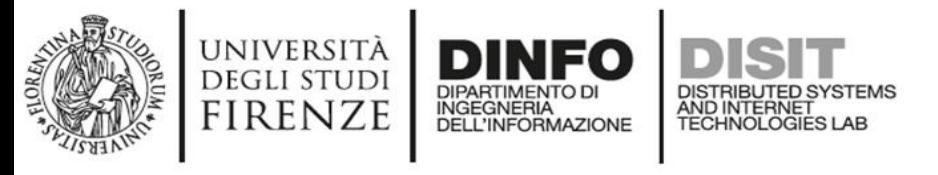

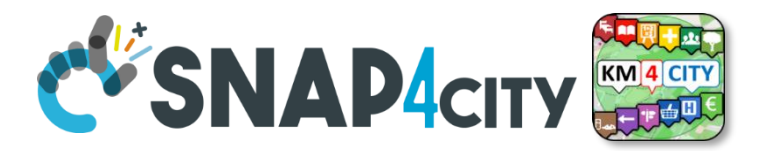

## **Legenda on REST Call 1/2**

- the **black continuous line** (push) will be used to send some data on the platform broker with a REST call which has to be Authenticated and Authorized according to the OpenId Connect as explained later, and would be in the form of:
	- https://<platformdomain>:8443/orionbrokerfilter/v1/updateContext
	- Or in the form for non TSL protected interaction:
		- o *[http://iot-app.snap4city.org:80/orion-broker/v1/updateContext?elementid=](http://iot-app.snap4city.org/orion-broker/v1/updateContext?elementid=ELEMENTID&k1=K1&k2=K2)ELEMENTID&k1=K1&k2=K2*
- the **black dashed line** (pull) will be used to request some data from the platform by using a REST call to smart city API (Authenticated and Authorized according to the OpenId Connect as explained later), in the forms:
	- via regular Smart city API by category, etc.
		- o [http://svealand.snap4city.org/ServiceMap/api/v1/?selection=59.581458578537955;16.71183586120606;59.62875017053684;16.](http://svealand.snap4city.org/ServiceMap/api/v1/?) [875171661376957&categories=Street\\_light&maxResults=100&format=json](http://svealand.snap4city.org/ServiceMap/api/v1/?selection=59.581458578537955;16.71183586120606;59.62875017053684;16.875171661376957&categories=Street_light&maxResults=100&format=json)
	- Via Super
		- o <https://www.disit.org/superservicemap/api/v1/>?......
	- Via Super by values
		- o <https://www.snap4city.org/superservicemap/api/v1/iot-search/?selection=43.77;11.2&maxDists=700.2&model=CarPark>
	- [https://www.snap4city.org/superservicemap/api/v1/iot](https://www.snap4city.org/superservicemap/api/v1/iot-search/?selection=42.014990;10.217347;43.7768;11.2515&model=metrotrafficsensor&valueFilters=vehicleFlow%3e0.5;vehicleFlow%3c300)[search/?selection=42.014990;10.217347;43.7768;11.2515&model=metrotrafficsensor&valueFilters=vehicleFlow>0.5;vehicleFlow<300](https://www.snap4city.org/superservicemap/api/v1/iot-search/?selection=42.014990;10.217347;43.7768;11.2515&model=metrotrafficsensor&valueFilters=vehicleFlow%3e0.5;vehicleFlow%3c300)

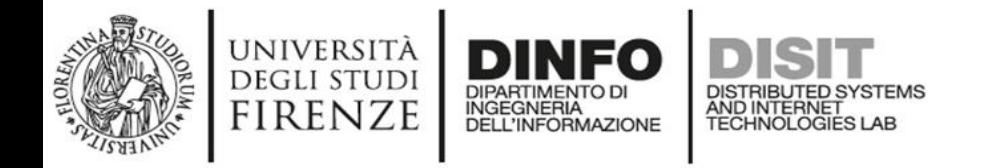

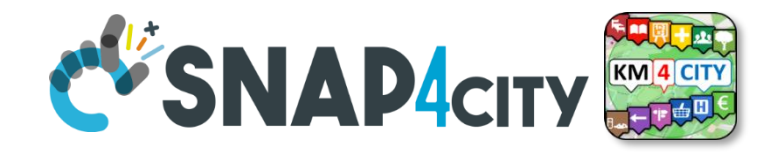

## **Legenda on REST Call 2/2**

- the **red dashed line** (push) will be used to send some data from the platform (from an Orion broker) to some stable IP client or other machine for machine-to-machine communication
	- As a first step the client has to subscribe to some entity on the Orion Broker passing its IP where the broker will have to send the data in push
		- $\circ$  The POST will be in the form of [/v1/subscribeContext](https://www.km4city.org/swagger/external/index.html?urls.primaryName=Orion%20Broker%20K1-K2%20Authentication%20API#/Subscribe/post_v1_subscribeContext) passing as parameters: elementid (the device ID, and K1, K2) or TSL approach
		- o curl -X POST "https://broker1.snap4city.org:8080/v1/subscribeContext?elementid=mypersonaldatatesterdevice&k1=4e0924a8-fdd6-49cf-8d4a-f49cb5710d8b&k2=240567da-64a4-43b3-8ac9-1265178f3cbe" -H "accept: application/json" -H Franchise Content-Type: application/json" "{\"entities\":[{\"type\":\"Ambiental\",\"isPattern\":false,\"id\":\"mypersonaldatatesterdevice\"}],\"attributes\":[\"temperature\"],\"reference\":\"http://prova/\",\"duration\":\"P1M\",\"notifyConditions\":[{\" type\":\"ONCHANGE\",\"condValues\":\"temperature\"}],\"throttling\":\"PT10S\"}"
	- Then the broker will send the messages to the subscribed client
	- it could be possible to have this kind of push also by using Kafka and/or WebSocket, but this is possible with simple and direct exposed API to all Snap4City platforms.
- **The external APIs of Snap4City are documented in Swagger**
	- **<https://www.km4city.org/swagger/external/index.html>**

#### **SCALABLE SMART ANALYTIC APPLICATION BUILDER FOR SENTIENT CITIES**

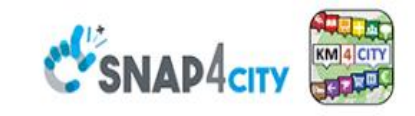

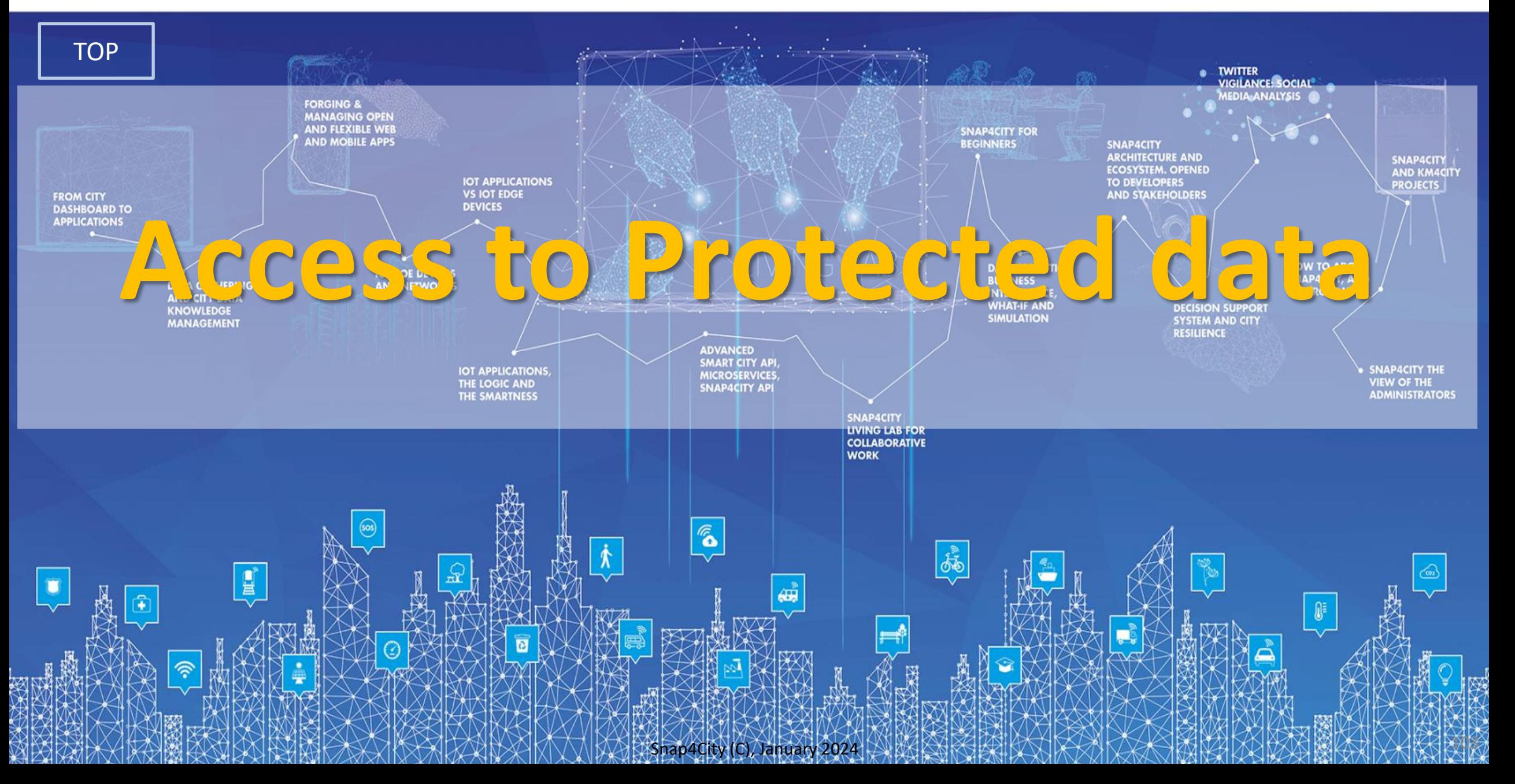

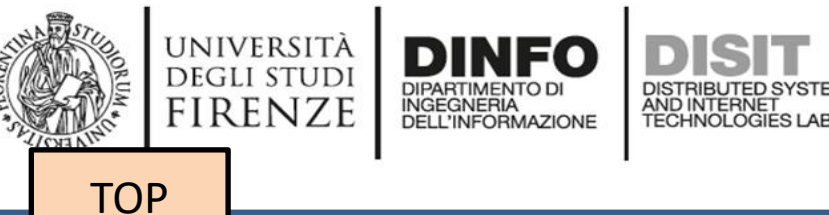

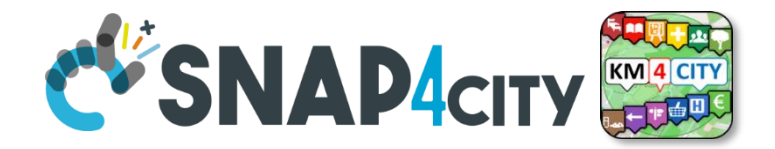

# *Why and How to use Delegations to READ/WRITE*

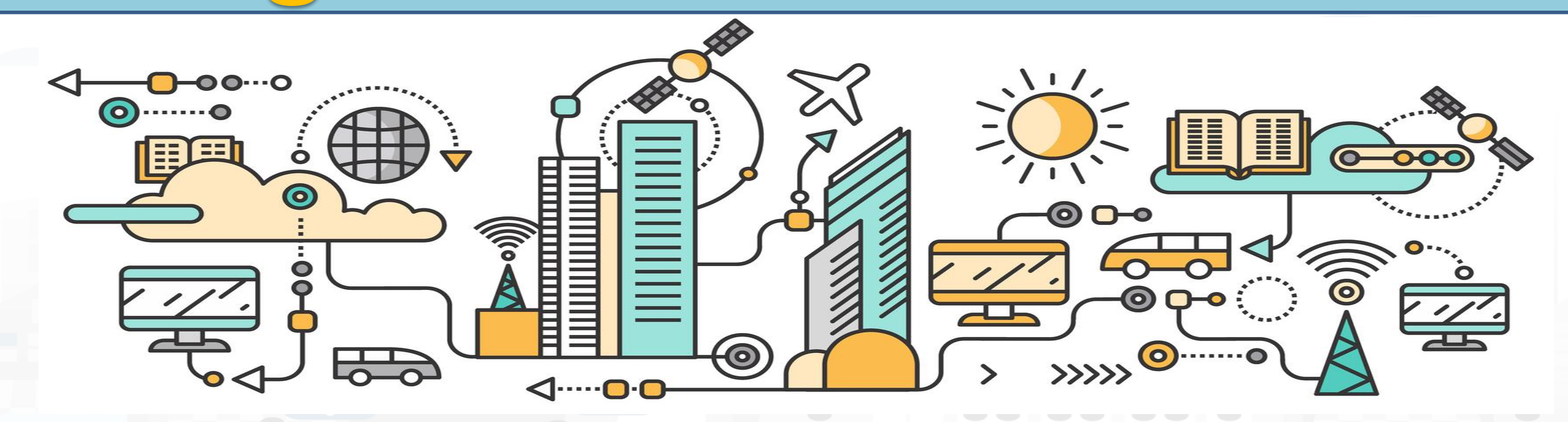

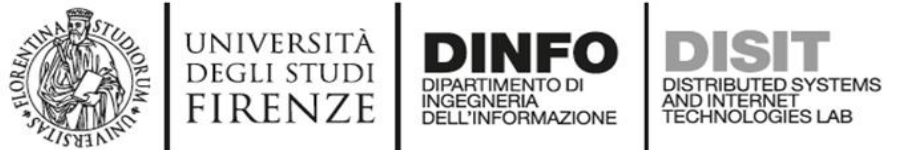

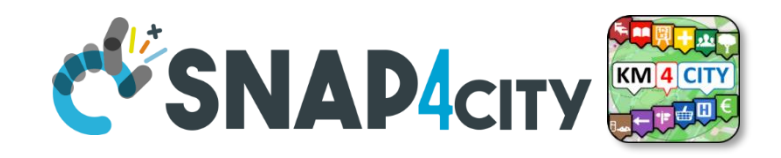

## **Delegations Rules**

- Each entity in Snap4City is created as private and can be only visible/editable only for its owner, the so-called Creator.
	- The Owner/creator can pass the ownership to some other user of the same Organization.
	- Each entity in Snap4City provide a specific graphic user interface to change the ownership for: IoT Device Models, Dashboards, IoT Apps, etc.
- Once the Ownerships is passed, the former Owner/creator loses the possibility of editing and view the entity.
- The Owner of an IoT Device/Entity Instance can provide grant rights
- to other users.
	- **READ\_ACCESSS**: means to be capable to read data messages of a device/Entity Instance even if you are not the Owner. This grant allows you to create devices/entities which can read from one or several users.
	- **READ\_WRITE**: means to be capable to send new messages on that device/Entity, and also to read the data provided. This grant allows you to create devices/entities which can receive messages / data from one or several users.
	- **MODIFY**: means to have the right to modify the device/entity structure. This grant is quite strong and should be carefully used and in general the Owner should be conceptually the only one authorized to change the device / entity structure.

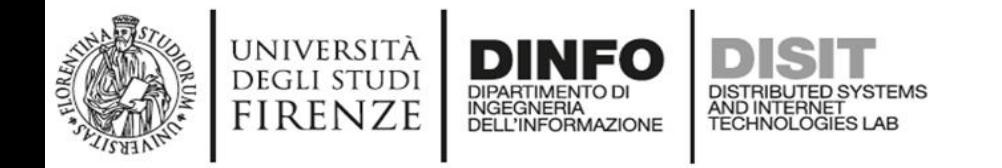

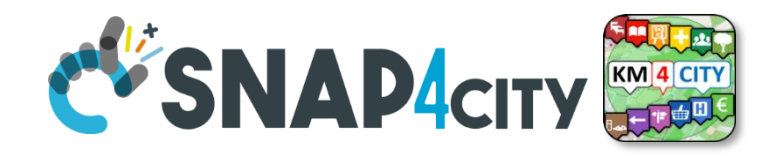

## **Example of Delegation Patterns**

- A user **A creates a device**, and post data for it, and it is interested to communicate the data to many users at which the user A provide READ\_ACCESS.
	- To this end, A has to know the UserName of the platform to create the delegations.
- A user **A creates a device to receive messages notifications** from many users. A sort of mailbox for receiving some event notifications.
	- To this end, user A provide READ\_WRITE grant to each of them. They are going to write their messages on the same mailbox, with the hope to avoid them to send messages at the same time stamp.
	- A can read the message notification and can overwrite them to confirm their reception.
- If all the IoT Devices/EntityInstances produce by **a given Device Model are for instance userprofiles of some application**, they can be searched and listed by all users having at least the READ ACCESS to those devices.
	- The platform provides a Search block in IoT App / Proc.Logic, as well as Smart City API as query by model.
	- In both cases, the user performing the query will receive back only the device he/she created and those that have been delegated to him.

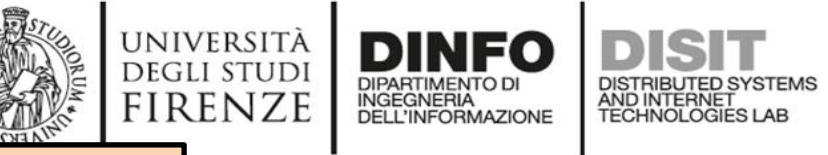

**[TOP](#page-1-0)** 

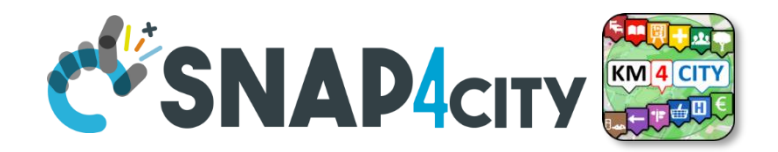

# *Develop: Provide Data and Access to Protected Data*

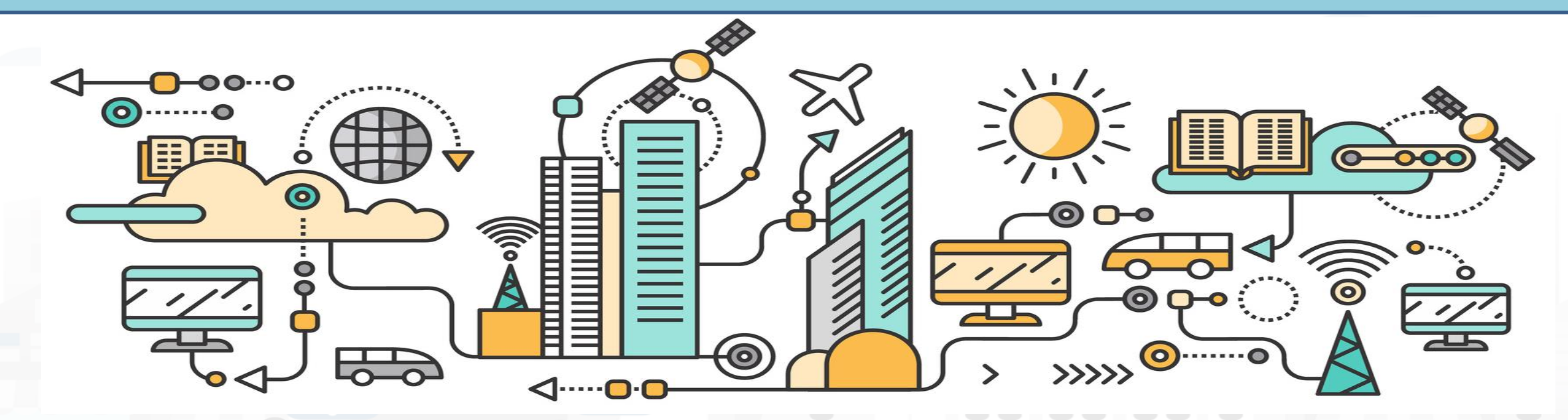

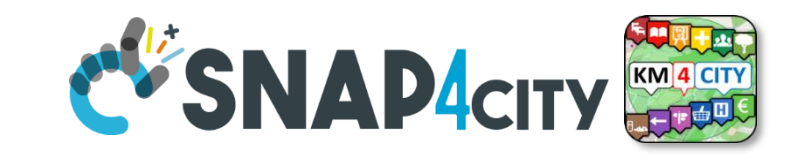

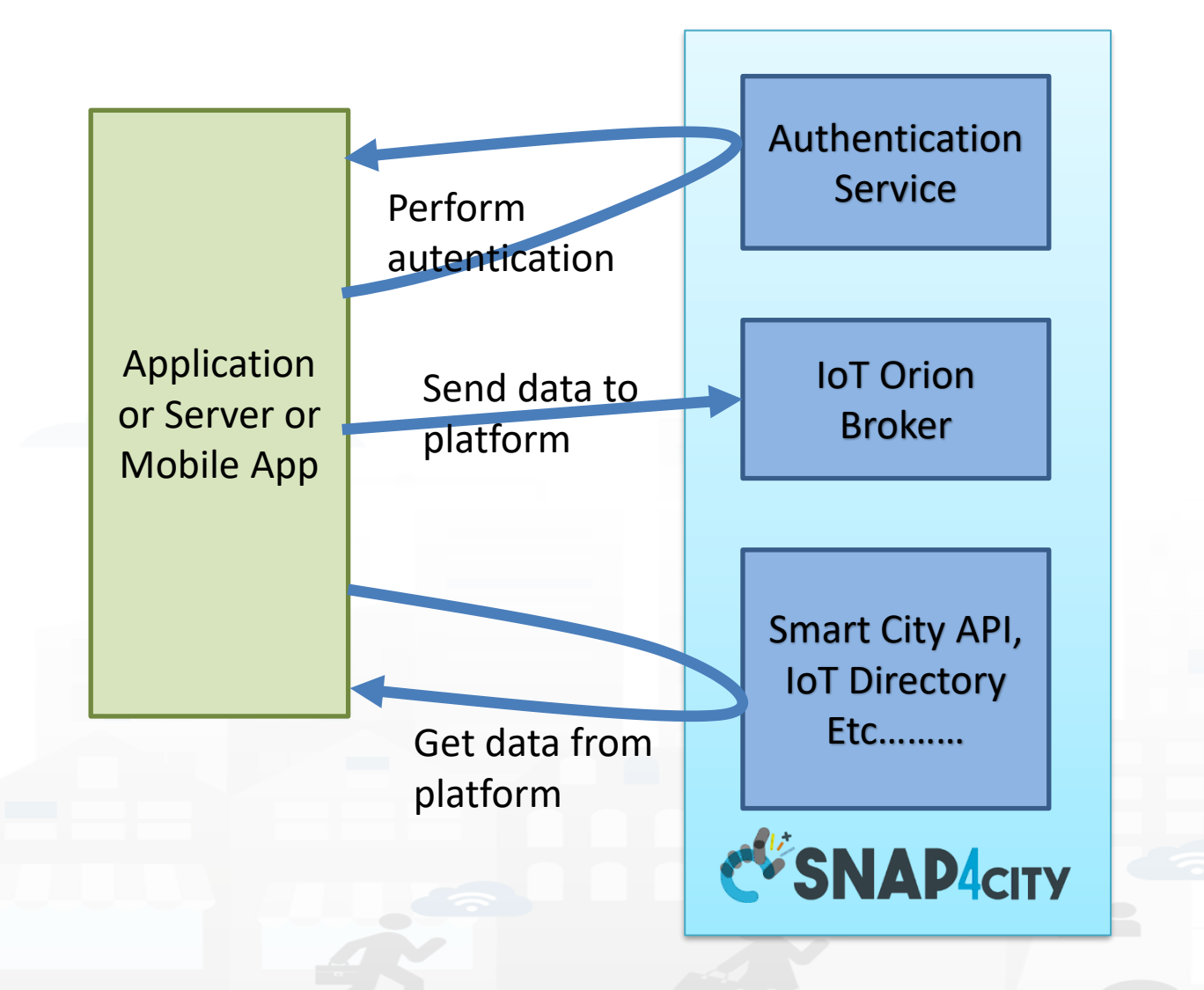

UNIVERSITÀ<br>Degli studi

**FIRENZE** 

**DINFO** 

**DIPARTIMENTO D** INGEGNERIA<br>DELL'INFORMAZIONE

• **First** 

**Approaches** 

- authenticate
- **Second** 
	- use the services to provide and/or get data

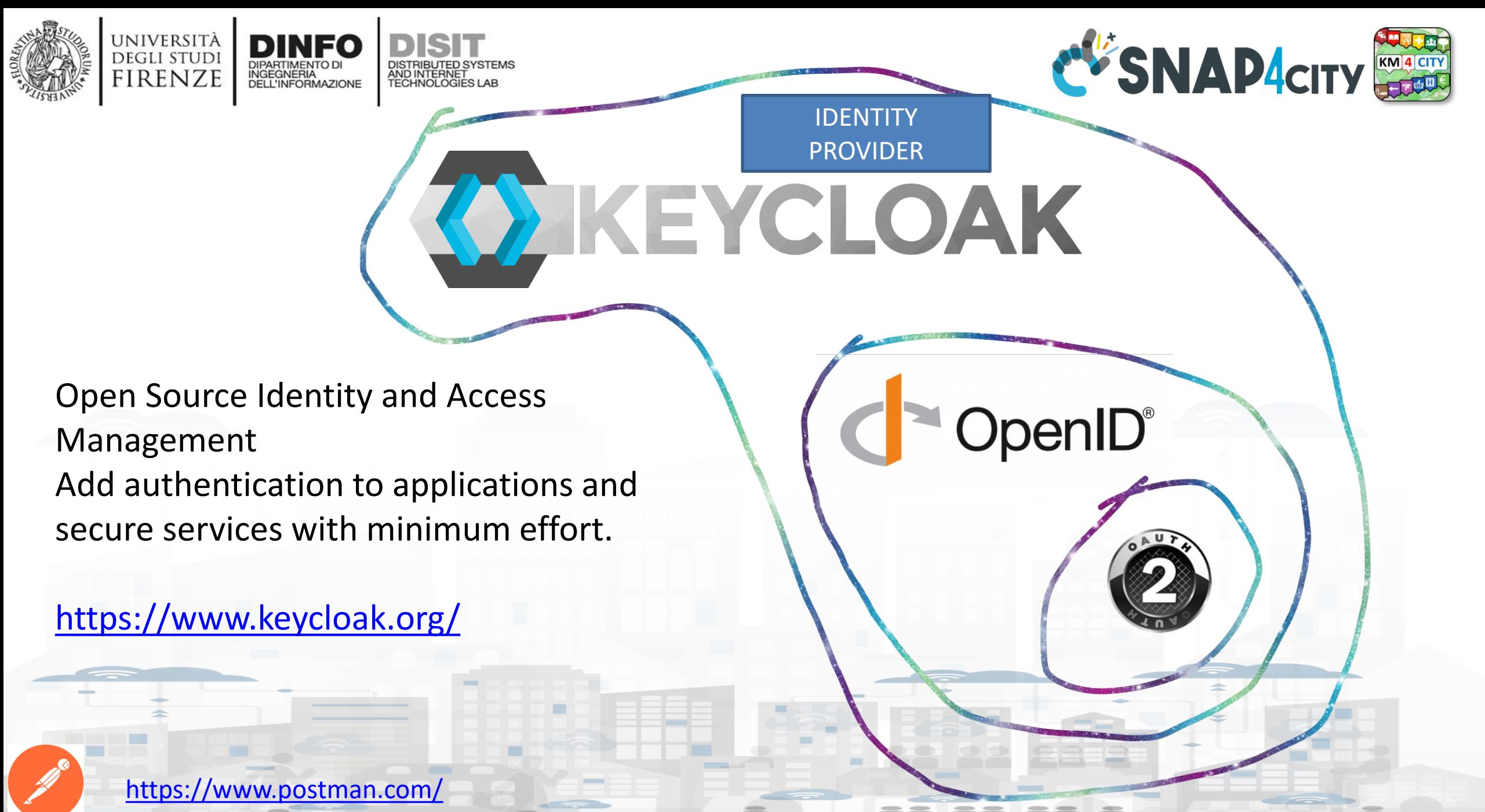

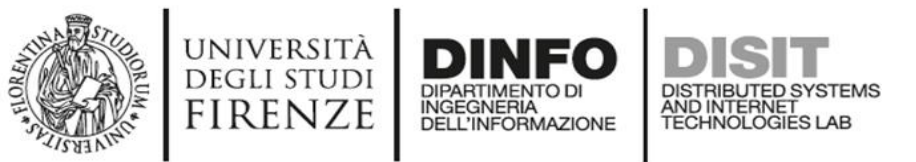

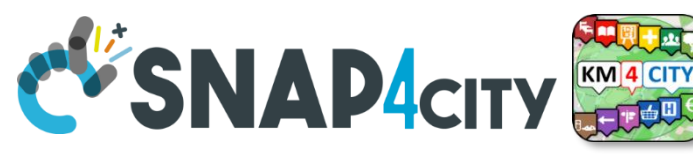

## **Two Possible Approaches for Authentication**

#### **Authentication Code Flow Protocol (confidential application)**

• For Web Application with Server Side functionalities or native applications, including services towards mobile applications

#### **Single Page App**

• For Web Application without Server Side functionalities

**Implicit Flow Protocol** referred to as Direct Grant with username/password

#### **(public applications)**

- Less secure: It's not recommended to use this flow unless you absolutely need to
- For Front-End Web Application that do not have Server Side functionalities.
- JavaScript can do only this kind of applications and a

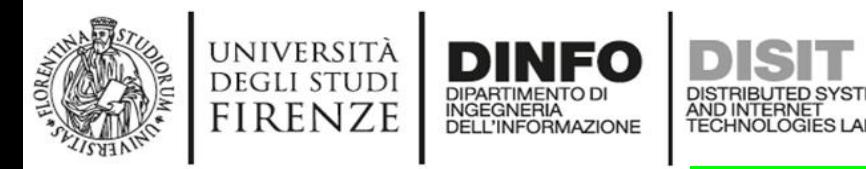

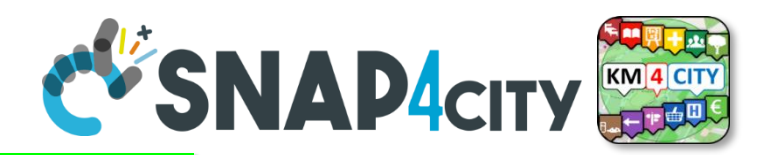

#### **Authentication Flow Protocol**

**(confidential application, Web Server Application)**

**Step1** The Web Server Application provides a way to securely store information, and provide service to your users via HTML pages

- In particular: **client\_id and client\_secret are secured on the WSA**
	- **They** have to be requested to the snap4City platform organization
	- Snap4City has to know the **redirect uri** of your Application Server to complete the round and provide back the information
- This approach is valid for application servers which provide html pages to your users, while this information is saved into the Applications Server which also interact with the Snap4City Platform
	- It in practice the same approch used by the Dashboard manager to provice access to the dashboard at the users.

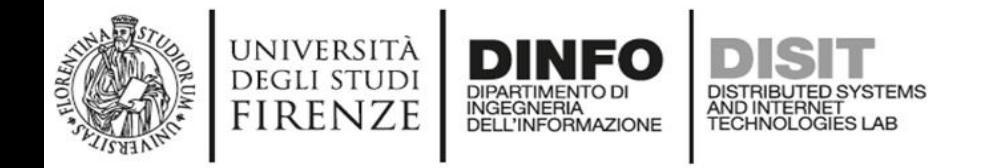

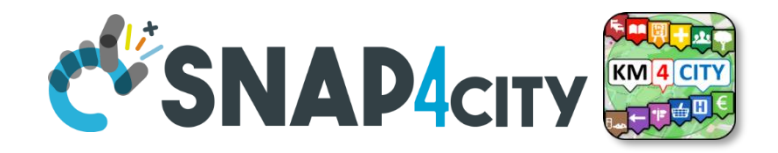

## **Authentication Flow Protocol, step 2**

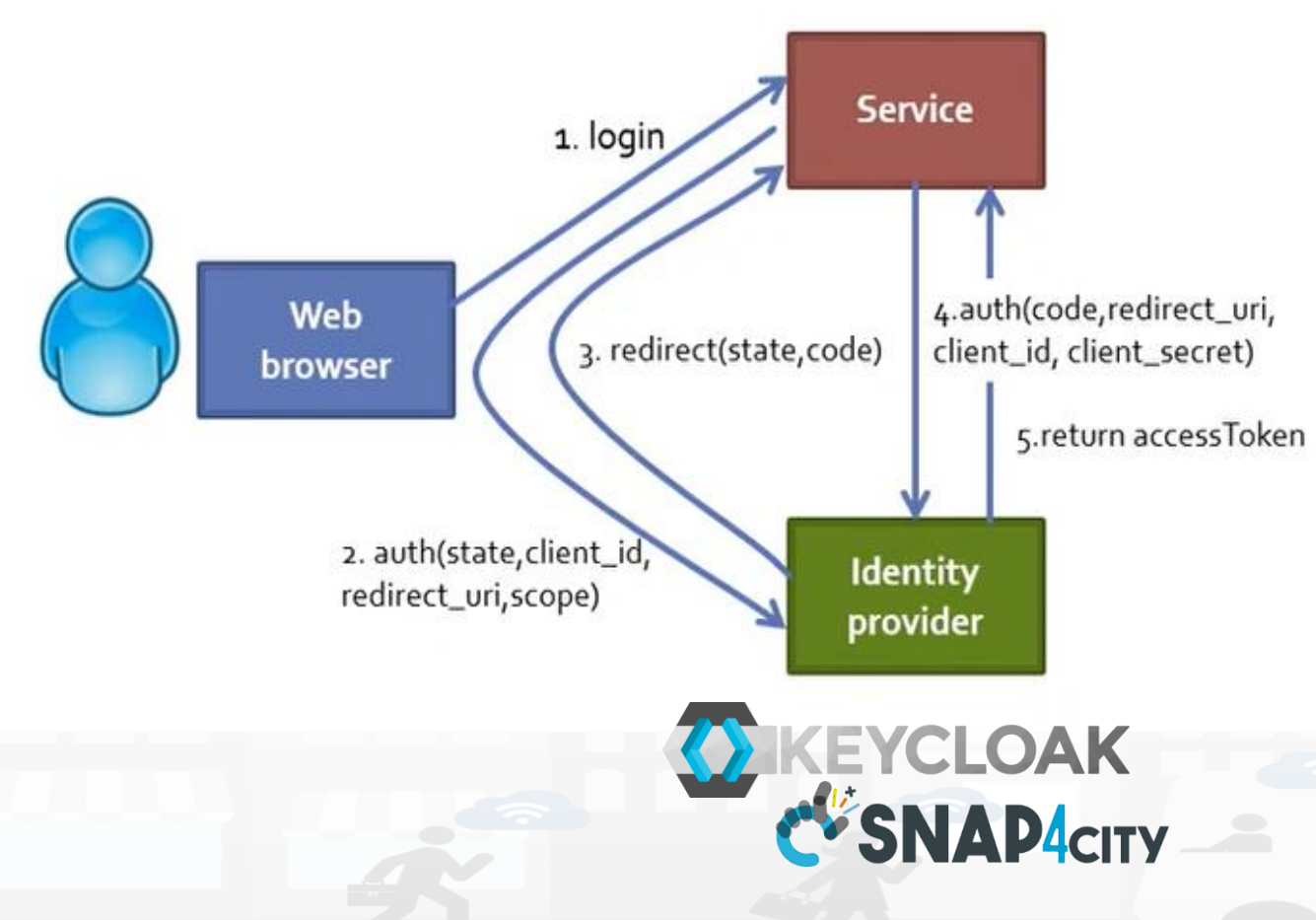

#### **Step2**

- the user login is redirected to the identity provider
- 2) Given the **client\_id** of the application and the **client\_secret** (in the diagram called code)
- 5) The Service get the AccessToken
- Then the Service can pose any API rest call to get data for the User

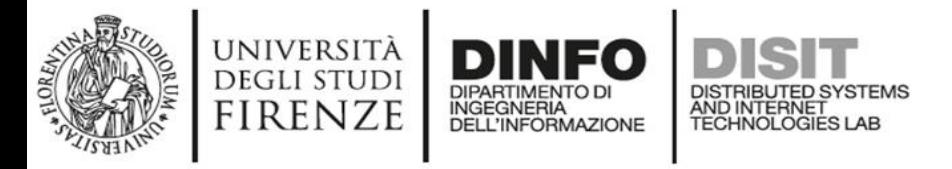

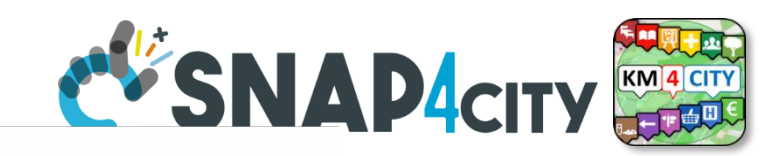

# **Access Token of CNU OpenID**

- The access token is in the format of JSON Web Tokens
- <https://jwt.io/>

#### The access token was:

• eyJhbGciOiJSUzI1NiIsInR5cCIgOiAiSldUIiwia2lkIiA6ICJOZVBpSFRvREtibWZzbl9hREtETGpGTHFKQXluTXNNWjZjS1lMeGRoS29zIn0.eyJqdGkiOiIyZGQ xYmVkZC1jODlmLTRjY2QtODM3MS1mN2Y2OWY5OTU2YjIiLCJleHAiOjE2NzE1NTMxMjgsIm5iZiI6MCwiaWF0IjoxNjcxNTUxNjI4LCJpc3MiOiJodHRw czovL3d3dy5zbmFwNGNpdHkub3JnL2F1dGgvcmVhbG1zL21hc3RlciIsImF1ZCI6Imp1cHl0ZXJodWItcG9udGR1Z2FyZCIsInN1YiI6ImQzZmMyNmI3LW Q1MTktNGJmYy04OGExLWU1OWMwNDRmNjcxNCIsInR5cCI6IkJlYXJlciIsImF6cCI6Imp1cHl0ZXJodWItcG9udGR1Z2FyZCIsImF1dGhfdGltZSI6MCwic 2Vzc2lvbl9zdGF0ZSI6IjI0ODJiZTNiLTBkYTUtNDNkZS04MzMwLTBiMzJmNjQ0ZmIyZSIsImFjciI6IjEiLCJhbGxvd2VkLW9yaWdpbnMiOltdLCJyZWFsbV9h Y2Nlc3MiOnsicm9sZXMiOlsiQXJlYU1hbmFnZXIiLCJ1bWFfYXV0aG9yaXphdGlvbiJdfSwicmVzb3VyY2VfYWNjZXNzIjp7ImFjY291bnQiOnsicm9sZXMiO lsibWFuYWdlLWFjY291bnQiLCJtYW5hZ2UtYWNjb3VudC1saW5rcyIsInZpZXctcHJvZmlsZSJdfX0sInJvbGVzIjpbIkFyZWFNYW5hZ2VyIiwidW1hX2F1d Ghvcml6YXRpb24iLCJvZmZsaW5lX2FjY2VzcyJdLCJuYW1lIjoic3VybmFtZSIsInByZWZlcnJlZF91c2VybmFtZSI6InRlc3R3YXN0ZSIsImZhbWlseV9uYW1lIj oic3VybmFtZSIsImVtYWlsIjoidGVzdHdhc3RlQGdtYWlsLmNvbSJ9.RE7whLSrXRpf3uXFV32rVb90YHY4GW0g087OS\_k-p79Q84twdQswu-8OaAT0bV1RKep0qpRKZpWAsBWcHwrWEeDDNadUbv6n-GmUT0qfZRTpRzn2N8JfpqHGaI2sC4- ThstKxgH99fkI6e\_9ubZOz4G9zWHQRrIHTcEmReYfazOnutdmgSX0F-ErM8eO9vRPmUmWBn5y7ZUm8re7CH6UPZNb15P4dXUnfR\_zZK3gw8tyUyXdkHSSYTZrtj3fFbVjq3zxzV1Do2aI-BpqS7quiCyHMG0qInYriWZKSARUyzjulL1QqBoSS6\_xTe25wyizvwZ1BwHoeak40oRc0IqAgw

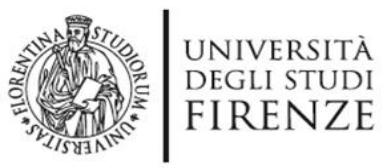

X

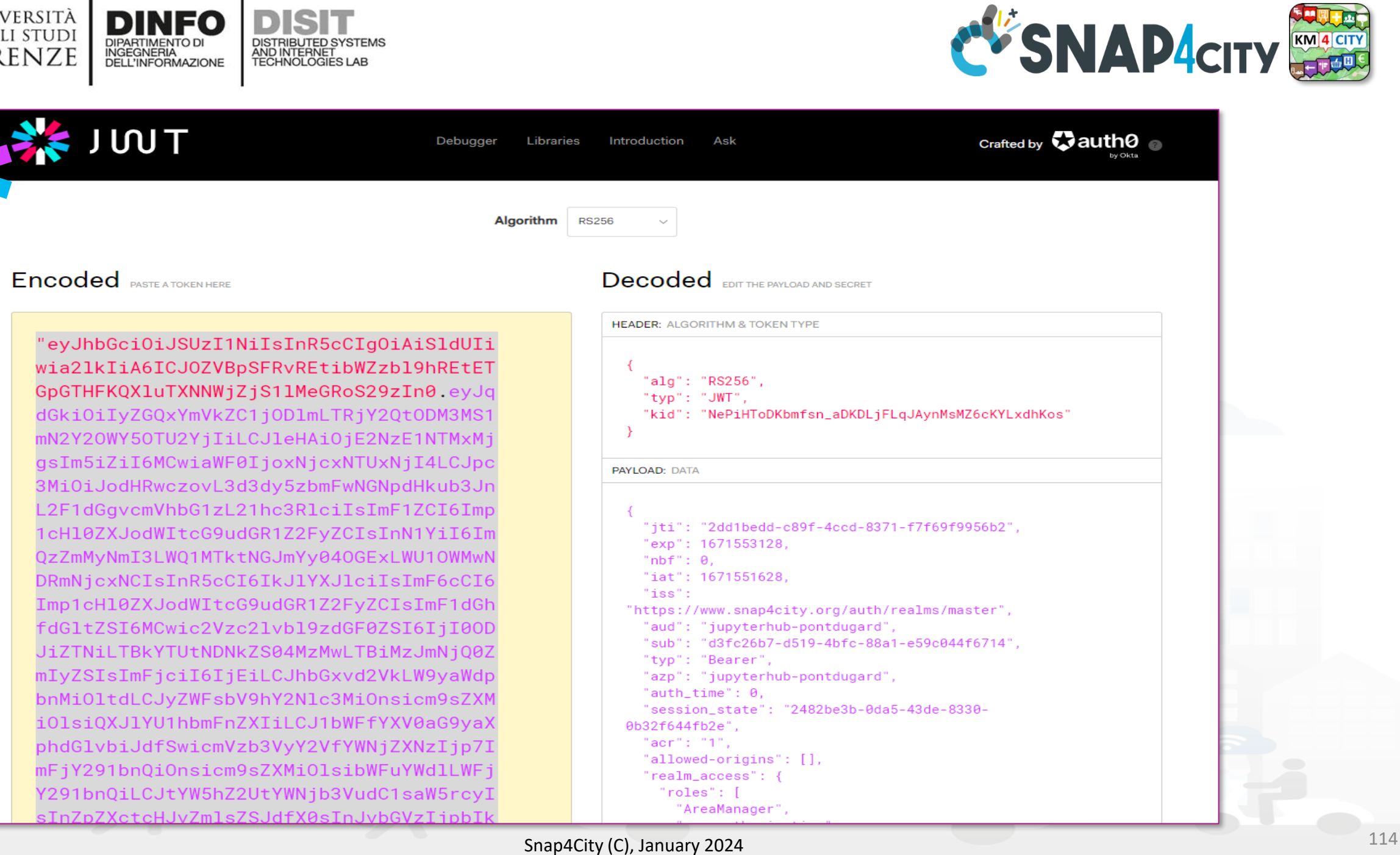

**DISIT** 

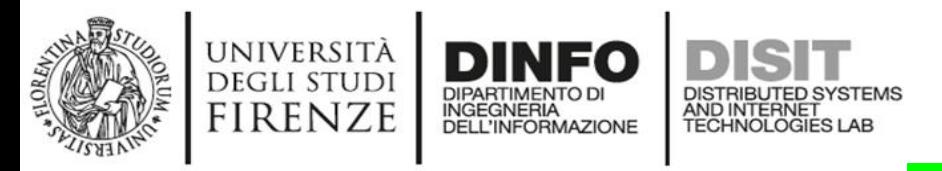

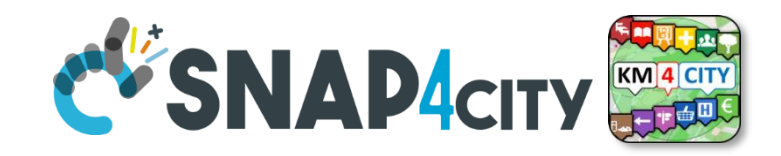

## **Single Page App**

- The Single Page has no secure way to store information on client side
- All the secret information is maintained on the Identity Provider side

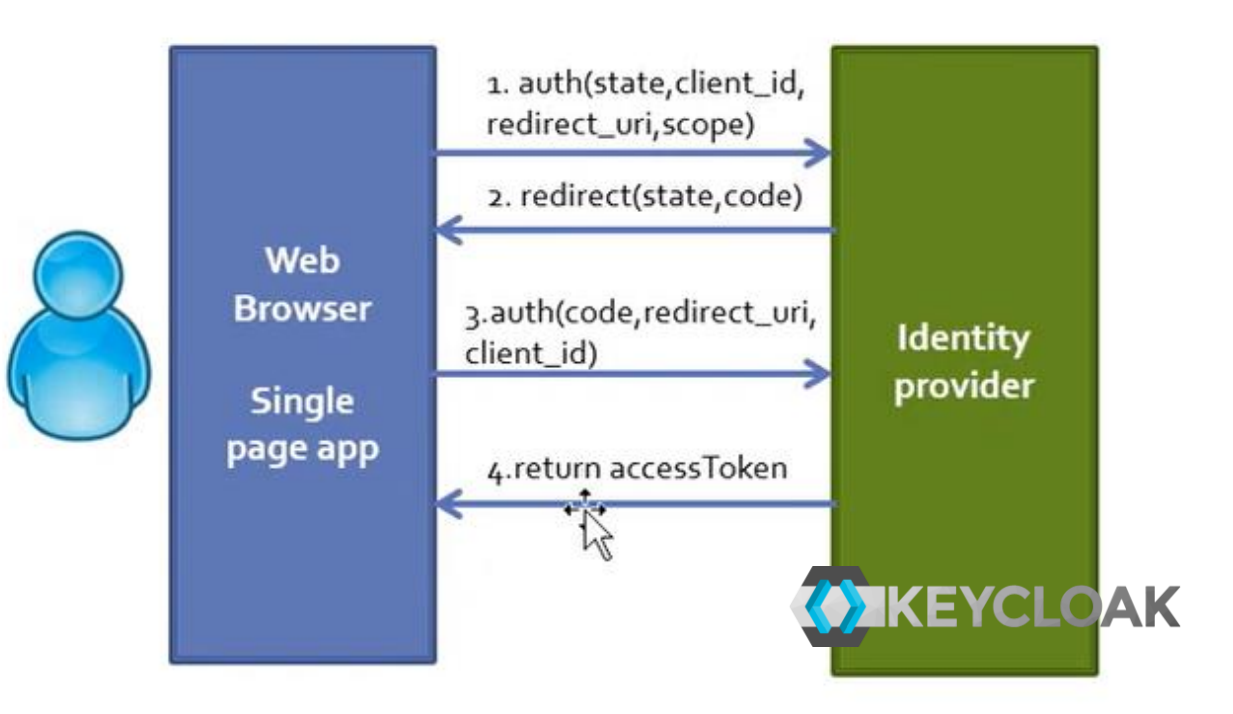

- The Single Page has to bring the login on the Identify Provider, which redirect on the applications
- The process follow the above presented approach
- Given the **client\_id** of the application, the users can get the accessToken to make requests.

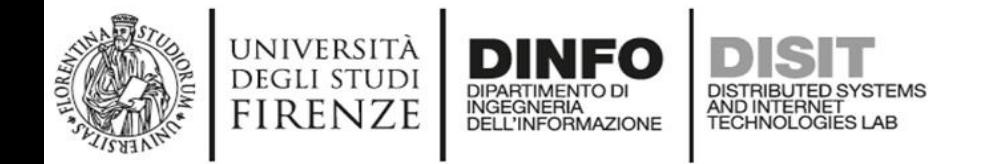

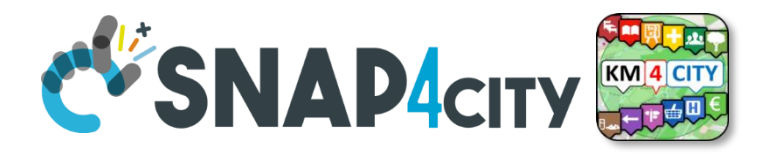

# **Two Simpler Cases**

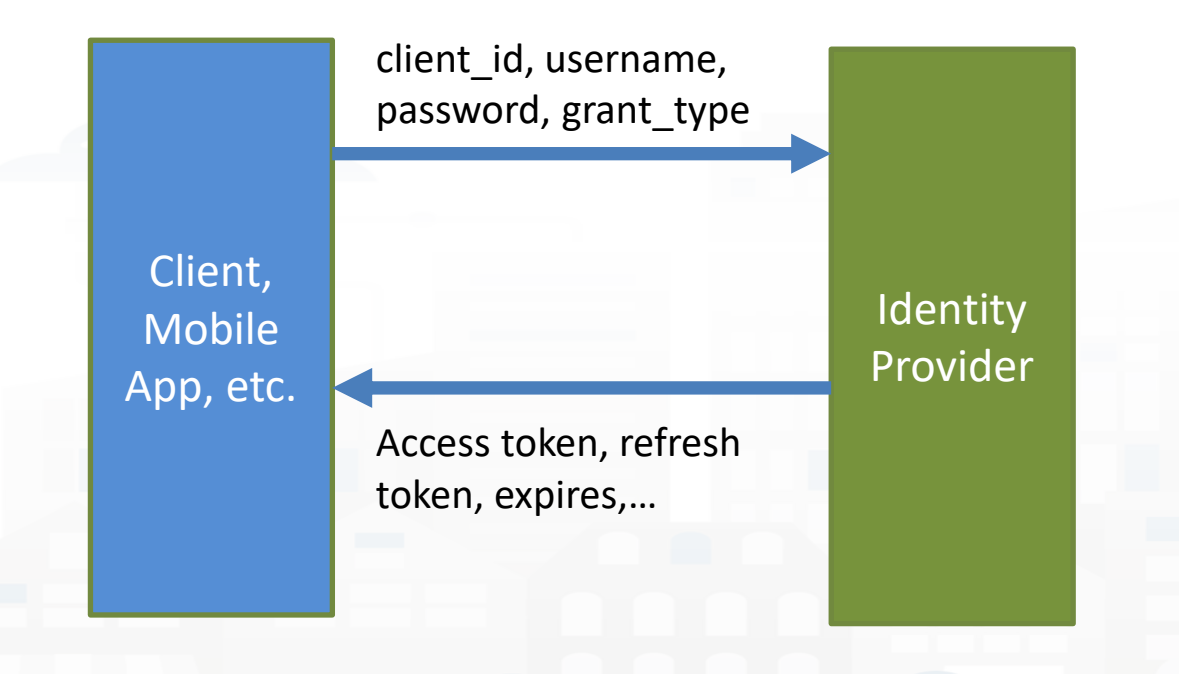

Public Applications **Fublic Applications Fublic Applications Full State Figure 1** 

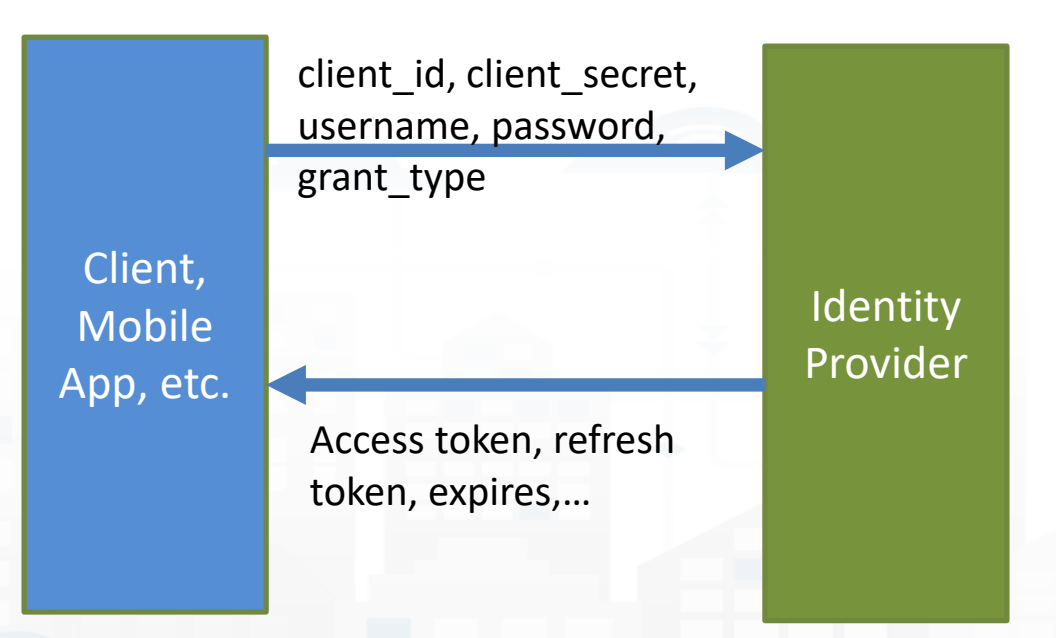

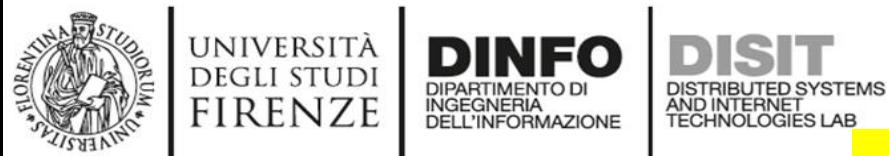

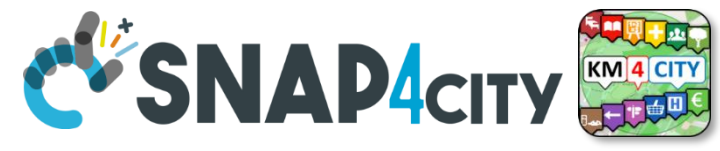

117

### **Public Applications**

<https://www.snap4city.org/auth/realms/master/protocol/openid-connect/token>

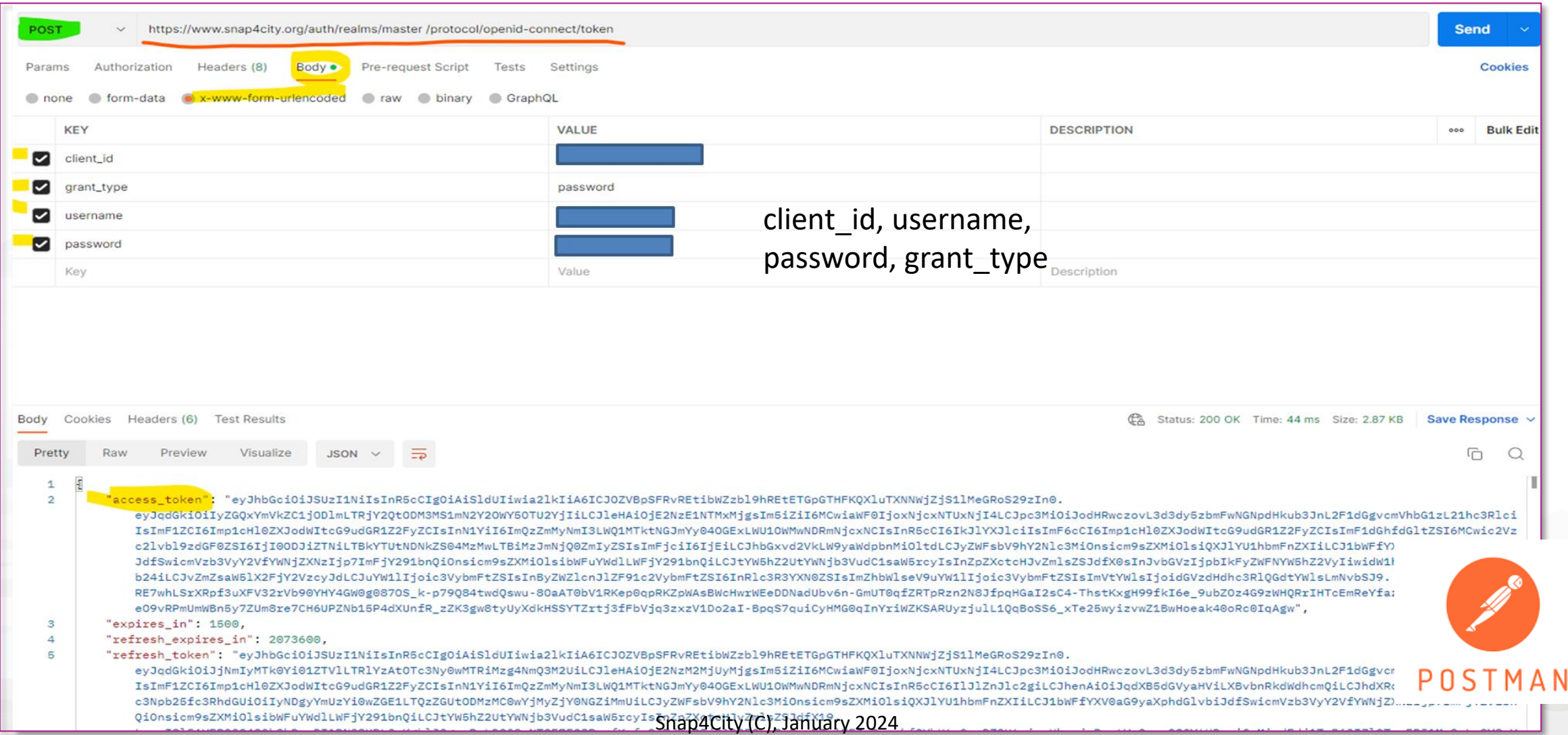
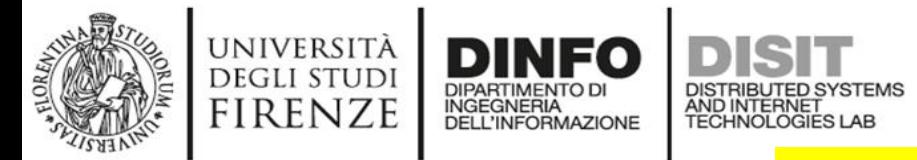

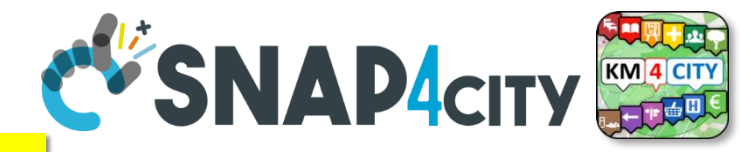

## **Implicit Flow Protocol**

• For some client\_id the client\_secret are needed

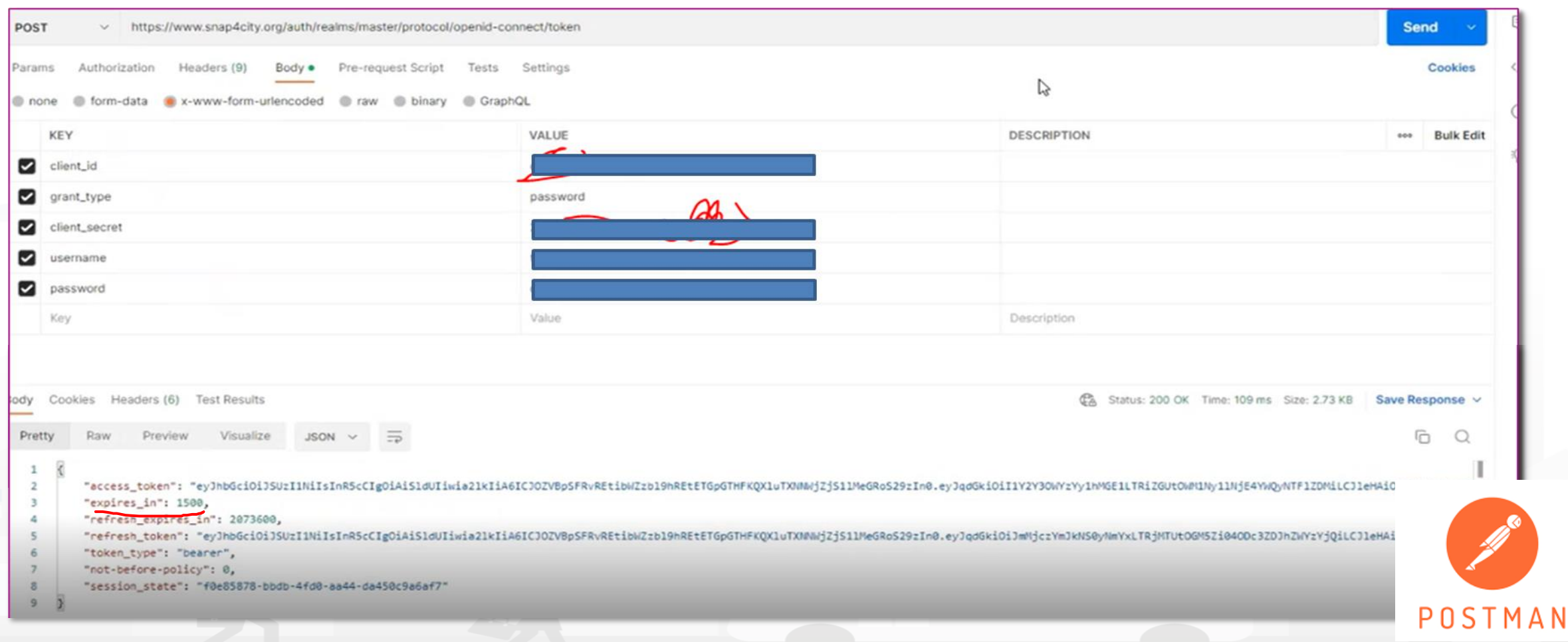

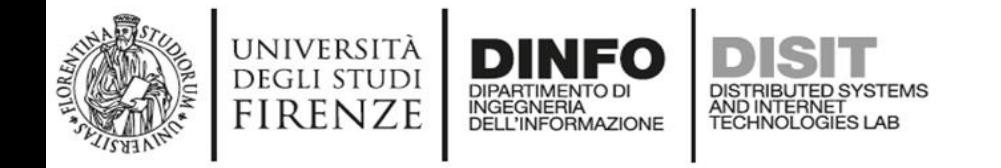

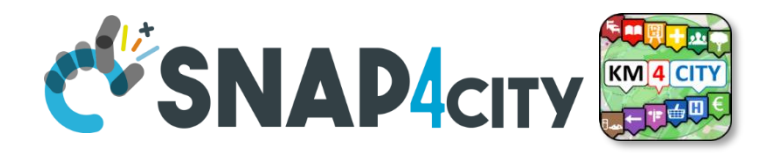

## **Access Token & Refresh Token**

- Access tokens have typically of short duration
	- Once the access token is expired,
	- The refresh token can be used to request another fresh access token and this can be done at the endpoint
- [https://www.snap4city.org/auth/realms/master/protocol/openid](https://www.snap4city.org/auth/realms/master/protocol/openid-connect/token/)[connect/token/](https://www.snap4city.org/auth/realms/master/protocol/openid-connect/token/)
- With the parameters reported in the next slide

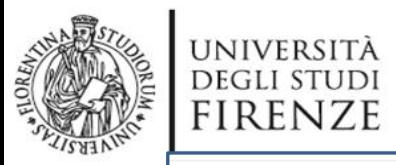

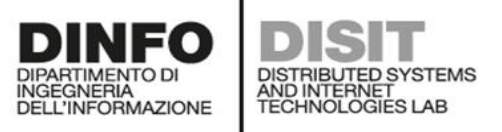

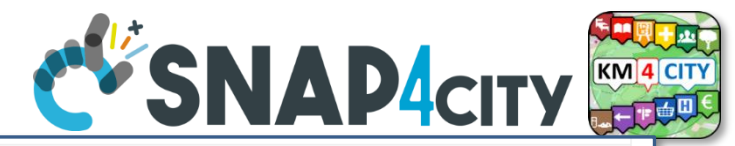

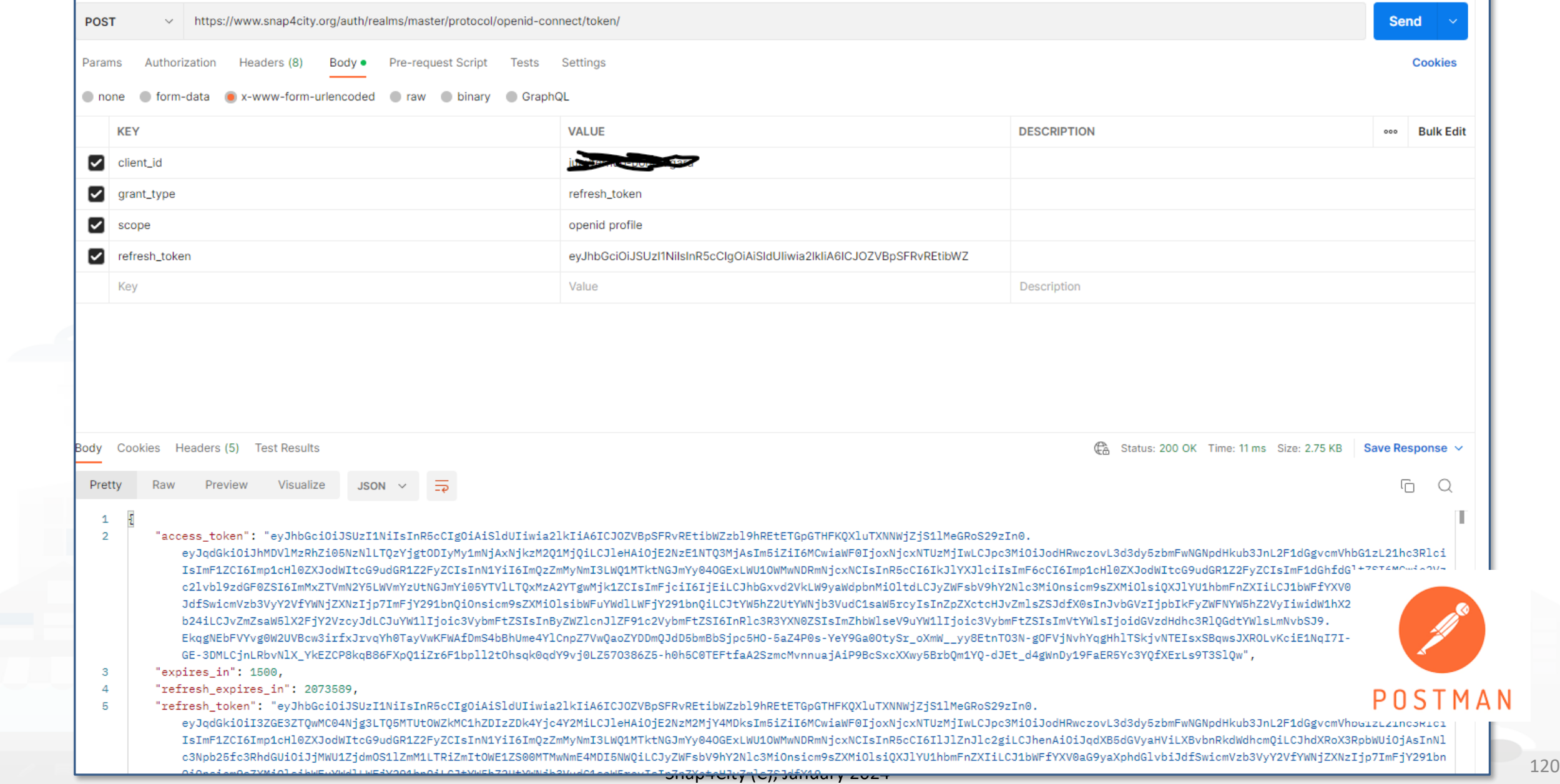

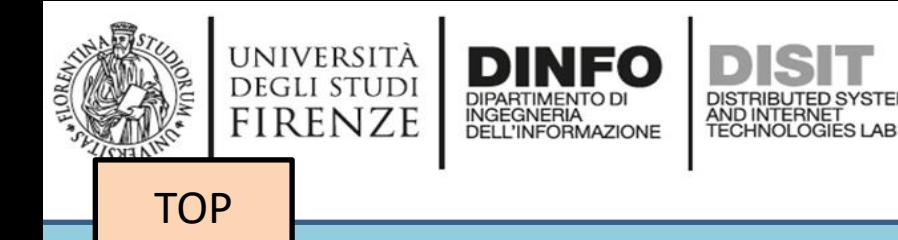

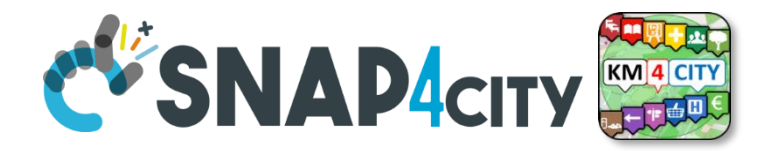

## *Develop: How Cloud Containers may Access to Protected Data (example of Python)*

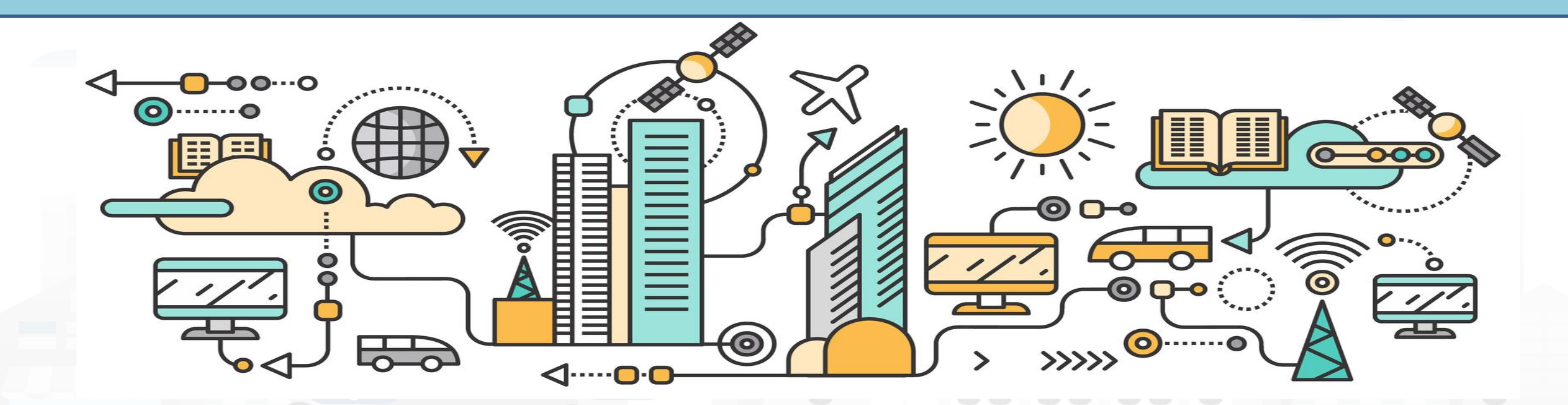

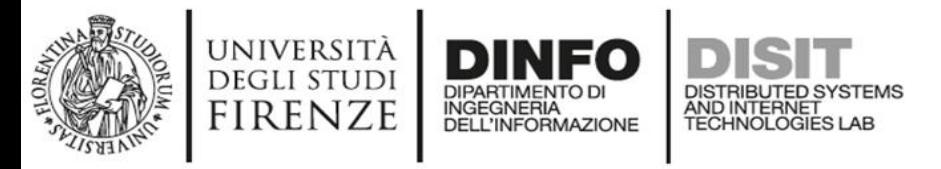

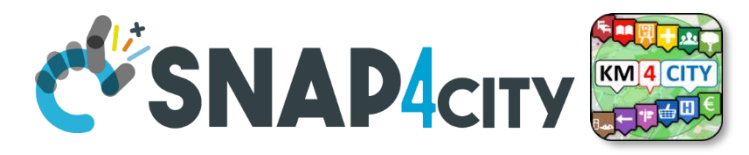

### **Private Device Data Retrieval**

- We'll use the cloud installation of jupyterhub
- [https://www.snap4city.org/650](https://www.snap4city.org/drupal/node/650)

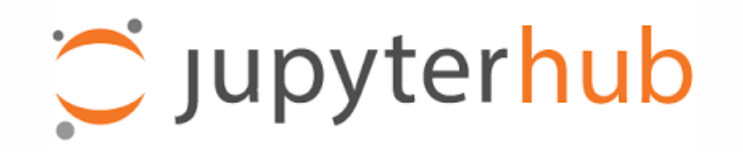

### Not All The Device in Snap4City are public...

### for some you'll need an access token to the private IoT Device of that authenticated user 1

### so let's get the username and password

```
### in the config.py file that i've created are stored the user and password for the snap4city authentication
# snap4cityauth = dict(user = 'user name of snapshot',psw = 'the password of the user',
      clid= '<client id depending on the App kind>' has to be obtained from Snap4City organization by sending an email to snap4city@disit.org.
#)
import config
utente = config.snap4cityauth['user']
password = config.snap4cityauth['psw']
client_id = config.snap4cityauth['clid']
```
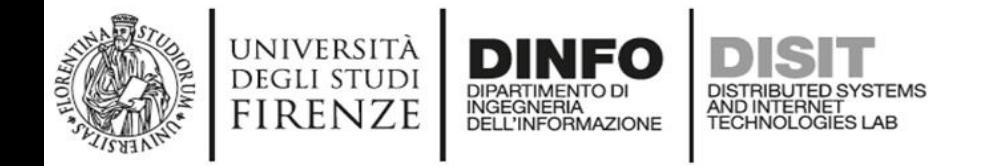

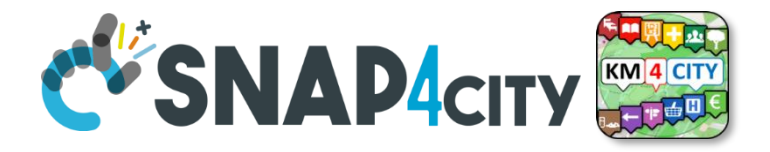

### **Private Device Data Retrieval**

### next let's get the auth token 1

```
2]:
    import requests
    import json
    url = "https://www.snap4city.org/auth/realms/master/protocol/openid-connect/token/"
    data = {"client id": client id,"grant type":"password","username":utente,"password":password}
    r=requests.post(url, data)
    print(r.status code, r.reason)
    responseToken=json.loads(r.text)
    refreshToken = responseToken["refresh token"]
    print("access token: {}... expires in {}s, token type: {}".format(responseToken['access token'][:20],responseToken['expires in'],responseToken['token type']))
```

```
#to update the token using the refresh token
url = "https://www.snap4city.org/auth/realms/master/protocol/openid-connect/token/"
data = {"client id": client id,"grant type":"refresh token","scope":"openid profile","refresh token":refreshToken}
r=requests.post(url, data)
print("updating token using the refresh token ", r. status code, r. reason)
responseToken=json.loads(r.text)
```
#### 200 OK

access token : eyJhbGciOiJSUzI1NiIs... expires in 1500s, token type: bearer updating token using the refresh token 200 OK

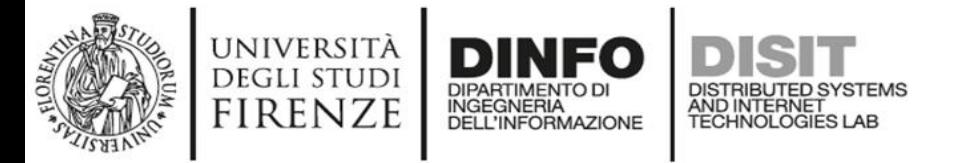

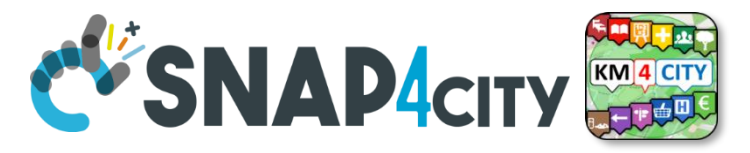

### **Private Device Data Retrieval**

so now you can access the private jot device data...

```
auth token=responseToken['access token']
1:
   hed = {'Authorization': 'Bearer' + auth token}
```
url = "https://www.snap4city.org/superservicemap/api/v1?serviceUri=http://www.disit.org/km4city/resource/iot/orionUNIFI/DISIT/118907.682 485819.390-Plastic&accessToke

```
response = requests.get(url, headers=hed)
if response.status code == 200: # okprint(json.loads(response.text))
```
{'Service': {'features': [{'geometry': {'coordinates': [4.857379, 52.359085], 'type': 'Point'}, 'properties': {'address': '', 'avgStars': 0, 'brokerName': 'orionUNIF I', 'cap': '', 'city': '', 'civic': '', 'comments': [], 'description': 'Plastic', 'email': '', 'fax': '', 'format': 'json', 'frequencySec': '600', 'isMobile': '', 'li nkDBpedia': [], 'macaddress': '', 'maintenanceUrl': '', 'maxCapacity': '5', 'minCapacity': '', 'model': 'AmsterdamPlasticContainer', 'multimedia': '', 'name': '11890 7.682\_485819.390-Plastic', 'nature': 'Environment', 'organization': 'DISIT', 'ownership': '', 'phone': '', 'photoOrigs': [], 'photoThumbs': [], 'photos': [], 'produce r': 'Amsterdam city', 'protocol': 'ngsi', 'province': '', 'realtimeAttributes': {'dateObserved': {'attr\_type': 'DeviceAttribute', 'data\_type': 'string', 'different\_va lues': '0', 'value bounds': 'unspecified', 'value refresh\_rate': '300', 'value type': 'timestamp', 'value\_unit': 'timestamp'}, 'weight': {'attr type': 'DeviceAttribut e', 'data type': 'float', 'different values': '0', 'value bounds': 'unspecified', 'value refresh\_rate': '300', 'value type': 'weight', 'value unit': 'Kg'}}, 'serviceT ype': 'Environment Waste container', 'serviceUri': 'http://www.disit.org/km4city/resource/iot/orionUNIFI/DISIT/118907.682 485819.390-Plastic', 'starsCount': 0, 'subna ture': 'Waste container', 'typeLabel': 'Waste container', 'website': '', 'wktGeometry': ''}, 'type': 'Feature'; 'FeatureCollection'}, 'realtime': {'head': {'vars': ['measuredTime', 'dateObserved', 'weight']}, 'results': {'bindings': [{'dateObserved': {'value': '2022-01-14T09:52:09.000Z'}, 'measuredTime': {'value': '2022  $-01-14T10:52:09.000+01:00'$ , 'weight': {'value': '120'}}]}}}

### **SCALABLE SMART ANALYTIC APPLICATION BUILDER FOR SENTIENT CITIES**

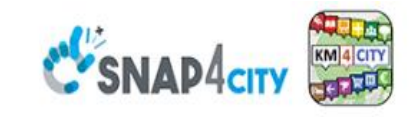

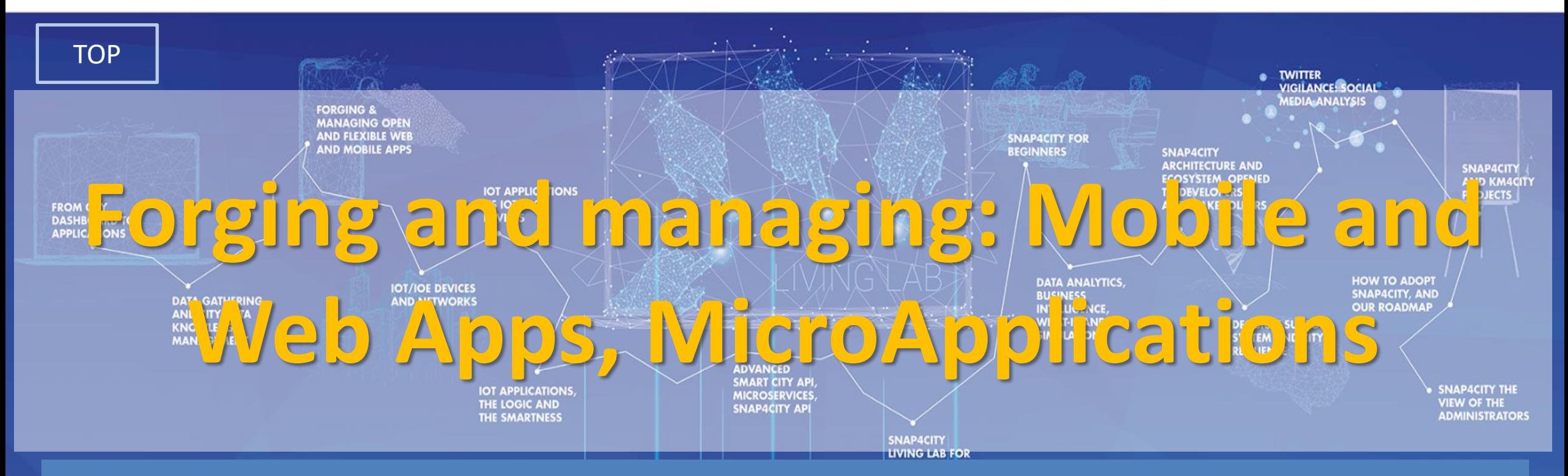

**Basic version for MaaS mobile App: missing** payments: a small version is on GITHUB, a wider version will be Published soon

 $S$ nap4City (C), January 2024

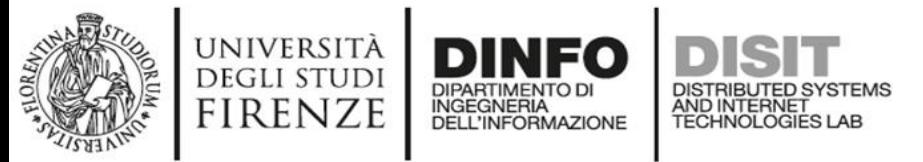

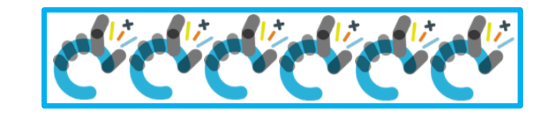

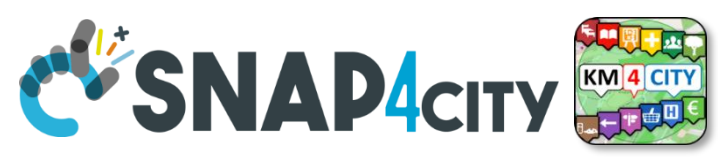

## **Developing Web and Mobile Apps, MicroApps,..**

Mobile Apps

Monitoring

 $\frac{1}{100}$ 

⊙

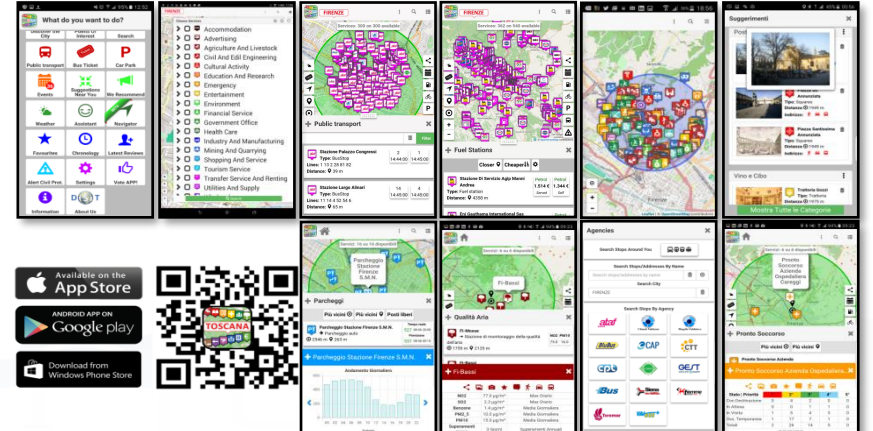

#### $\triangleright$   $\mathfrak{S}$   $\blacksquare$  Cultural Activity > R E Education > R D Fmernenn  $5RB$  $\mathbf{A}$   $\mathbf{B}$   $\mathbf{C}$ **IR EL ATM R D Rank R D Financia R D** Insurance **DISPONIBILE SU BB** Govern Google play > **B** □ Healt Care  $> \mathsf{B} \mathsf{E}$  Shopping > R & Tourism S > E C Transfer Service <sub>Scarica da</sub><br>**App Store** Q Bus Stops Scarica da

Web App HTML5, MicroApplications

### Embed into Web pages

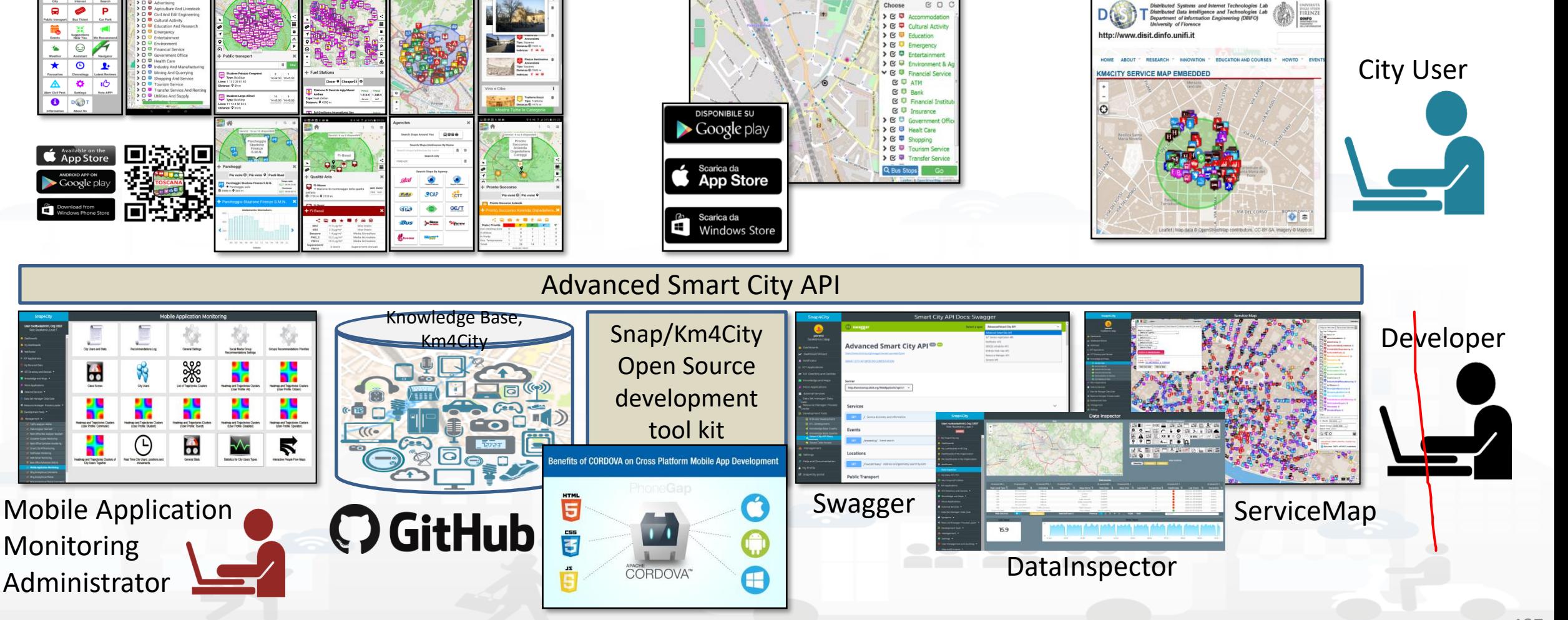

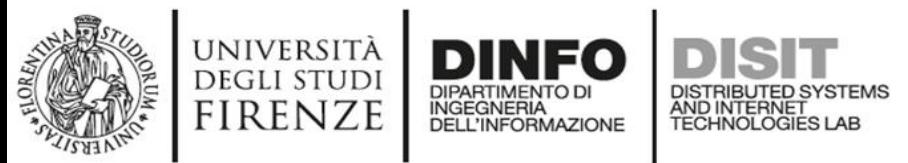

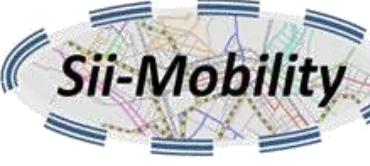

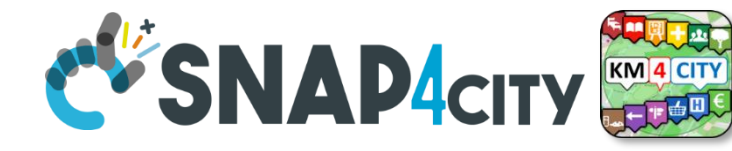

## **Advanced SmartCity API**

- Search data: by text, near, along, etc.
	- Resolving text to GPS and formal city nodes model
- Empowering city users: contributions, suggestions, forum discussions, etc.
- Events: Entertainment, critical and mobility
- Public and Private Mobility & Transport, and predictions
- POIs, Cultural and Touristic info
- Health services and predictions
- Environmental information, heatmaps; values
- Profiled Suggestions to City Users
- Traffic flow reconstruction
- Personal Assistant: PAVAL
- User Engagement: goal experiences, and assessment
- *Sharing knowledge among cities* <sup>→</sup> *see Knowledge base Management*

### Swagger**Smart City API Docs: Swagger**  $\leftrightarrow$  swadder Advanced Smart City API man

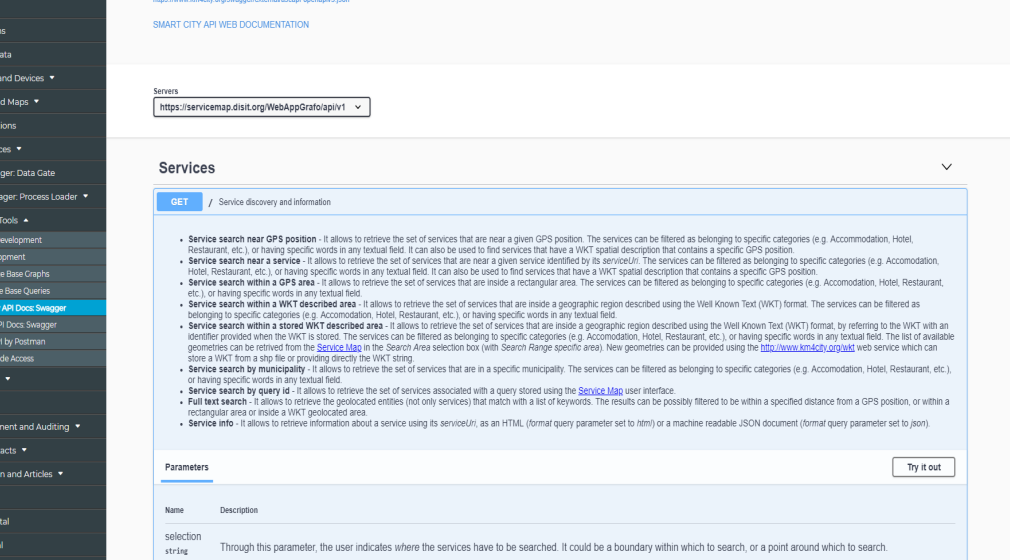

Snap4City (C), January 2024 128

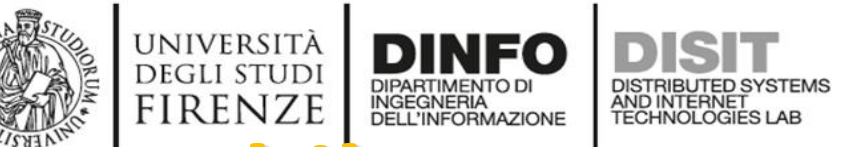

## **Mobile Apps exploiting our tech/Smart City API**

- **Firenze Dove Cosa, Km4City**:
	- Android: <https://play.google.com/store/apps/details?id=org.disit.siiMobile&hl=en&gl=US>
	- Apple iOS: <https://apps.apple.com/it/app/firenze-dove-cosa-km4city/id1028356115>
- **Toscana dove cosa, Km4City**
	- Android: <https://play.google.com/store/apps/details?id=org.disit.toscana&hl=en&gl=US>
	- Apple iOS: <https://apps.apple.com/it/app/toscana-dove-cosa-km4city/id1064554200>
- **Antwerp in a Snap** 
	- Android: <https://play.google.com/store/apps/details?id=org.disit.snap4city.mobileApp.antwerp&hl=en&gl=US>
	- Apple iOS: <https://apps.apple.com/it/app/antwerp-in-a-snap/id1467737363>
- **Helsinki in a Snap**
	- Android: <https://play.google.com/store/apps/details?id=org.disit.snap4city.mobileApp.helsinki&hl=en&gl=US>
	- Apple iOS: <https://apps.apple.com/it/app/helsinki-in-a-snap/id1466970280>
- **Tuscany in a Snap** 
	- Android: <https://play.google.com/store/apps/details?id=org.disit.snap4city.mobileApp.tuscany&hl=en&gl=US>
	- Apple iOS: <https://apps.apple.com/us/app/toscana-in-a-snap/id1471094480>
- **Snap4Pisa: Pisa in a Snap:**
	- Android: [https://snap4city.aedit.it/drupal//sites/default/files/snap.apk](https://snap4city.aedit.it/drupal/sites/default/files/snap.apk)
- **Weee Life Mobile App:**
	- Android: <https://play.google.com/store/apps/details?id=org.disit.lifeweee&hl=en&gl=US>
	- Apple iOS: <https://apps.apple.com/it/app/life-weee/id1470224854>
- **Comune Facile Android:**
	- Android: <https://www.e015.regione.lombardia.it/site/app-detail?id=131>
	- Comune Facile IOS: <https://www.e015.regione.lombardia.it/site/app-detail?id=130>
- **POS by EPSON:** <https://www.e015.regione.lombardia.it/site/app-detail?id=58>
- **SnapBot:** <https://www.snap4city.org/684>

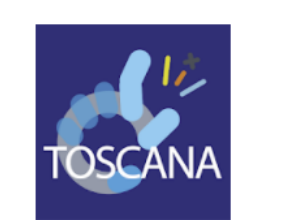

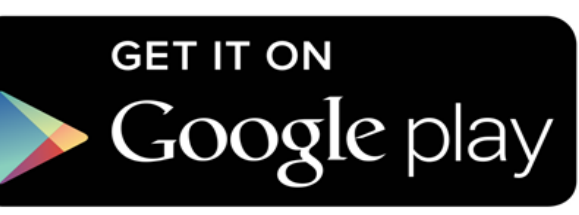

**DISIT Lab, Distributed Data Intelligence and Technologies**

**Distributed Systems and Internet Technologies DEPARTMENT OF INFORMATION** 

**http://www.disit.dinfo.unifi.it**

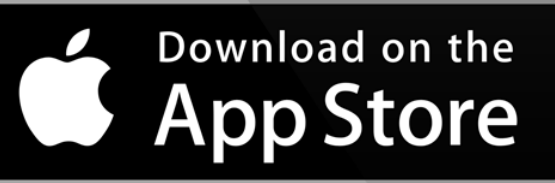

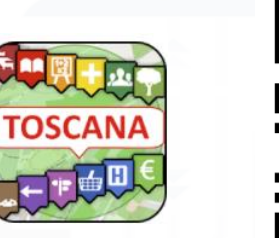

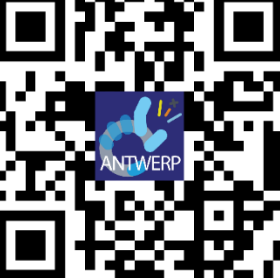

wee

圓 **SnapBot** 

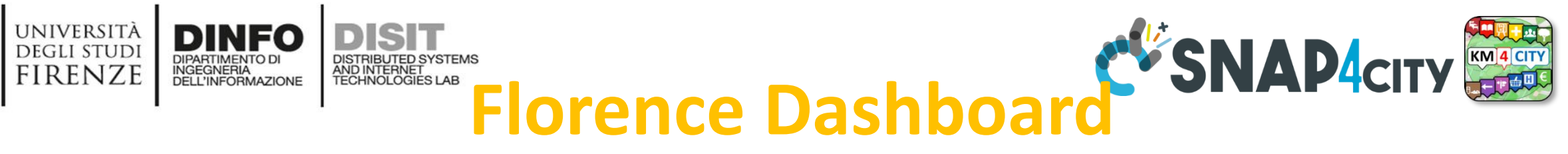

[https://www.snap4city.org/dashboardSmartC](https://www.snap4city.org/dashboardSmartCity/view/index.php?iddasboard=MzAwNA==) [ity/view/index.php?iddasboard=MzAwNA==](https://www.snap4city.org/dashboardSmartCity/view/index.php?iddasboard=MzAwNA==)

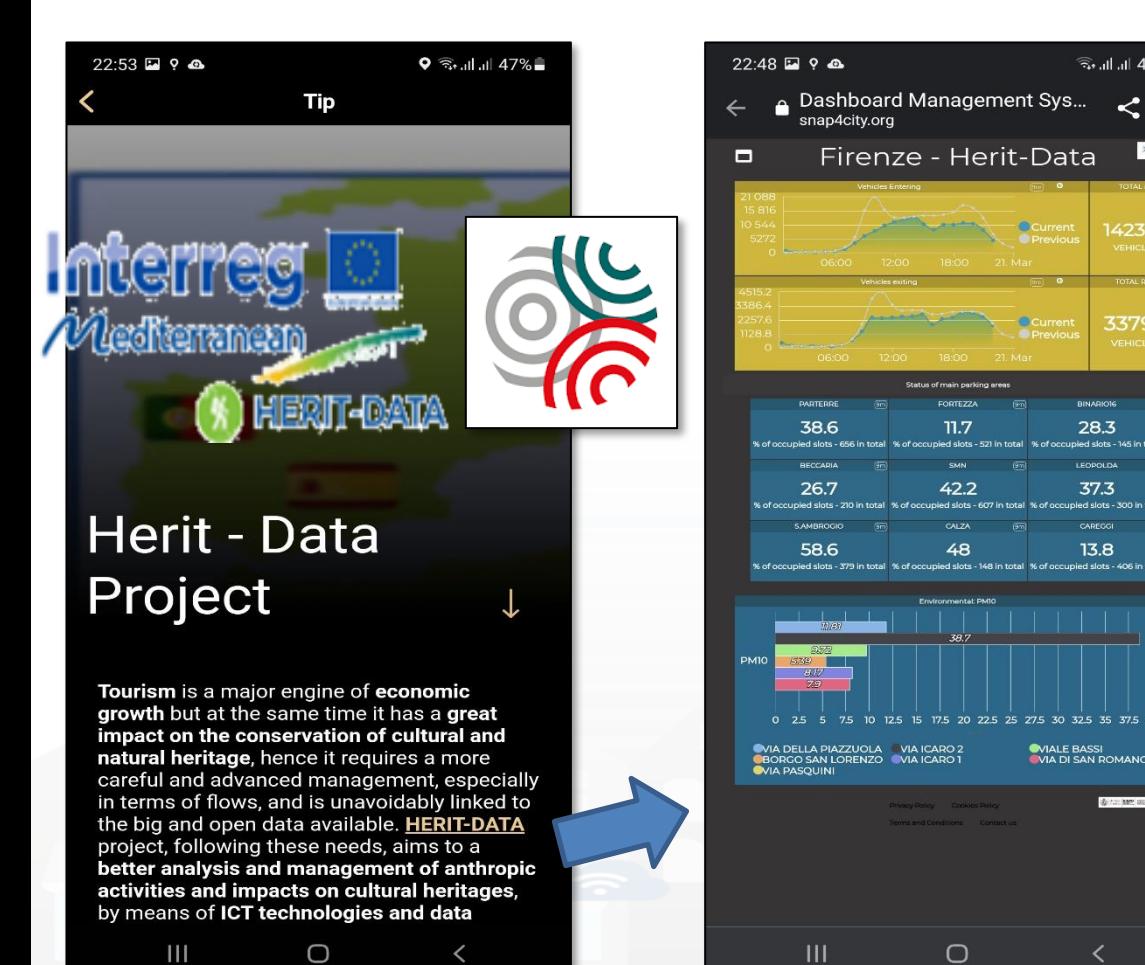

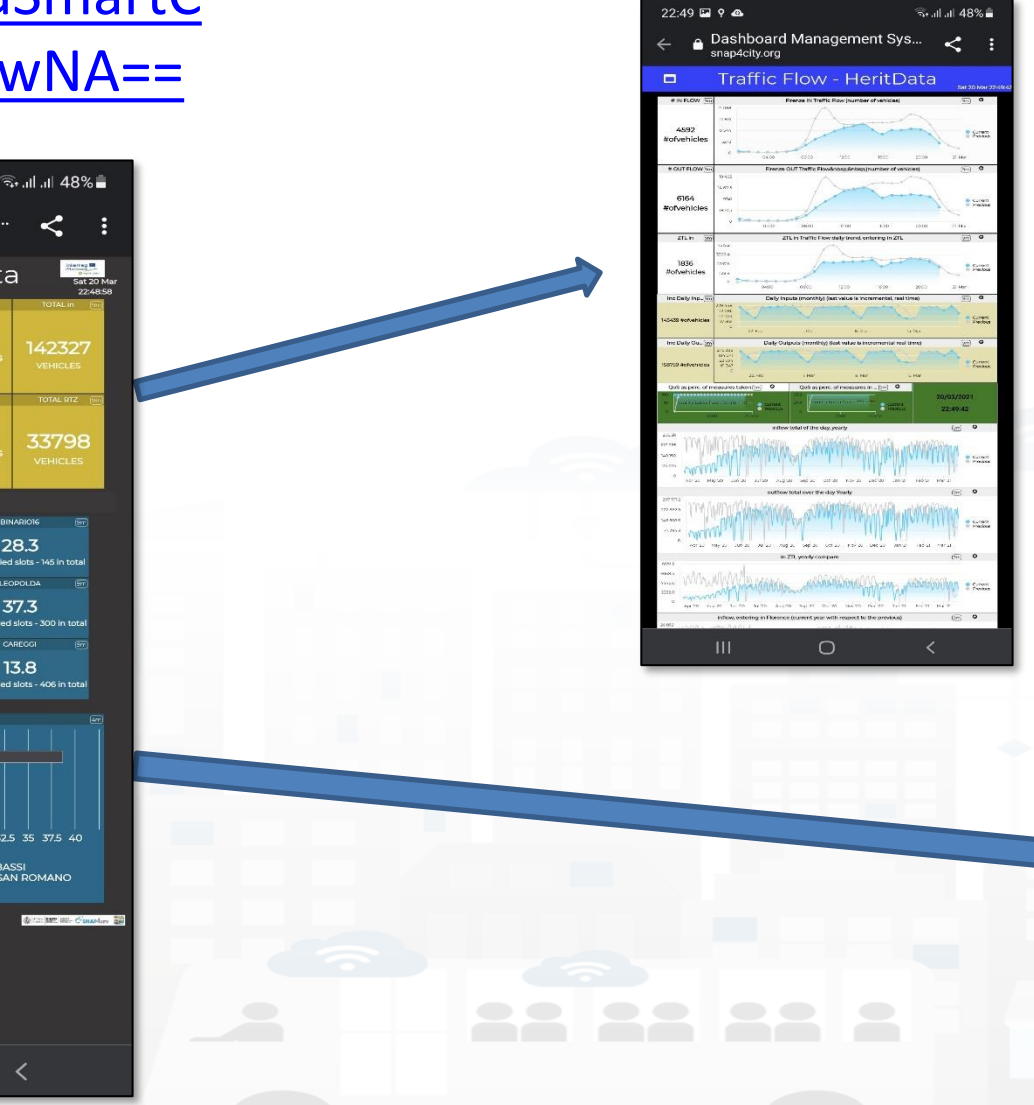

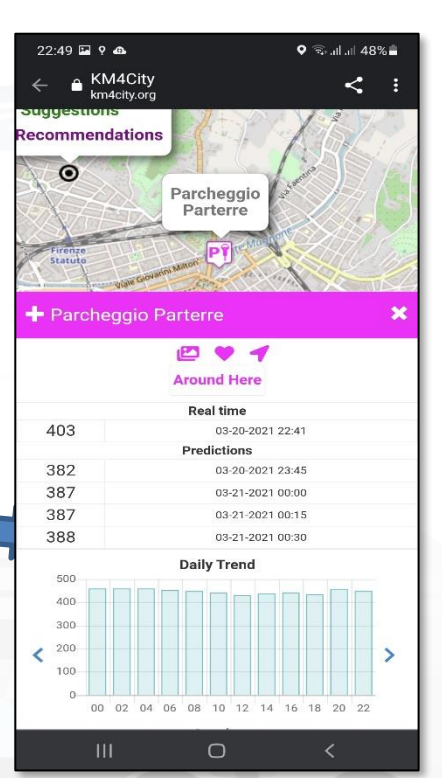

Snap4City (C), January 2024 130

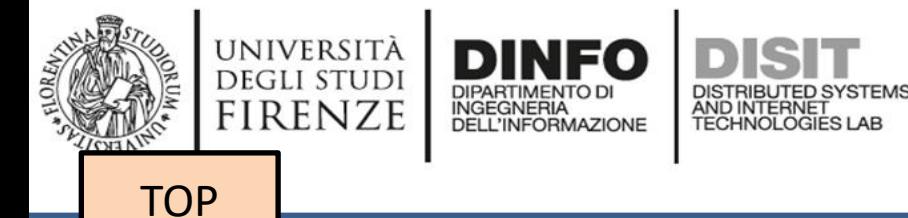

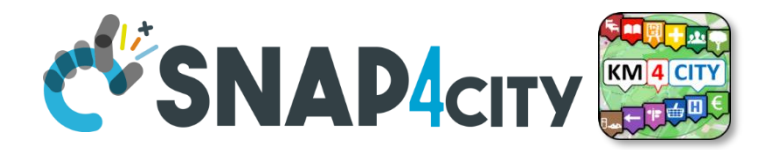

# *Web and Mobile App with Open Development Kit*

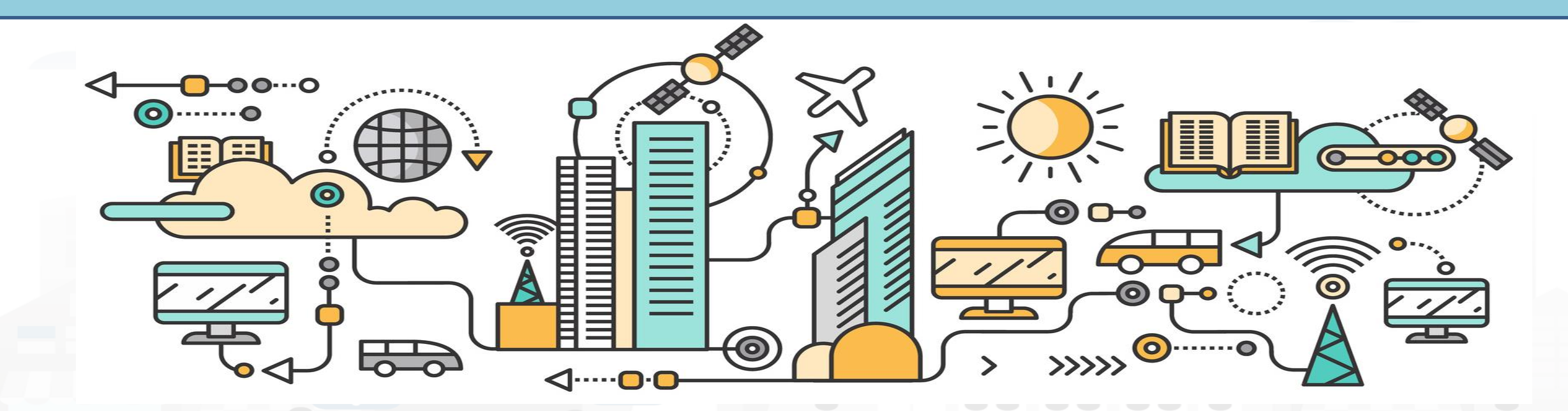

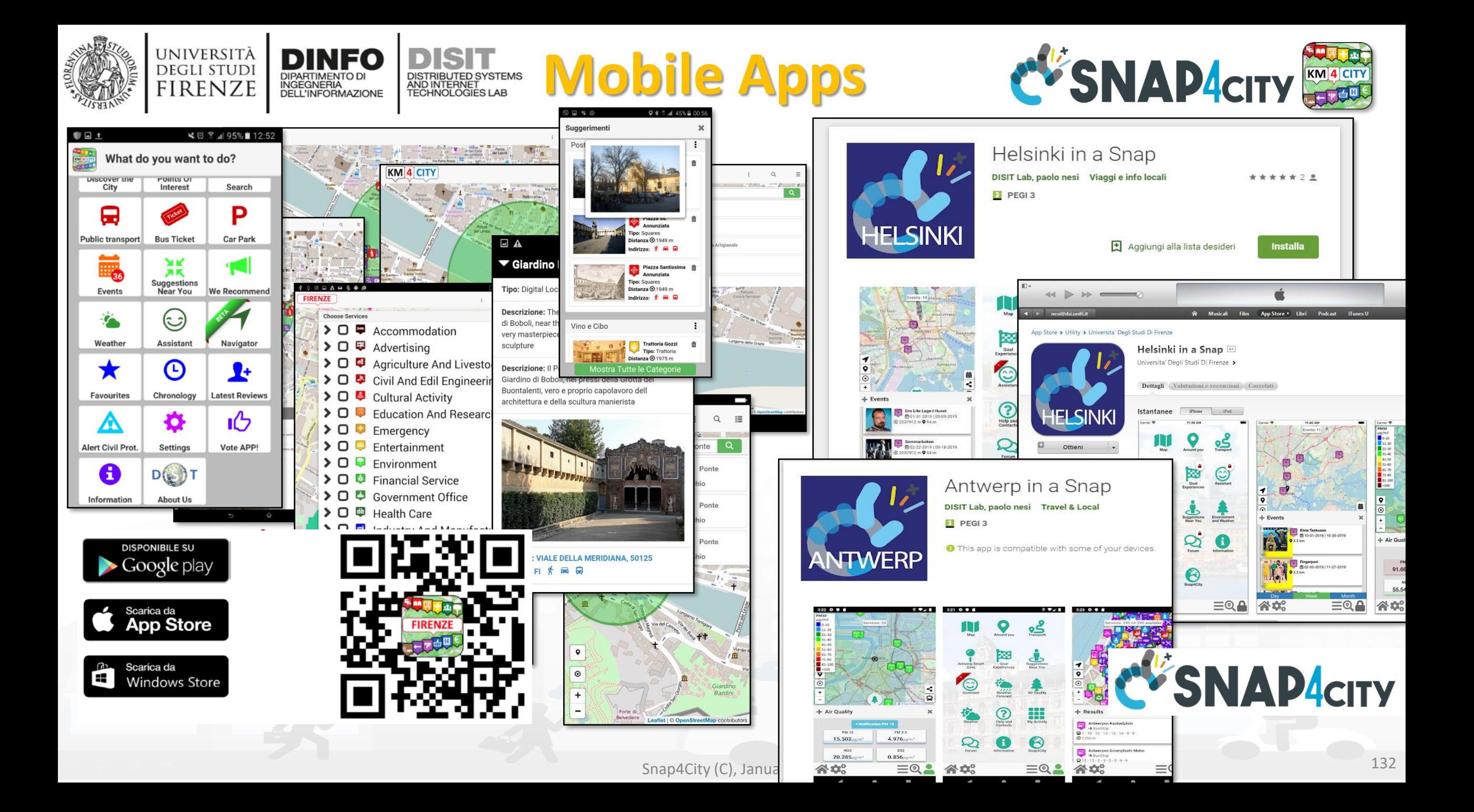

# **Km4City APP, features**

- **5 languages:** IT, EN, SP, DE, FR
- **Profiles** city users: citizens, commuter, student, tourist, operator, etc.
- **Profiled Menu** per POI
	- adaptive
- **Main Menu**: dynamic, and personalized
- **Search Text**
- **Search per POI** 
	- Near to you, near to a point, a line, ...
- **Other search** 
	- Close to you, events green areas, public transport, tickets , Cycling, parking, …
	- Etc.
- **POI**
	- Preferred, Social icon
	- Ranking, Comments, Images

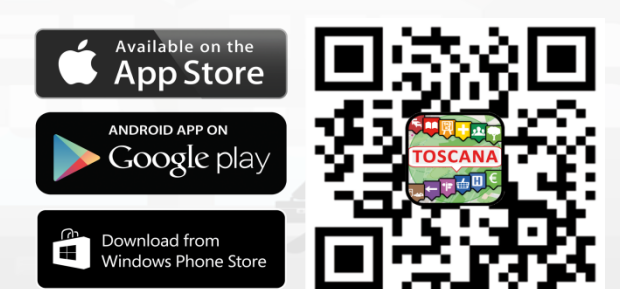

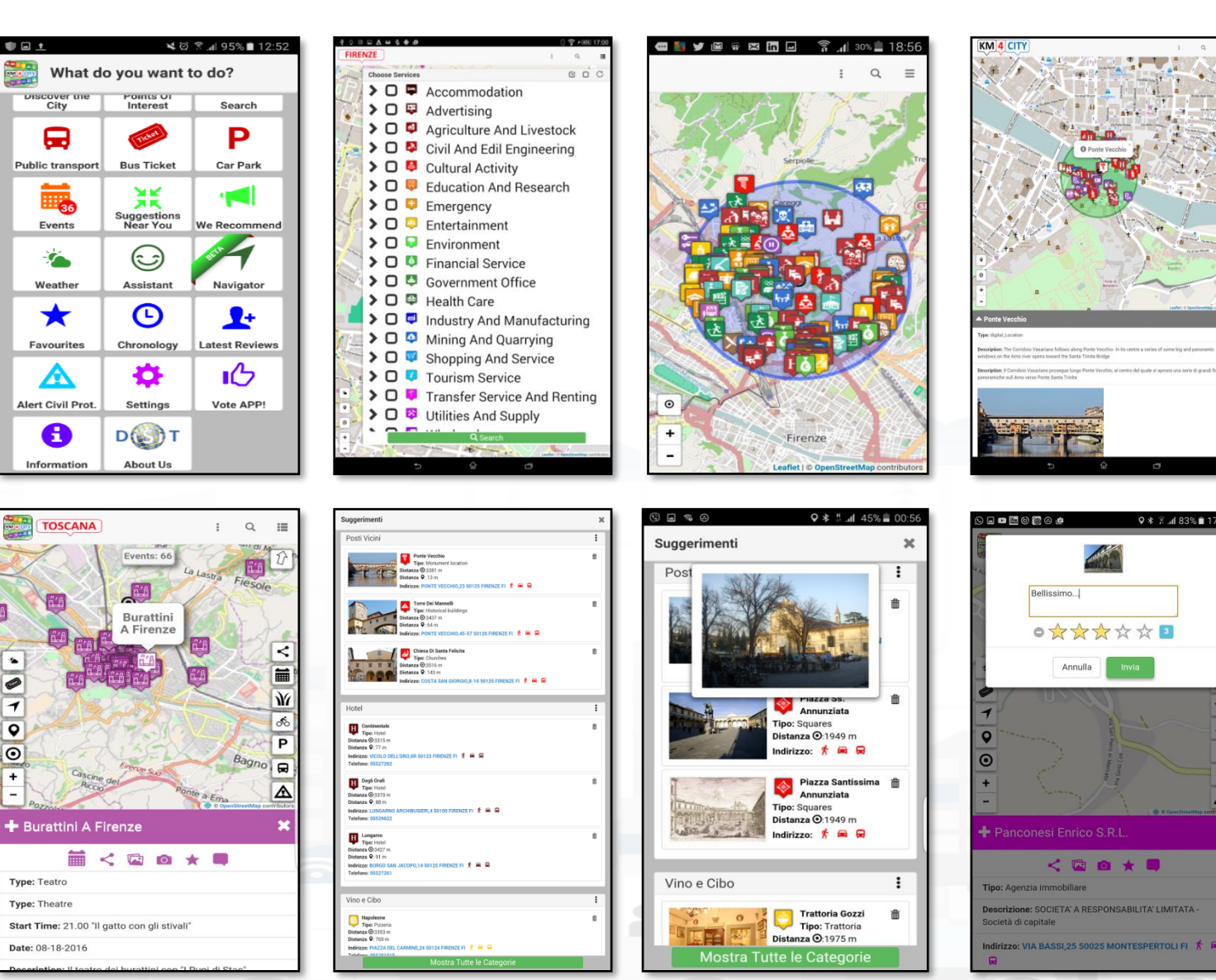

SNAP4CITY

Snap4City (C), January 2024 134

# **Km4City APP**

cover t<br>City

8

**Public transpor** 

Events

鲎

Weather

 $\bigstar$ 

Favourites

Δ

**Alert Civil Prot** 

8

romus on<br>Interest

**Bus Ticket** 

医大

Suggestions<br>Near You

 $\odot$ 

Assistant

 $\boldsymbol{\Theta}$ 

Chronology

吞

Settings

**DO**T

**About Us** 

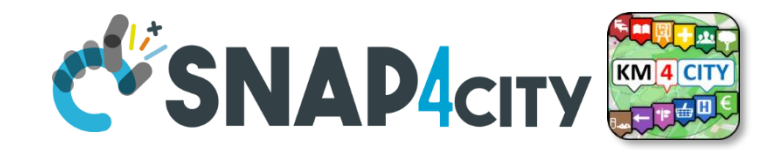

- **Smart Parking, in Tuscany**
- **Smart First Aid in Tuscany**
- **Smart Public Transportation in Tuscany**
- **Smart Fuel pricing in Tuscany**
- **Bike Sharing in Pisa**
- **Weather condition in Tuscany**
- **Environmental data**
- **Pollution and Pollination in Tuscany**
- **Traffic Sensors in Tuscany**
- **Smart Routing in Tuscany**
- **Smart Transportation in Florence**
	- **Events, traffic, …**
- **Entertainment Events in Florence**

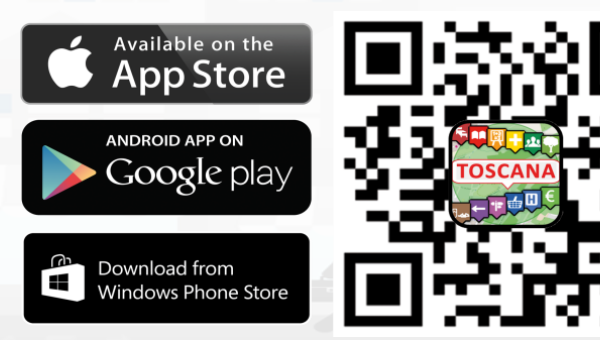

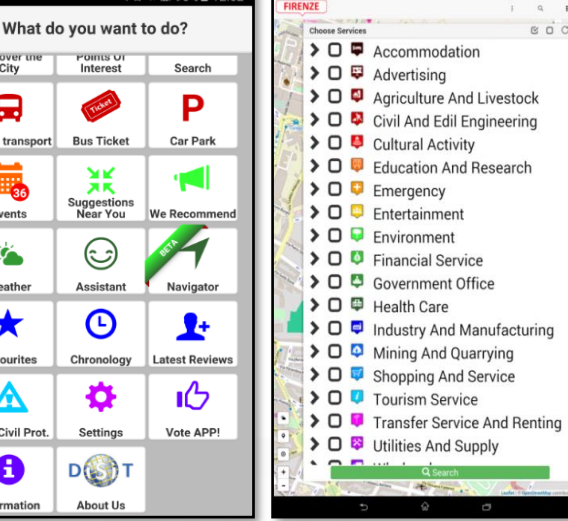

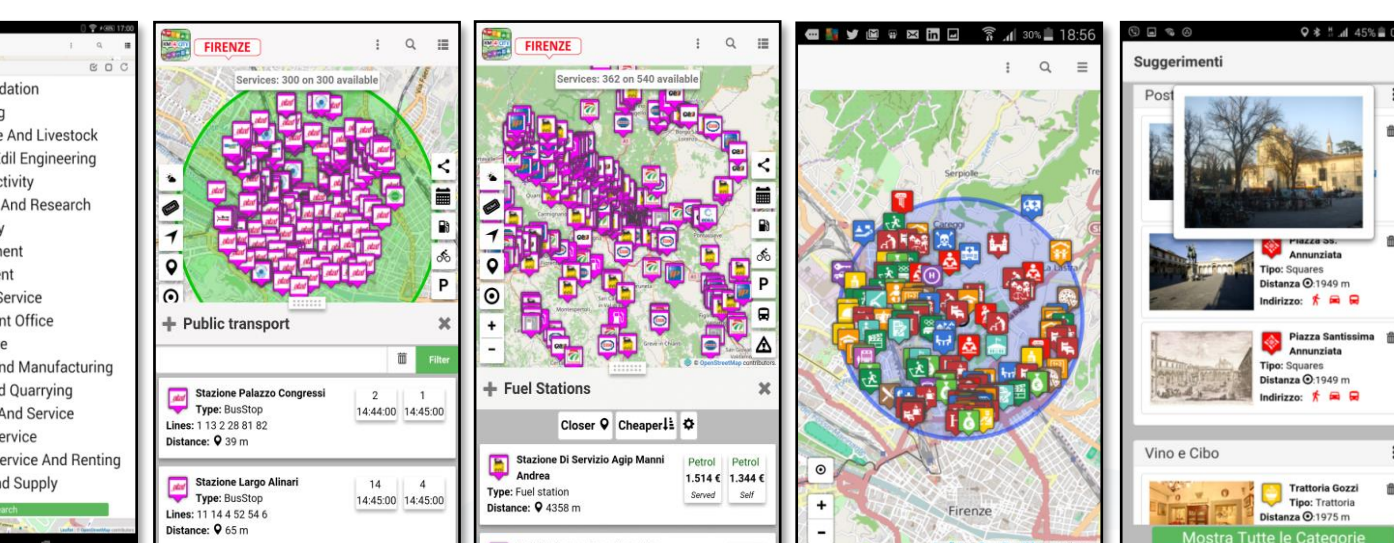

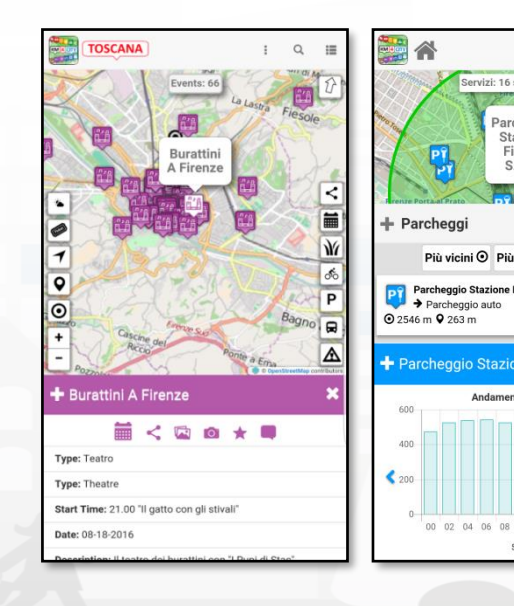

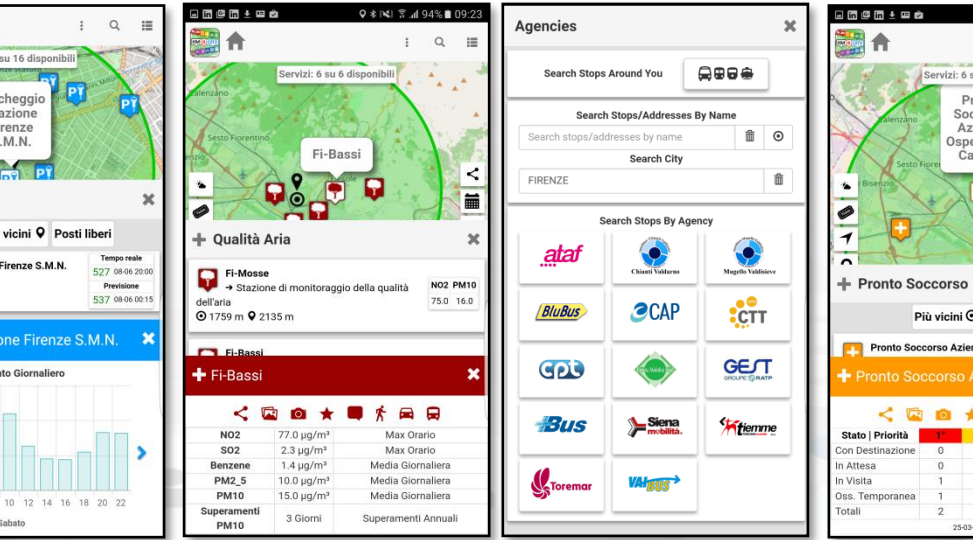

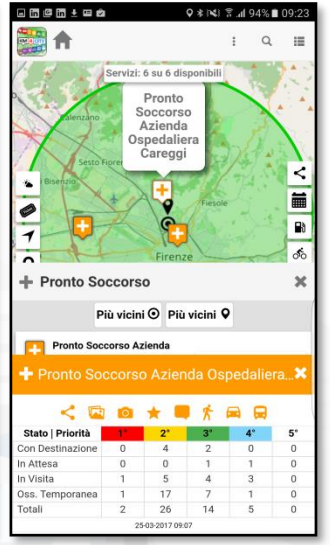

### Snap4City (C), January 2024 135

# **Km4City APP, features 3/3**

- **Navigation 3D**
- **Ticketing for busses**
- **App used are tool for city assessment**
	- Wi-Fi status
	- iBeacon status
	- User behavior analysis
		- GPS movements kinds
		- OD matrix
		- International flows

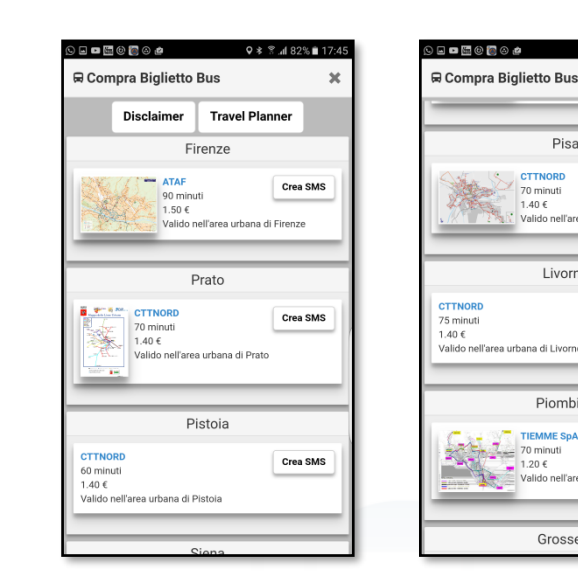

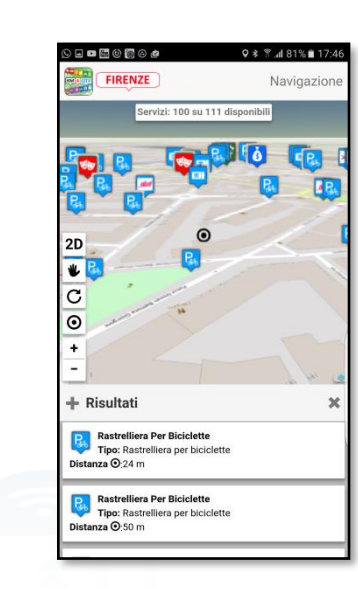

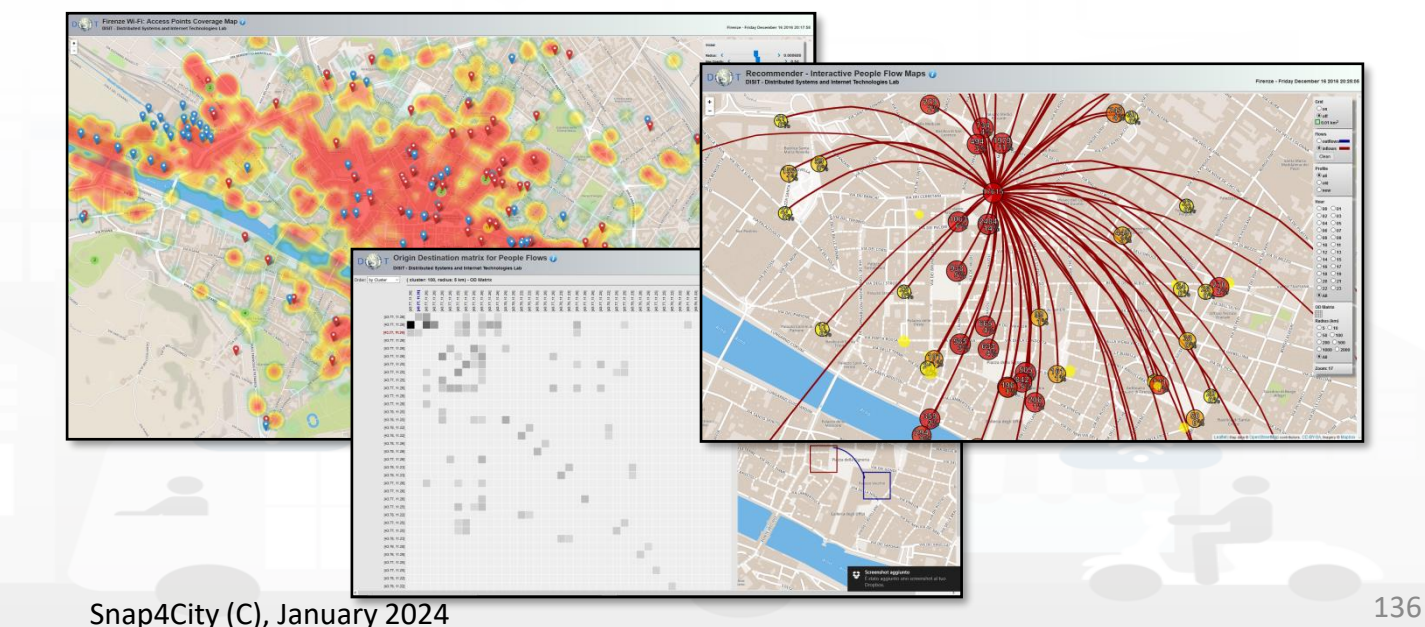

Pisa

Livorno

Piomhine

Crea SMS

Crea SMS

Crea SMS

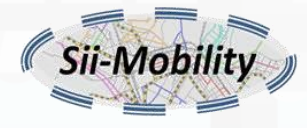

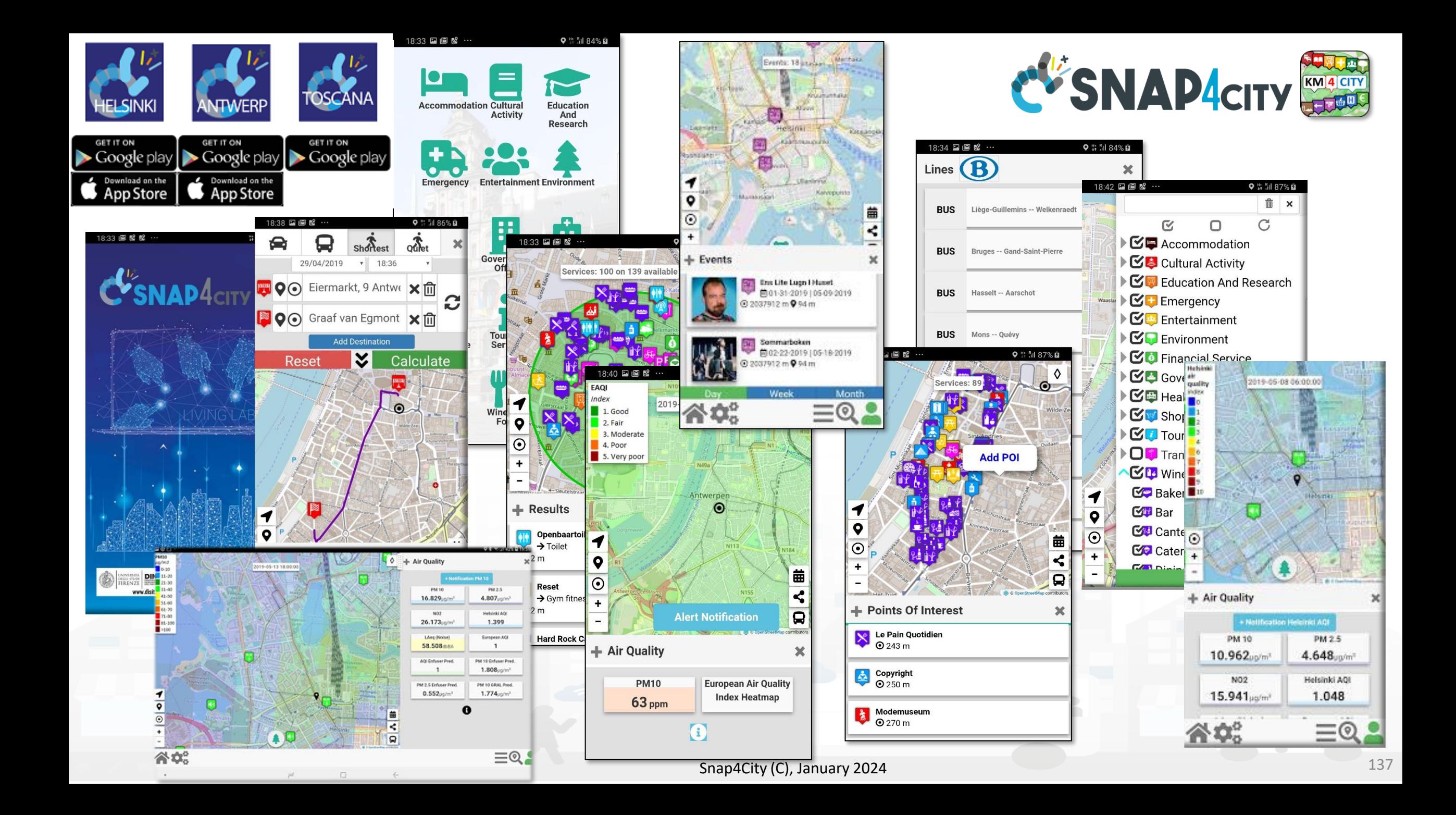

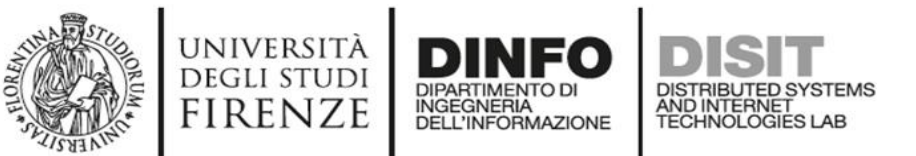

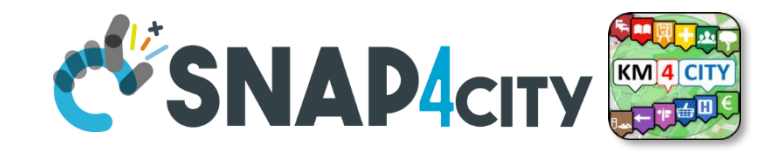

## **Mobile App Features**

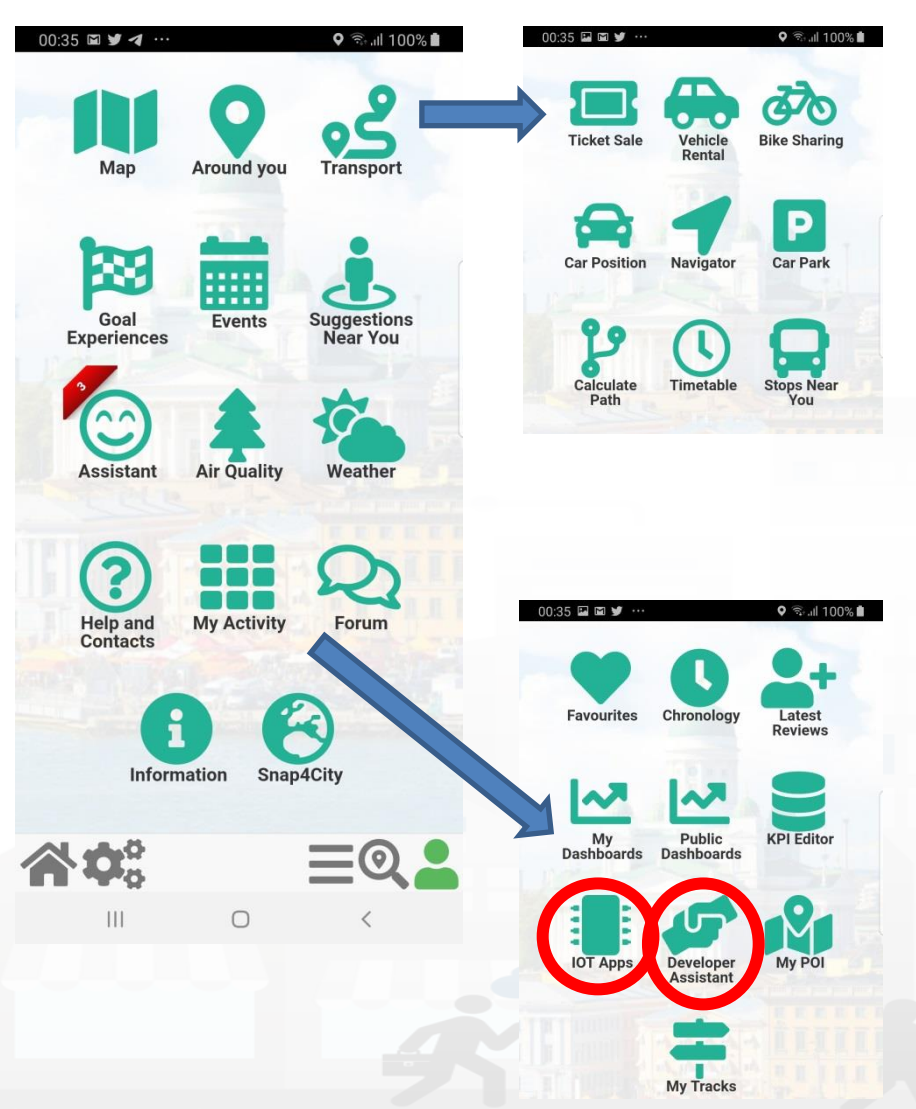

- **Discovery** POI/services
- **Search**: POI, streets, suggestions
- **Mobility and transport**: Pub/priv, routing, car position, time table, park, sharing, tickets, etc.
- **Environment and Weather**: values, sensors, heatmaps, notifications
- **Assistant, Forum, Developer Assistant**
- **Goal Experiences** (Engagement)
- **Personal** data, activities, POI, tracking, IOT App, Dashboards, etc.
- **Events**: entertainment, critical
- **Sharing** position and trajectories with friends
- **Monitoring** city and personal Dashboards
- **Personalized for Operators and Developers full control of their applications on cloud**

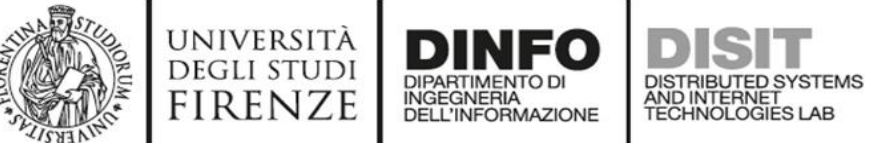

## **MicroApplications**

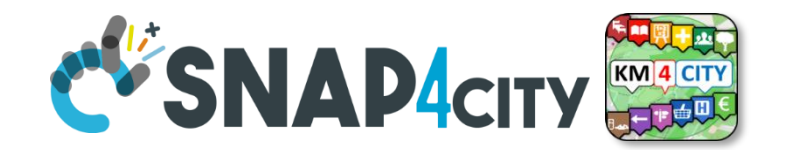

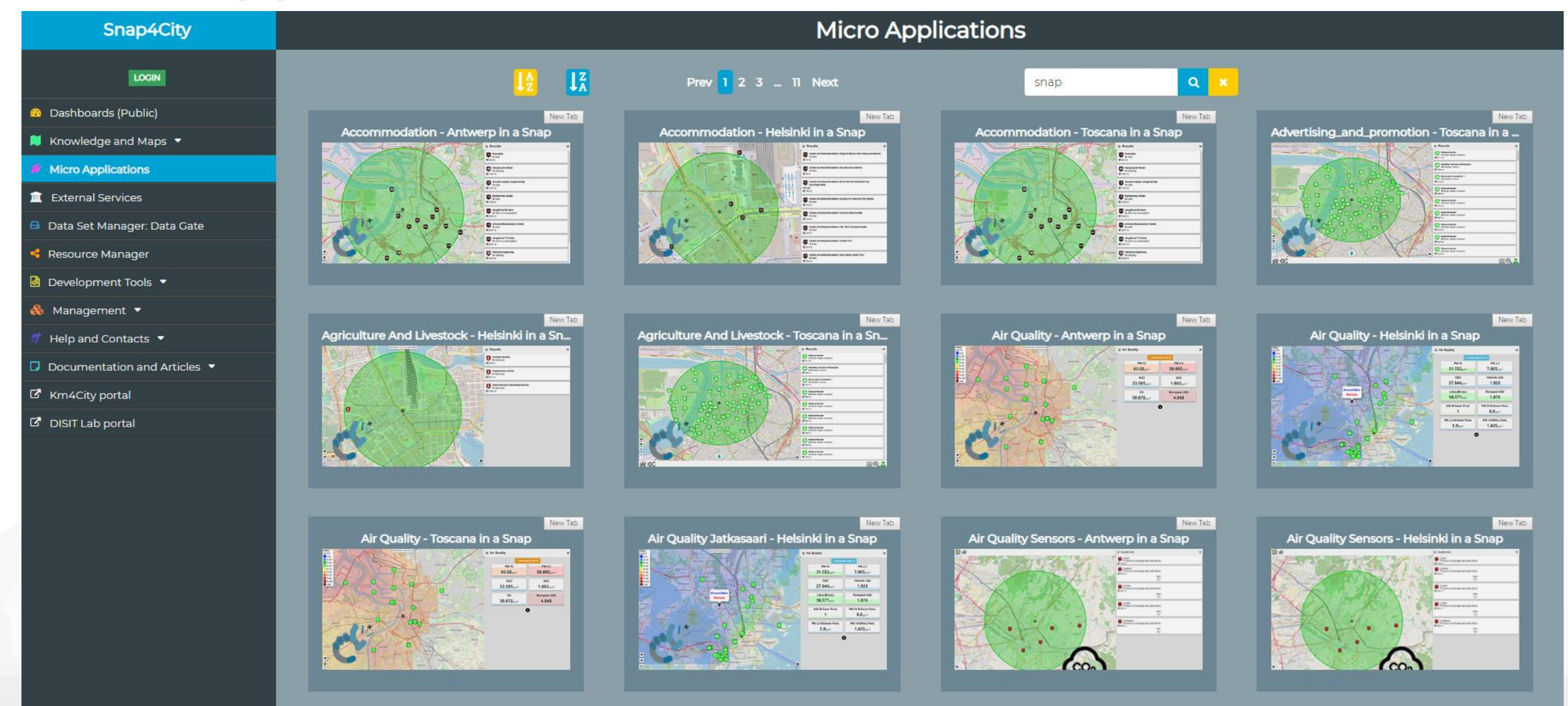

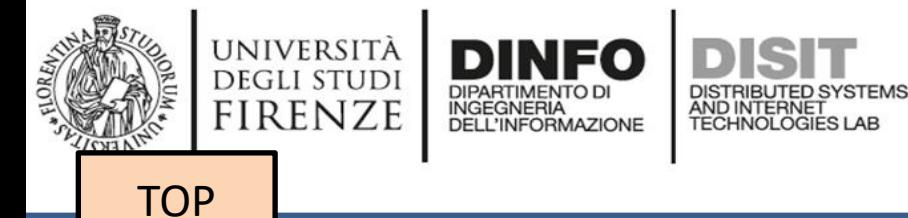

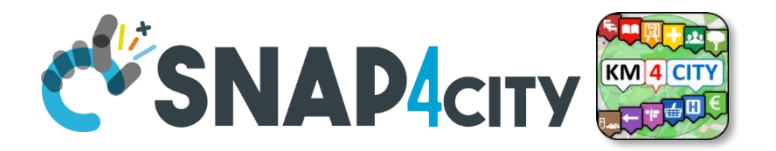

# *Understanding how City Users are using the City Services*

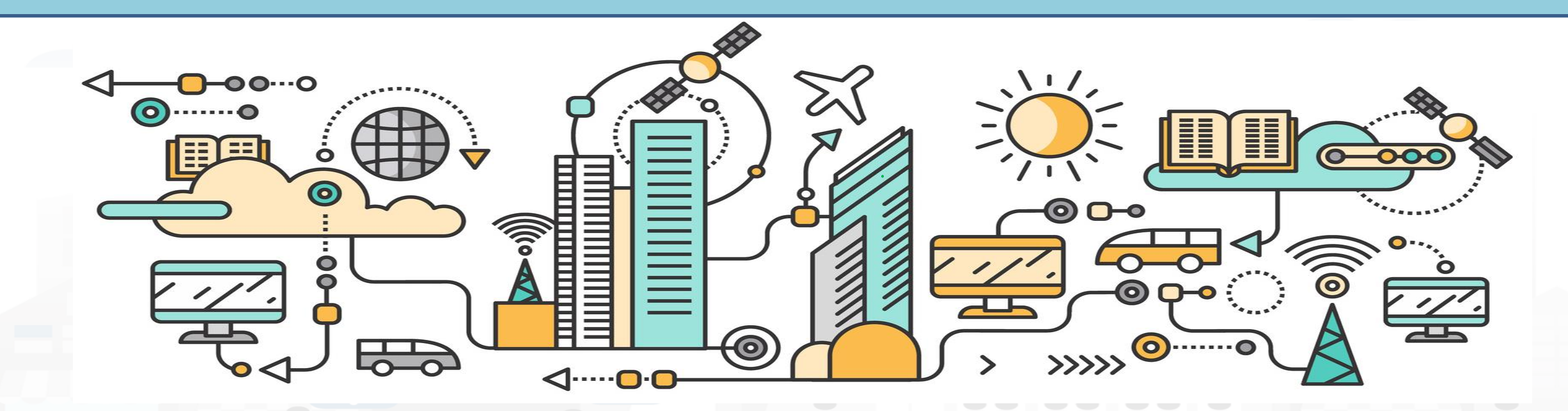

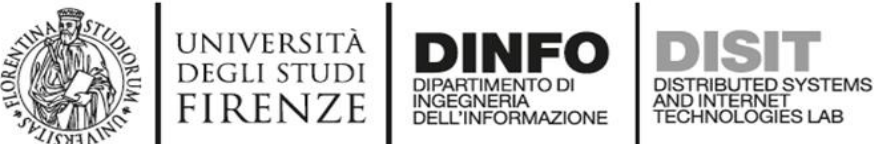

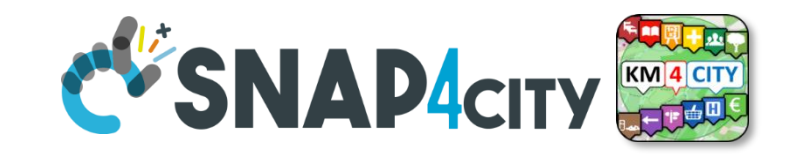

## **The App is a Bidirectional Device**

- GPS Positions
- Selections on menus
- Views of POI
- Access to Dashboards
- searched information
- Routing
- Ranks, votes
- **Comments**
- Images
- Subscriptions to notifications

Users

• ….

### **Produced information**

• Accepted ?

• …

• Performed ?

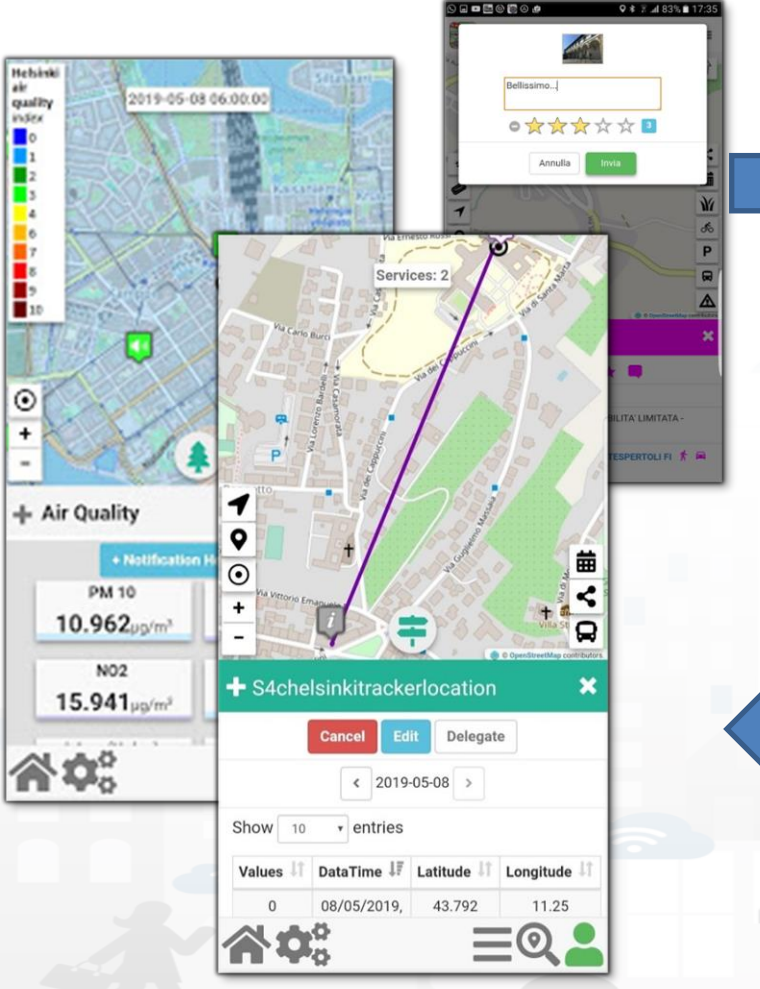

### **Derived information**

- **Trajectories**
- Hot Places by click and by move
- Origin destination matrices
- Most interested topics
- Most interested POI
- Delegation and relationships
- Accesses to Dashboards
- **Cumulated Scores from Actions**

System

- Requested information
- Routing performed
- ..…

• …

### **Produced information**

- **Suggestions**
- **Engagements**
- **Notifications**

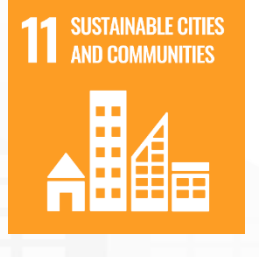

Snap4City (C), January 2024 143

#### **DISIT Users' preferences C'SNAP4city** UNIVERSITÀ<br>Degli studi DINFO **DIPARTIMENTO DI** INGEGNERIA **FIRENZE**

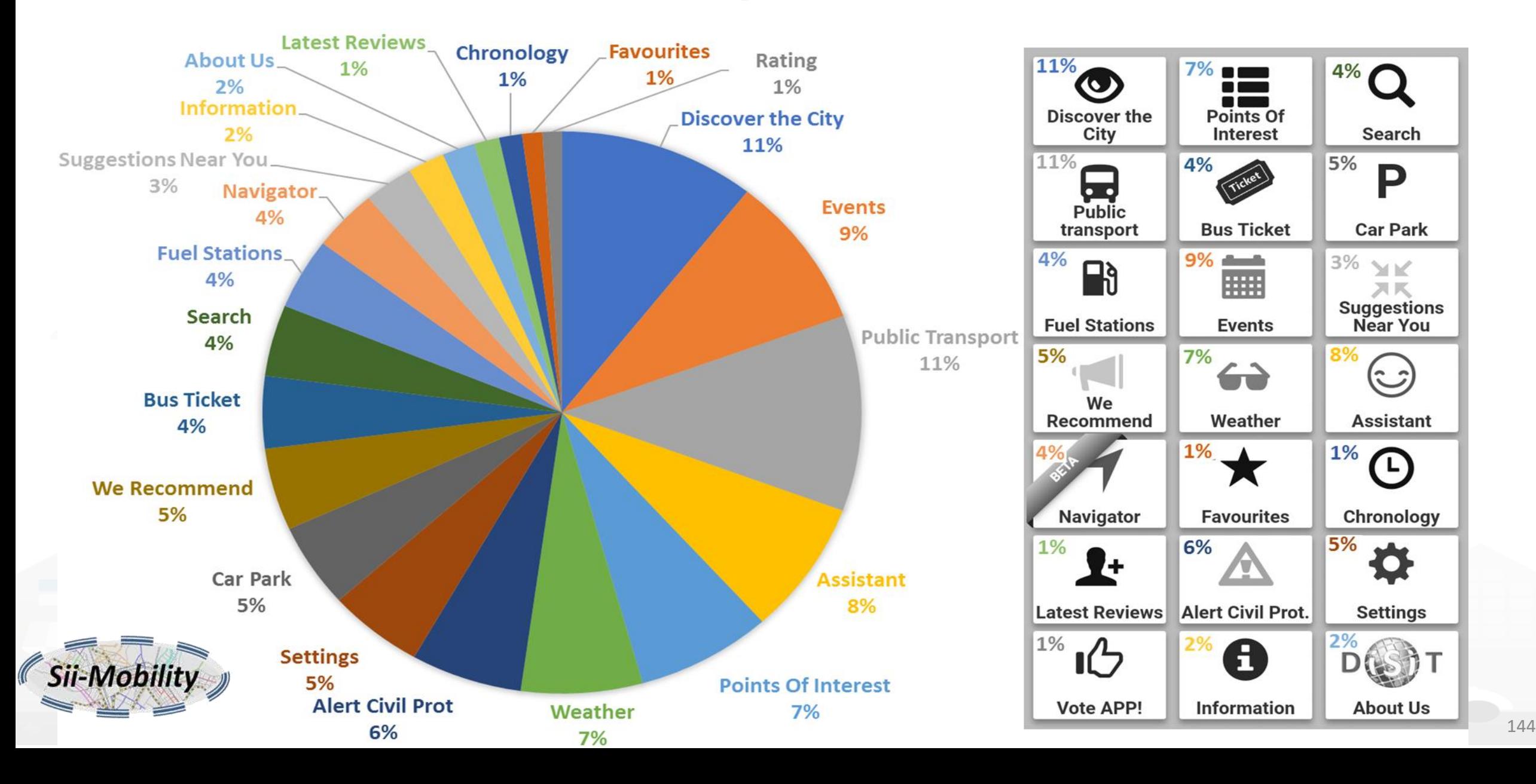

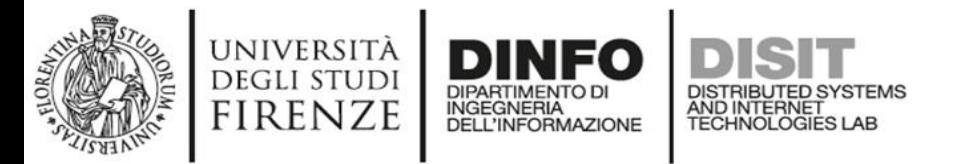

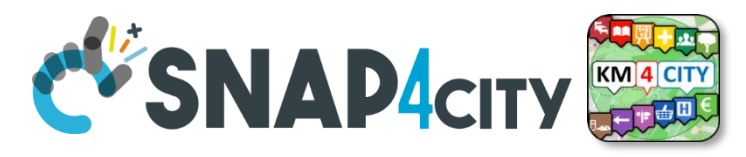

## **Preferred Users' Cathegories**

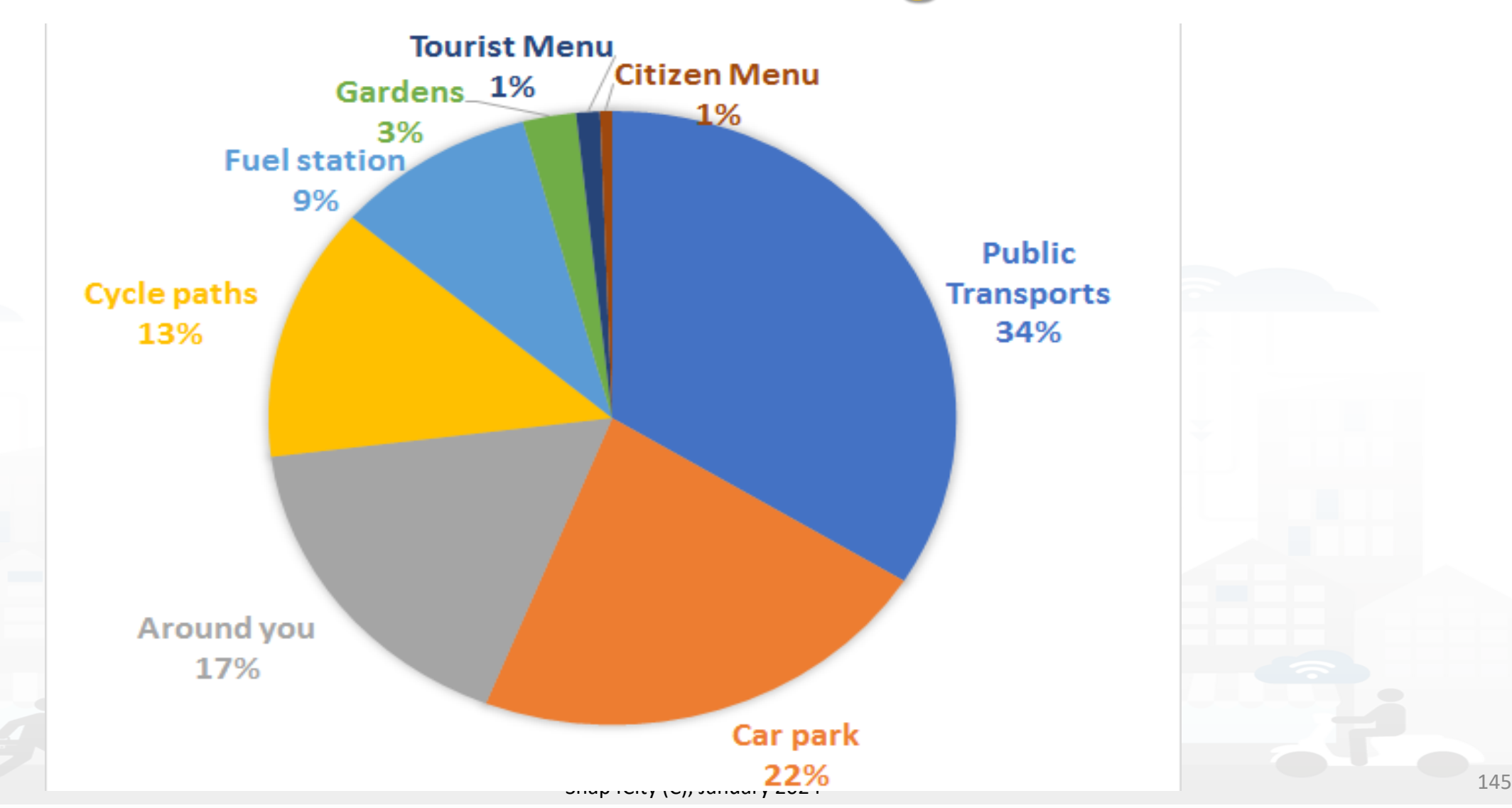

### **EXARGIST DINFO DISIT USER Behavior Analyser for Collective**

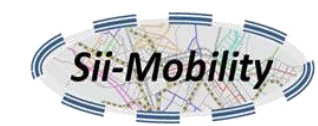

**Profiling**

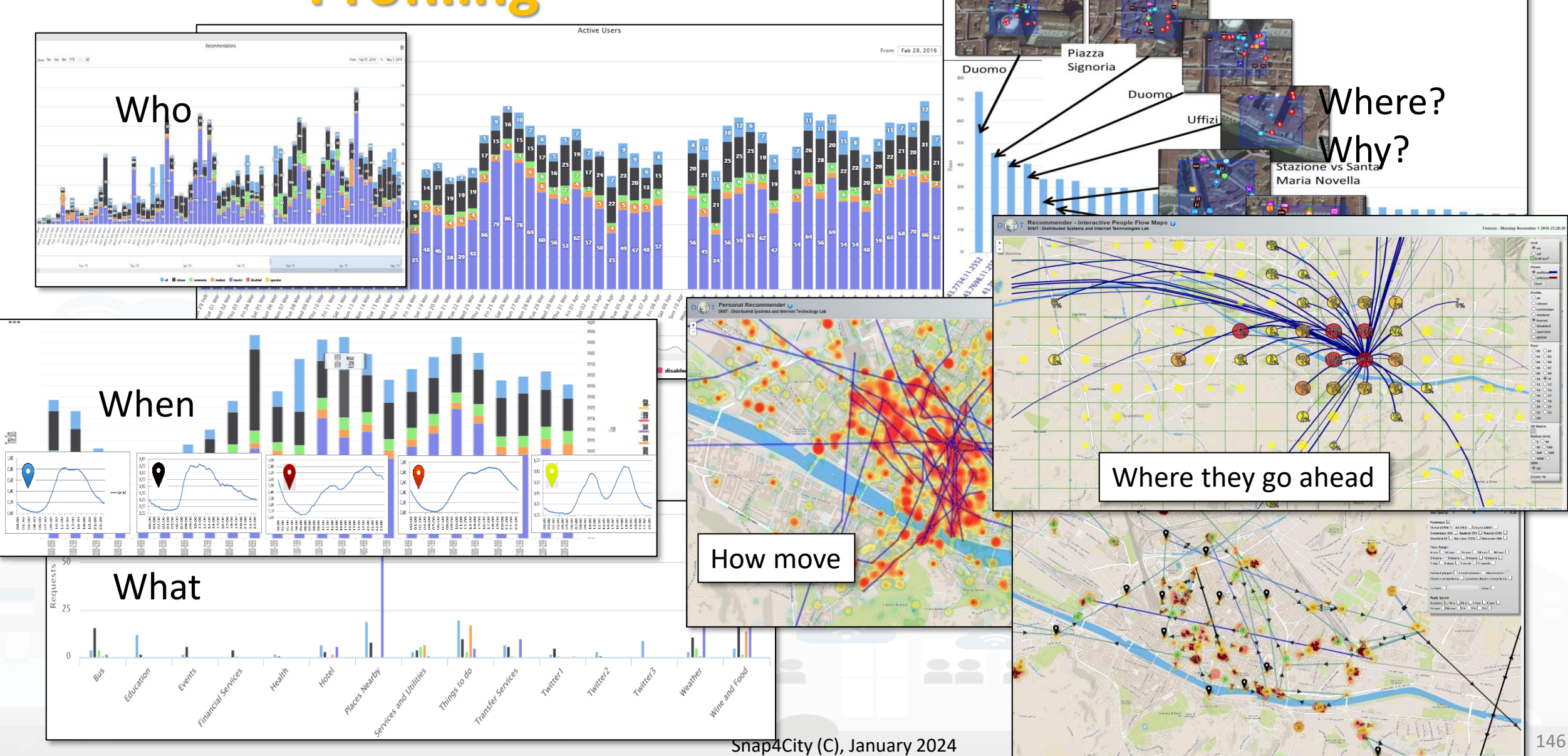

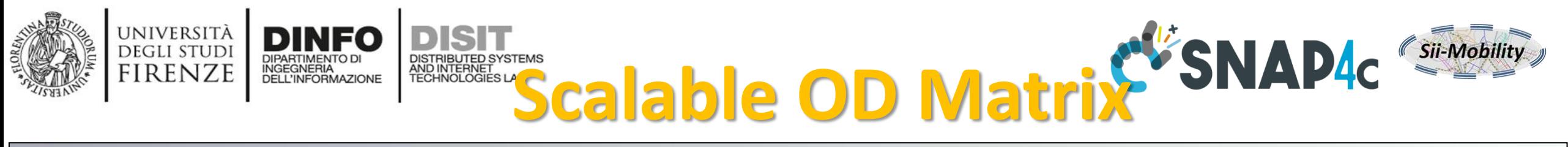

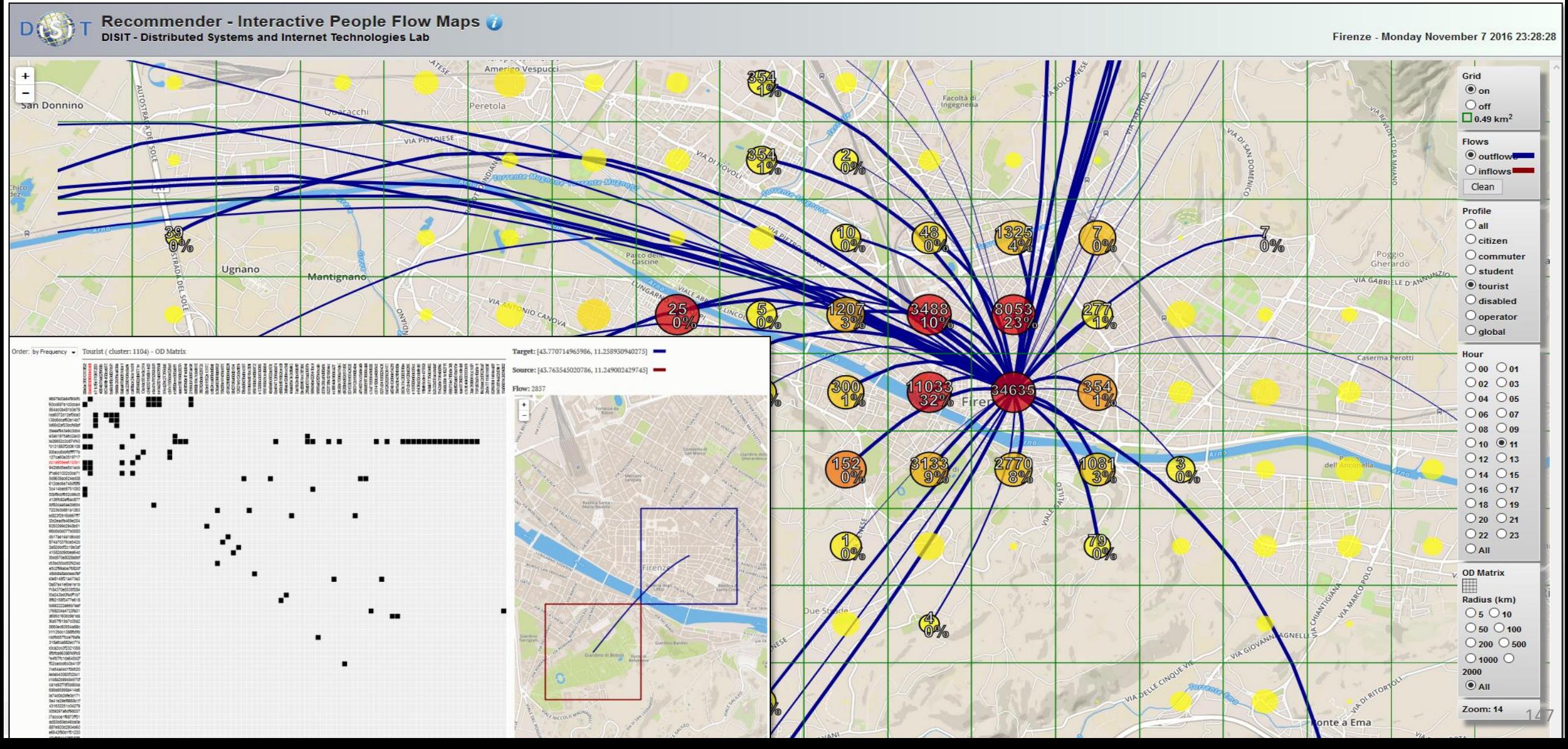

## **Real Time Traking: User Behaviour Analysis**

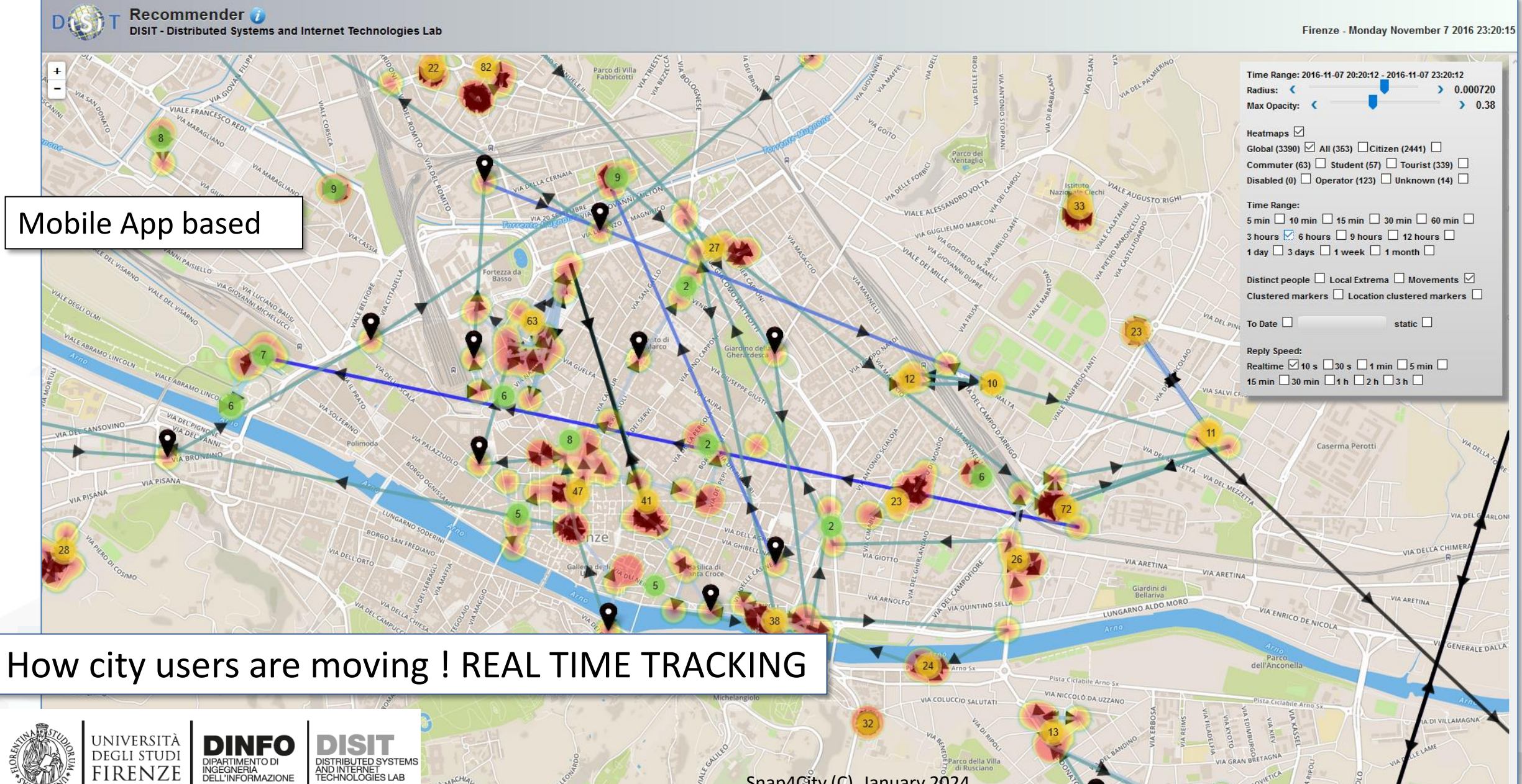

Sii-Mobili

## **User Behaviour Analyser**

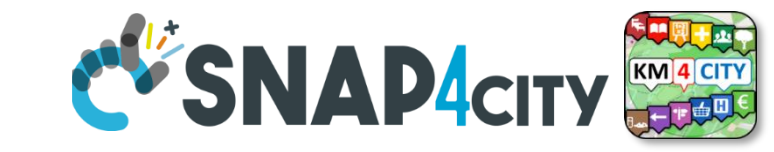

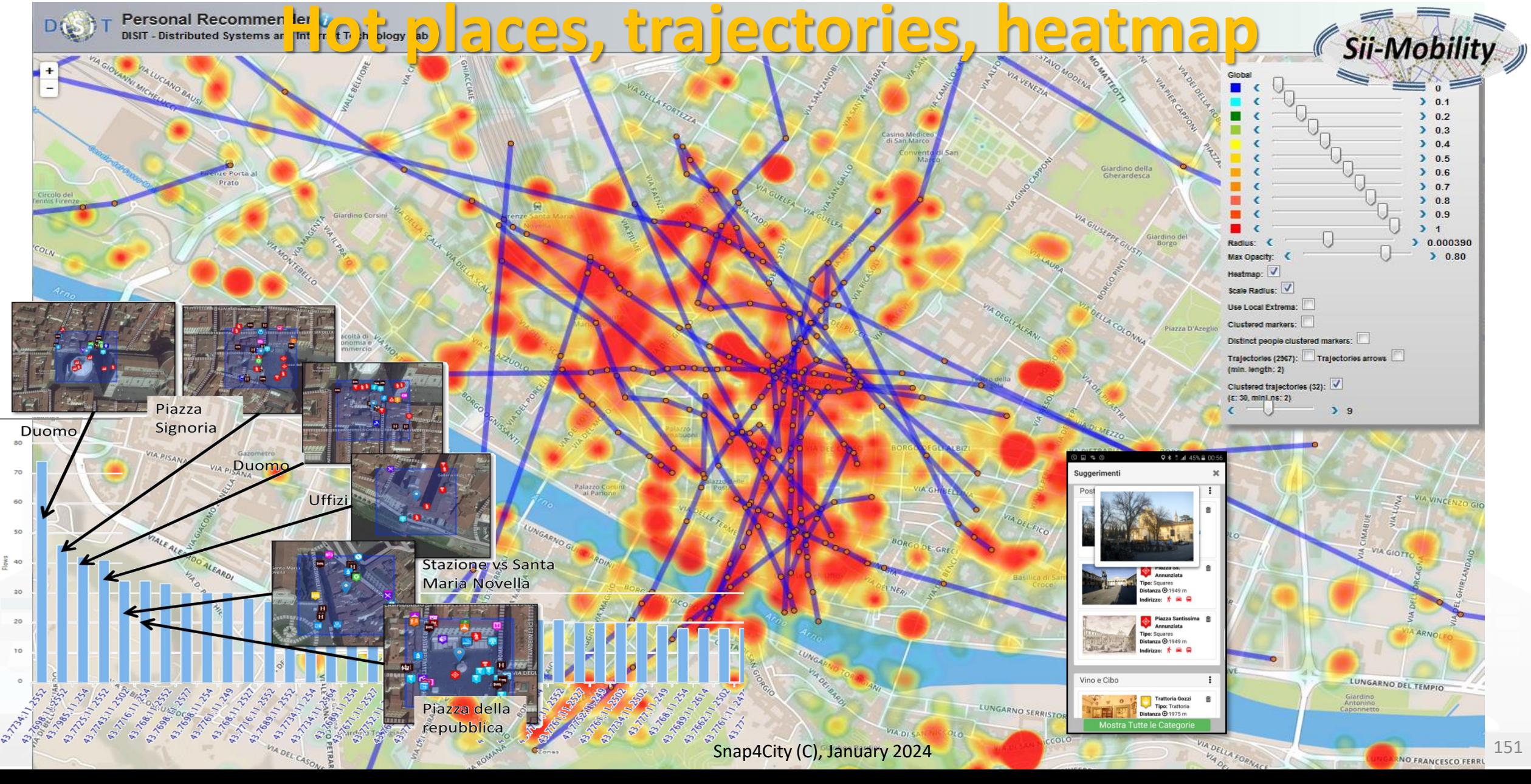

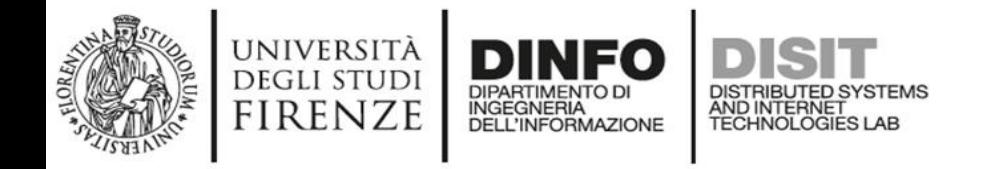

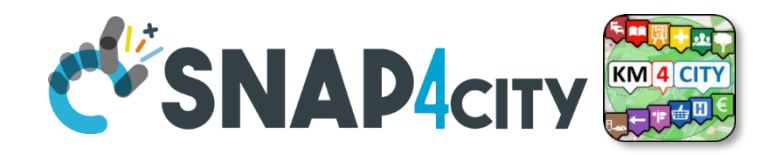

## **Understanding City User Behaviour**

- **Mobile Applications** can send data via Advanced Smart City API to collect data about the city usage by the city users via a signed consent
	- See Mobile and Web App: Toscana in a Snap, Helsinki in a Snap, Antwerp in a Snap.
- **City User behavior analysis** includes production of:
	- suggestions, trajectories, hot places/heatmaps, etc.
	- origin destination matrices
	- data for the city user engagement
	- Etc.

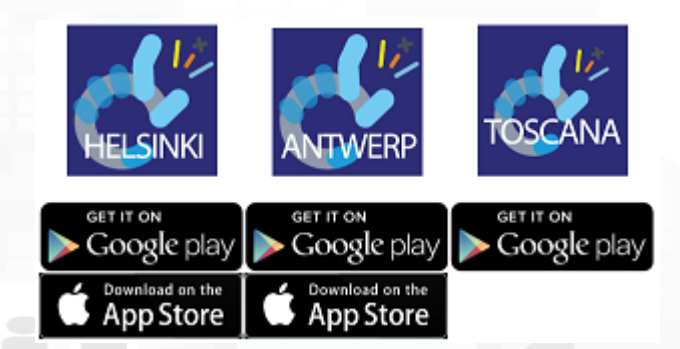

<https://www.snap4city.org/drupal/node/489>

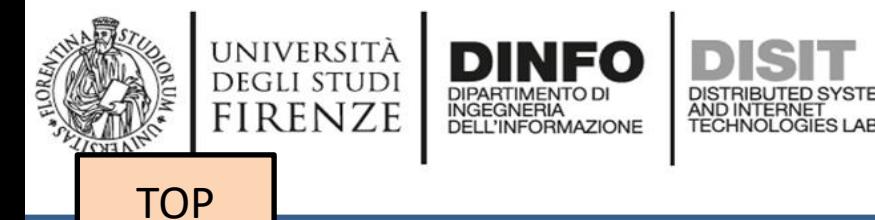

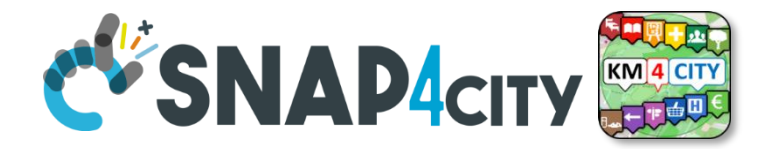

# *Engaging City Users Towards Virtuous Participated Attitude*

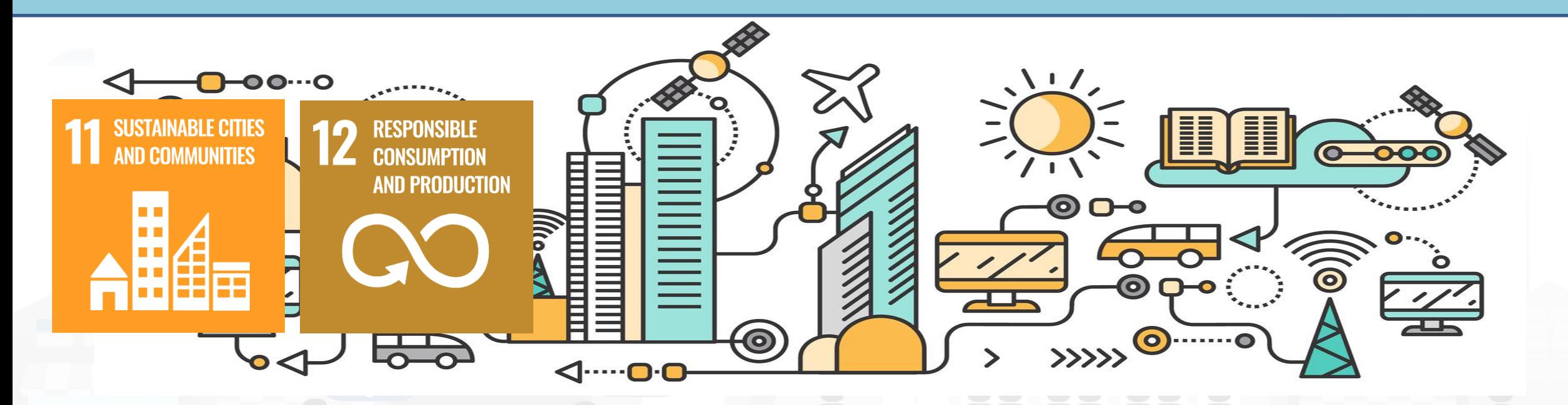

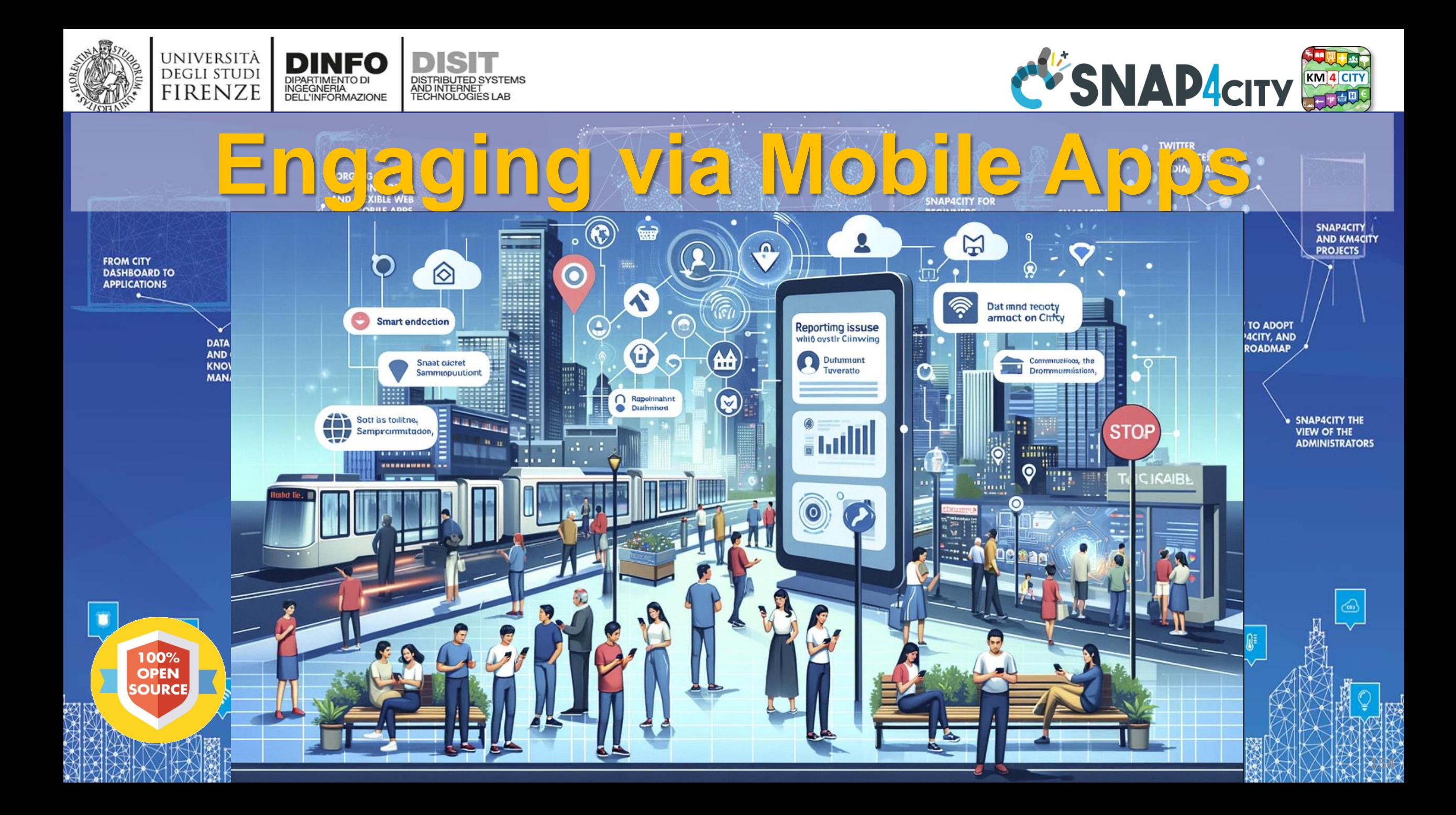

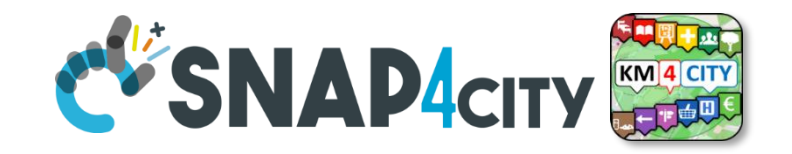

## **Profiled Engagements to City Users**

- The users are profiled to learn habits:
	- Personal POI, paths, Mobility habits
- Information and engagements sent to the users are programmed according to the context and user behavior to:
	- Stimulate virtuous habits
	- More sustainable habits
	- More healthy habits, etc.
	- Get feedbacks

UNIVERSITÀ<br>Degli studi

FIRENZE

- Provide bonus and prices, …..
- Send alerts, ….

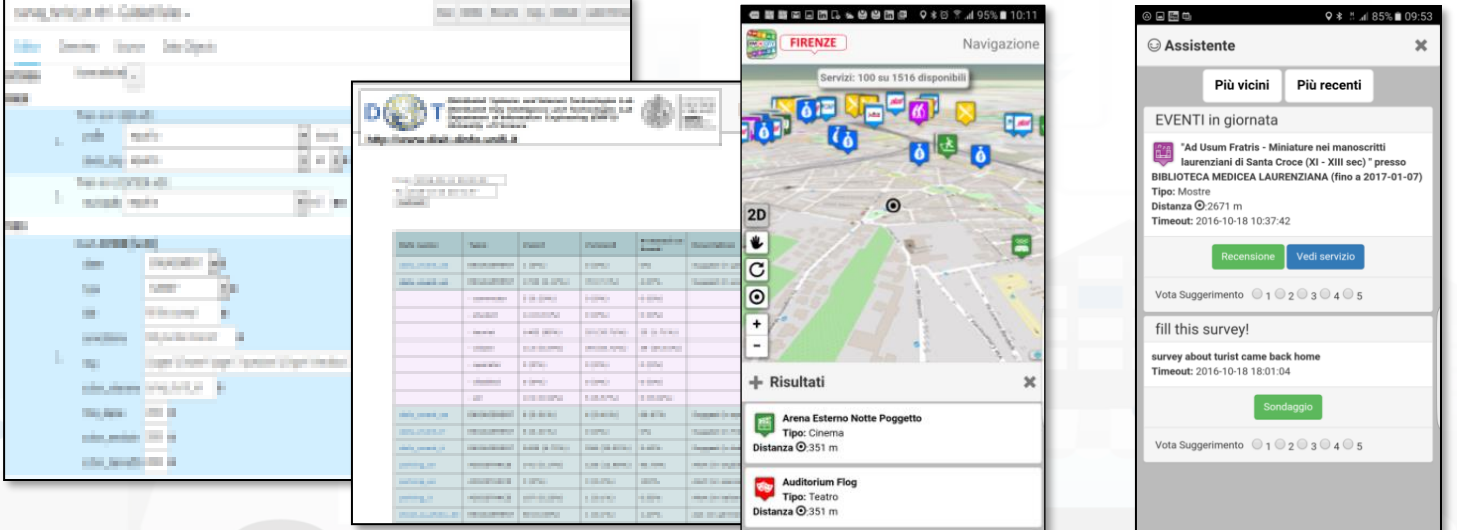

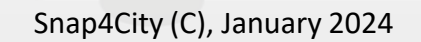

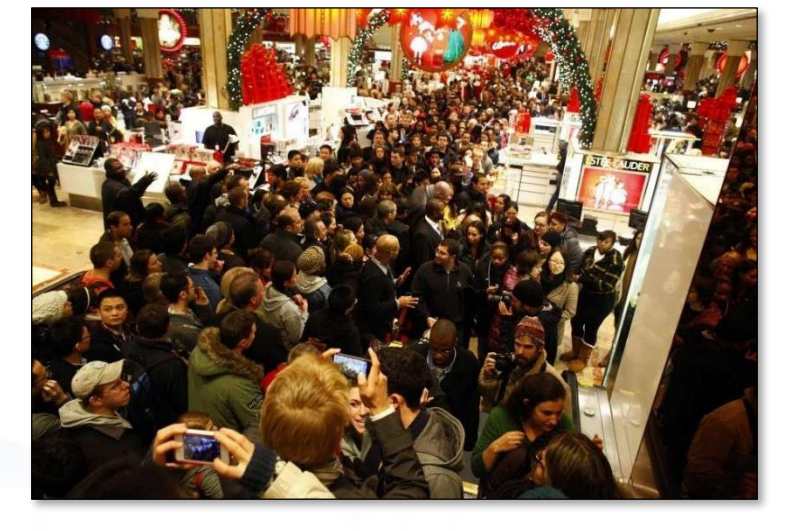

## *Citizen Engagement via Mobile Apps*

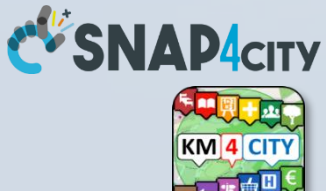

### • GPS Positions

- Selections on menus
- Views of POI
- Access to Dashboards
- searched information
- Routing
- Ranks, votes
- **Comments**
- Images

• ….

• …

Subscriptions to notifications

### **Produced** information

- Viewed ?
- Accepted ?
- Performed ?

## USETS

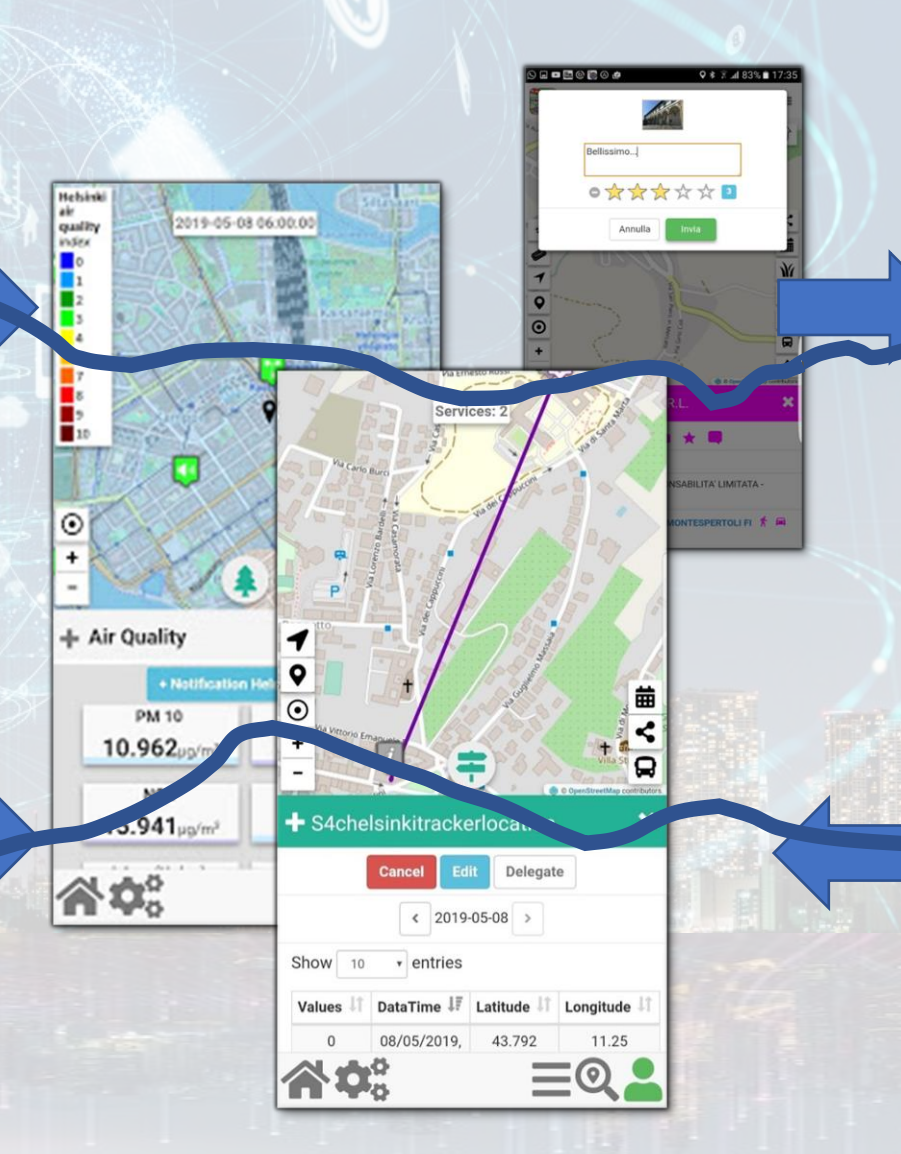

### **Derived information**

- **Trajectories**
- Hot Places by click and by move
- Origin destination matrices
- Most interested topics
- Most interested POI
- Delegation and relationships
- Accesses to Dashboards
- **Cumulated Scores from Actions**
- Requested information
- Routing performed

• ..…

### **Produced information**

- **Suggestions**
- **Engagements**
- **Notifications**

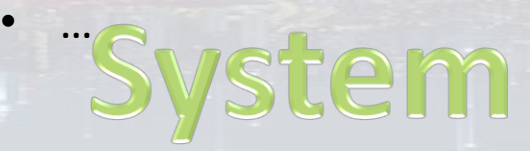

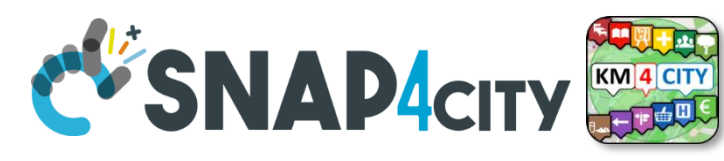

#vi

#se

4.07

 $0(0°)$ 

 $0(0°)$ 

 $25(1)$ 

70 (7.1%)

 $0(0\%)$ 

 $0(0\%)$ 

25 (35.71%)

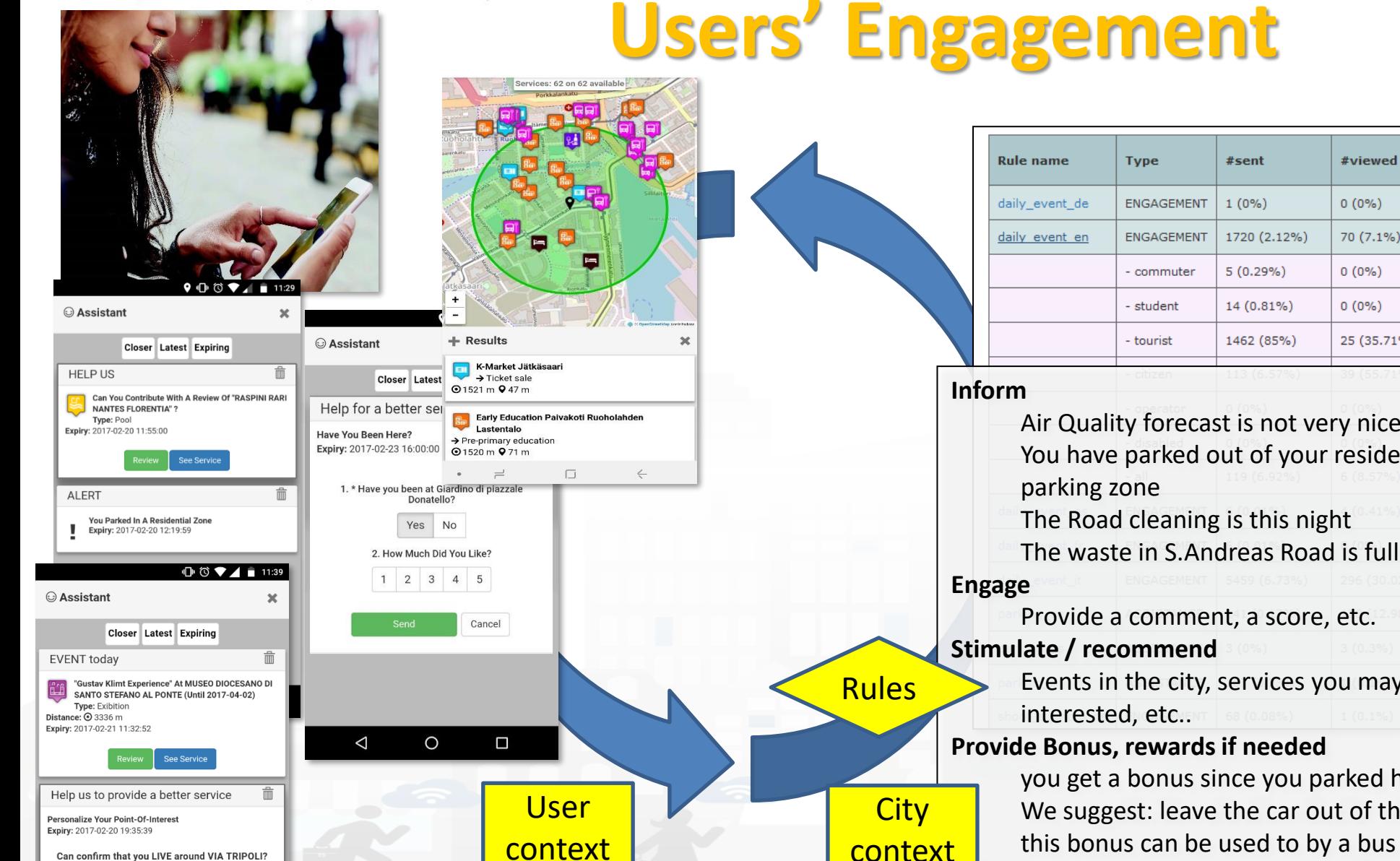

DISTRIBUTED SYSTEMS<br>AND INTERNET<br>TECHNOLOGIES LAB

**UNIVERSITÀ** 

**DEGLI STUDI** 

**FIRENZE** 

**INGEGNERIA DELL'INFORMAZIONE** 

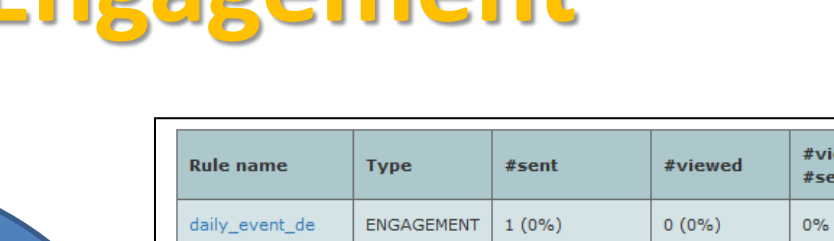

- Air Quality forecast is not very nice You have parked out of your residential
- The Road cleaning is this night
- Provide a comment, a score, etc. Events in the city, services you may be

#### **Provide Bonus, rewards if needed**

you get a bonus since you parked here We suggest: leave the car out of the city, this bonus can be used to by a bus ticket

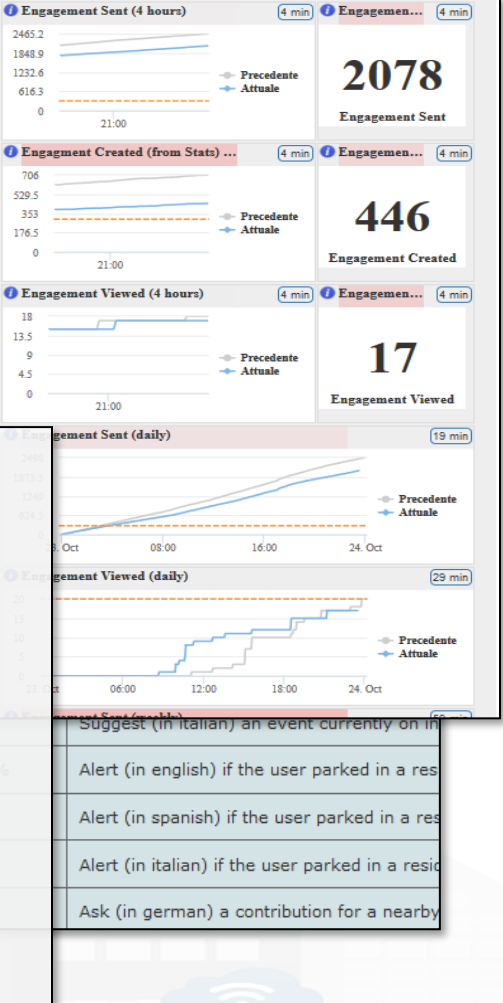

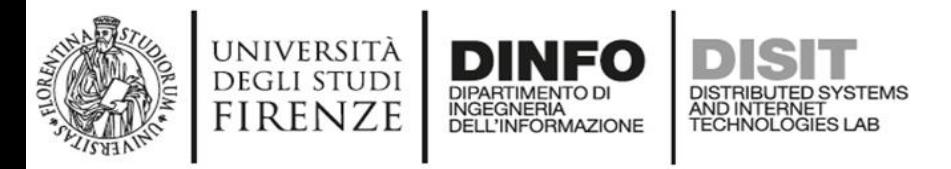

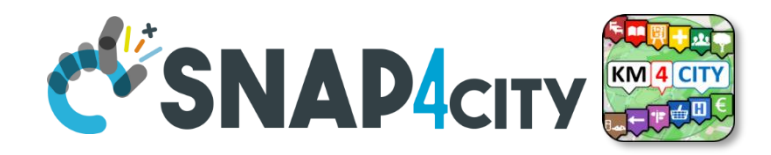

## **Engaging City Users**

- **Mobile Applications** can use Advanced Smart City API to collect data about the city usage by the city users via a signed consent
- It can be used for sending engagements to them such as to:
	- **Inform**
		- You have parked out of your residential parking zone
		- The Road cleaning is this night
		- The waste in S.Andreas Road is full
	- **Engage**
		- Please Provide a comment, a score, etc.
	- **Stimulate / recommend**
		- Events in the city, services you may be interested, etc..
	- **Provide Bonus**
		- Since you have parked here you can get 1 Bonus
		- We suggest you to leave the car out of the city, this bonus can be used to buy a bus ticket

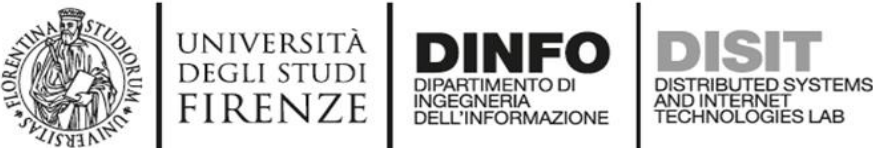

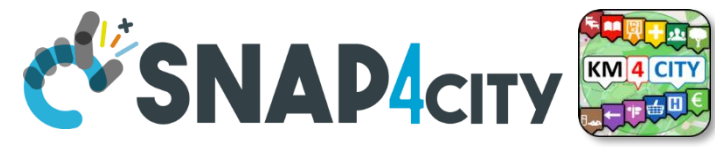

## **Engagement Manager**

- Definition of Rules for campaigns
- Monitoring and follow-up for each City

 $13$ 

users

62.4

• Segmented for user kind and interest

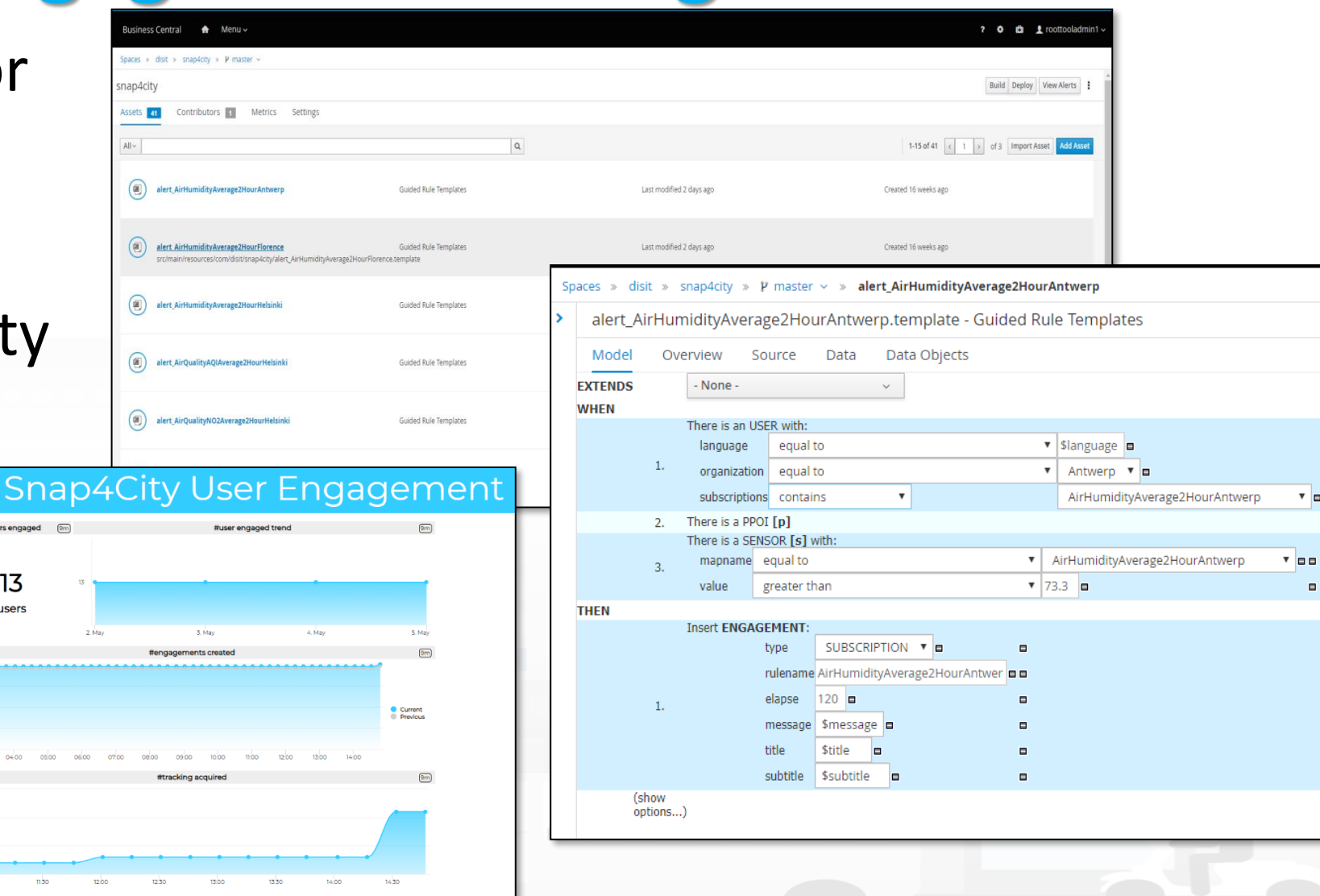

**m** 

 $\overline{ }$  oo

 $\blacksquare$
#### Sii smart. Sii-Mobility!

#### In palio per te Carnet multicorsa Cap e voucher per:

Scaricq

Dal 15 aprile al 1: trasporto pubblico Scarica l'app "Tos guadagna punti vi autobus e vinci tar Per maggiori infor<br>il sito <u>info.sii-mobil</u>

#### Sii smart. Sii-Mobility! Scarica, viaggia, vinci!

**HILLE** 

**EXECUTIVERSITÀ DINFO DISITIALE DE LA CONSTANTA DE LA CONSTANTA DE LA CONSTANTA DE LA CONSTANTA DE LA CONSTANTA** 

Dal 15 aprile al 15 luglio scegliere il trasporto pubblico ti premia! Scarica l'app "Toscana dove, cosa", guadagna punti viaggiando in autobus e vinci tanti fantastici premi! Per maggiori informazioni visita il sito info.sii-mobility@org

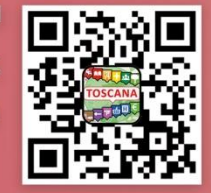

#### In palio per te

Carnet multicorsa Cpt e voucher per:

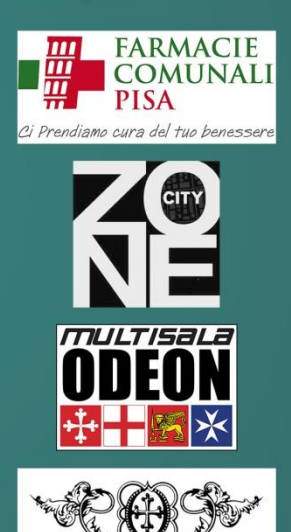

**TEATRO DI PISA** 

#### **Campaing on Sustainable Mobility**

# Sii smart. Sii-Mobility!<br>Scarica, viaggia, vinci!

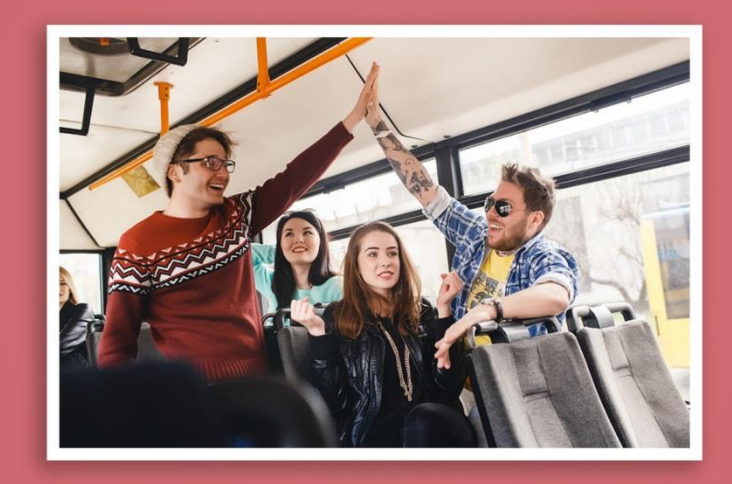

Dal 15 aprile al 15 luglio scegliere il trasporto pubblico ti premia! Scarica l'app "Toscana dove, cosa", guadagna punti viaggiando in autobus e vinci tanti fantastici premi. Per maggiori informazioni visita il sito info.sii-mobility.org

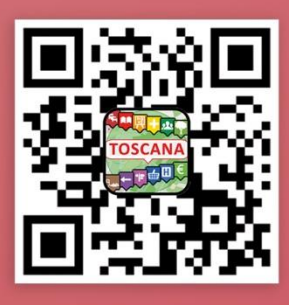

**SELVITALIA M i U r interventage <b>DINFO** DISIT

Snap4City (C), Janua

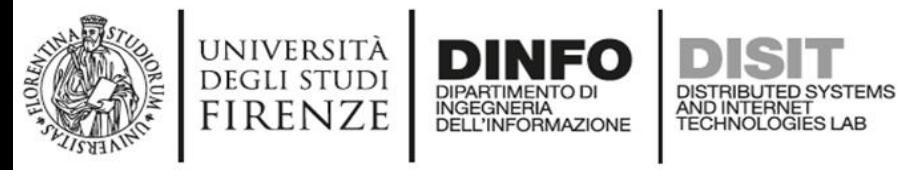

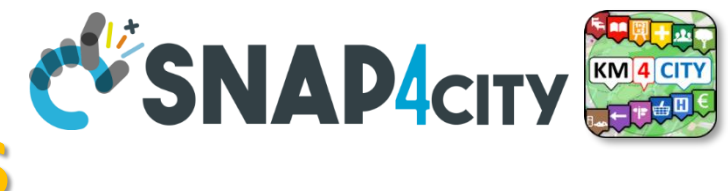

## **Rules for Rewards**

#### • **ASSISTANCE**

- If public transport is detected after bus line suggestion on trajectory usually made on private transport  $\rightarrow$  10 points
	- Why don't you take the bus line 4 in Piazza Marconi to reach your workplace? You save money, you respect the environment and you will be stress free for not worry about parking!
- Once a day, if public transport is detected after suggestion on an alternative bus line availability  $\rightarrow$ 3 points
	- Why don't you take the bus line 4 that stop just 50 meters far from you? You save money, you respect the environment and you will be stress free for the traffic jam!
- If public transport is detected for at least 30(?) minutes a day  $\rightarrow$  1 point
- **ENGAGEMENT**
- Survey on commuter and their preferred way of mobility  $\rightarrow$  1 point
	- How many minutes you usually commute to go to work? How do you rate the service?
- Feedback on public transport  $\rightarrow$ 1point
	- Which current public transport are you using? Are the service in line with your expectation?
- Comments/Photo/Rate or survey on POI (public transport)  $\rightarrow$  1 point
- Survey on use of the App after N days or for tourist coming home  $\rightarrow$  1 point
- Feedback on PPOI or mobility  $\rightarrow$  1 point

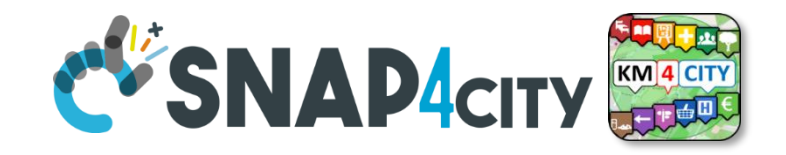

#### **Validation of user Engagement**

DISTRIBUTED SYSTEMS<br>AND INTERNET<br>TECHNOLOGIES LAB

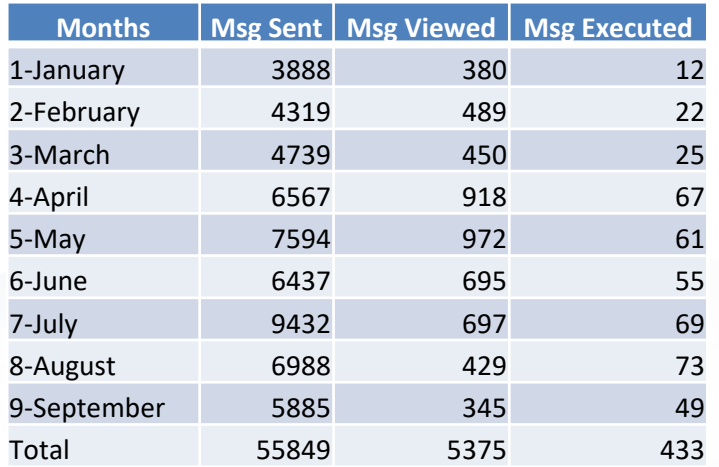

**DIPARTIMENT** 

INGEGNERIA<br>DELL'INFORMAZIONE

UNIVERSITÀ

**DEGLI STUDI** 

**FIRENZE** 

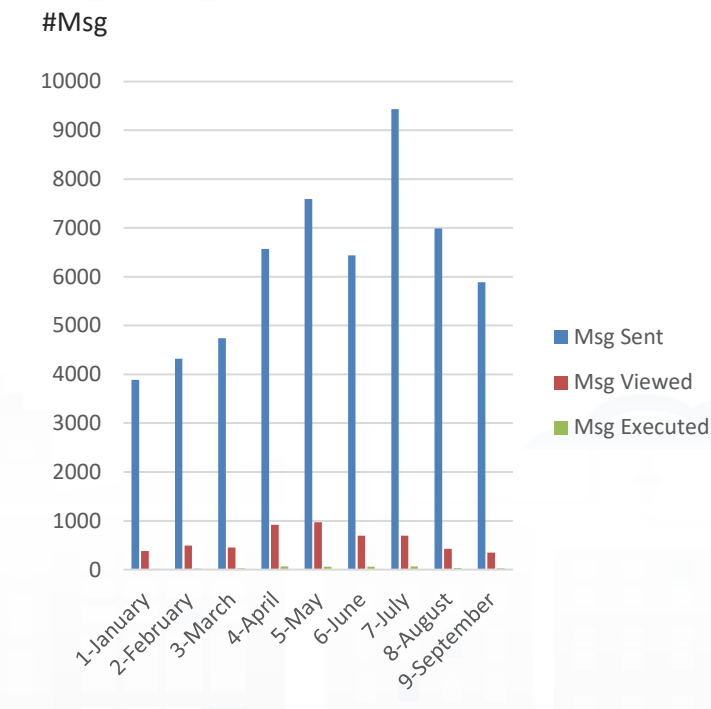

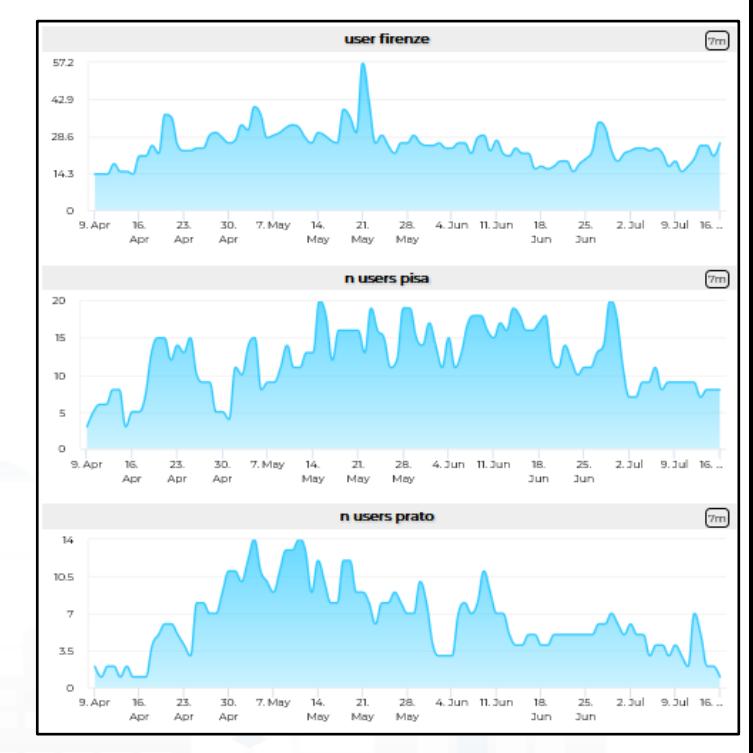

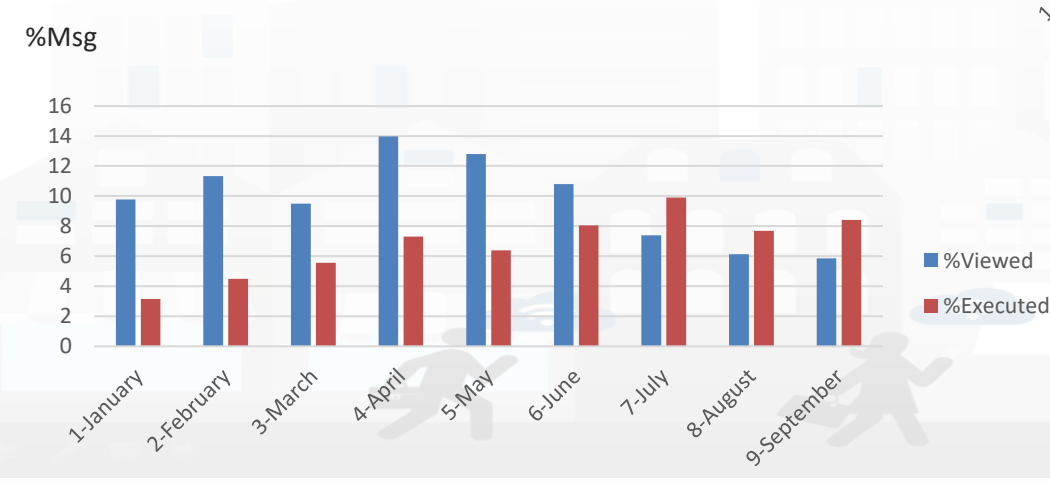

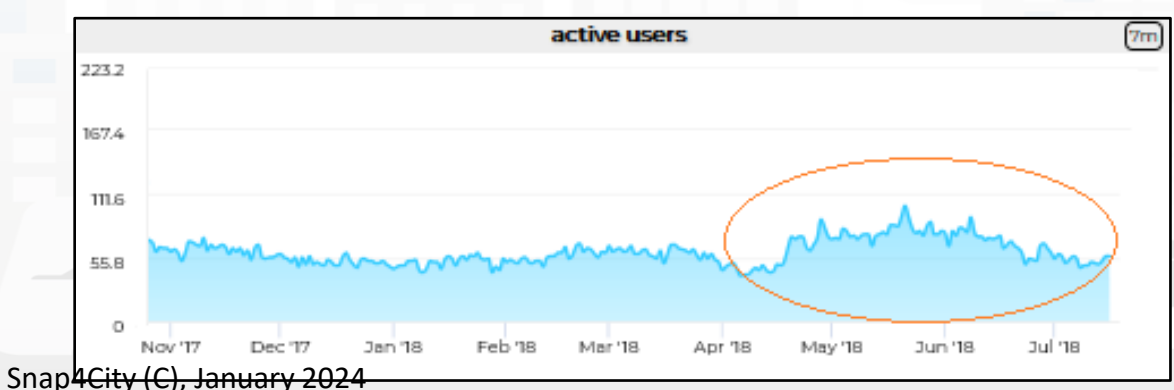

### VALIDATION User Behaviour Analysis

- During the PILOT new rules has been added (30 on a total of 80) and mostly all of them are still online
- COMMENT\_POI: requires more user interaction and not very contextualized (POI proximity)  $\rightarrow$  higher rate of sent, lower rate on execution
- MOBILITY\_FEEDBACK: requires less user iteration and very contextualized (user in MOBILITY)  $\rightarrow$  normal rate of sent, high rate on execution

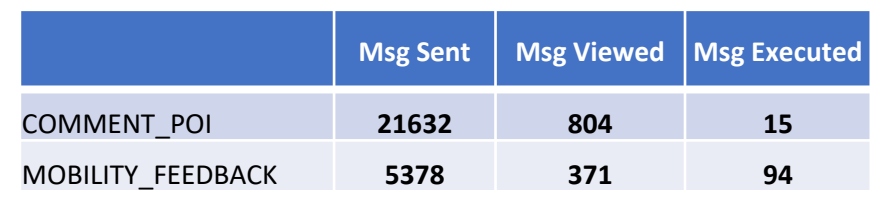

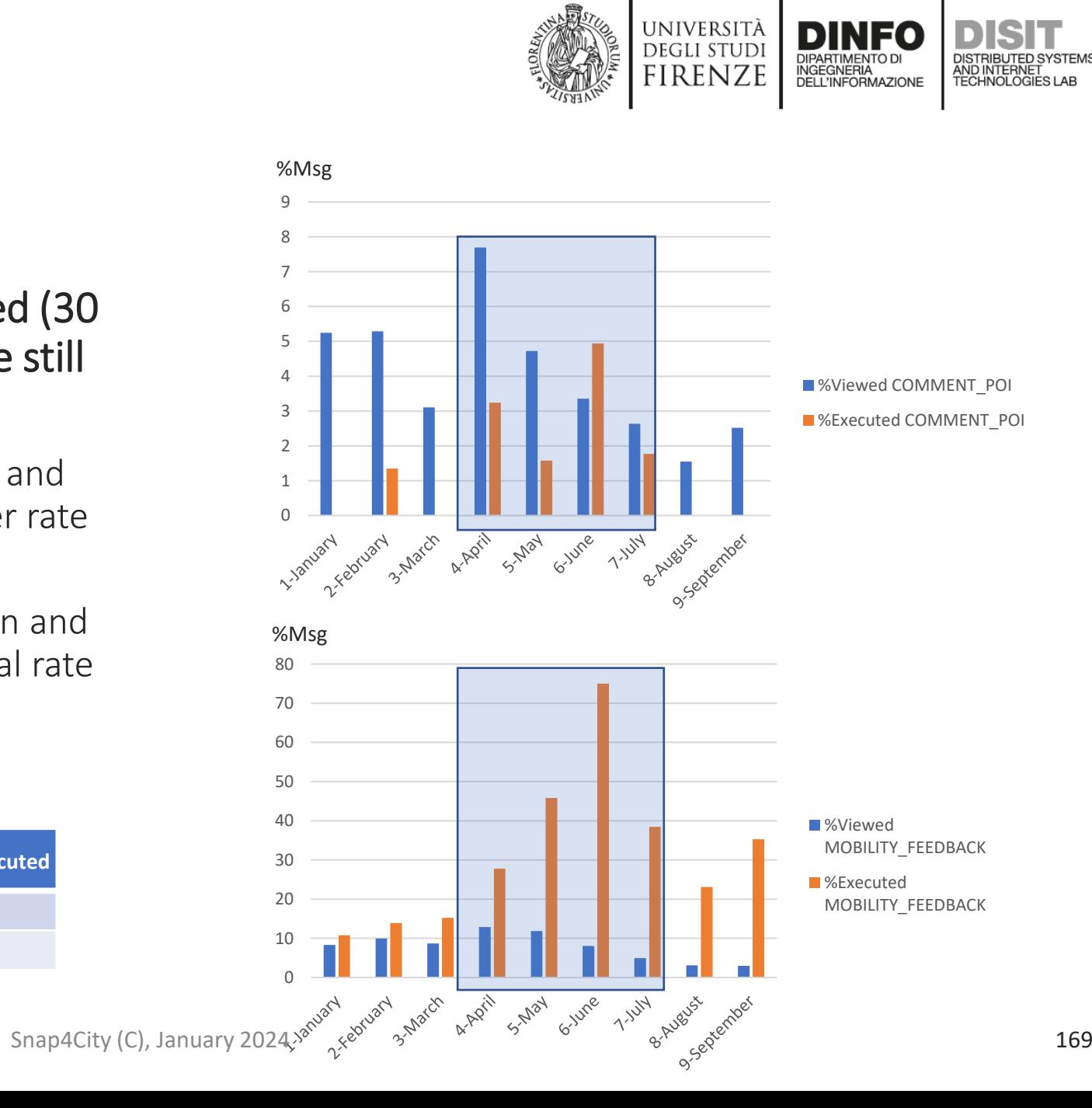

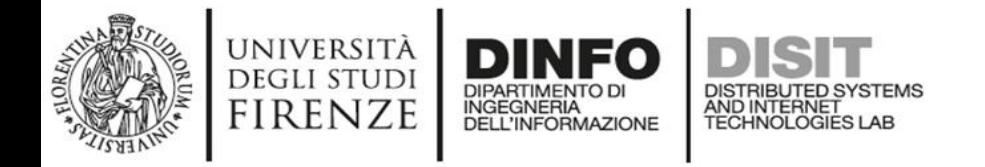

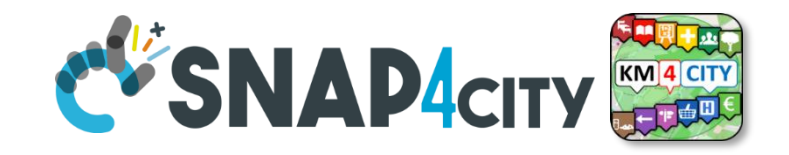

#### **<https://www.snap4city.org/dashboardSmartCity/view/index.php?iddasboard=MTc2OQ==>**

Dashboard created to monitor in real time the answers to the survey provided on the Mobile App directly by the Engagement tool

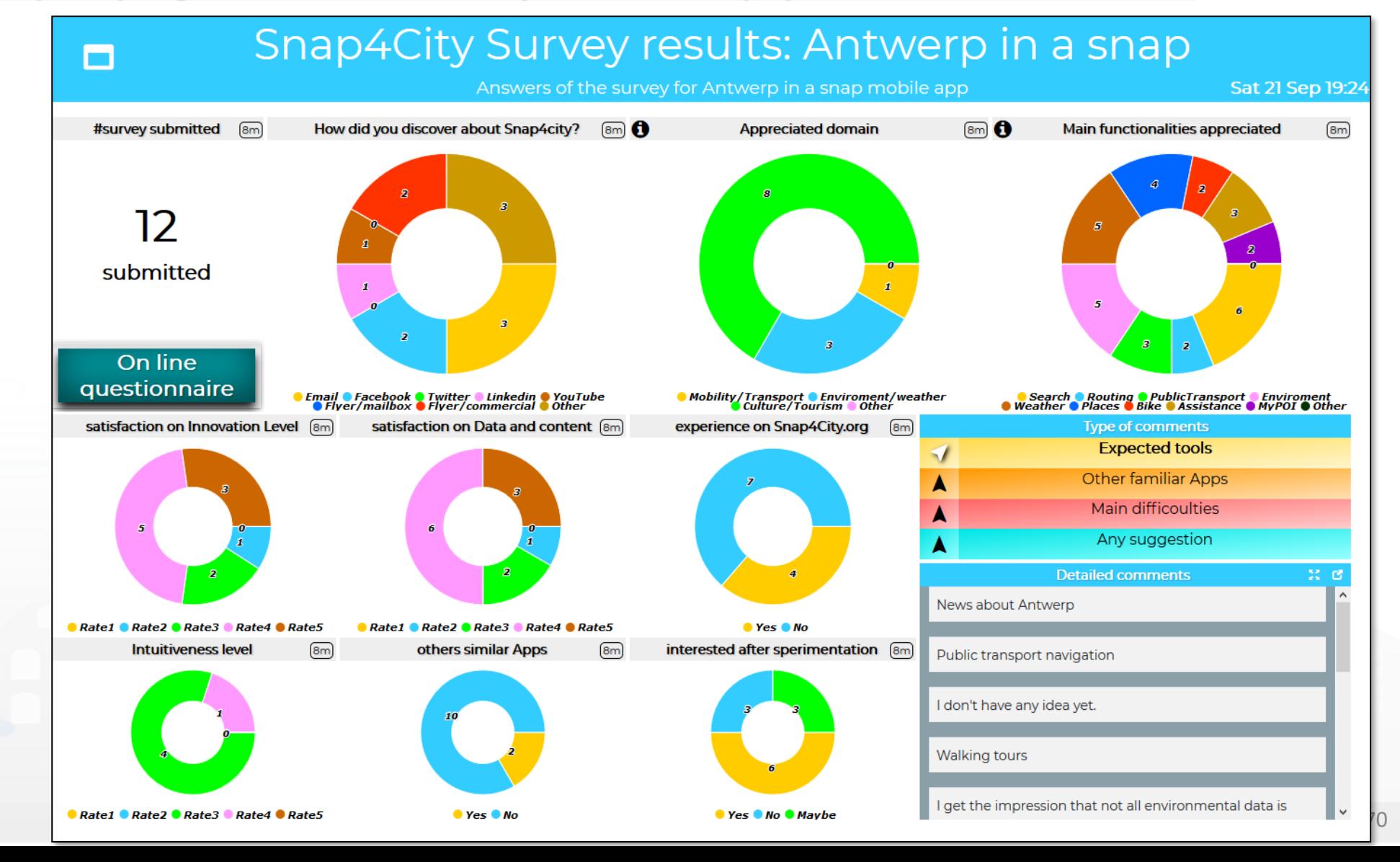

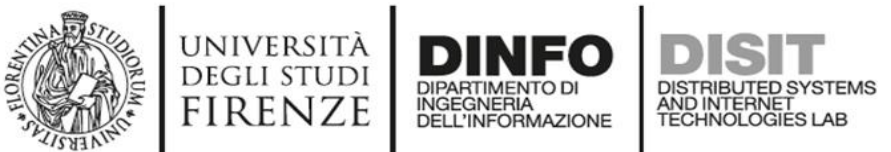

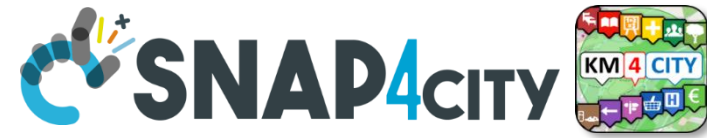

#### **<https://www.snap4city.org/dashboardSmartCity/view/index.php?iddasboard=MTc1OQ==>**

- Dashboard monitoring the Mobile App:
- Collecting the clicks
- Describing the community of users in terms of the profile aspects
- Measuring the time spend, and topics of interest of the users, etc.

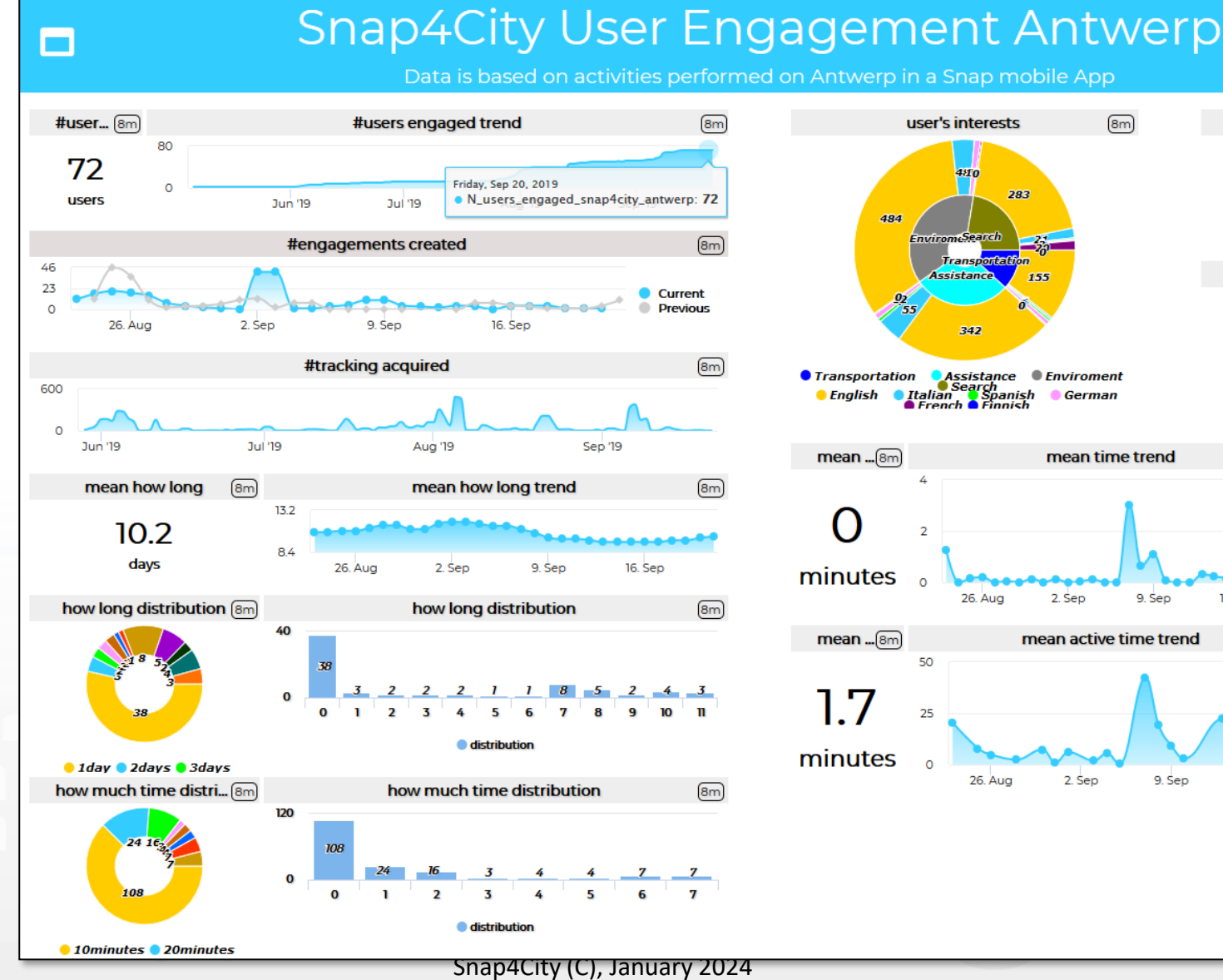

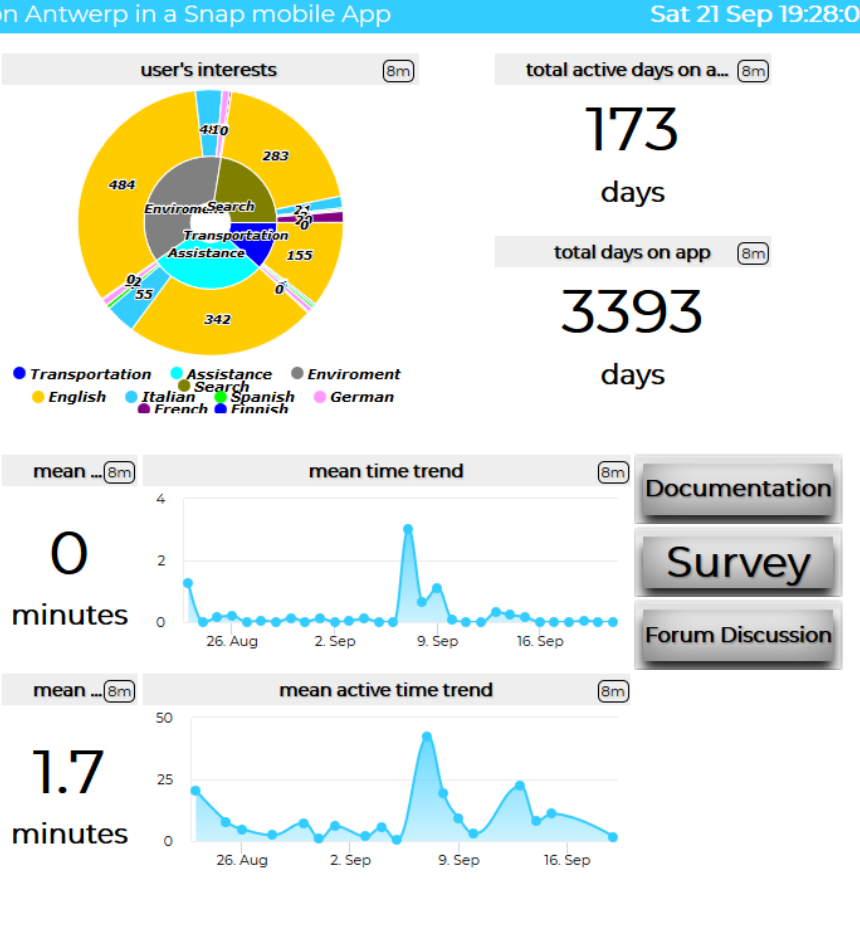

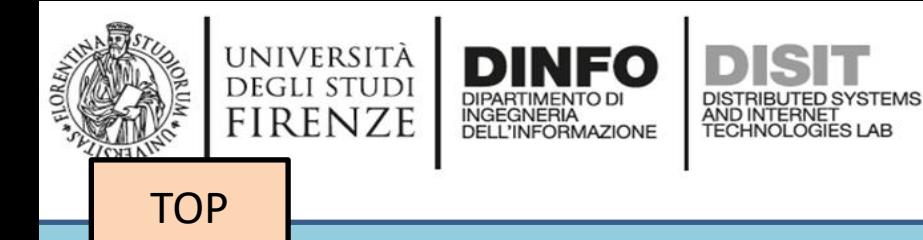

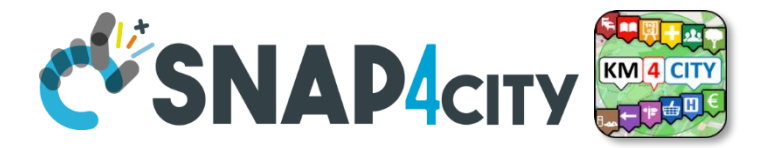

### *Connected Drive*

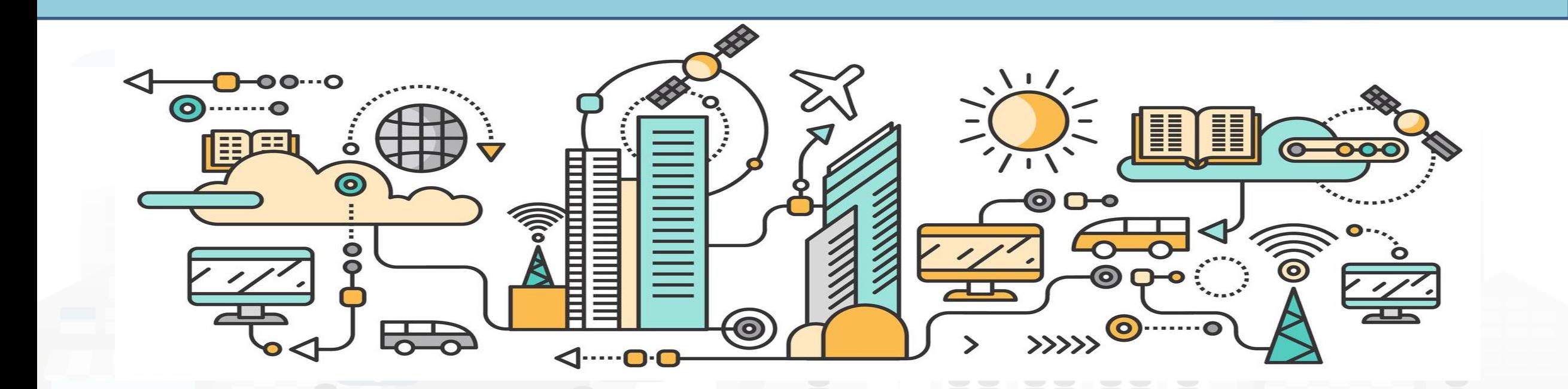

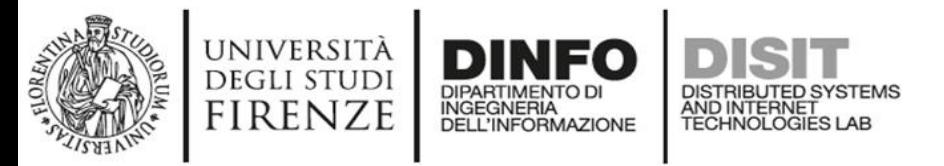

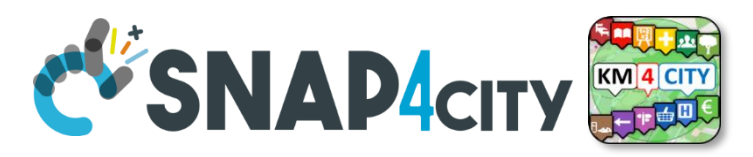

### **Main Concept of Connected Drive**

- Different kinds of communications may arrive on the vehicles on board devices
- Mobile Phones can be a possible facilities

- Geolocated Real time Information as:
	- Alerting, dynamic digital signage (may not present physically on the road)
	- Supporting autonomous driving vehicles

V2V

V2I

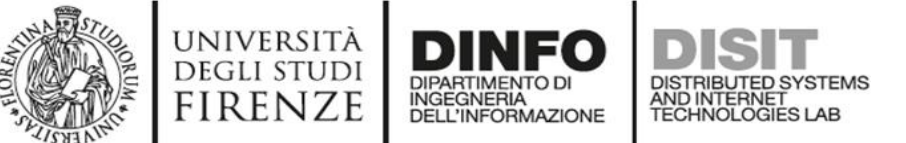

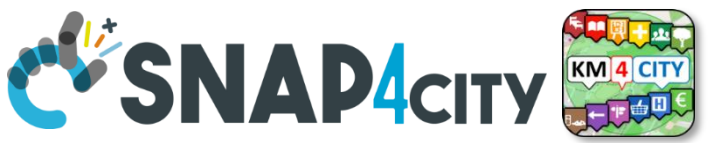

### **Experimentation on «Toscana Dove Cosa»**

- Mobile App supporting connected Drive V2I connections:
	- <https://play.google.com/store/apps/details?id=org.disit.toscana&hl=it>
	- <https://apps.apple.com/it/app/toscana-where-what-km4city/id1064554200>
	- For the MOSAIC project and pilot in Tuscany
- The mobile App has a Navigator which includes now the acquisition of connected drive messages

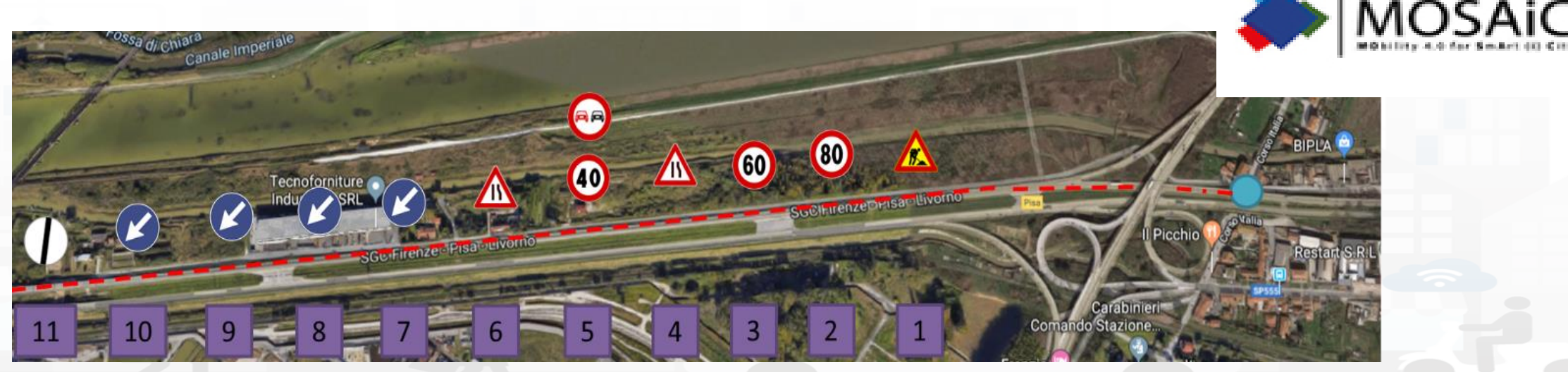

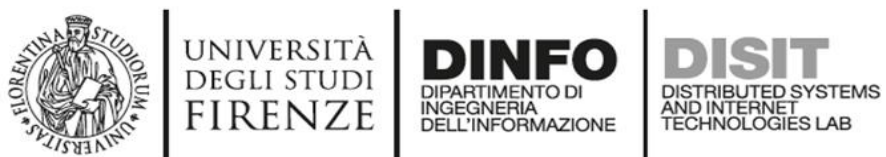

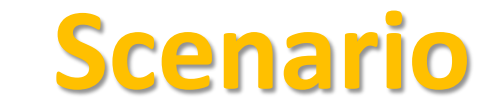

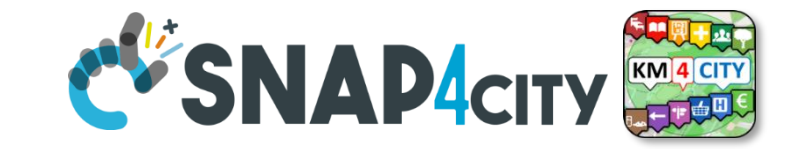

droid [CAUsers\badii.DISIT\Lavoro\workspace\toscana\platforms\android] - ...\app\src\main\AndroidManifest.xml [app] - Android Studio

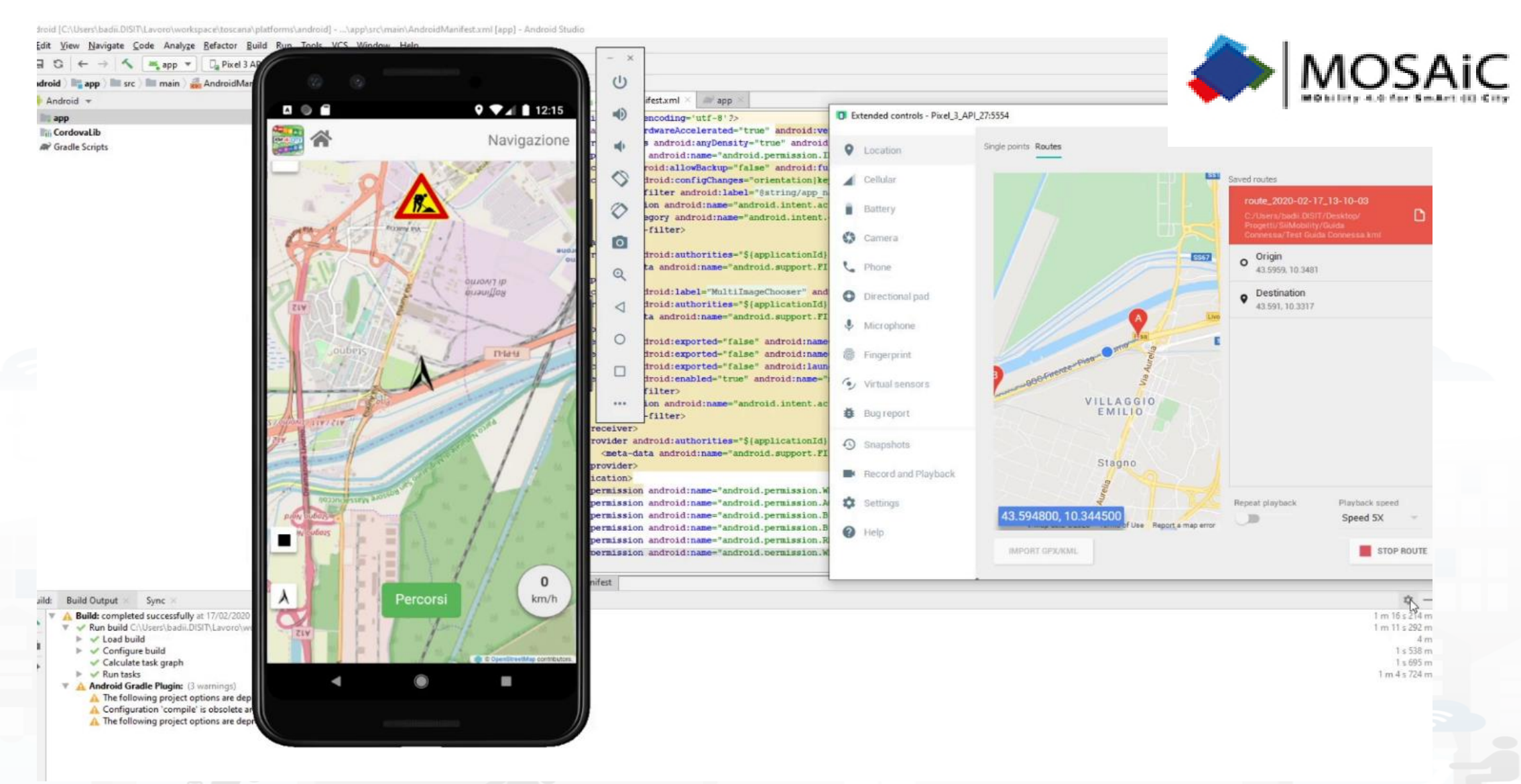

#### **SCALABLE SMART ANALYTIC APPLICATION BUILDER FOR SENTIENT CITIES**

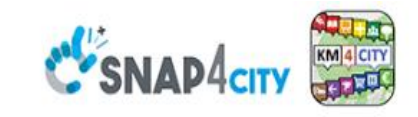

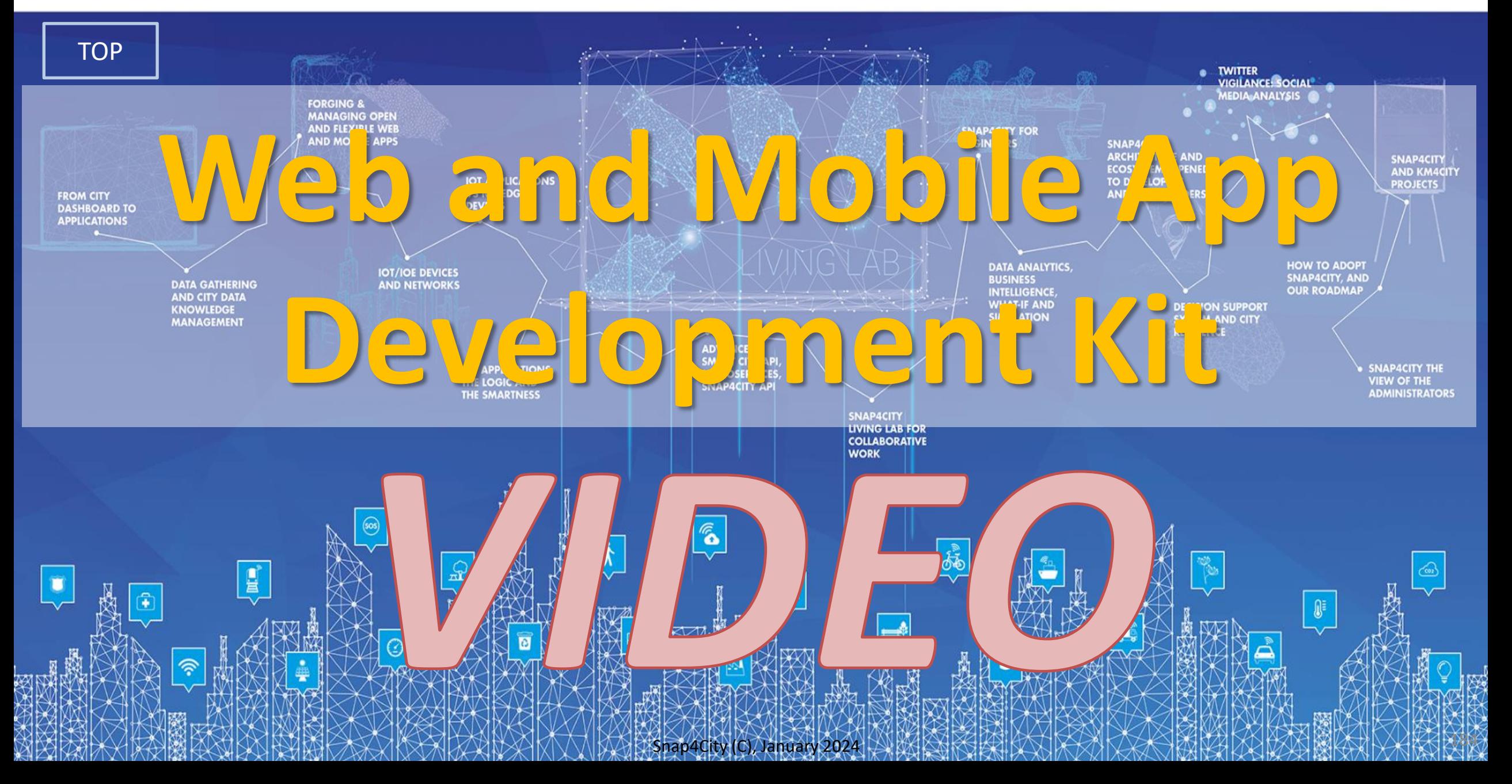

#### **SCALABLE SMART ANALYTIC APPLICATION BUILDER FOR SENTIENT CITIES**

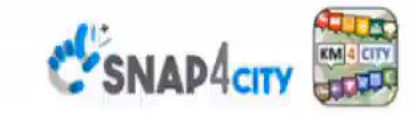

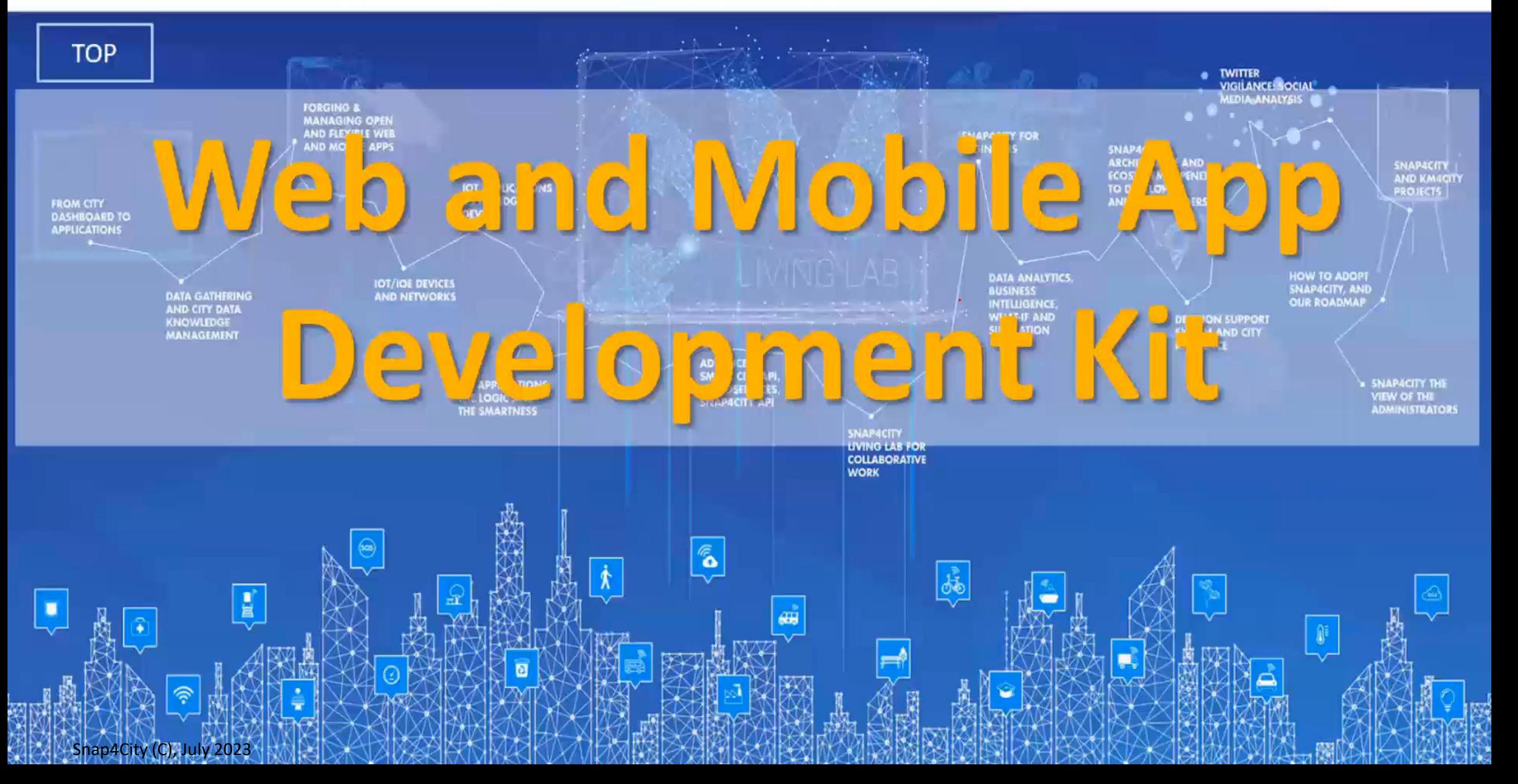

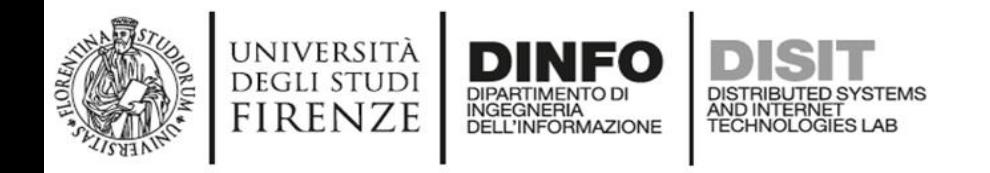

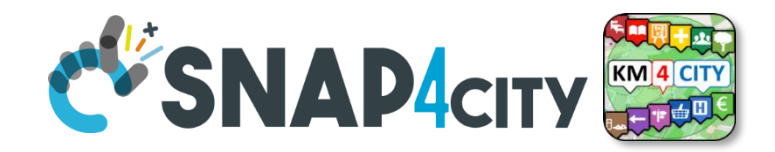

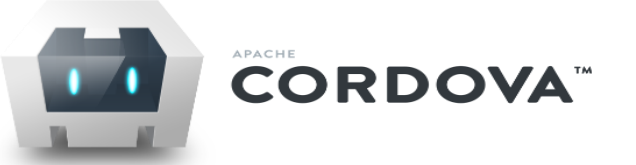

- **Apache Cordova** is a set of **JavaScript APIs** that enable the devices to the application developer to access native features of the device such as the camera or accelerometer, storage, network, gps ....
- Combined with a user **interface framework** such as Dojo Mobile or jQuery Mobile or Sencha Touch, allows the development of smartphone applications using only **HTML, CSS and JavaScript**.
- When using the Cordova API, an application can be built without any native code (Java, Objective-C, C# etc.). The **web technologies** used are **hosted in the same application** at the local level (usually not on a remote http server).
- These **JavaScript API** are **consistent** and **valid** for the **different platforms** of mobile devices, in this way the application built on the Web standard, should be **portable** with a **minimum of changes**.

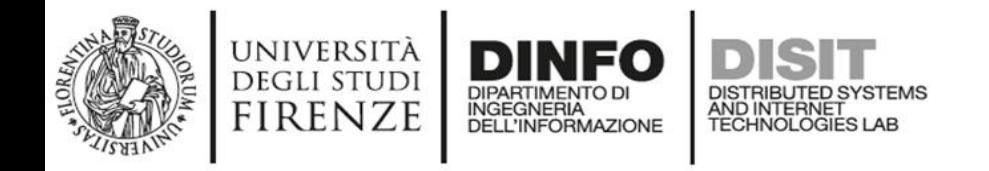

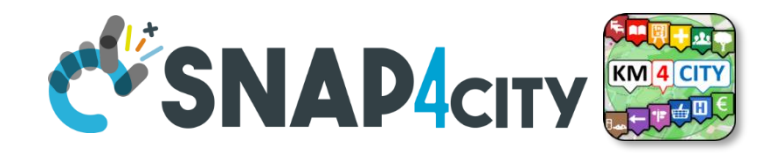

#### **Mustache JS**

- The library is **independent** from specific framework but there are plugins for the integration with jQuery, Dojo, and YUI.
- Possibility to work with **javascript objects** and then exploit the communication of **data** in **JSON format from a REST** call via AJAX.
- The **templates** for Mustache may be assigned or loaded as a string to a variable and the placeholder are identified by two braces, for example: {{miopplaceholder}}.
- One of the most interesting of the library feature is support in **enumerable values**
- Documentation and downloads are available on the official website: **[http://mustache.github.io](http://mustache.github.io/)**

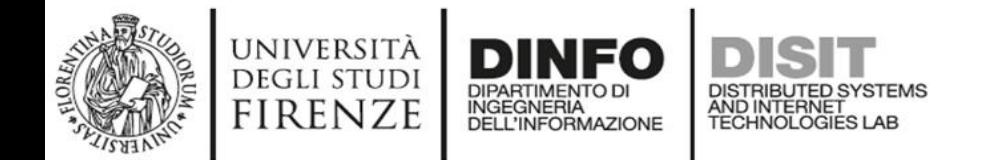

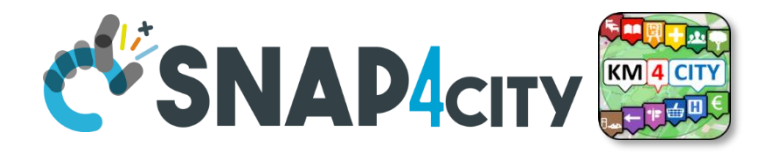

#### **Mustache JS**

**Template**

**JSON**

<h1**>{{titolo}}**</h1> <p**>{{descrizione}}**</p> **{{#risultato}}** //solo se risultato è true <ul>**{{#citta}}**  <li> **{{nome}} ({{sigla}})**</li> **{{/citta}}**</ul> **{{/risultato}} {{^risultato}}** //altrimenti... <p><em>Nessuna città trovata!</em></p> **{{/risultato}}**

var data =  $\{$ risultato: true, titolo: Città italiane, descrizione: Lista delle città italiane, citta: [ {nome: Milano, sigla: MI}, {nome: Roma, sigla: RM} ]

};

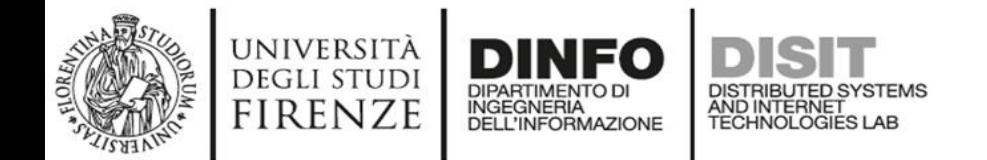

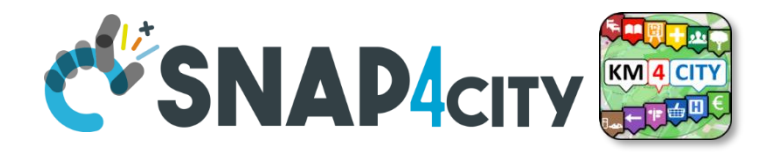

#### **Mustache JS**

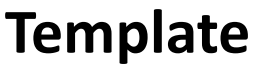

**JSON**

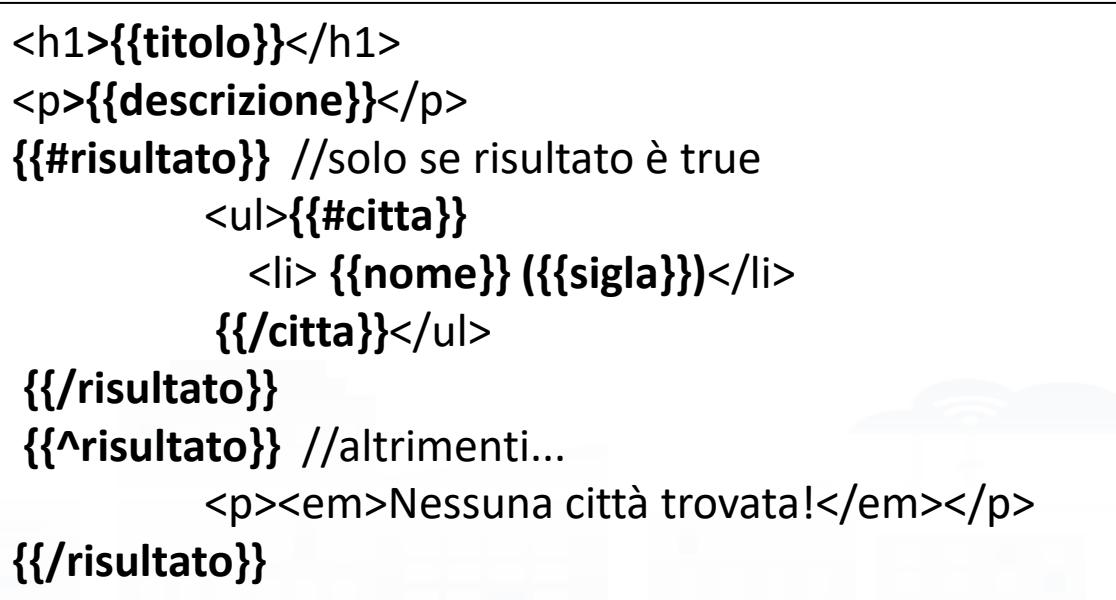

#### titolo: Città italiane, descrizione: Lista delle città italiane, citta: [ {nome: Milano, sigla: MI}, {nome: Roma, sigla: RM} ]

var data =  $\{$ 

};

risultato: true,

#### **Template + JSON + Mustache**

#### Città italiane

Lista delle città italiane

- Milano (MI)
- $\bullet$  Roma (RM)

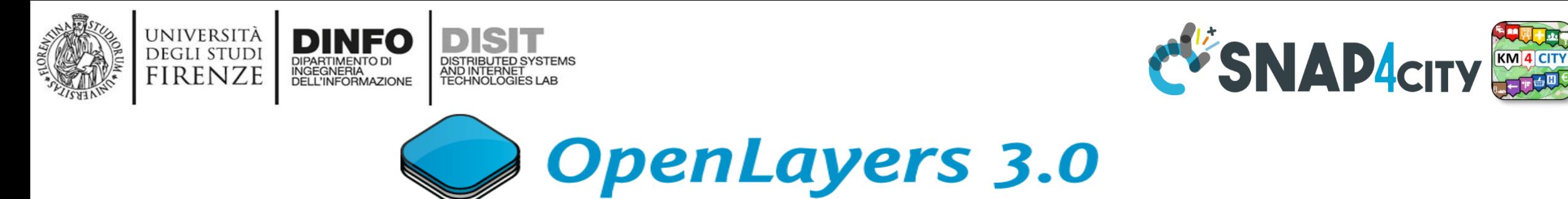

- **OpenLayers** is an open source **JavaScript library** for **displaying map data** in web browsers and can be used with a hybrid application developed with Cordova
- In the **early versions** of the app, the map was managed by **Leaflet.js** library. This was replaced because it didn't support the rotation, which is required to insert navigation functions within the app
- In addition, OpenLayers 3.0 builds the map and objects added to it with a **canvas** renderer, which is **very efficient** when objects are **numerous and small** as the markers displayed for each search done with the app
- Documentation and downloads are available on the official website: **http://openlayers.org**

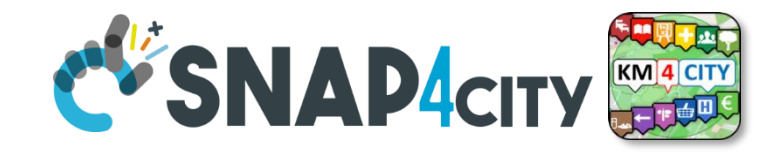

### **OpenLayers 3.0**

UNIVERSITÀ<br>Degli studi

**FIRENZE** 

**DINFO** 

INGEGNERIA

**DIPARTIMENTO D** 

DISTRIBUTED SYSTEMS<br>AND INTERNET<br>TECHNOLOGIES LAB

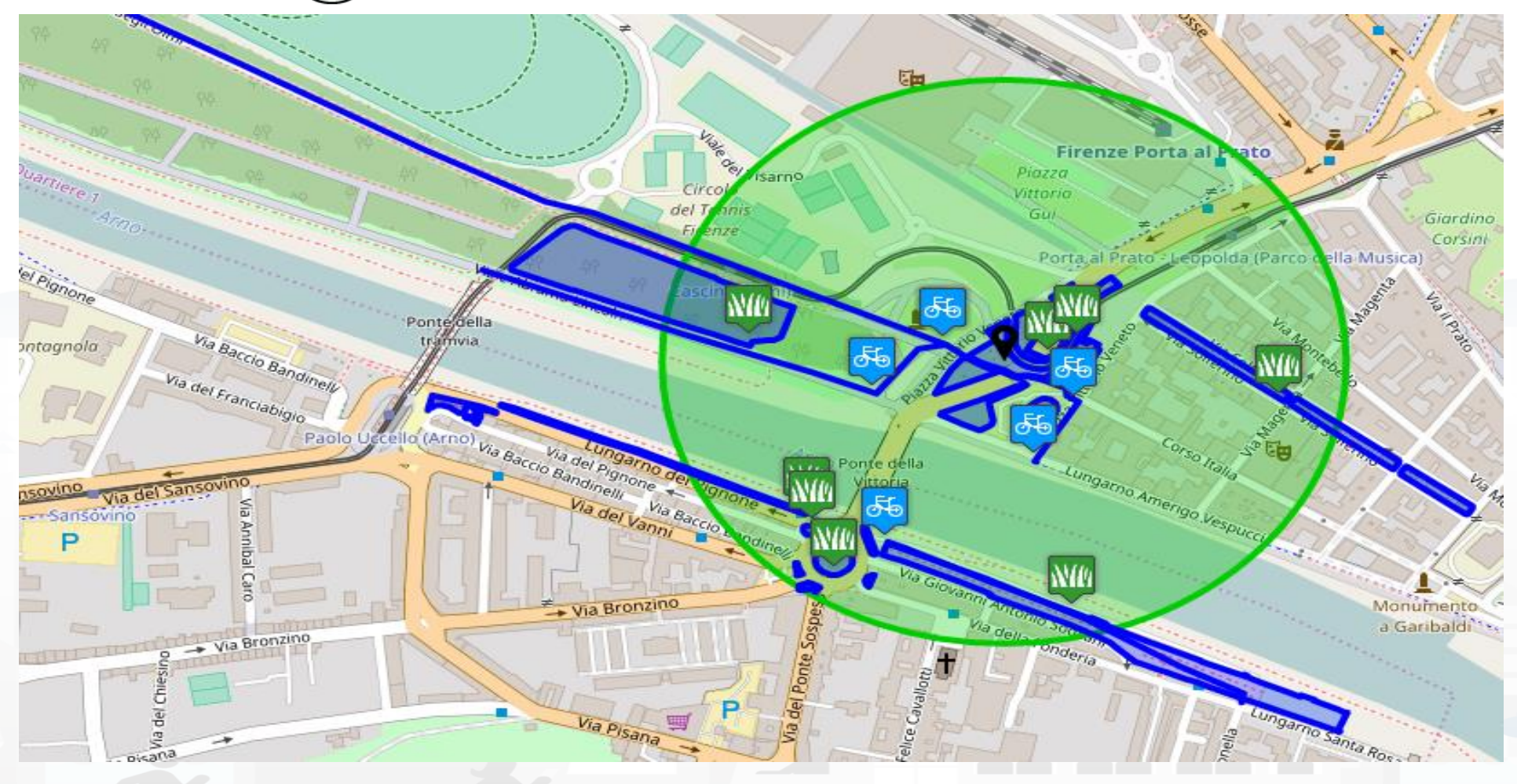

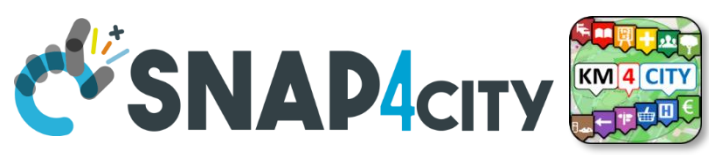

#### **General architecture of Mobile / Web App**

**UNIVERSITÀ** 

**DEGLI STUDI** 

**FIRENZE** 

**DINFO** 

**DIPARTIMENTO DI** INGEGNERIA DISTRIBUTED SYSTEMS<br>AND INTERNET<br>TECHNOLOGIES LAB

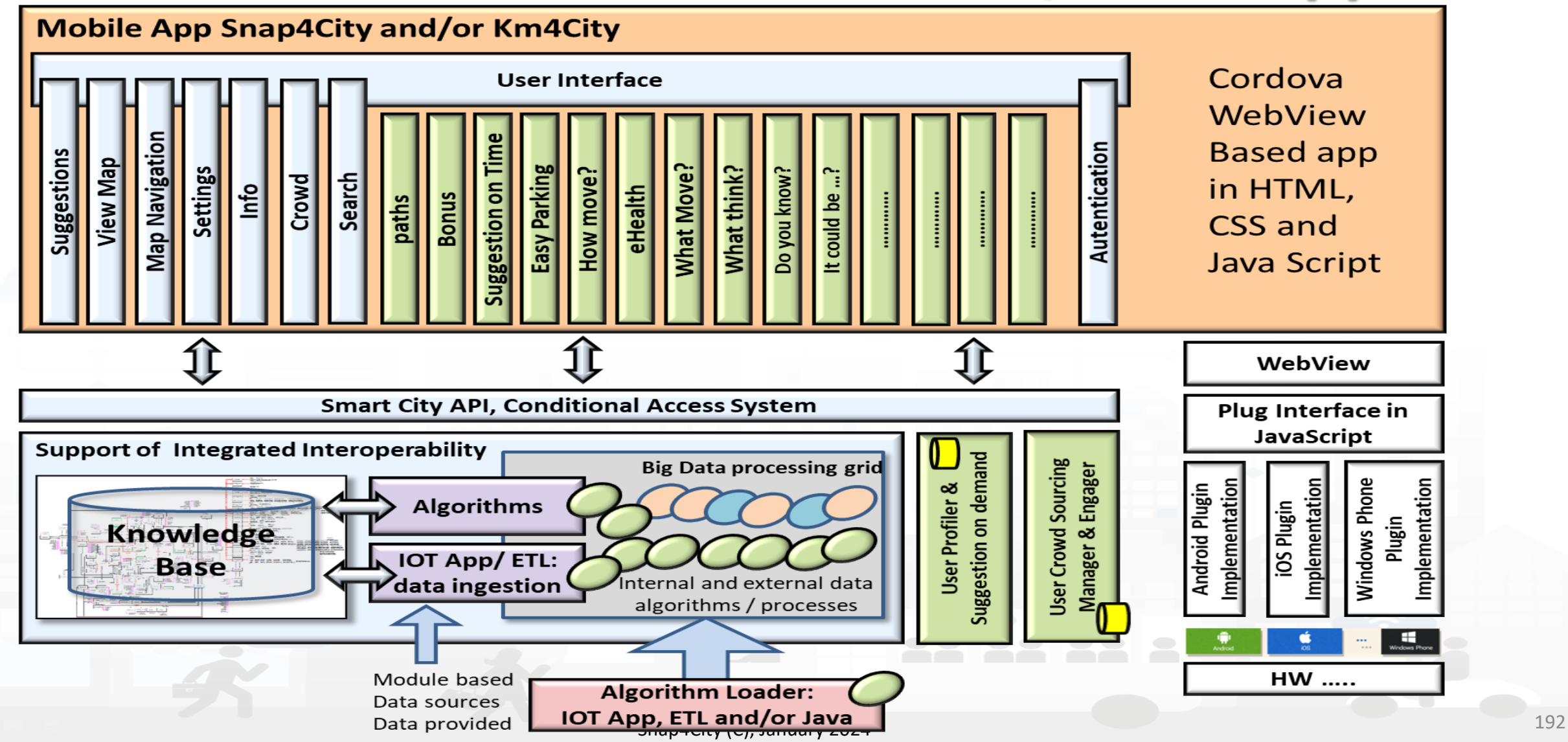

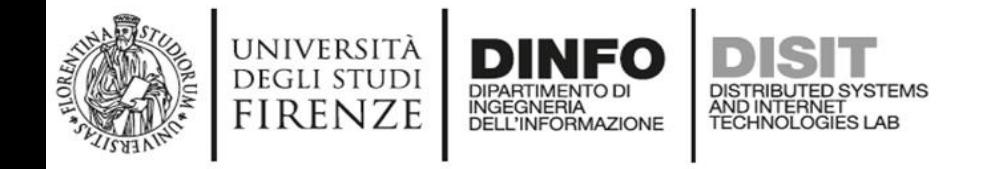

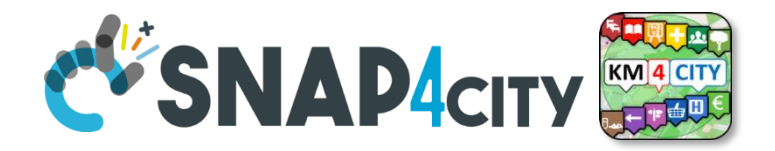

In the slides following there is an **example** of how to **add a module** to the app.

The goal of this example is to create a **new module** that in addition to viewing the list of car parks as is already the case for the button named "Parking" will **show directly** the **number of free parking lots** for each car park found

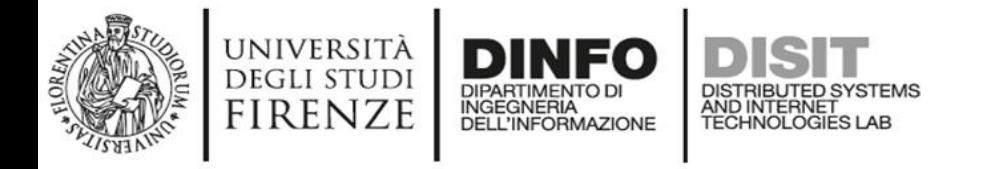

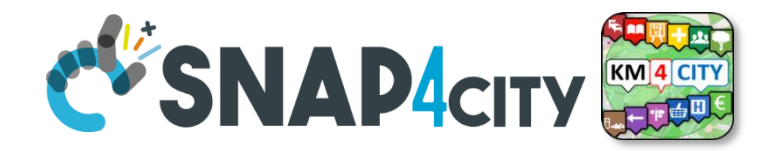

• **Files required** for creating a new module are as follows

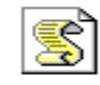

ExampleModule.js **Tipo: File JavaScript** 

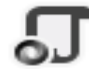

exampleModule.labels. \* .json Tipo: JSON File

exampleModule.principalMenu.json Tipo: JSON File

A **Javascript** file containing the **logic**

5 JSON files (**ita**, **eng**, **esp**, **deu**, **fra**) containing **labels** to be included in the new interface

A JSON file that contains one or more **buttons** to be added to **principal menu** to allow the user to interact with the newly created module

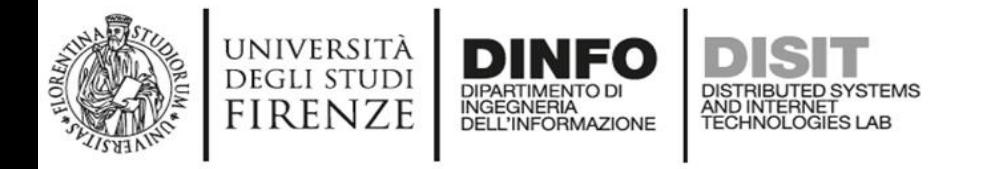

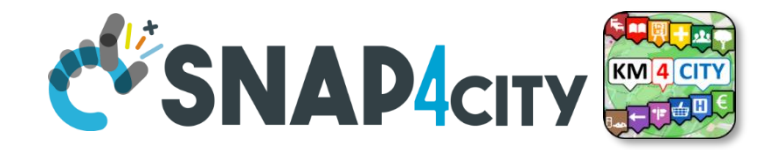

• Copy these files to a **new folder** that will have the **name of the new module** (i.e., **ParkingSearcher**): the **names of the files** copied have to be changed to get the **module name as a prefix**

workspace > siiMobilityAppKit > www > js > modules > parkingSearcher

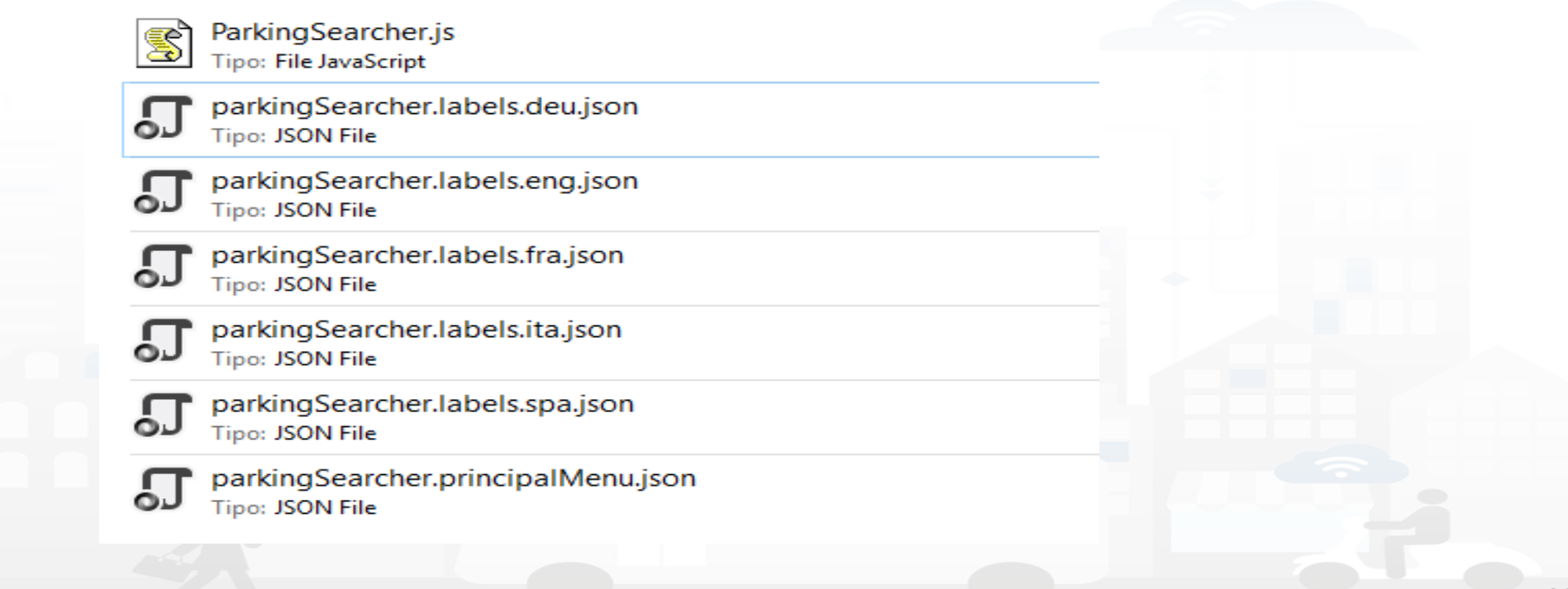

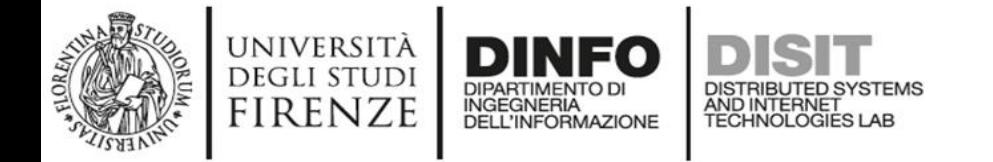

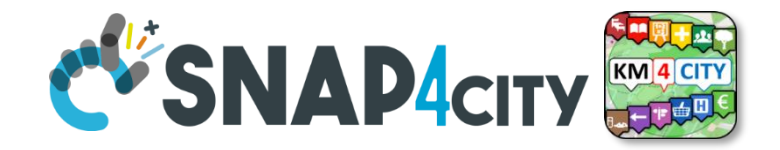

• **Field descriptions** for creating buttons in the **main menu**

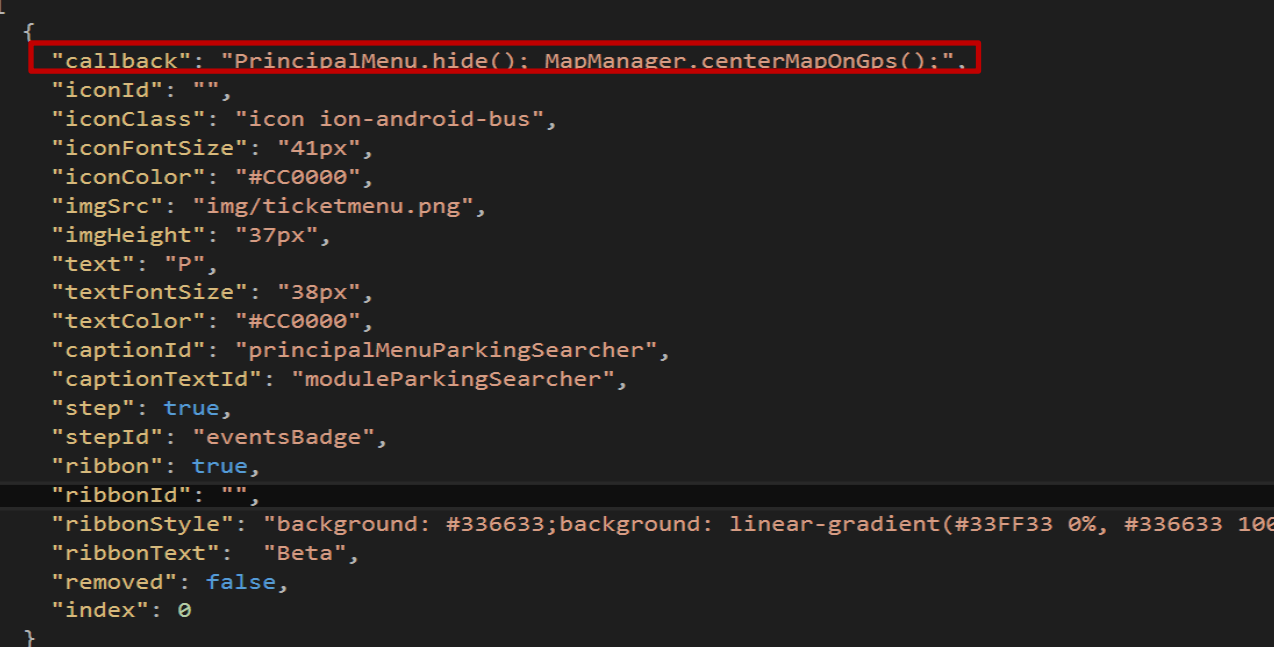

This field contains the **callback** for the new module.

The present callbacks should be left, because they serves to **close the main menu**  and to **center the map on the GPS**

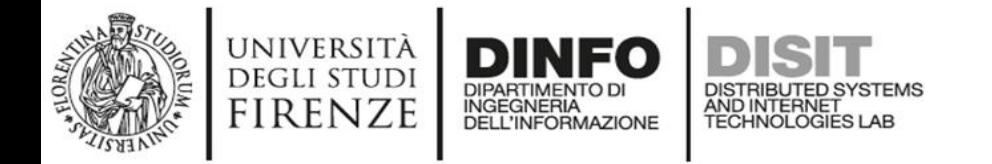

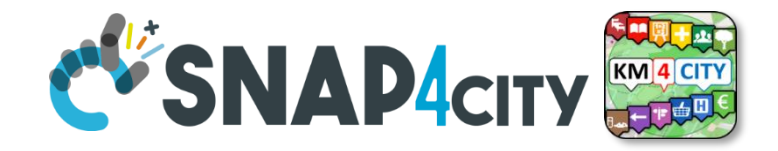

• **Field descriptions** for creating buttons in the **main menu**

"callback": "PrincipalMenu.hide(); MapManager.centerMapOnGps();", "iconId": "", "iconClass": "icon ion-android-bus" "iconFontSize": "41px", "iconColor": "#CC0000" "imgSrc": "img/ticketmenu.png", "imgHeight": "37px", 'text": "P", "textFontSize": "38px", "textColor": "#CC0000", captionid": "principalMenuParkingSearcher", "captionTextId": "moduleParkingSearcher", "step": true, "stepId": "eventsBadge", "ribbon": true,  $"ribbondId": "".$ "ribbonStyle": "background: #336633;background: linear-gradient(#33FF33 0%, #336633 100%); "ribbonText": "Beta", "removed": false, "index": 0

These blocks of fields are **mutually exclusive**. Allow you to choose the icon that will identify the button that you are creating. This icon can be chosen as an **image**, a **text**, a **glyphicon** (Bootstrap) or **ionicons** (ionicons.com).

N.B. Field **iconId** can be useful if you plan to edit the selected icon **dynamically**

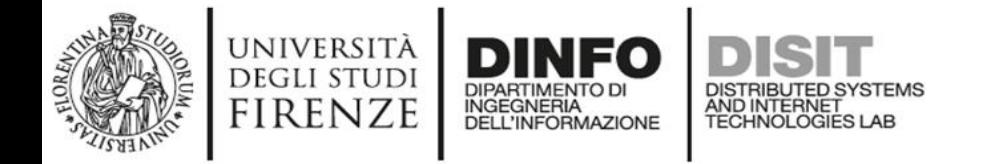

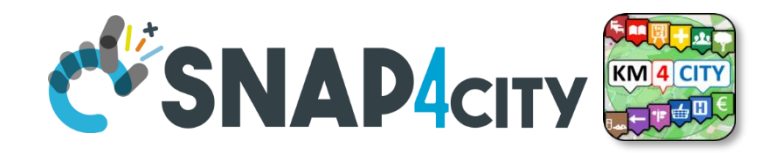

• **Field descriptions** for creating buttons in the **main menu**

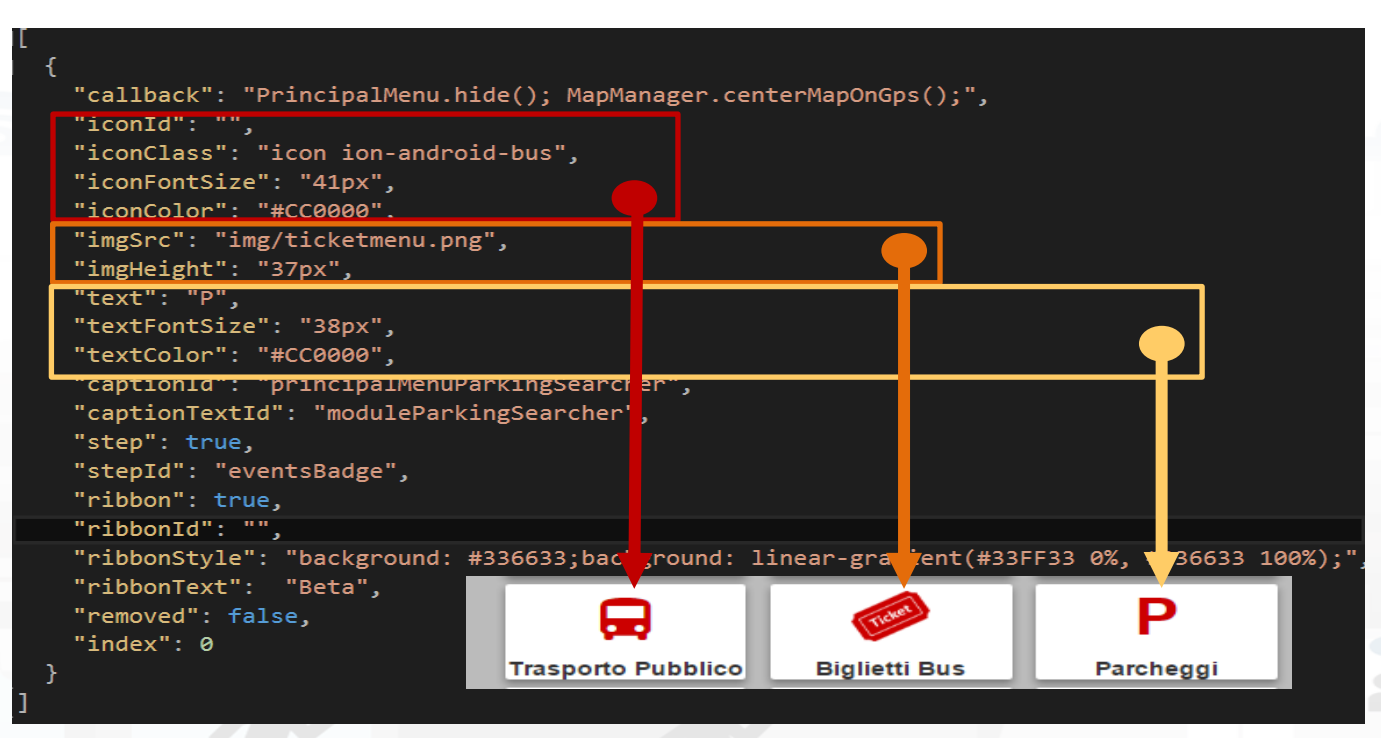

These blocks of fields are **mutually exclusive**. Allow you to choose the icon that will identify the button that you are creating. This icon can be chosen as an **image**, a **text**, a **glyphicon** (Bootstrap) or **ionicons** (ionicons.com).

N.B. Field **iconId** can be useful if you plan to edit the selected icon **dynamically**

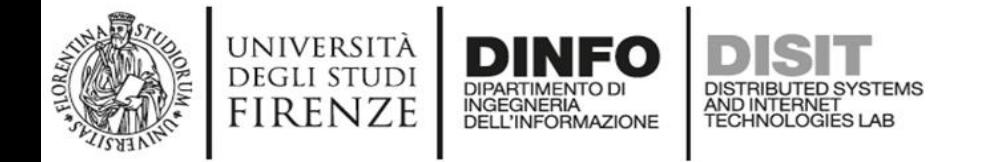

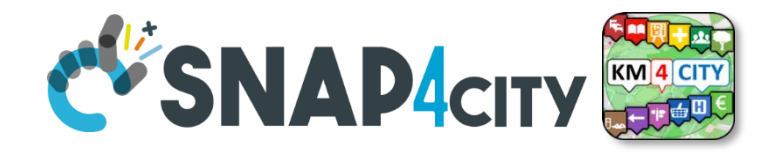

• **Field descriptions** for creating buttons in the **main menu**

"callback": "PrincipalMenu.hide(); MapManager.centerMapOnGps();", "iconId": "", "iconClass": "icon ion-android-bus", "iconFontSize": "41px", "iconColor": "#CC0000", "imgSrc": "img/ticketmenu.png", "imgHeight": "37px", "text": "P", "textFontSize": "38px", "textColor": "#CC0000", "captionId": "principalMenuParkingSearcher", "captionTextId": "moduleParkingSearcher", "step": true, "stepId": "eventsBadge", "ribbon": true, "ribbonId": "", "ribbonStyle": "background: #336633;background: linear-gradient(#33FF33 0%, #336633 100%); "ribbonText": "Beta", "removed": false, "index": 0

**captionId** serves to indicate the **container tag** of the text that is located at the bottom of each button.

**captionTextId** indicates the name of the field in labels.\*.json whose value is the text to be inserted in the previous container.

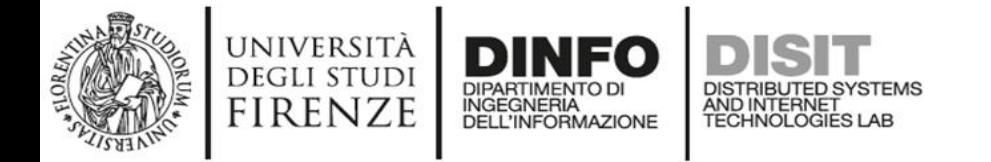

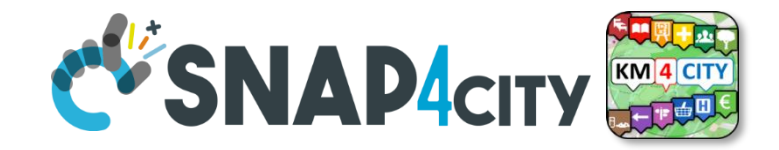

• **Field descriptions** for creating buttons in the **main menu**

"callback": "PrincipalMenu.hide(); MapManager.centerMapOnGps();", " $i$ conId": "", "iconClass": "icon ion-android-bus", "iconFontSize": "41px", "iconColor": "#CC0000", "imgSrc": "img/ticketmenu.png", "imgHeight": "37px", "text": "P", "textFontSize": "38px", "textColor": "#CC0000", "captionId": "principalMenuParkingSearcher", "captionTextId": "moduleParkingSearcher", "step": true, "stepId": "eventsBadge", 'ribbon": true, "ribbonId": "", "ribbonStyle": "background: #336633;background: linear-gradient(#33FF33 0%, #336633 100%); "ribbonText": "Beta", "removed": false, "index": 0

These blocks of fields are used to show the user **badges containing information** related to the button on which are located

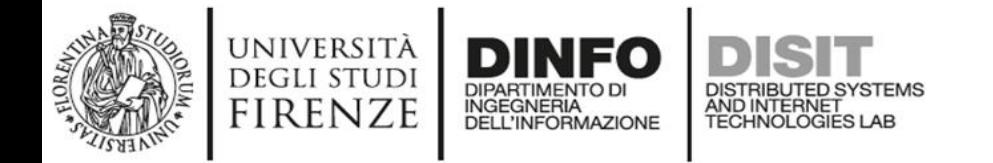

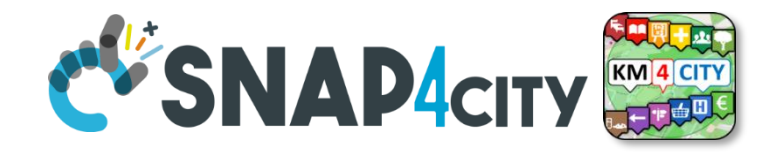

• **Field descriptions** for creating buttons in the **main menu**

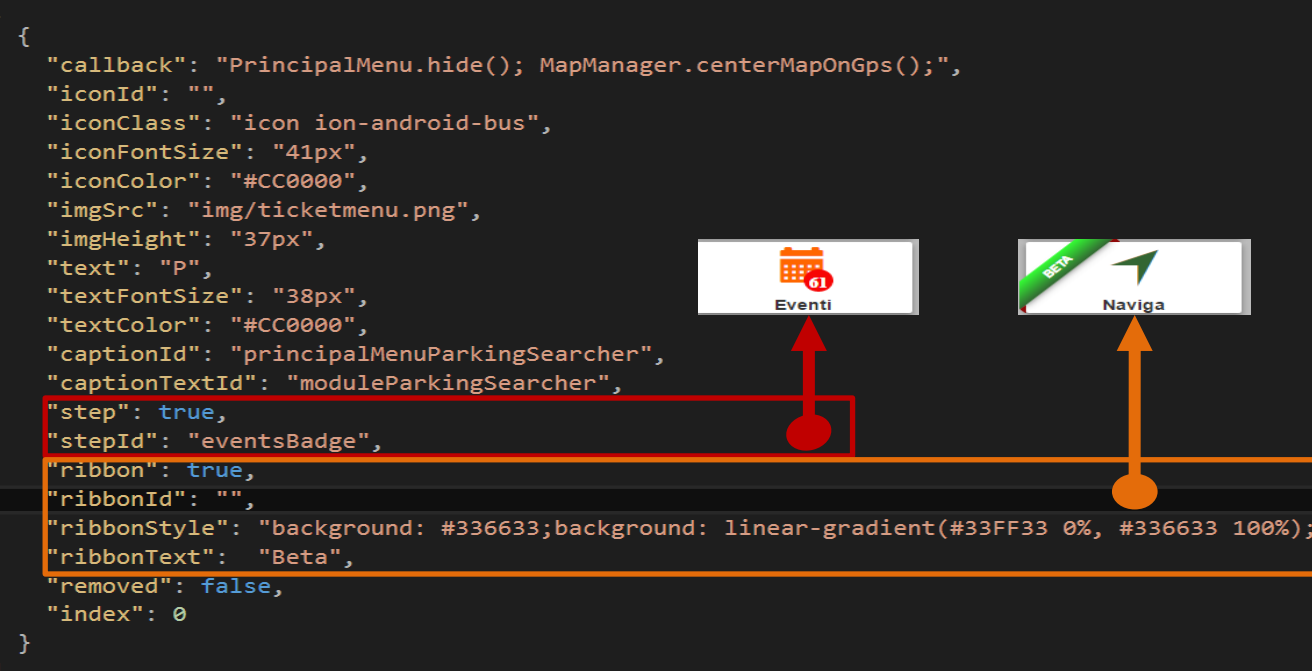

These blocks of fields are used to show the user **badges containing information** related to the button on which are located

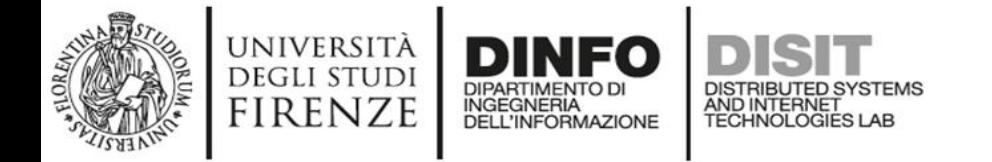

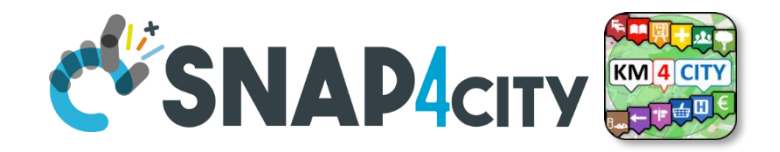

• **Field descriptions** for creating buttons in the **main menu**

"callback": "PrincipalMenu.hide(); MapManager.centerMapOnGps();", "iconId": "", "iconClass": "icon ion-android-bus", "iconFontSize": "41px", "iconColor": "#CC0000", "imgSrc": "img/ticketmenu.png", "imgHeight": "37px", "text": "P", "textFontSize": "38px", "textColor": "#CC0000", "captionId": "principalMenuParkingSearcher", "captionTextId": "moduleParkingSearcher", "step": true, "stepId": "eventsBadge", "ribbon": true, "ribbonId": "", "ribbonStyle": "background: #336633;background: linear-gradient(#33FF33 0%, #336633 100%); "ribbonText": "Beta", "removed": false, "index": 0

**removed** field is useful to allow the removal and the insertion of the buttons in the main menu by the user.

**index** field is useful for rendering the buttons in the order chosen by the user.

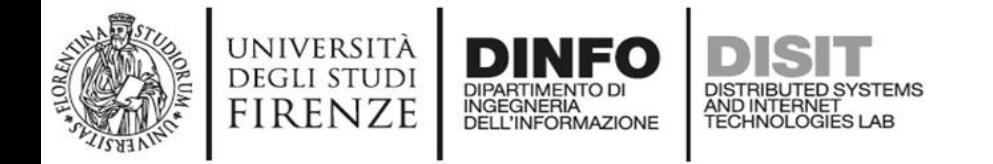

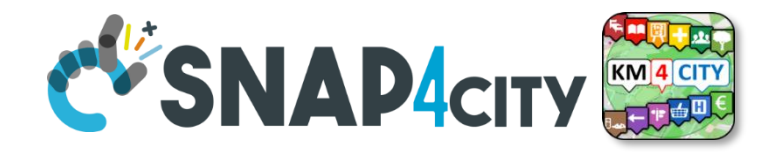

• **Field descriptions** for creating buttons in the **main menu**

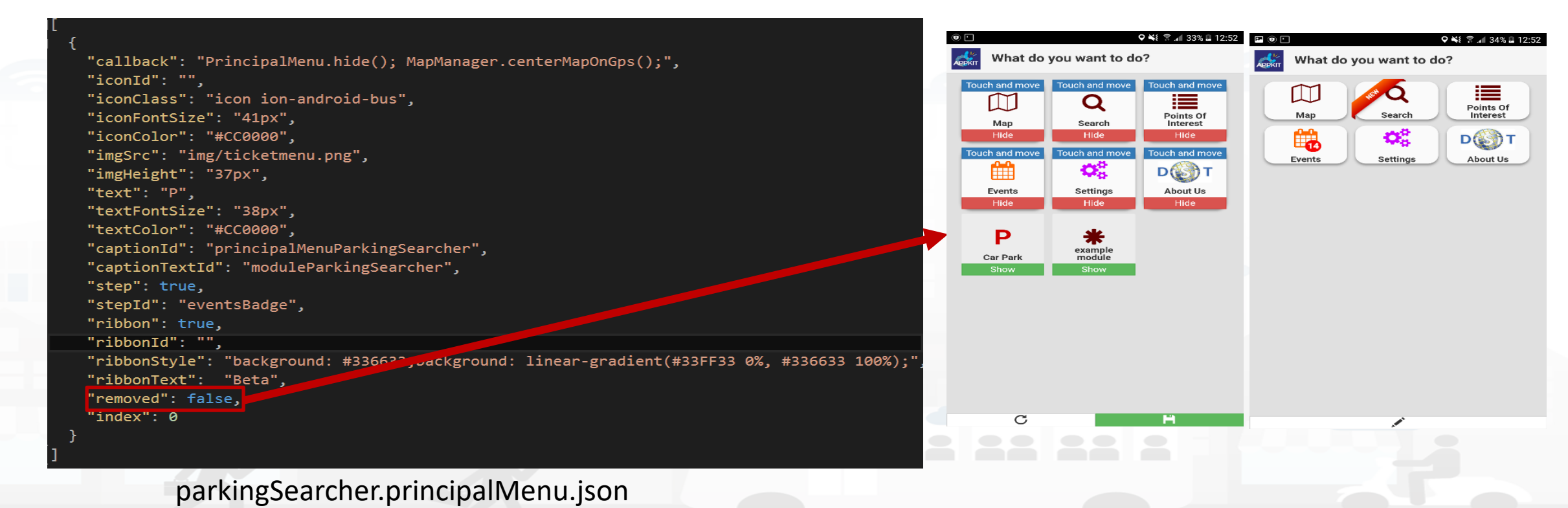

Snap4City (C), January 2024 204

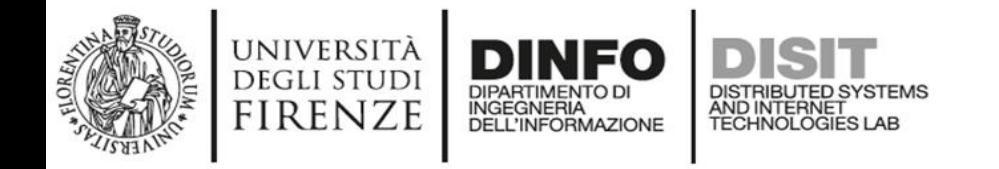

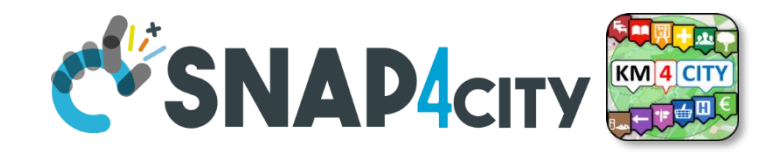

- Loading **new buttons modules** within the main menu, takes place by **comparing the captionId** field.
- If the menu already has a button with the **same captionId,** the first is **replaced** with the **new one**.
- To **remove** a button from the main menu (field **removed** hides it) add a **delete** field with value equal to **true**.

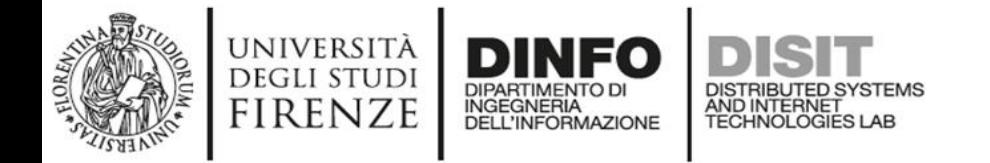

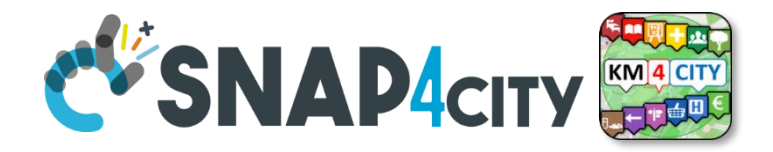

• First version of the button

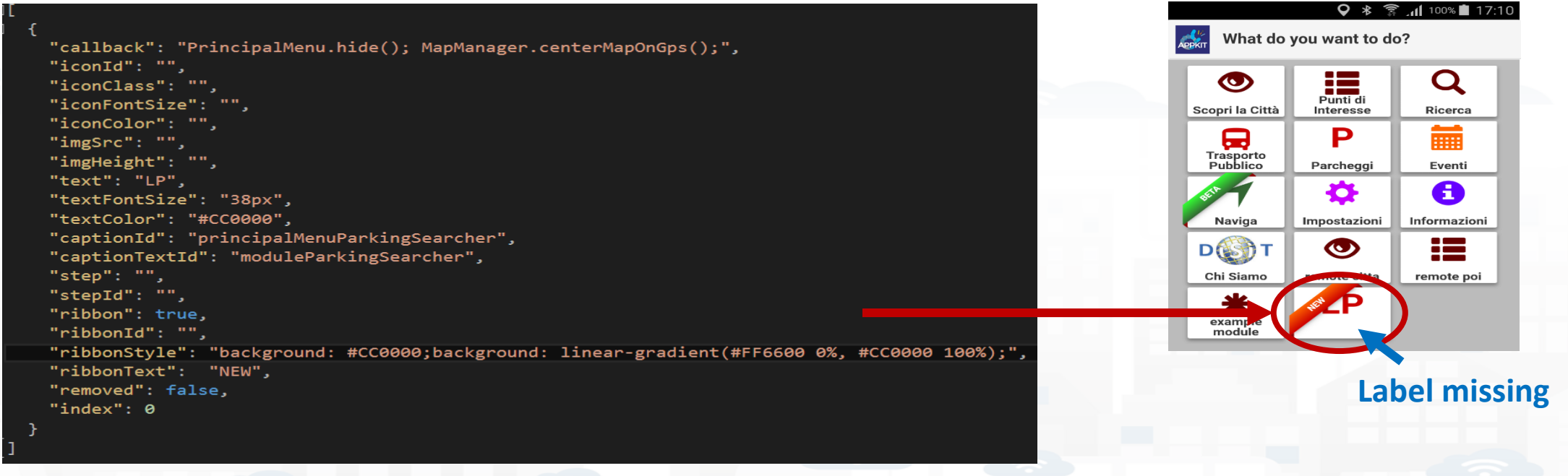

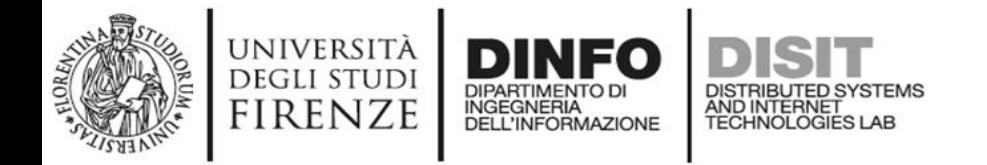

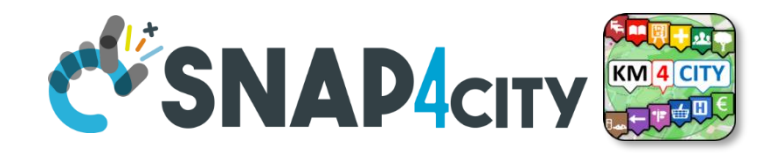

### **Labels of ParkingSearcher**

• Description of **label.\*.json** files

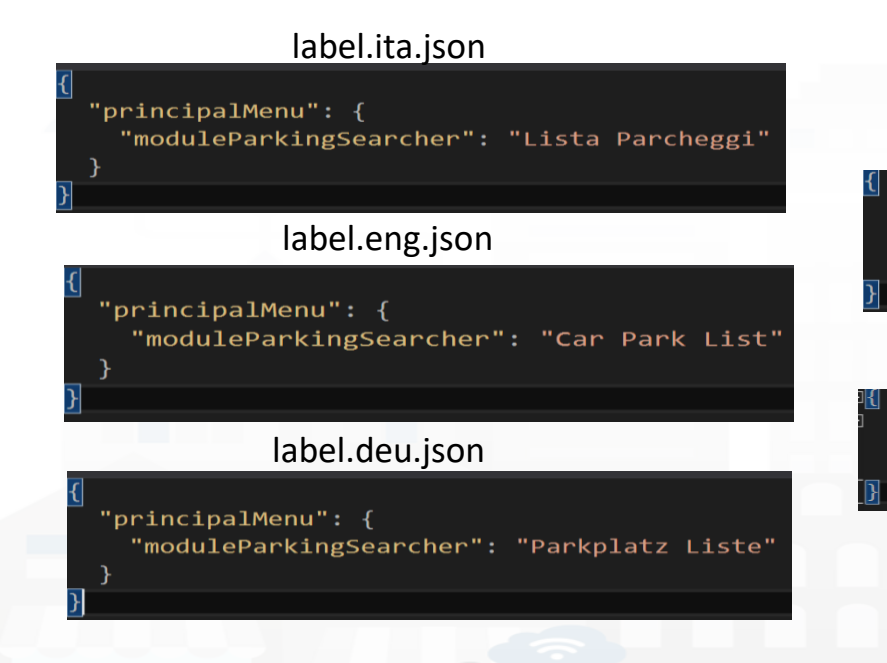

#### label.fra.json

"principalMenu": { "moduleParkingSearcher": "Liste parkings'

#### label.esp.json

"principalMenu": { "moduleParkingSearcher": "Lista de Aparcamiento"

#### **Three important things** to check:

- Languages shall be indicated by 3 characters: **ita**, **deu**, **esp**, **fra**, **eng**
- The label for the button must be contained within the object "**principalMenu"**
- The name of the field inside "principalMenu" must be the same of "**captionTextId**" seen before

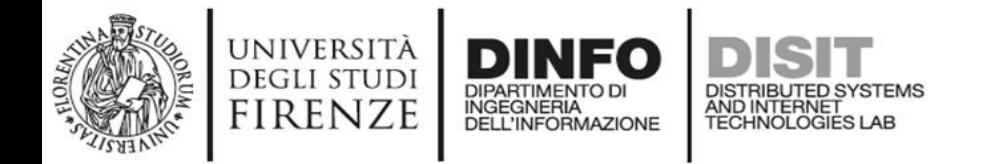

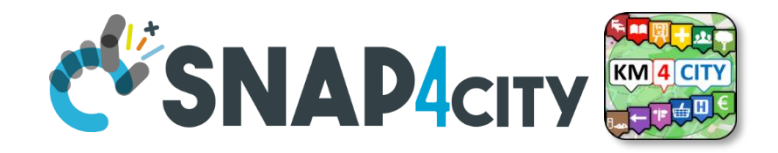

### **Labels of ParkingSearcher**

• Description of **label.\*.json** files

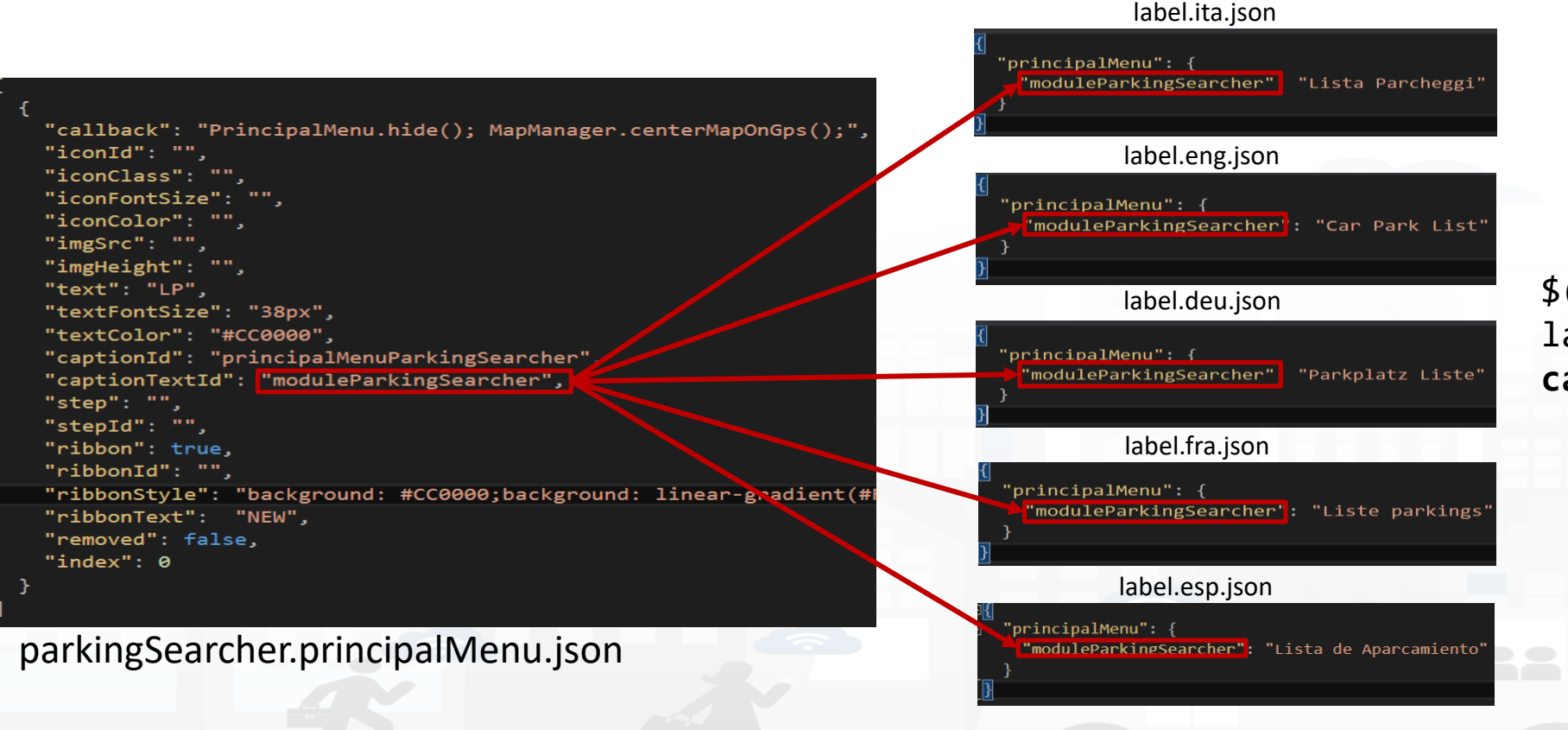

\$(**captionId**).html( labels.**principalMenu**[ **captionTextId**]);

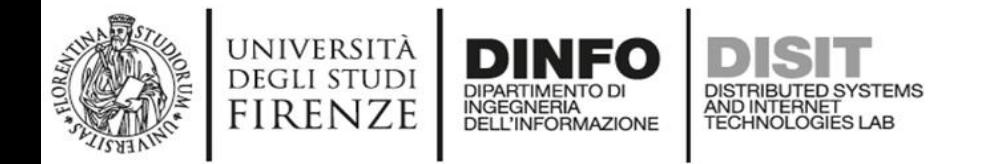

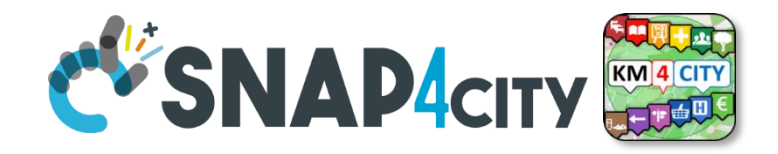

### **Labels of ParkingSearcher**

• Description of **label.\*.json** files

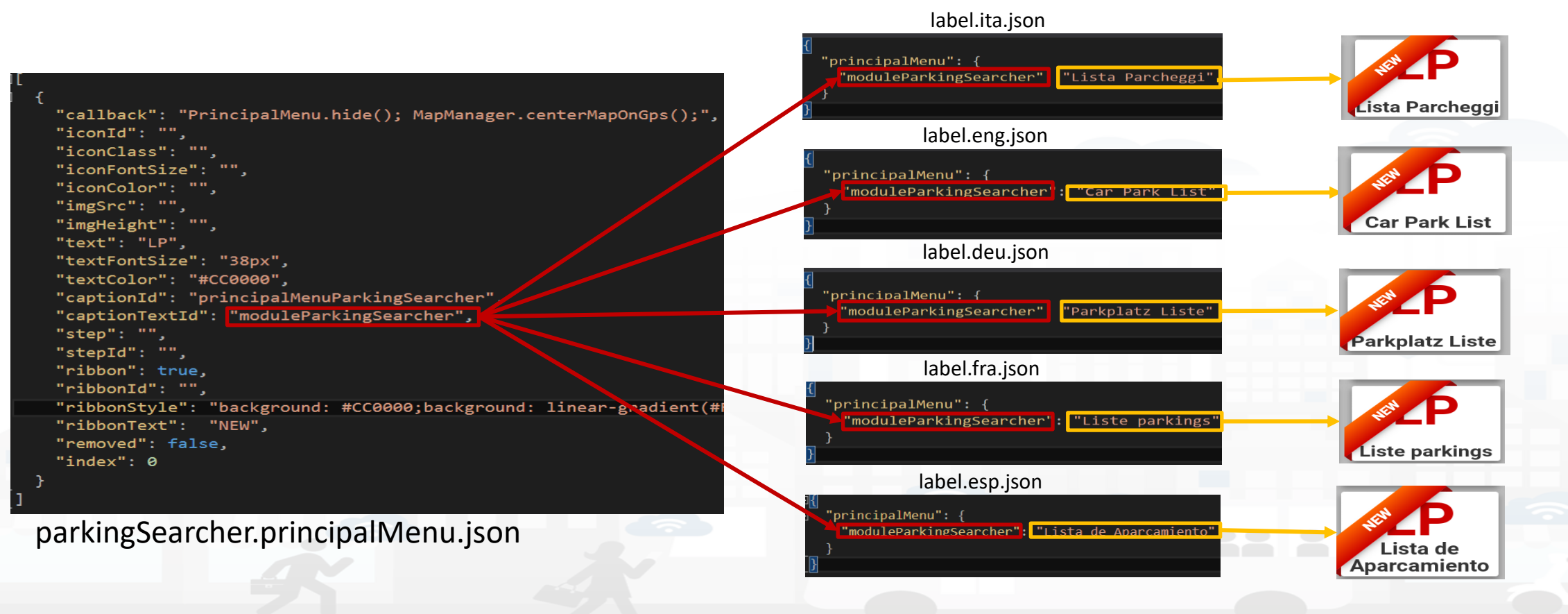

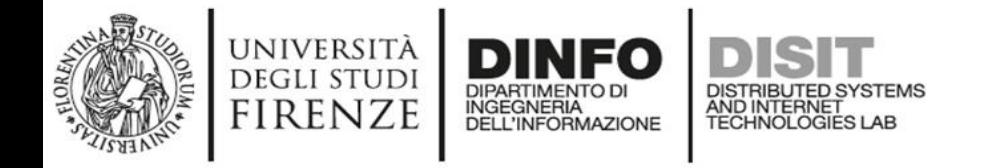

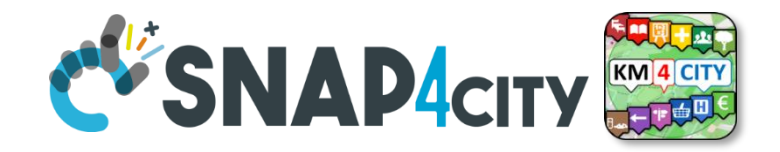

• It is seen as fill most of the files in the folder of new module ParkingSearcher that is developed in this presentation

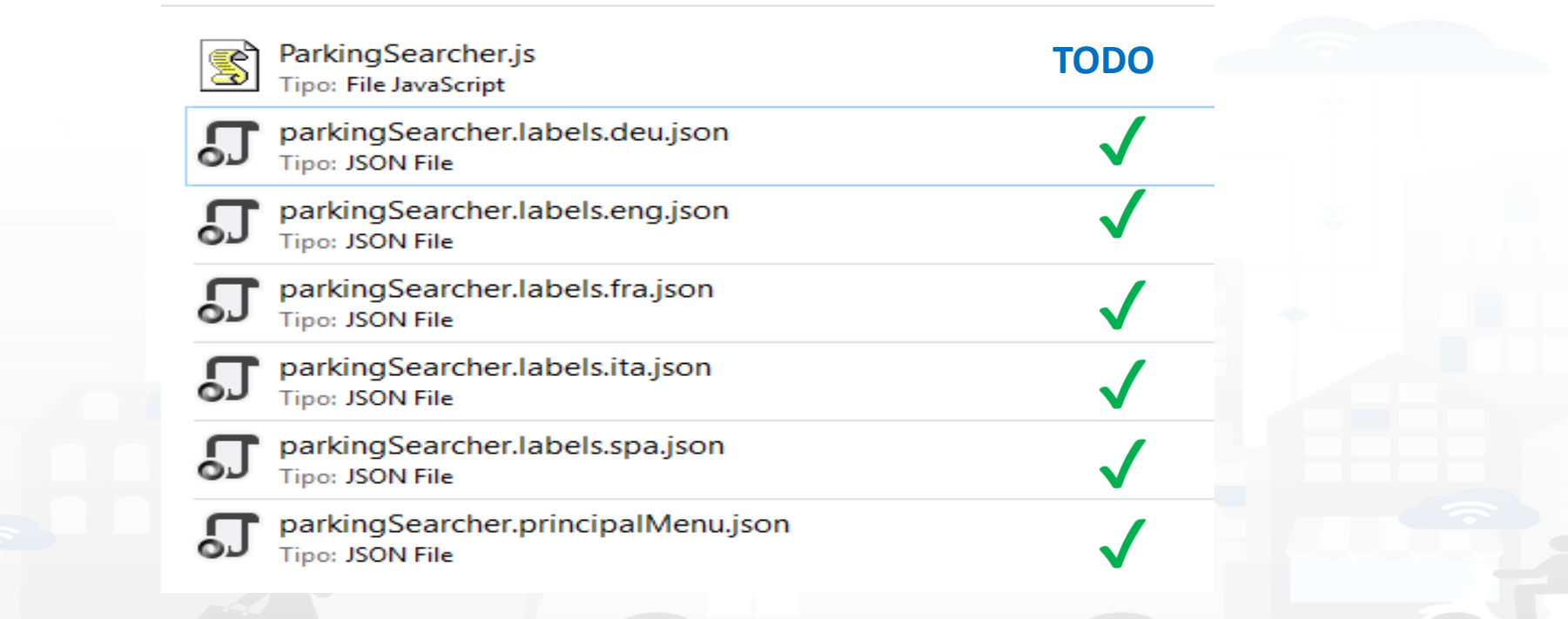

workspace > siiMobilityAppKit > www > is > modules > parkingSearcher
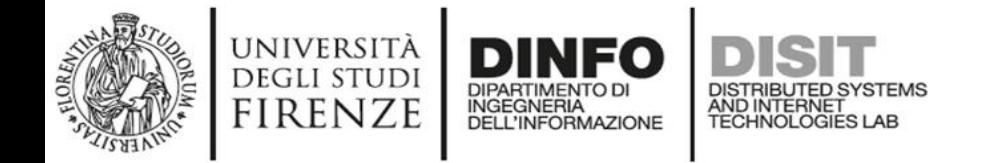

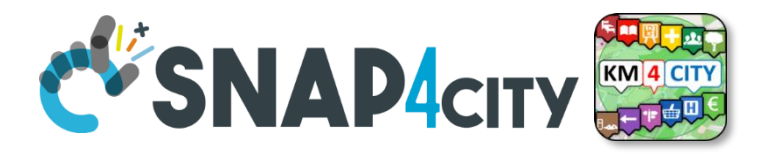

• **Functions** contained in **ParkingSearcher.js**

#### show: function () {

application.resetInterface();

MapManager.showMenuReduceMap("#" + ParkingSearcher.idMenu); \$("#" + ParkingSearcher.idMenu + "Collapse").hide(); ParkingSearcher.open = true; InfoManager.addingMenuToManage(ParkingSearcher.varName);

application.addingMenuToCheck(ParkingSearcher.varName); application.setBackButtonListener();

#### hide: function () {

 $$("\text{#}" + \text{ParkingSearcher.idMenu}).\ncss({ 'z-index': '1001'} )$ MapManager.reduceMenuShowMap("#" + ParkingSearcher.idMenu); InfoManager.removingMenuToManage(ParkingSearcher.varName); application.removingMenuToCheck(ParkingSearcher.varName); ParkingSearcher.open = false;

**Closes** any previously **opened menu**, **shrinks the map** to display the menu, **hides** the **button** to reduce the menu, since it will open already reduced.

Recording to other variables to get notifications when:

- users press the **back button**
- users change the **device orientation**
- must be **closed the menu** opened by this module

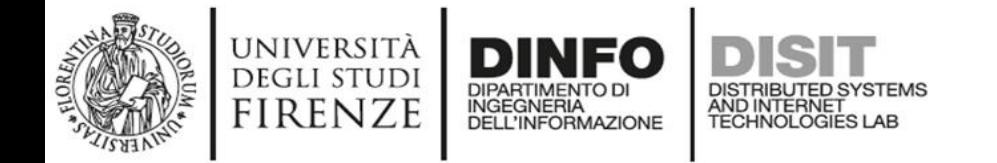

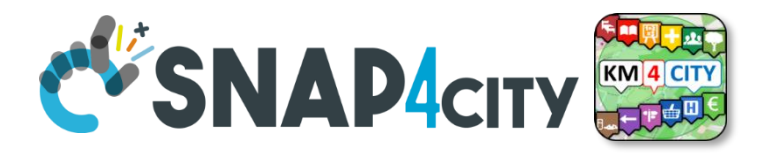

• **Functions** contained in **ParkingSearcher.js**

#### show: function () {

application.resetInterface();

application.setBackButtonListener();

```
MapManager.showMenuReduceMap("#" + ParkingSearcher.idMenu);
$("#" + ParkingSearcher.idMenu + "Collapse").hide();
ParkingSearcher.open = true;
InfoManager.addingMenuToManage(ParkingSearcher.varName);
application.addingMenuToCheck(ParkingSearcher.varName);
```
#### hide: function () {

 $$("#" + ParkingSearcher.idMenu).css({ 'z-index': '1001' })$ MapManager.reduceMenuShowMap("#" + ParkingSearcher.idMenu); InfoManager.removingMenuToManage(ParkingSearcher.varName); application.removingMenuToCheck(ParkingSearcher.varName); ParkingSearcher.open = false;

Does the **opposite functions** to those performed by the **function show**, also reset the z-indexof the menu

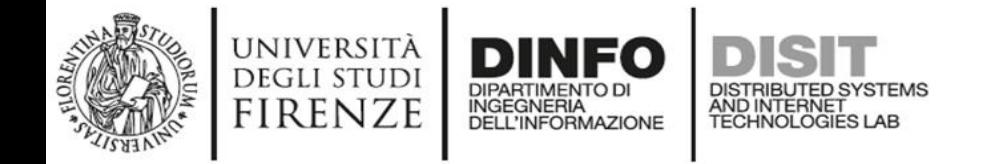

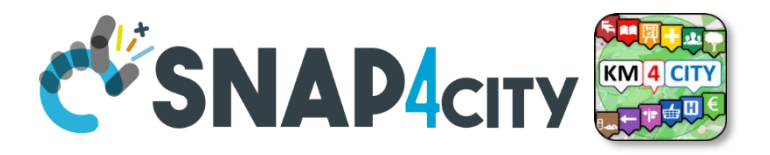

• **Functions** contained in **ParkingSearcher.js**

```
checkForBackButton: function () {
    if (ParkingSearcher.open) {
        ParkingSearcher.hide();
۲,
refreshMenuPosition: function () {
    if (ParkingSearcher.open) {
        MapManager.showMenuReduceMap("#" + ParkingSearcher.idMenu);
        Utility.checkAxisToDrag("#" + ParkingSearcher.idMenu);
        if (ParkingSearcher.expanded) {
            ParkingSearcher.expandBusRoutesMenu();
ł۰
closeAll: function () {
    if (ParkingSearcher.open) {
        ParkingSearcher.hide();
```
These are the **callbacks** called to **notify** the occurrence of an event among those described previously (see show function) and for which we recorded the module

- users press the **back button**
- users change the **device orientation**
- must be **closed the menu** opened by this module

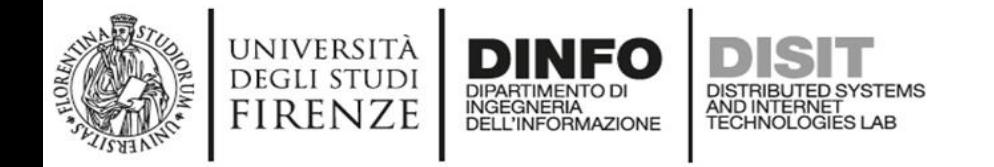

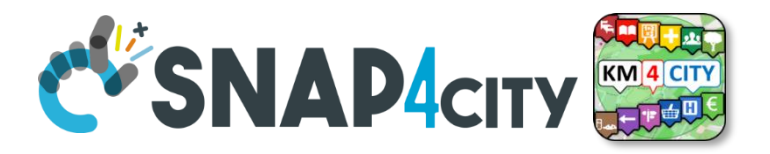

• **Functions** contained in **ParkingSearcher.js**

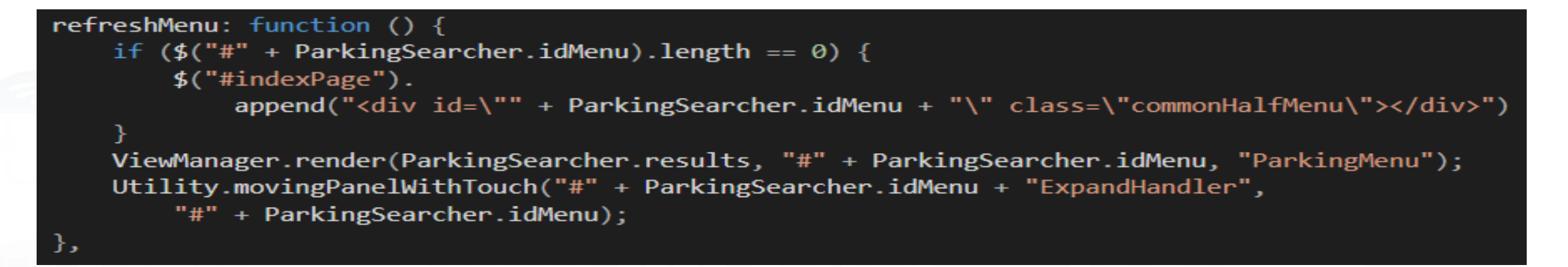

- Checks if there is the **element** that will **contain the html code** created through the use of **Mustache** library.
- It is generated the html code with **template ParkingMenu.mst.html** and **JSON ParkingSearcher.results** and added to the element container.
- Finally, the **feature** that allows the users **to widen the menu by dragging** the handler is added to it

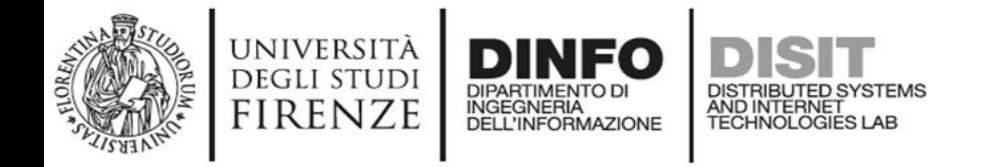

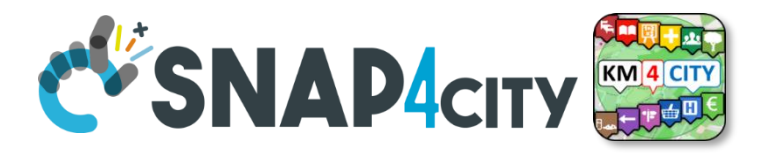

• **Functions** contained in **ParkingSearcher.js**

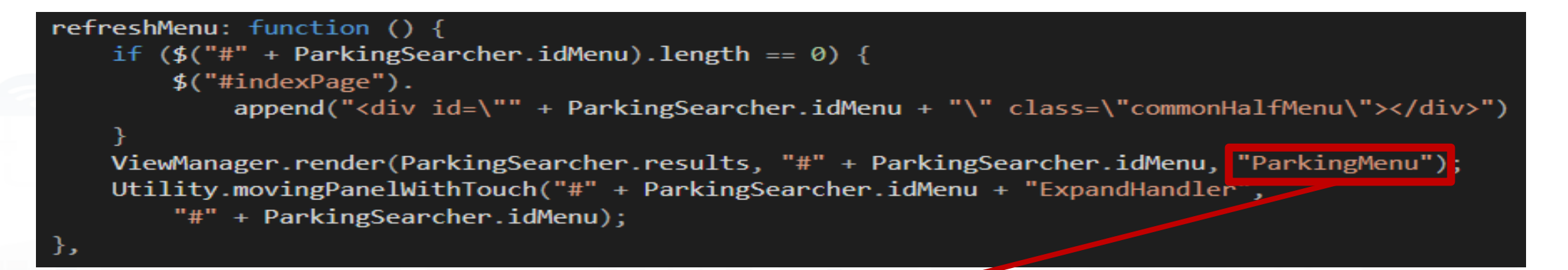

- Checks if there is the **element** that will **contain the html code** created through the use of **Mustache** library.
- It is generated the html code with **template ParkingMenu.mst.html** and **JSON ParkingSearcher.results** and added to the element container.
- Finally, the **feature** that allows the users **to widen the menu by dragging** the handler is added to it

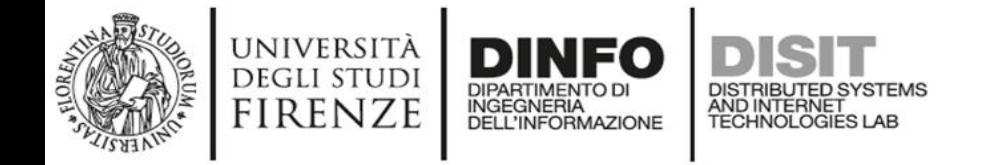

},

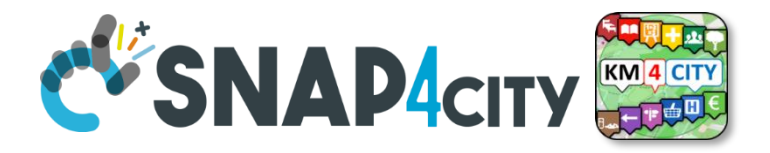

### **ParkingSearcher Module Functions**

• **Functions** contained in **ParkingSearcher.js**

successQuery: function (response) { ParkingSearcher.results = responseObject["Results"]; ParkingSearcher.refreshMenu(); ParkingSearcher.show(); MapManager.addGeoJSONLayer(responseObject); ParkingSearcher.resetSearch();

```
errorQuery: function(error) {
    navigator.notification.alert(
        Globalization.alerts.servicesServerError.message,
        function () \{\},
        Globalization.alerts.servicesServerError.title);
```
These are the callbacks that should be called once the **JSON**, containing the **data to be displayed** to the user, is created. The **success callback:**

- will locally save the response
- will create the menu
- will show it.

If the menu will contain **elements** that it is possible to **show on the map** they will be added to the map by last function

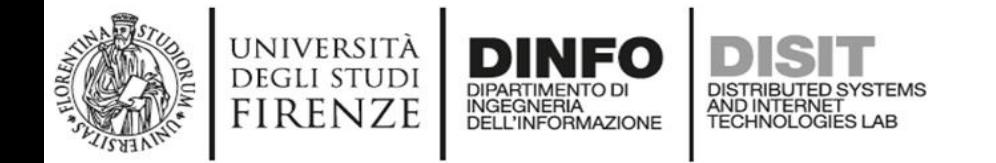

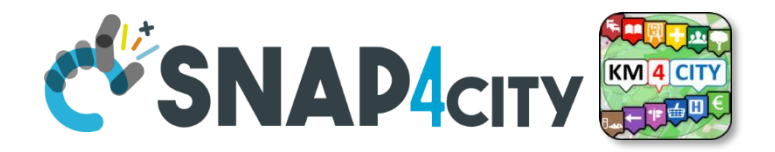

• Before adding the logic of the new module, we create the template to be filled with the correct JSON.

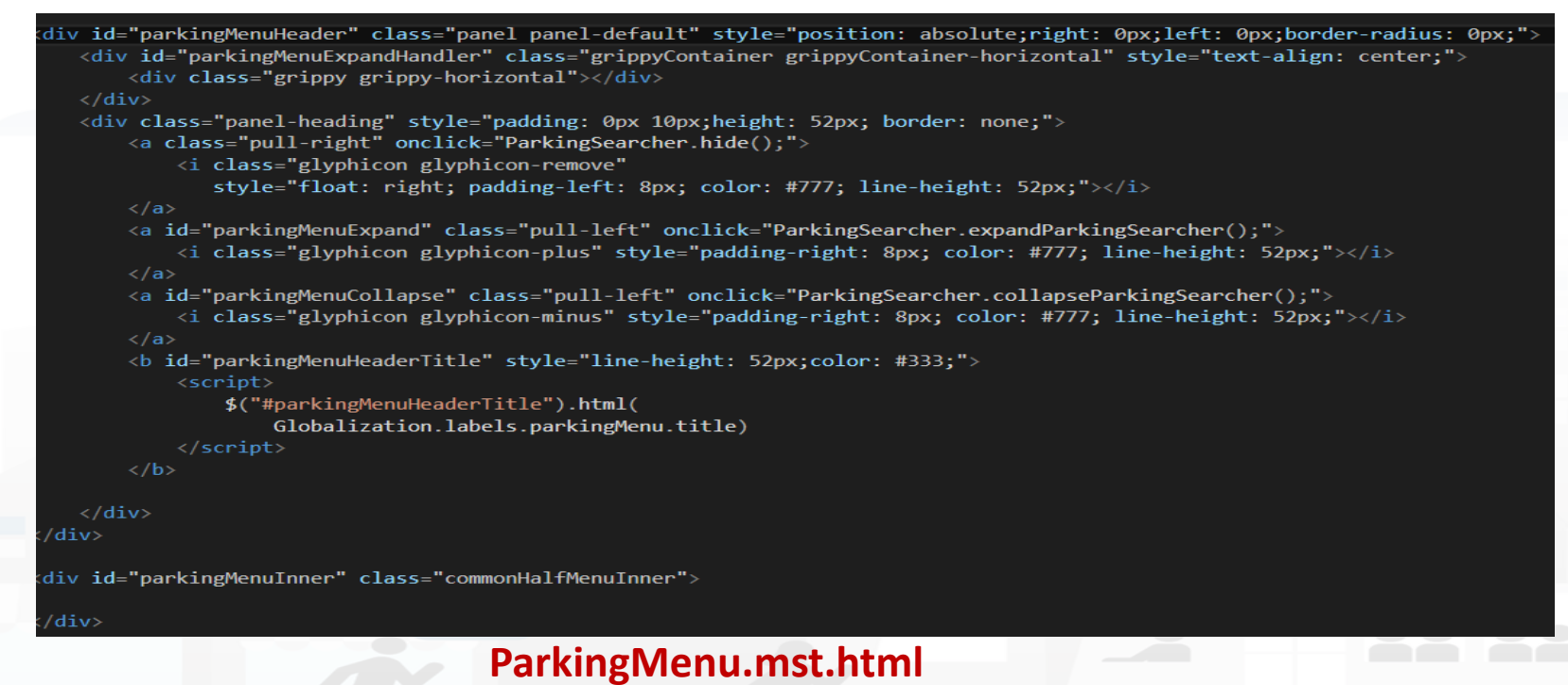

This default template will **simply show a menu** with a header and body empty. **Must have the same name as the string entered as the third parameter in the call**

ViewManager.render ( ParkingSearcher.results, "#" + ParkingSearcher.idMenu, "**ParkingMenu**");

#### Snap4City (C), January 2024 217

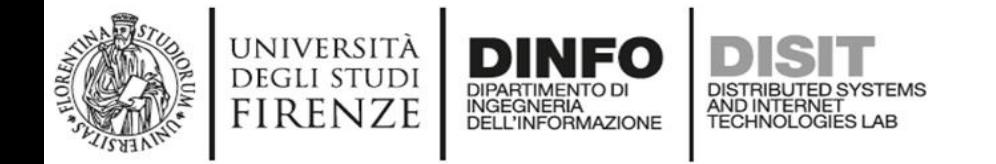

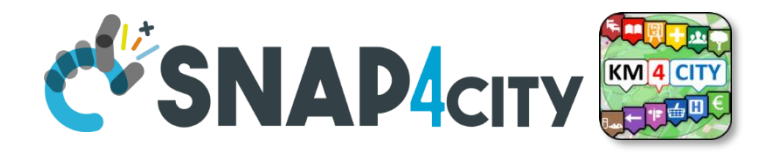

• Before adding the logic of the new module, we create the template to be filled with the correct JSON.

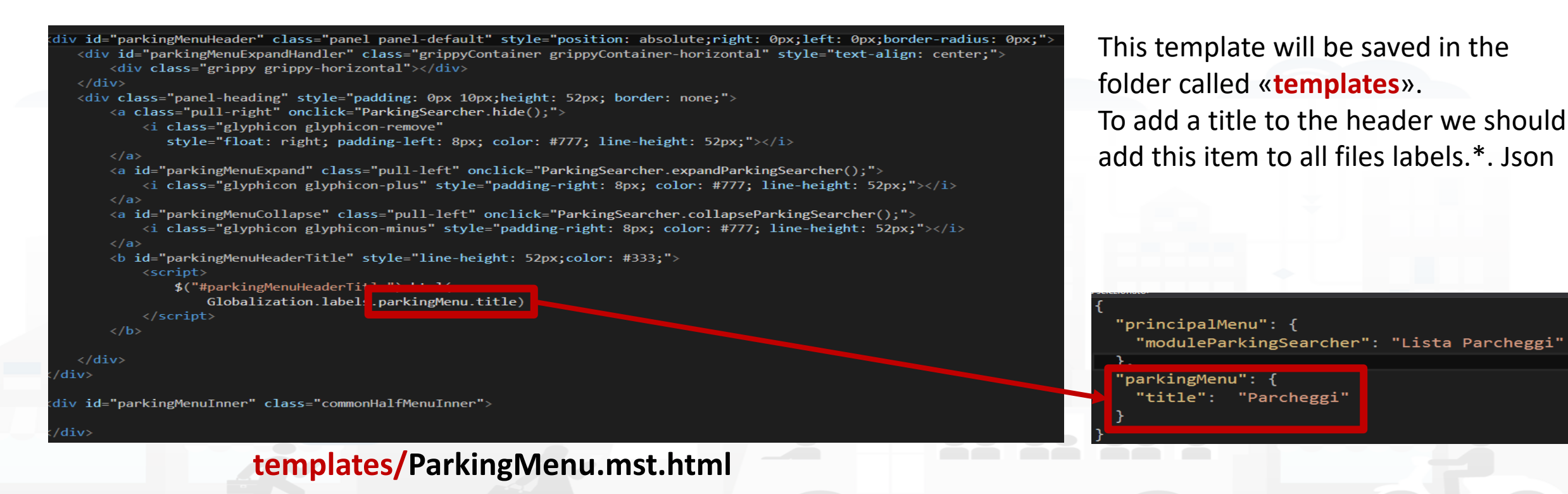

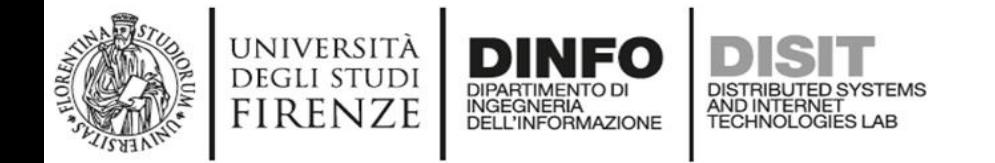

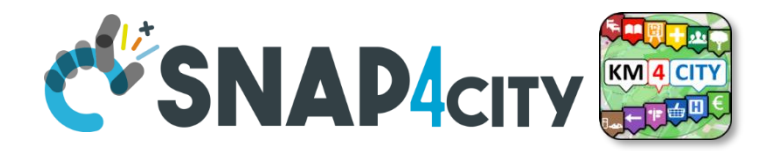

• Before adding the logic of the new module, we create the template to be filled with the correct JSON.

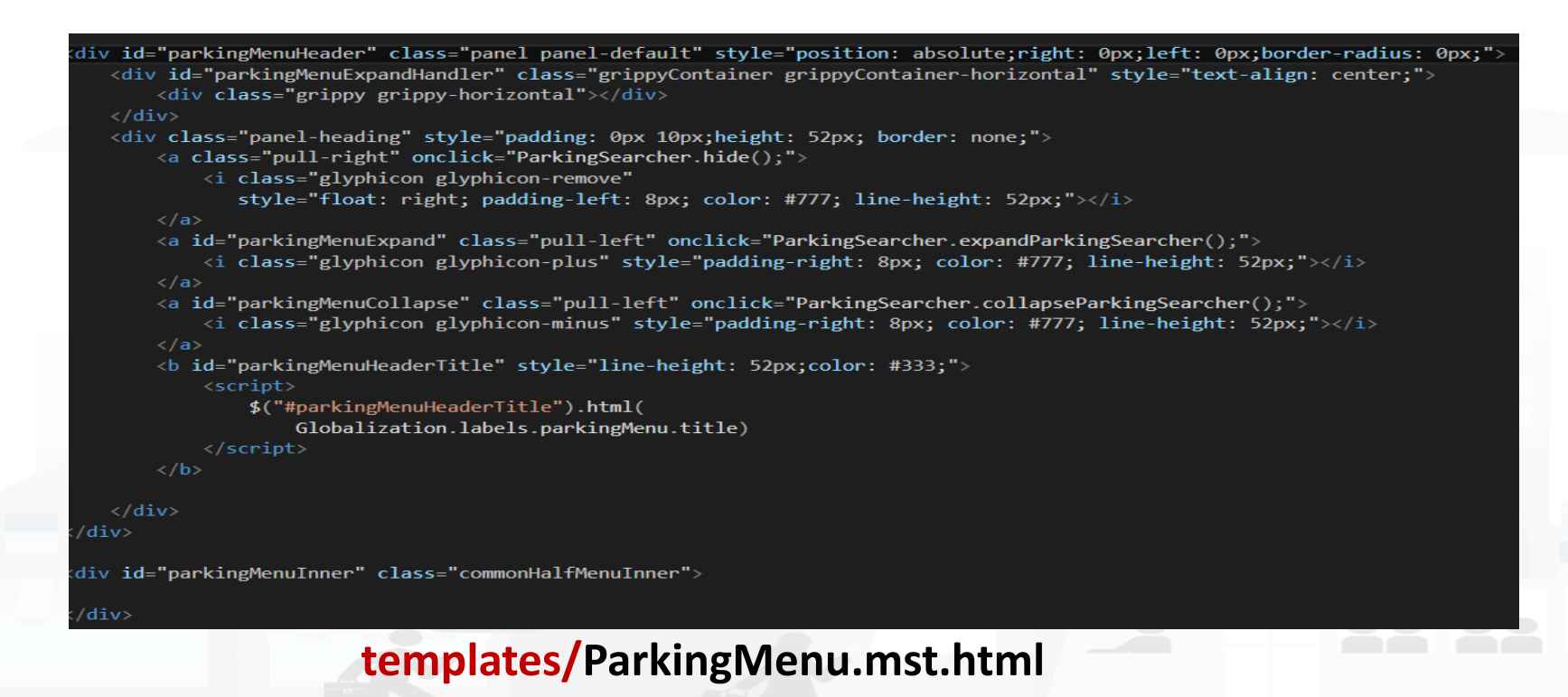

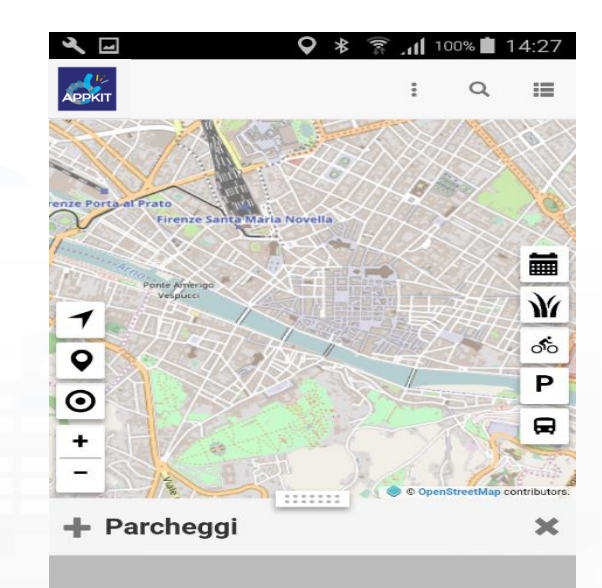

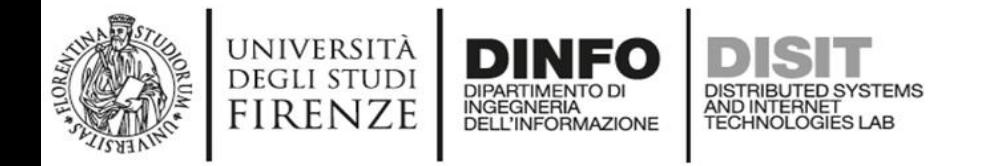

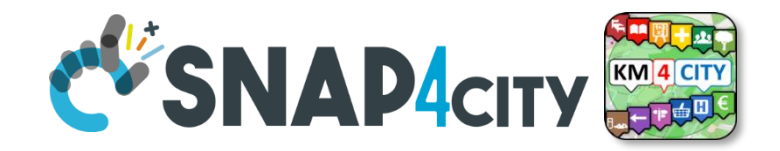

### **Create ParkingSearcher Module**

The goal of this example is to create a **new module** that in addition to viewing the list of car parks as is already the case for the button named "Car Park" will **show directly** the **number of free parking lots** for each car park found

In ParkingSearcher.js must be made the logic that **retrieves data** from API describer in previous presentations and creates the **JSON** to fill the **template** and generate the new menu

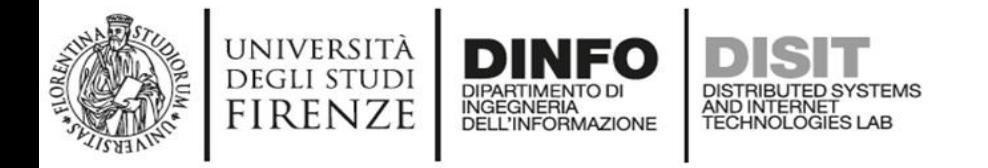

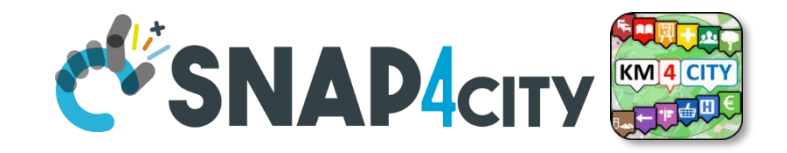

## **ParkingSearcher Called API**

• The following API returns **the list of parking** that are located at a maximum distance of 300 meters from the location sent. The list is limited to 100 items.

<http://www.disit.org/ServiceMap/api/v1/>? selection=**43.7778;11.2481**& categories=**Car\_park**& maxResults=100& maxDists=0.3& format=json& lang=it& geometry=true

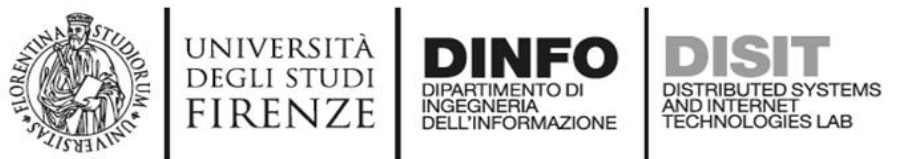

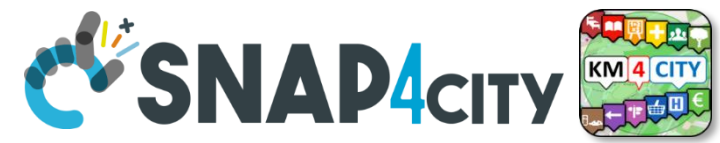

# **ParkingSearcher Called API**

• The returned data are not sufficient to create the final JSON, because these **data are lacking** on the realtime information

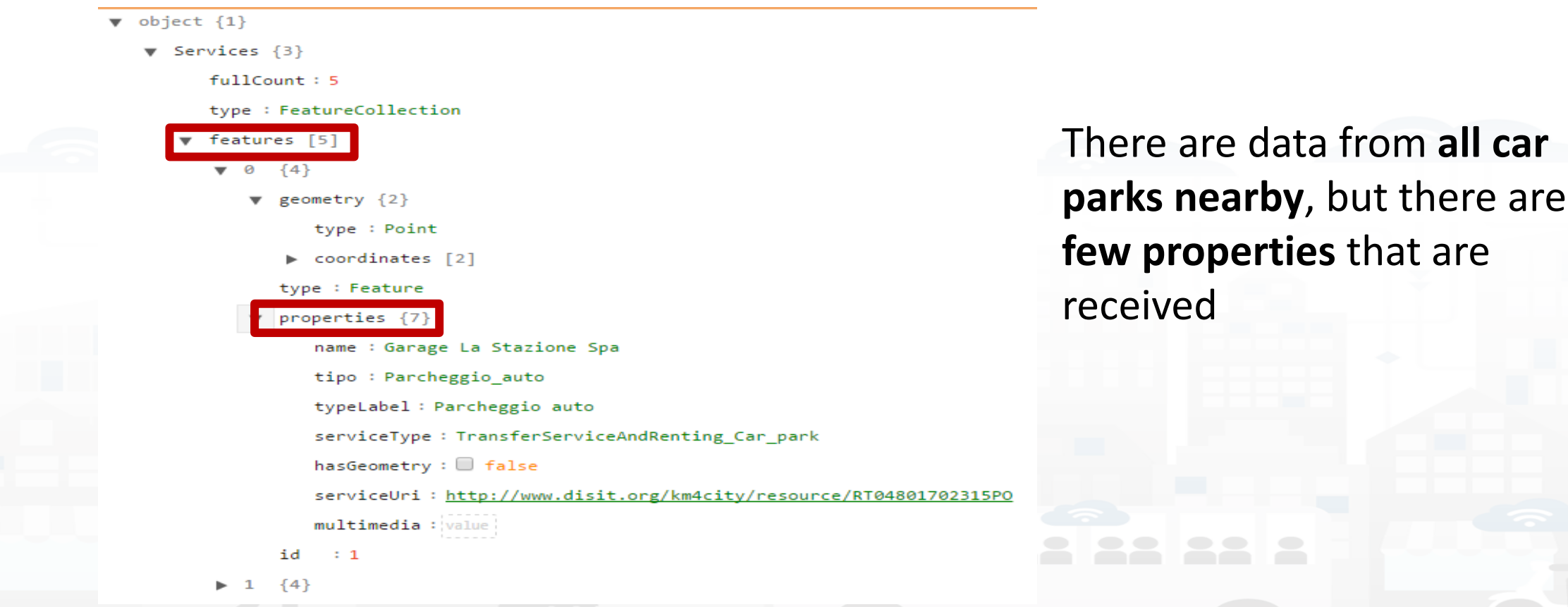

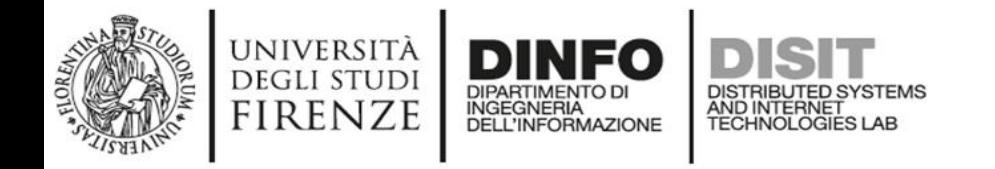

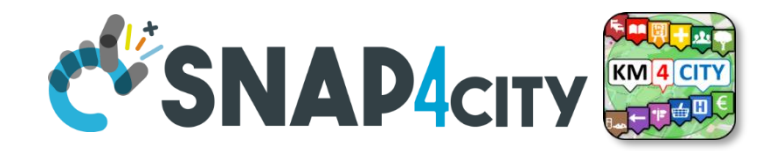

### **ParkingSearcher Called API**

• The following API which returns all information relating to a single service

[http://www.disit.org/ServiceMap/api/v1/?](http://www.disit.org/ServiceMap/api/v1/) serviceUri=**http://www.disit.org/km4city/resource/RT04801702315PO**& format=json& lang=it

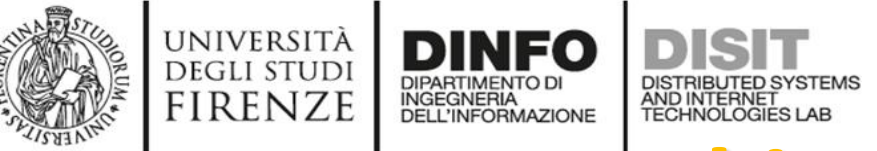

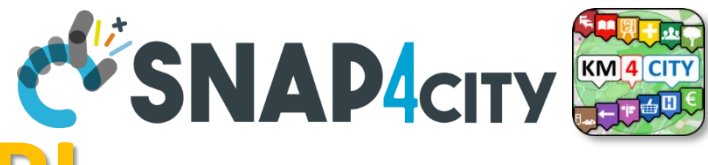

There are data from **one car parks** 

# **ParkingSearcher Called API**<br> **ParkingSearcher Called API**

• The returned data are not sufficient to create the final JSON, because these data are **relative to only one car park**

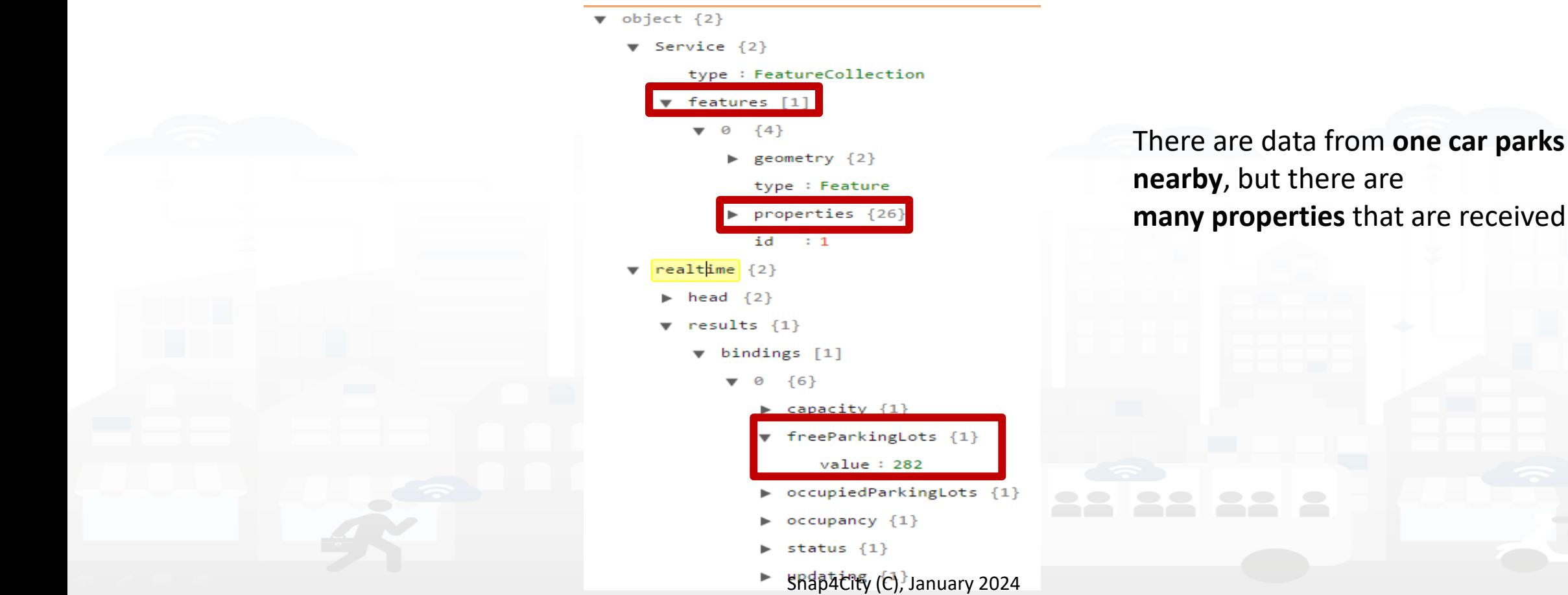

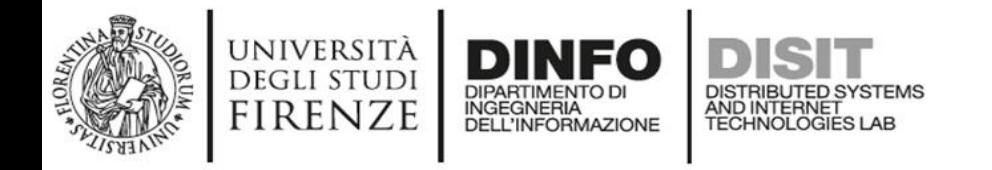

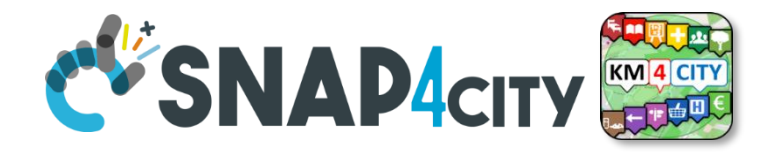

• The idea is to **call the first API that returns the complete list** of nearby car park, and for each car park in the list **call the second API that returns detailed information** with the number of free parking lots

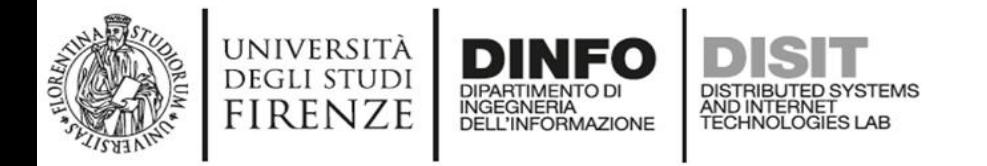

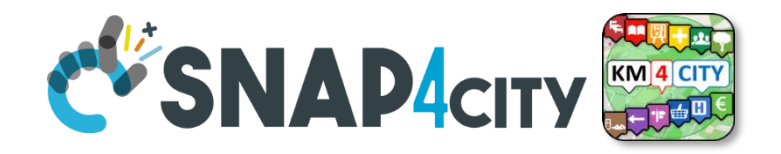

• The first API can be call in the app with the following functions

#### search: function(){

var parkingQuery = QueryManager.createCategoriesQuery(['Car\_park'], SearchManager.searchCenter, "user"); APIClient.executeQuery(parkingQuery,ParkingSearcher.searchInformationForEachFeature,ParkingSearcher.errorQuery);

[http://www.disit.org/ServiceMap/api/v1/?](http://www.disit.org/ServiceMap/api/v1/) selection=**43.7778;11.2481**& categories=**Car\_park**& maxResults=100& maxDists=0.3& format=json& lang=it& geometry=true

The **first function** creates the string that contains the **parameters** from "?" to the end.

The **second function** adds the URL of the API and makes the call. When the data has been received calls the error or success callback.

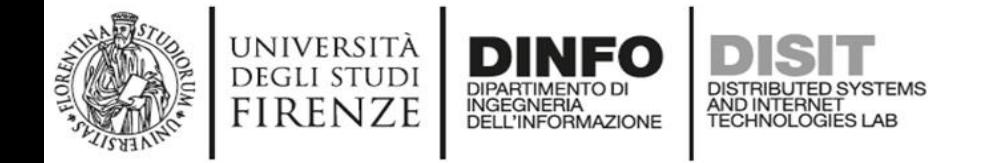

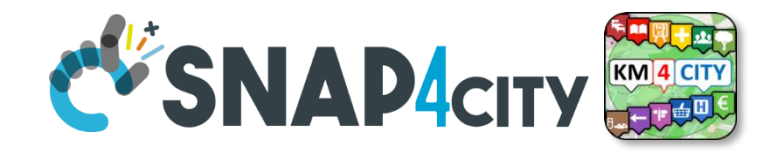

• The second API can be call in the app with the following functions

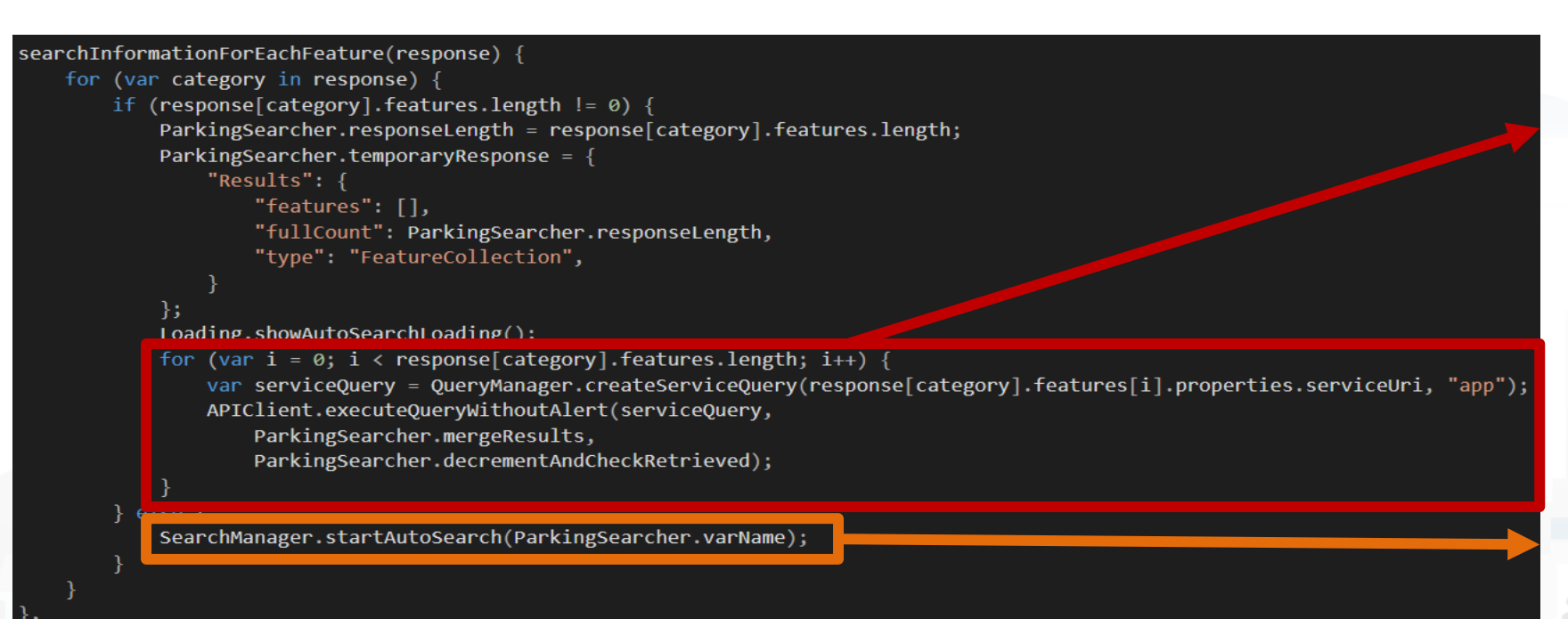

For each car park listed is **called the API that returns details**.

If there is **no car park** in the list is called a function which **doubles the radius** of the search area **until at least one car park is in the list** or the radius is greater than 200 km

Snap4City (C), January 2024

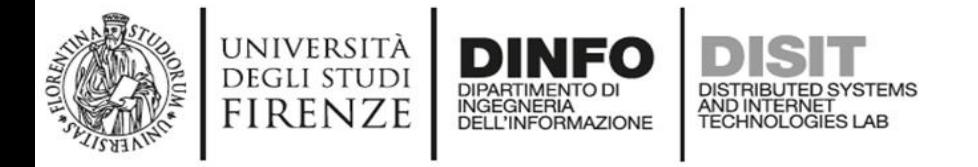

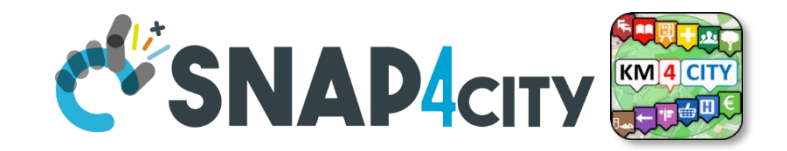

• The number of free parking lots is copied **from realtime object in the properties** to make writing the template easier. Is also added as a property a string that identifies the **text color** based on the number of free parking lots

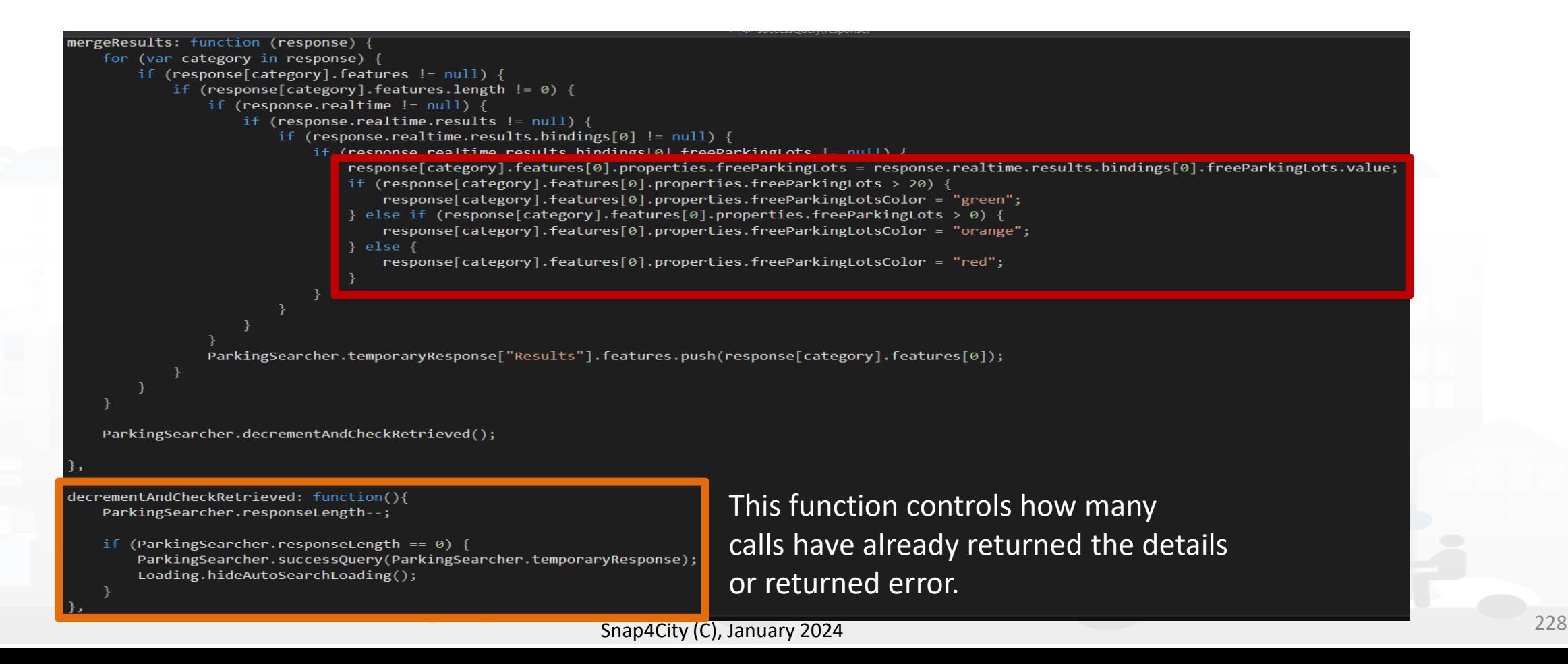

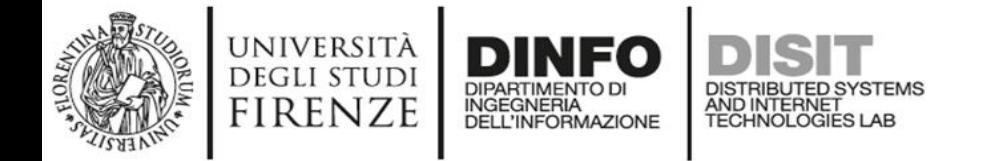

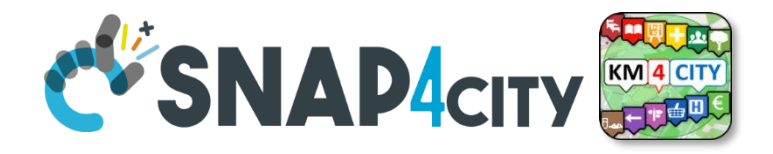

```
successQuery: function (response) {
   var responseObject = response;
   if (SearchManager.typeOfSearchCenter == "selectedServiceMarker") {
       MapManager.searchOnSelectedServiceMarker = true;
   for (var i = 0; i \lt responseObject["Results"].features.length; i++) {
       responseObject["Results"].features[i].id = i;
       Utility.enrichService(responseObject["Results"].features[i], i);
   if (responseObject["Results"].features[0].properties.distanceFromSearchCenter != null) {
       responseObject["Results"].features.sort(function (a, b) {
            return a.properties.distanceFromSearchCenter - b.properties.distanceFromSearchCenter
       \});
   \} else {
       responseObject["Results"].features.sort(function (a, b) {
           return a.properties.distanceFromGPS - b.properties.distanceFromGPS
       \});
   ParkingSearcher.results = responseObject["Results"];
   ParkingSearcher.refreshMenu();
   ParkingSearcher.show();
   MapManager.addGeoJSONLayer(responseObject);
```

```
ParkingSearcher.resetSearch();
```
This is the **function** that receives the **end JSON and shows it to the user**, by creating the marker on the map and **populating** the **list** through the **template**.

The **JSON is enriched** with additional information such as **distance from GPS**  or from a manual search and **list is sorted** according to these values.

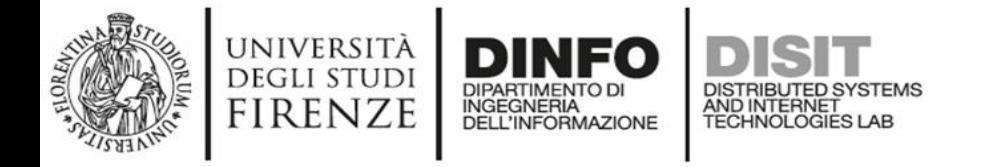

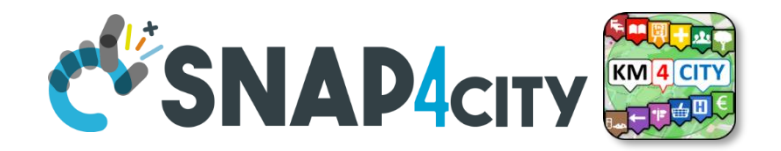

• This is the **final template** that allows you to show the user a list of car parks in its vicinity with an **indication of the number of free parking lots**

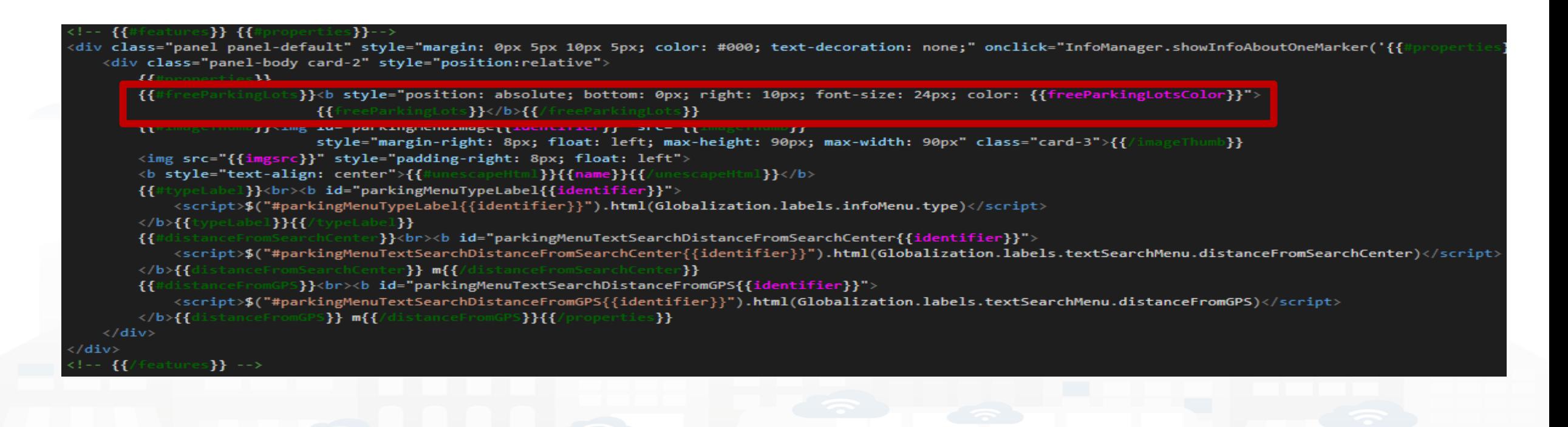

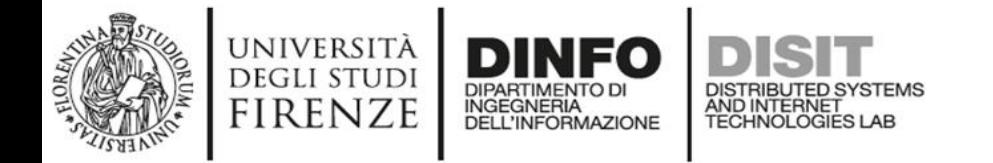

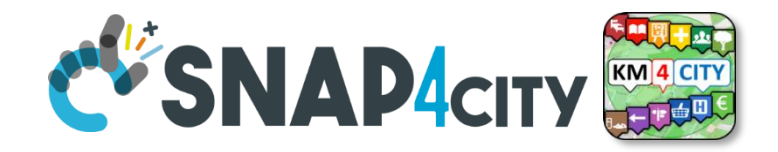

### **ParkingSearcher in main menu**

• Final version of the button with call to module logic

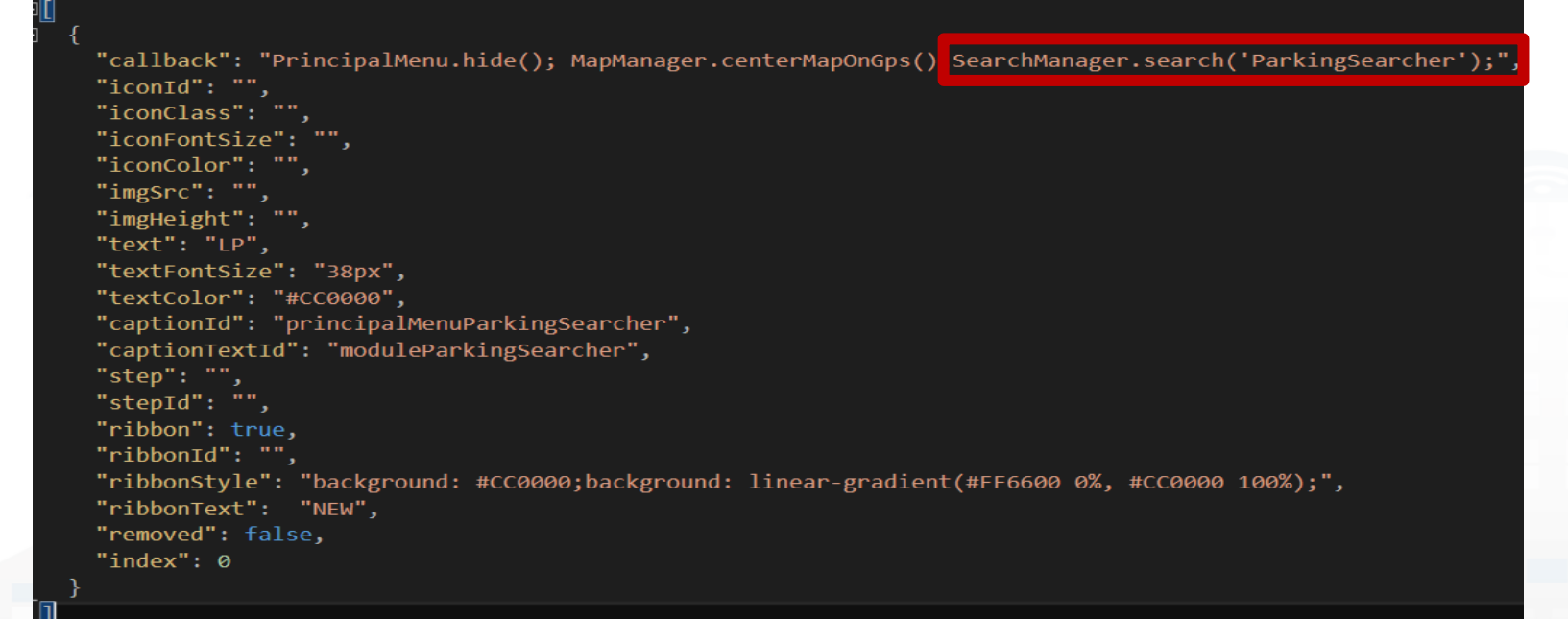

The search function of the variable SearchManager **asks the user where want search**  (GPS, Manual or Last Service) and then call the **search function** of the variable which is passed as string

parkingSearcher.principalMenu.json

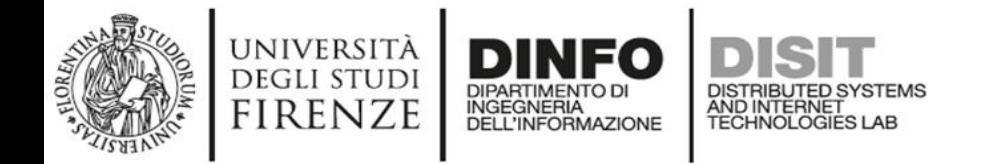

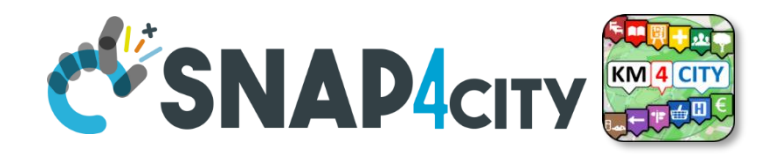

### **ParkingSearcher Module Finished**

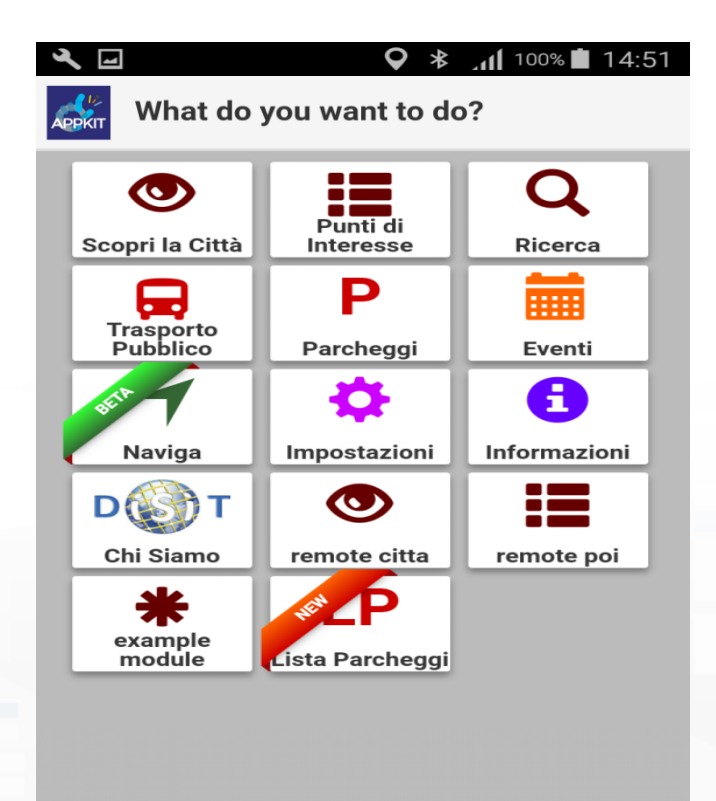

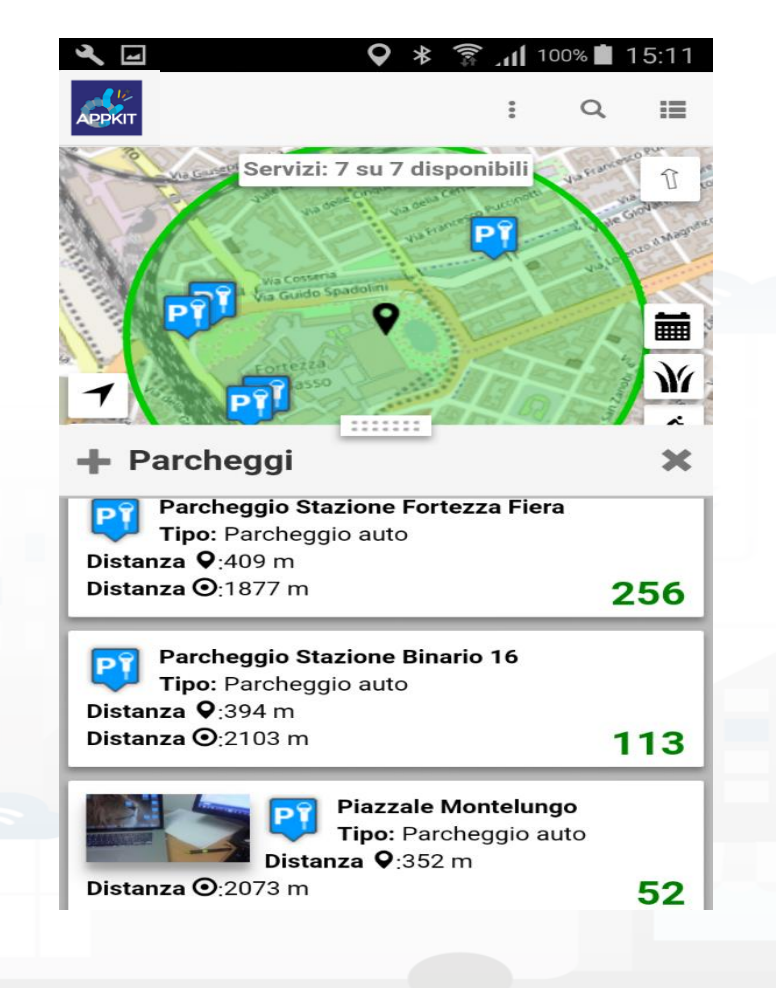

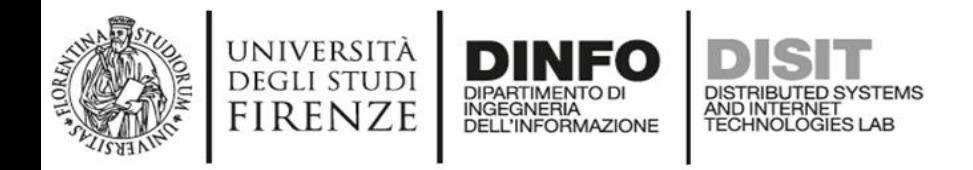

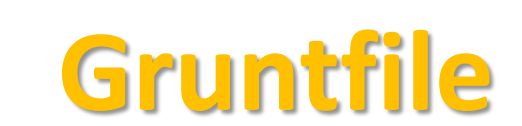

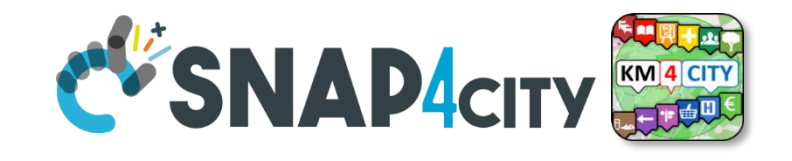

For the creation of the app through the modules it is necessary to compile it with grunt before doing it with Cordova

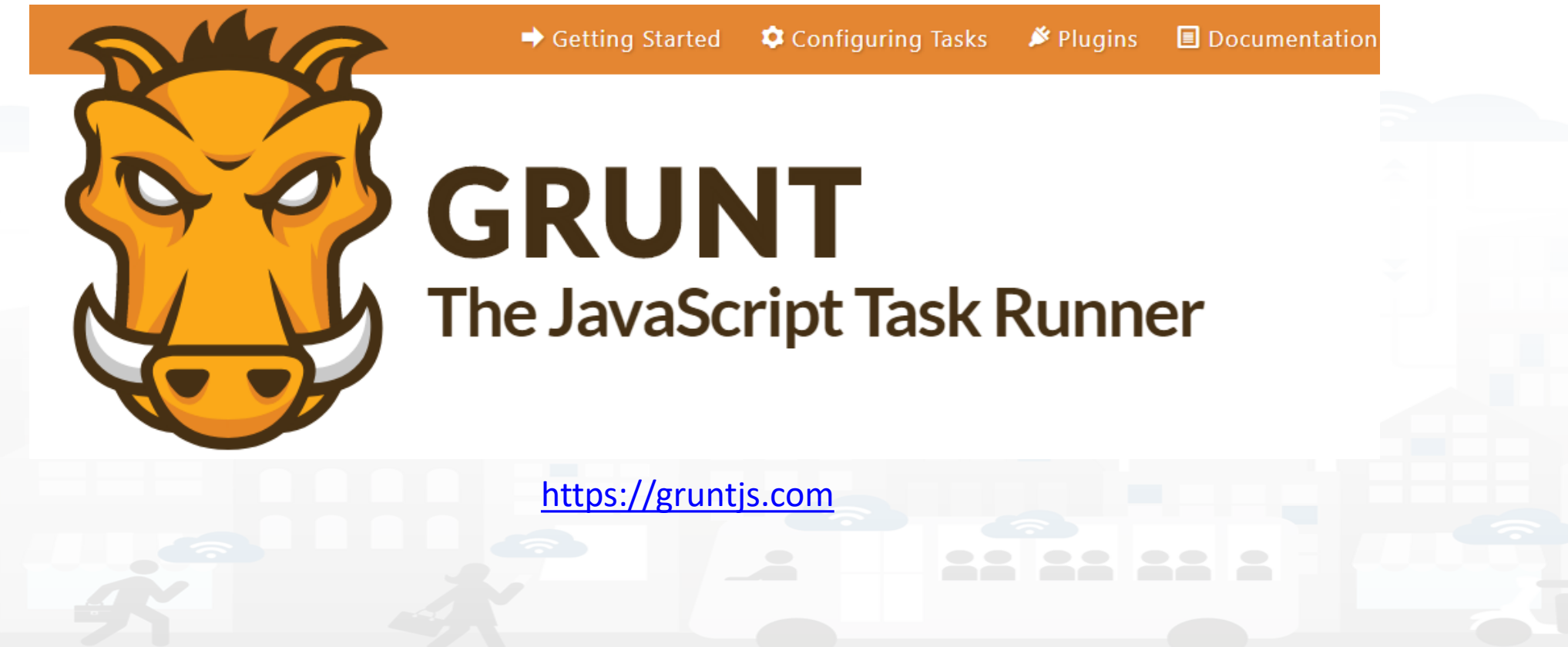

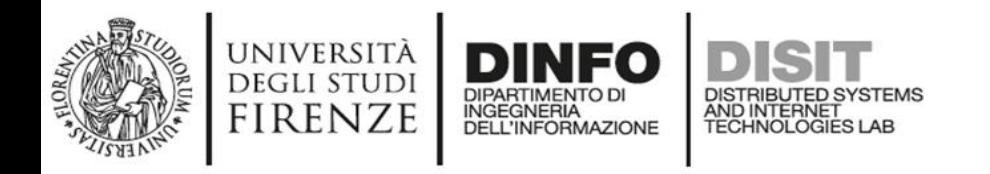

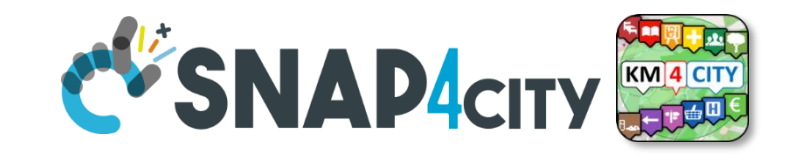

Inside the root folder of the Sii Mobility App Kit there is a gruntfile.js which will merge the js and json files as described inside it. Inside the root there is also a node modules directory within which there must necessarily be these folders containing the plugins useful for merging files.

**Gruntfile**

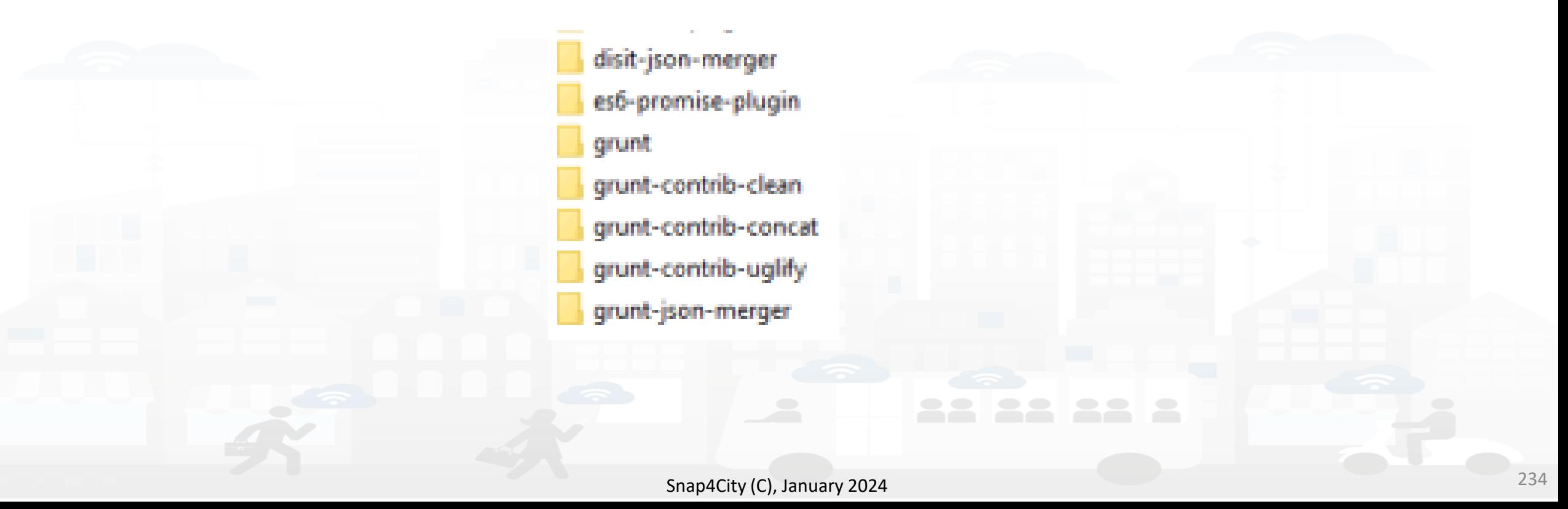

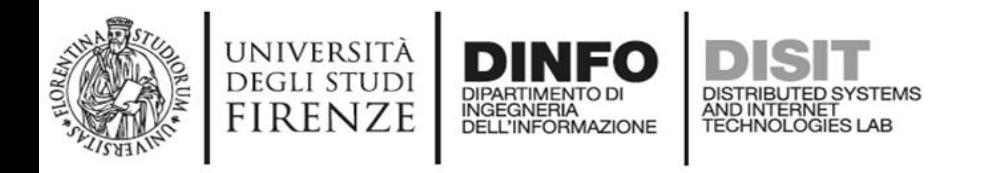

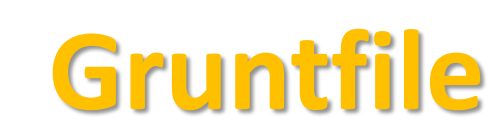

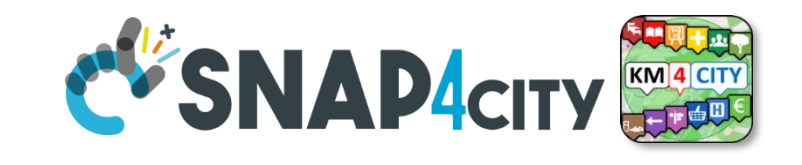

To compile the files, the grunt command must be launched on the open terminal in the project root If everything works properly the screen that should appear is as follows. If some package is missing it can be installed with the npm i packagename command. If disit-json-merger is missing download it from [https://github.com/disit/siiMobilityAppKit/tree/master/node\\_modules/disit-](https://github.com/disit/siiMobilityAppKit/tree/master/node_modules/disit-json-merger)

#### [json-merger](https://github.com/disit/siiMobilityAppKit/tree/master/node_modules/disit-json-merger)

#### <u>unning "concat:dist" (concat) task</u> Running "concat:allTogether" (concat) task

kunning "clean:0" (clean) task 1 path cleaned.

unning "disit-json-merger:singleTemplate" (disit-json-merger) task "ile "www/js/build/singleTemplate.json" created.

unning "json-merger:ita" (json-merger) task File "www/js/build/labels.ita.json" created.

Running "json-merger:eng" (json-merger) task "ile "www/js/build/labels.eng.json" created.

Running "json-merger:deu" (json-merger) task File "www/js/build/labels.deu.json" created.

Running "json-merger:esp" (json-merger) task File "www/js/build/labels.esp.json" created.

Running "json-merger:fra" (json-merger) task File "www/js/build/labels.fra.json" created.

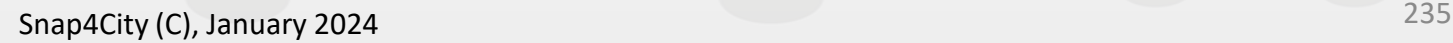

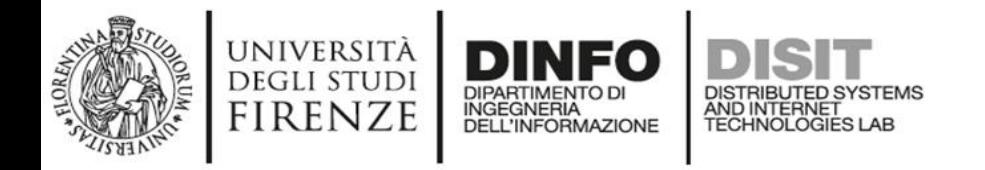

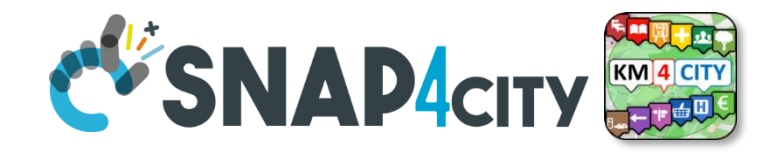

#### **Gruntfile**

If the grunt command was successful as in the image of the previous slide then the command Cordova build android can be launched and if all goes well you will have a screen like the following one

> compileDebugSources transformClassesWithDexBuilderForDebug transformDexArchiveWithExternalLibsDexMergerForDebug transformDexArchiveWithDexMergerForDebug transformNativeLibsWithMergeJniLibsForDebug transformResourcesWithMergeJavaResForDebug packageDebug assembleDebug cdvBuildDebug

BUILD SUCCESSFUL in 1m 54s 44 actionable tasks: 44 executed Built the following apk(s): C:/Users/badii.DISIT/Lavoro/workspace/siiMobilityAppKit/

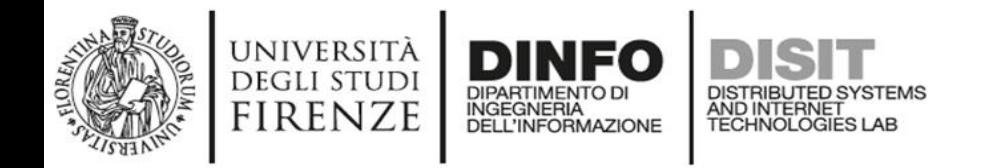

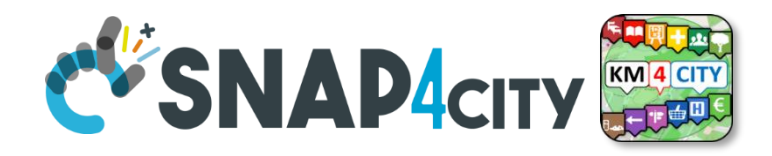

### **Further readings**

- TC5.16. [Exploiting Smart City API for developing Mobile and Web](https://www.snap4city.org/drupal/node/181)  [Apps](https://www.snap4city.org/drupal/node/181)
- TC5.15. [Snap4City Smart City API Collection and overview, real time](https://www.snap4city.org/drupal/node/180)
- TC5.17. [Search on Services via Smart City API: MicroApplication,](https://www.snap4city.org/drupal/node/182)  [Exploiting Micro Applications in HTML5 based on Advanced Smart City](https://www.snap4city.org/drupal/node/182)  [API](https://www.snap4city.org/drupal/node/182)
- TC5.18. [Snap4City API are documented in Swagger, and tested in](https://www.snap4city.org/drupal/node/183)  [Postman](https://www.snap4city.org/drupal/node/183)
- TC5.19. [Using ServiceMap as a Tools for Developing web and mobile](https://www.snap4city.org/drupal/node/184) [apps and micro application](https://www.snap4city.org/drupal/node/184)s

#### $\blacksquare$  **D**  $\blacksquare$   $\blacksquare$  **Distributed Systems and Internet Technologies Department of Information Engineering (DINFO)**

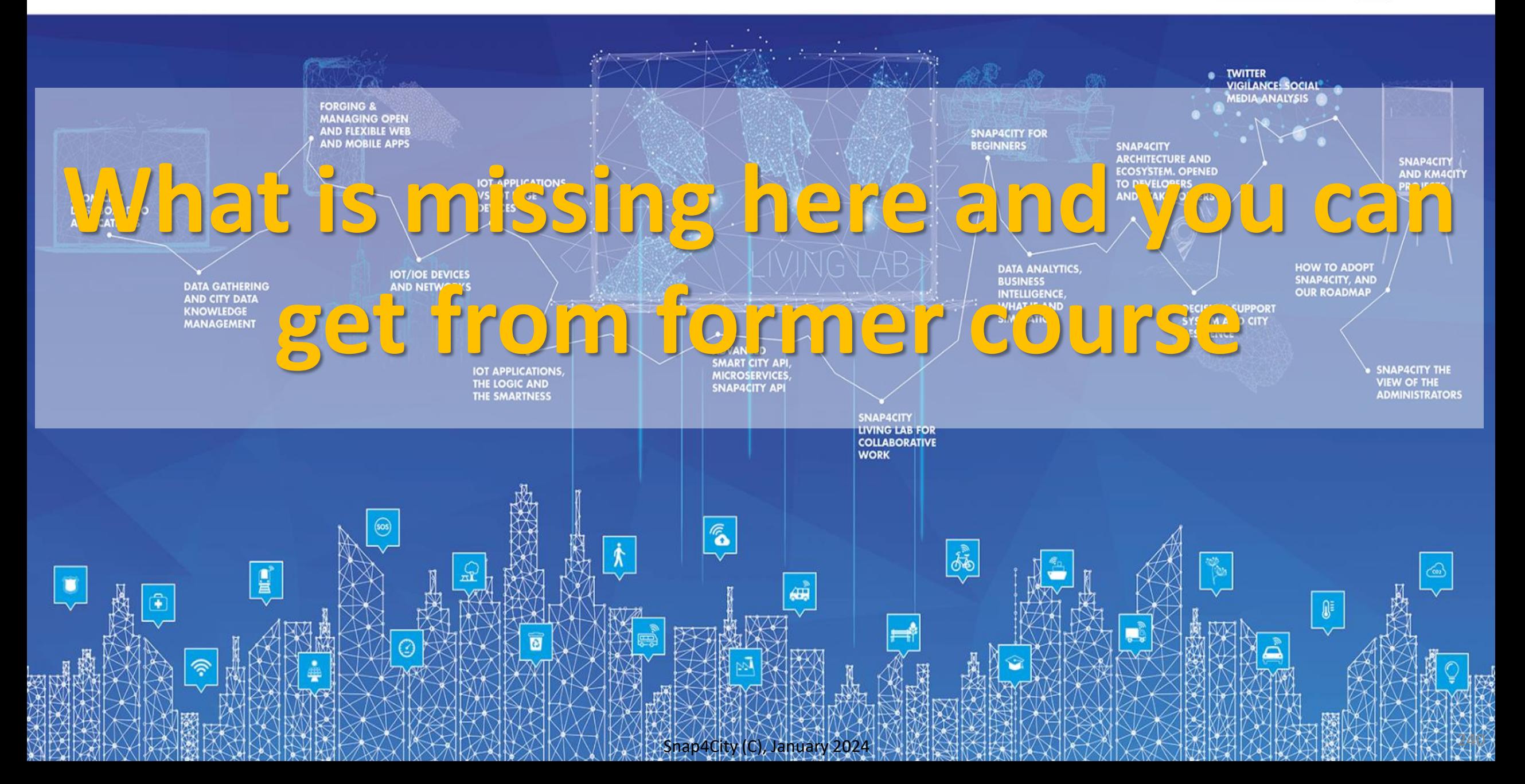

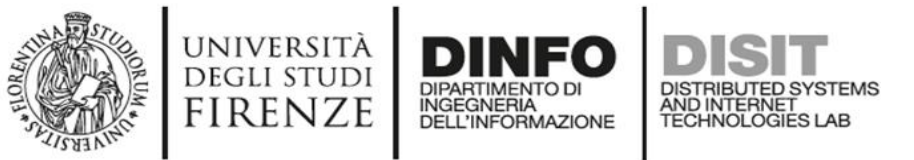

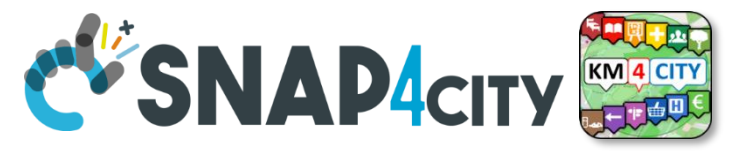

#### **What is missing here and you can find in the former course** <https://www.snap4city.org/577>

- Data Streams from partecipatory, Mobile App
- Data streams from Mobile vehicles \* and smart phones Devices
- Data Ingestion via Web Scraping
- Data stream from TV Cameras, TV Cam Manager
- Social Media interoperability
- **Another Complete Example**
- **BlockChain models and devices in Snap4City (new feature)**
	- **Orion Broker:** 
		- **Services/SrvPath and Multitenant**
- **External and Internal Brokers,** 
	- **External Broker harvesting**
- Managing Node-RED on edge from cloud
- More on: Security of Snap4City Stack from device to dashboards
- VM based installation of Snap4City
- ETL: Penthao Kettle interoperability

<https://www.snap4city.org/944>

*On Line Training Material (free of charge)*

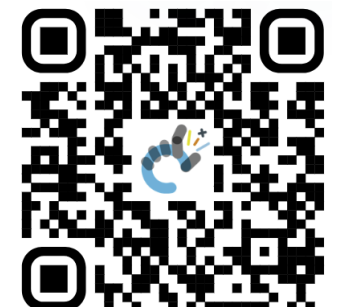

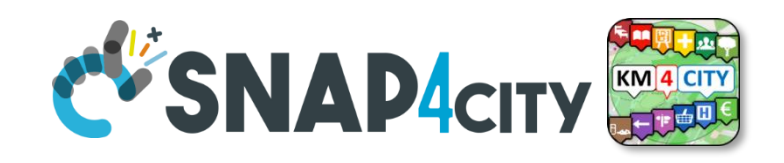

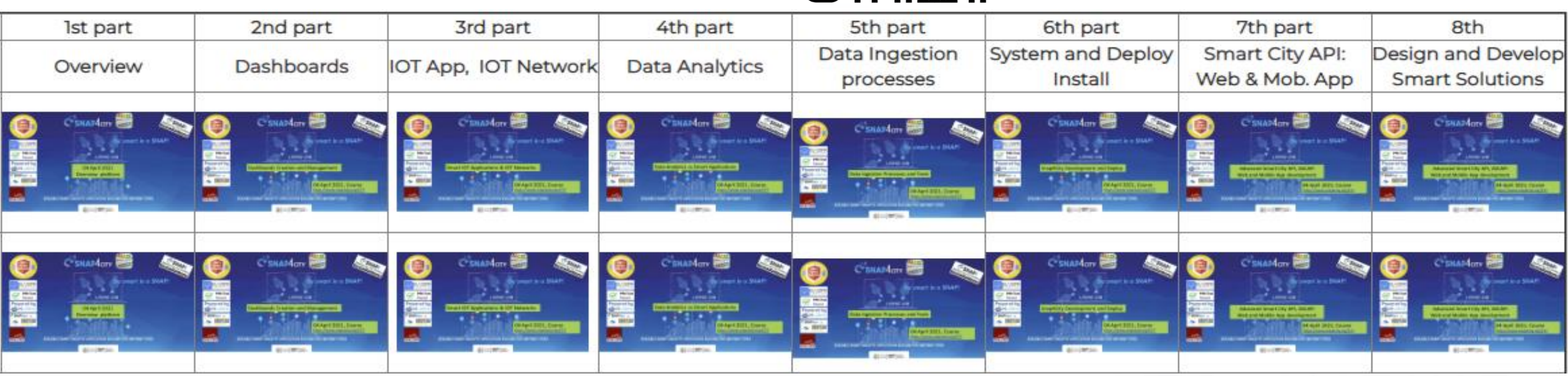

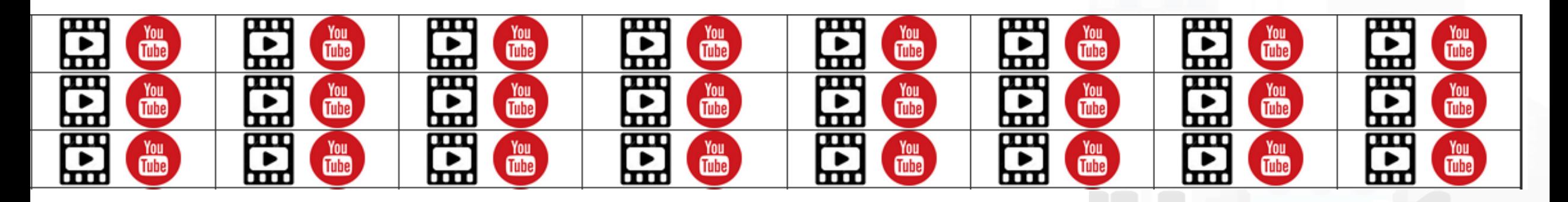

#### $\blacksquare$  **D**  $\blacksquare$   $\blacksquare$  **Distributed Systems and Internet Technologies Department of Information Engineering (DINFO)**

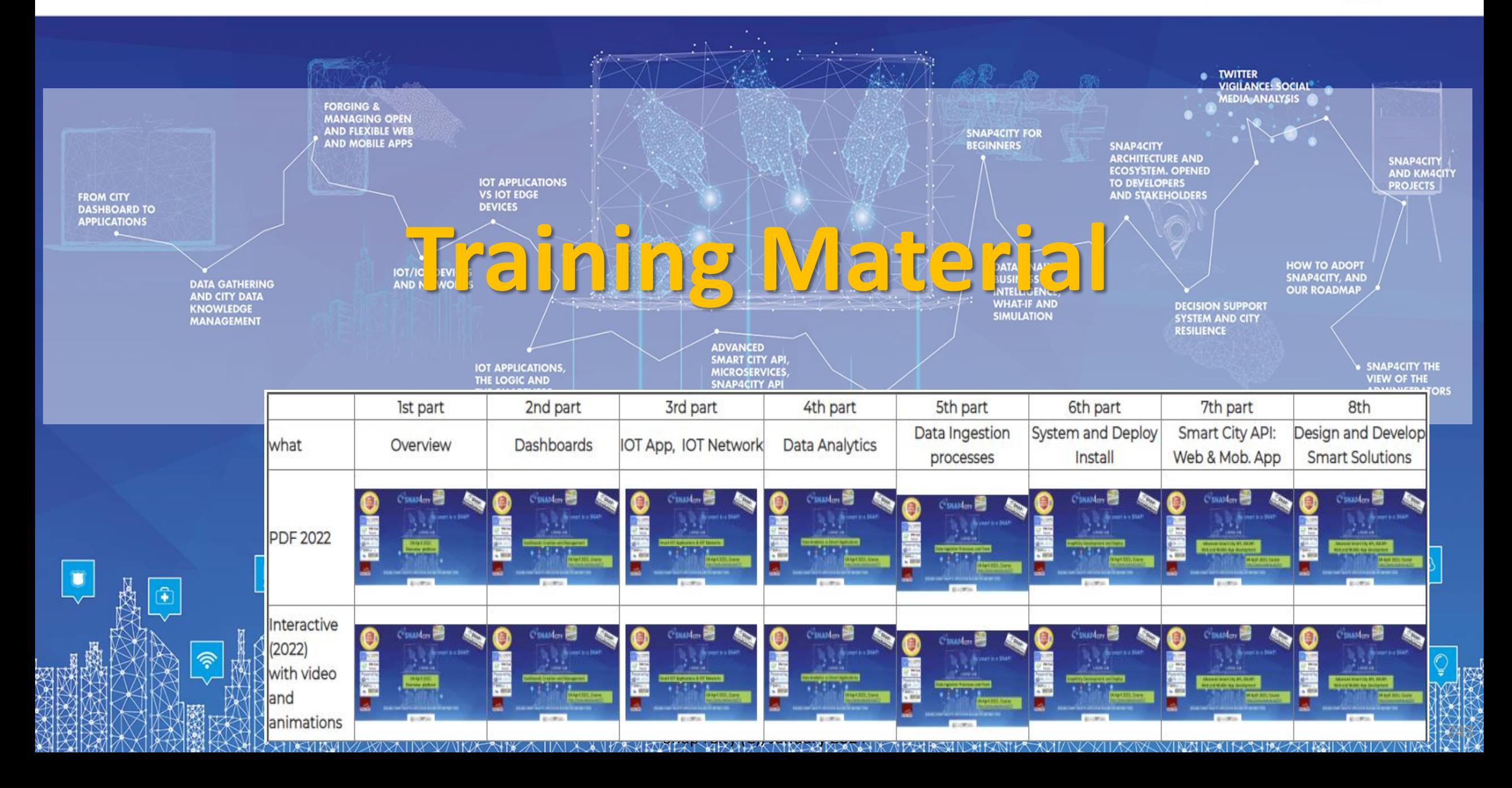

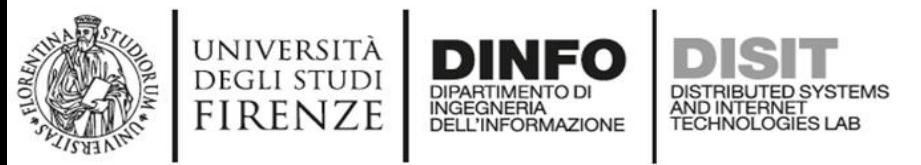

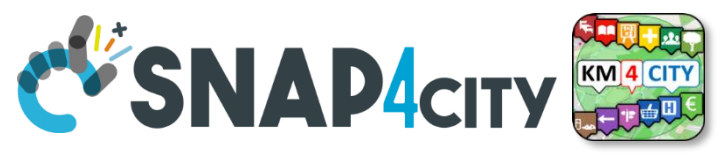

# **Note on Training Material**

- **Course 2023**:<https://www.snap4city.org/944>
	- Introductionary course to Snap4City technology
- **Course** <https://www.snap4city.org/577>
	- Full training course with much more details on mechanisms and a wider set of cases/solutions of the Snap4City Technology
- **Documentation** includes a deeper round of details
	- Snap4City Platform Overview:
		- <https://www.snap4city.org/drupal/sites/default/files/files/Snap4City-PlatformOverview.pdf>
	- Development Life Cycle:
		- <https://www.snap4city.org/download/video/Snap4Tech-Development-Life-Cycle.pdf>
	- Client Side Business Logic:
		- <https://www.snap4city.org/download/video/ClientSideBusinessLogic-WidgetManual.pdf>
- **On line cases and documentation**:
	- <https://www.snap4city.org/108>
	- <https://www.snap4city.org/78>
	- <https://www.snap4city.org/426>

#### Snap4City

#### **Switch To New Layout (Beta)**

User: paolo.disit, Org: DISIT Role: AreaManager, Level: 3

 $\overline{\phantom{a}}$   $\overline{\phantom{a}}$ 

#### My Snap4City.org

- **A** Tour Again
- www.snap4solutions.org
- **68** Dashboards (Public)
- **28** Dashboards of My Organization
- **&** My Dashboards in My Organization
- My Data Dashboard Dev Kibana
- **&** Extra Dashboard Widgets  $\blacktriangledown$
- □ Data Management, HLT ▼
- **N** Knowledge and Maps  $\blacktriangleright$
- © Processing Logics / IOT App ▼
- ≡ Entity Directory and Devices ▼
- Resource Manager
- *<u>a</u>* Development Tools ▼
- <br />
Management ▼
- Decision Support Systems v
- Deploy and Installation .
- Help and Contacts •
- $\Box$  Documentation and Articles  $\blacktriangledown$
- $My$  Profile  $\rightarrow$
- Km4City portal
- C DISIT Lab portal

#### Snap4City

Username: paolo.disit

#### **Search**

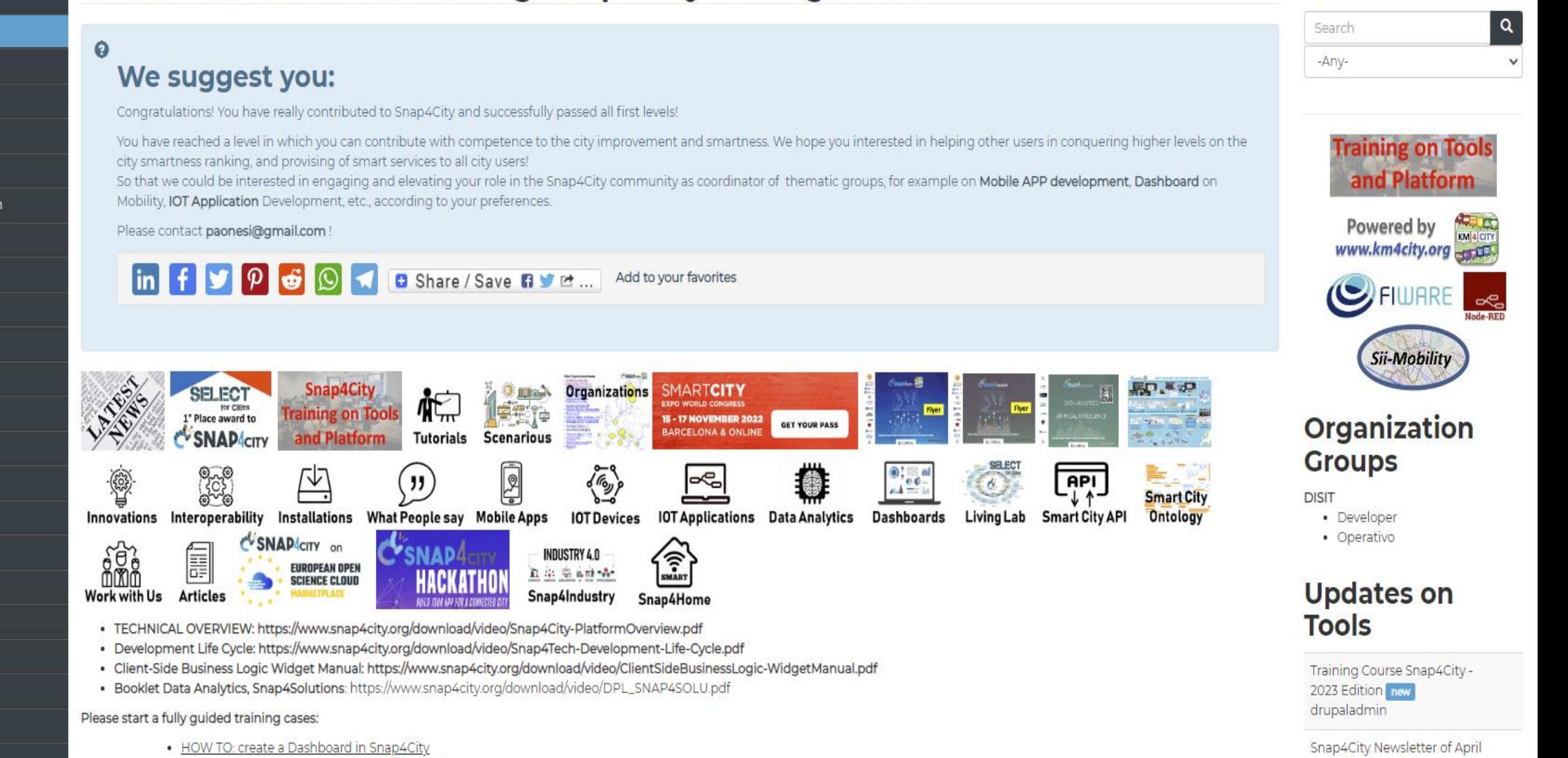

zozo new and a state of the state of the state of the state of the state of the state of the state of the state of the state of the state of the state of the state of the state of the state of the state of the state of the

. HOW TO: add a device to the Snap4City Platform . HOW TO: add data sources to the Snap4City Platform

Home / Tutorials and Videos / Welcome: how to start using Snap4City for beginners

**Welcome: how to start using Snap4City for beginners** 

**CARL CARL CARD AND SERVICE** 

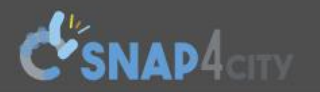

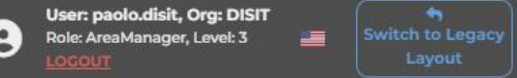

 $| \mathbf{Q} |$ 

 $\checkmark$ 

Home How and Why To Use it **v** Tools **v** Tutorials and Videos **v** 

Username: paolo.disit

Search

Search

-Any-

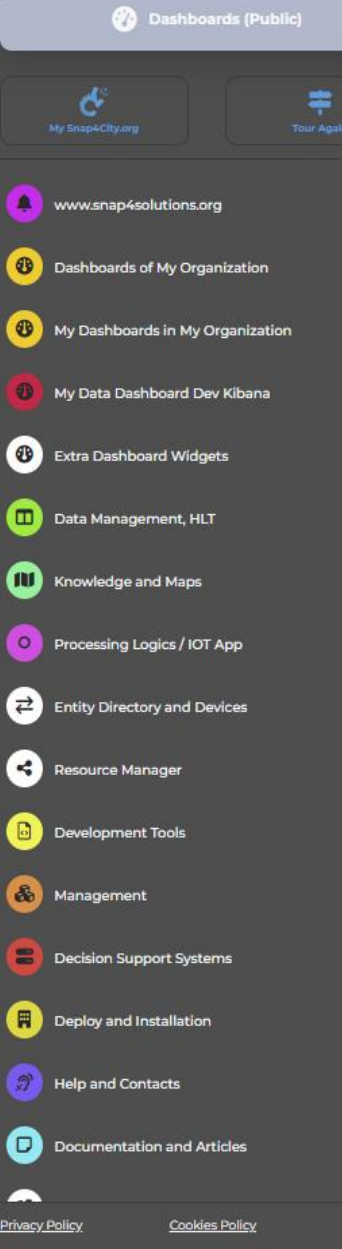

*ENIVERSITÀ* **DINFO** 

#### **HOW ARE YOU GOING** TO BUILD THE FUTURE?

Snap4City: a framework for rapid implementation of Decision Support **Systems and Smart Applications.** 

#### Snap4City: Smart aNalytic APp builder for sentient Cities and IOT

You can't delete this newsletter because it has not been sent to all its subscribers.

Home / Snap4City: Smart aNalytic APp builder for sentient Cities and IOT

http://www.disit.org

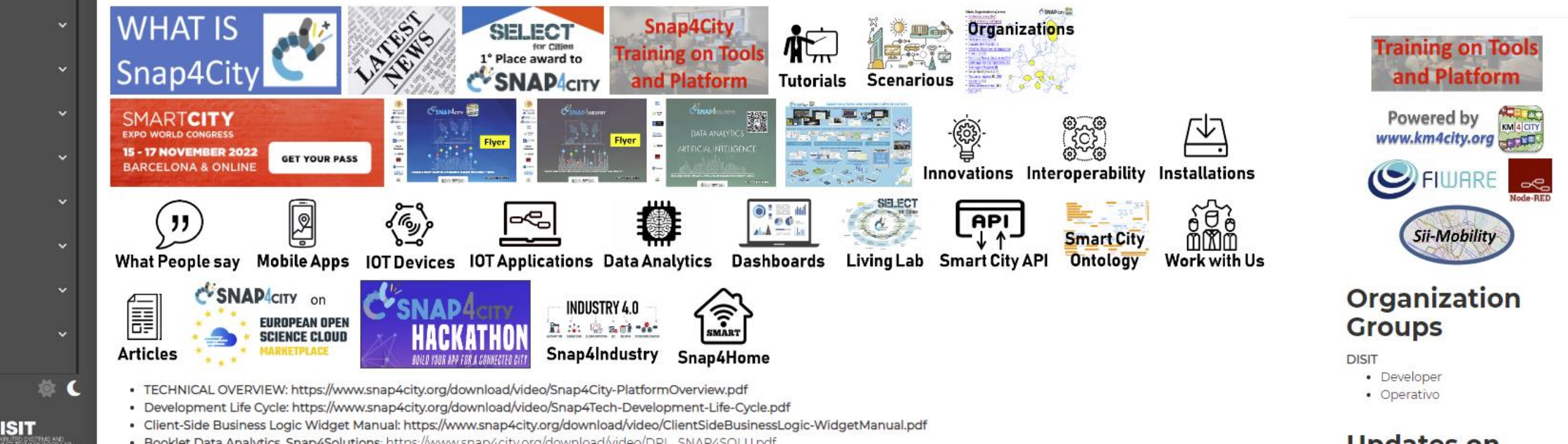

## *2023 booklets*

• Smart City

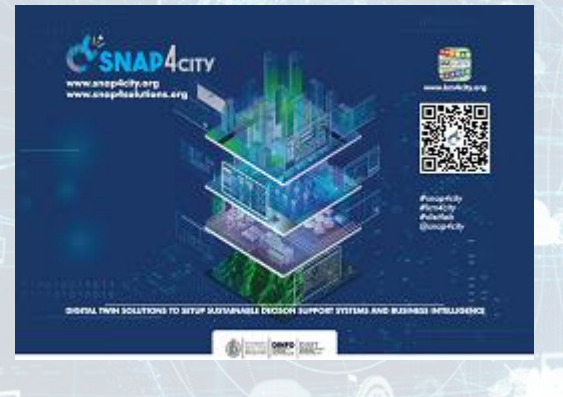

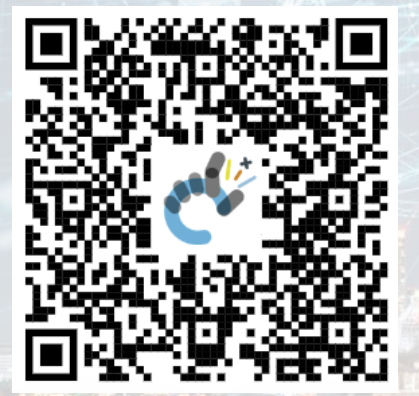

#### Snap4City (C), January 2024 247 [https://www.snap4city.org](https://www.snap4city.org/download/video/DPL_SNAP4CITY.pdf) [/download/video/DPL\\_SN](https://www.snap4city.org/download/video/DPL_SNAP4CITY.pdf) [AP4CITY.pdf](https://www.snap4city.org/download/video/DPL_SNAP4CITY.pdf)

[https://www.snap4city.org/d](https://www.snap4city.org/download/video/DPL_SNAP4INDUSTRY.pdf) [ownload/video/DPL\\_SNAP4I](https://www.snap4city.org/download/video/DPL_SNAP4INDUSTRY.pdf) [NDUSTRY.pdf](https://www.snap4city.org/download/video/DPL_SNAP4INDUSTRY.pdf)

C<sup>US</sup>SNAP 4INDUSTRY

#### • Industry • Artificial Intelligence

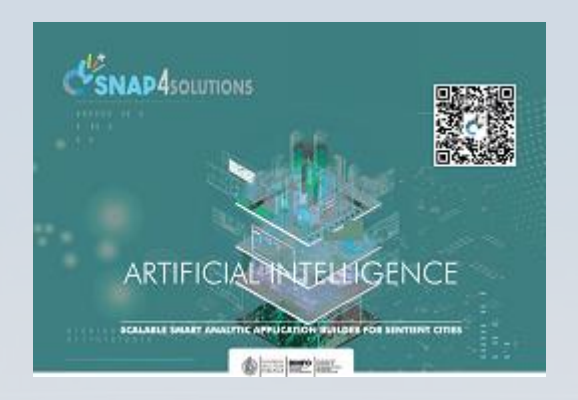

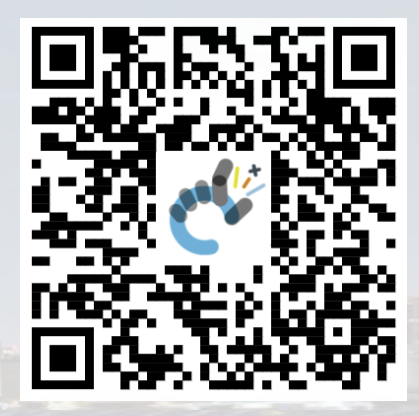

[https://www.snap4city.o](https://www.snap4city.org/download/video/DPL_SNAP4SOLU.pdf) [rg/download/video/DPL](https://www.snap4city.org/download/video/DPL_SNAP4SOLU.pdf) [\\_SNAP4SOLU.pdf](https://www.snap4city.org/download/video/DPL_SNAP4SOLU.pdf)

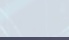

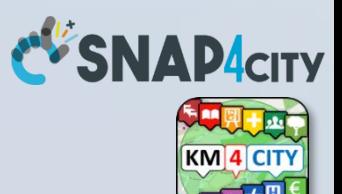

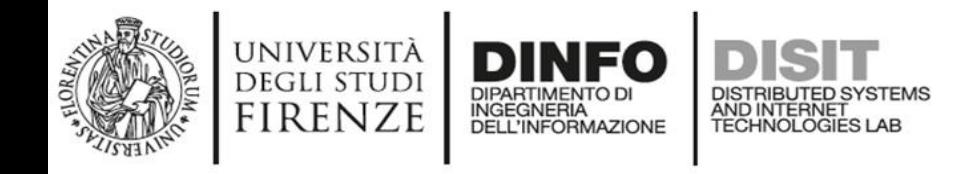

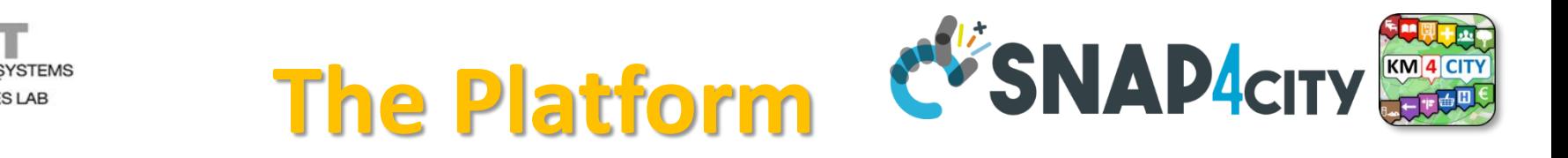

**Search** 

Search

- **Free Registration on Snap4City.org**
	- Please select DISIT ORG to be sure to access at the examples
	- Most of the cities / tenant are private and they do not left much visible
- What you get is probably the 10% of what is on the platform  $\odot$
- **Training**:<https://www.snap4city.org/577>
- **Scenarious**:<https://www.snap4city.org/4>
- **Publications**:<https://www.snap4city.org/426>
- **WEB pages**:<https://www.snap4city.org/78>
- *SEARCH on the right side*

 $\alpha$
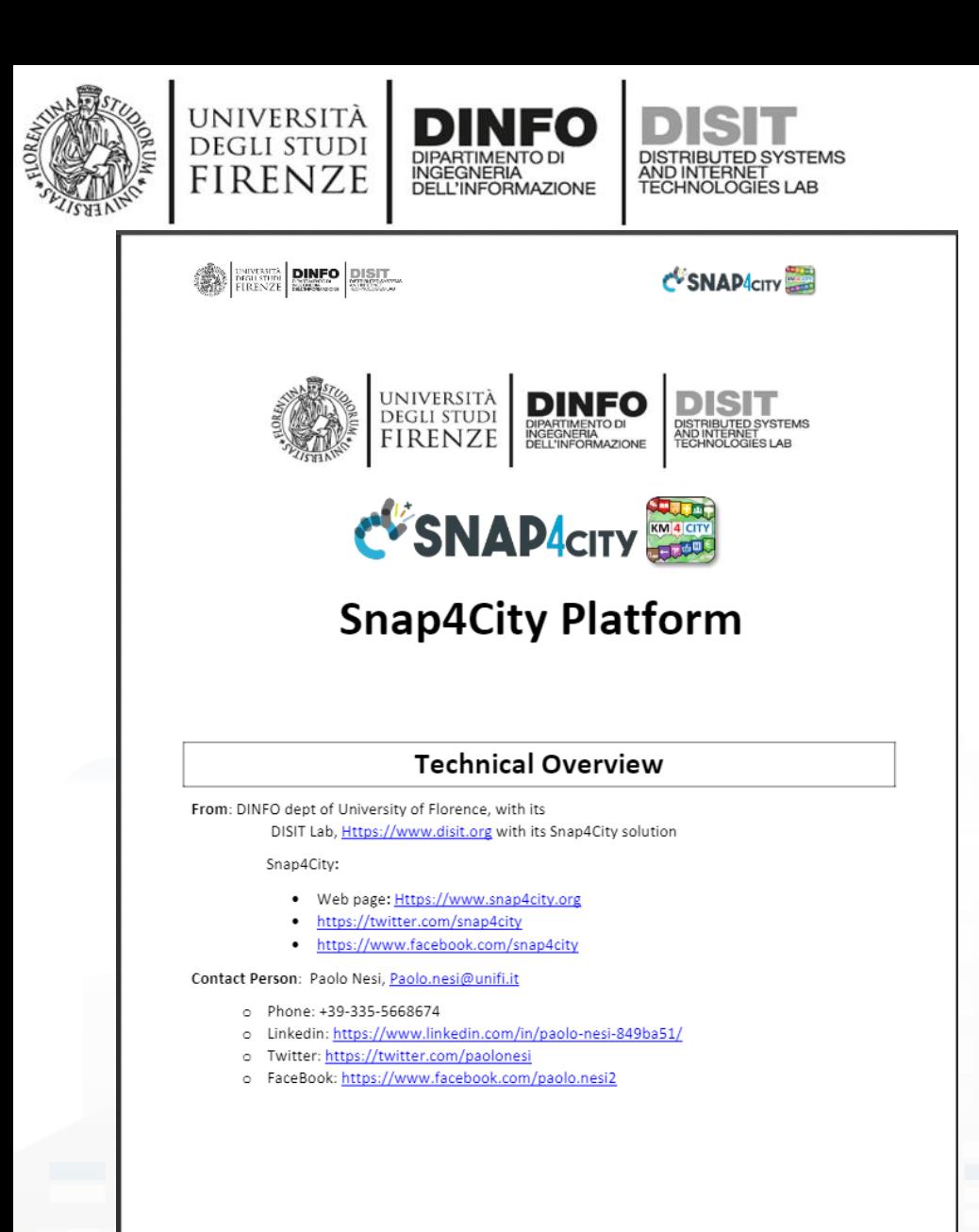

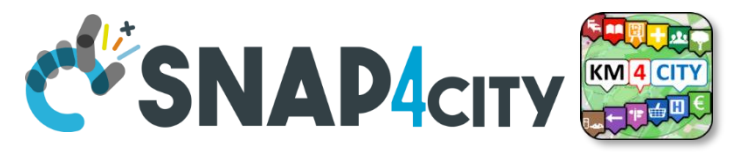

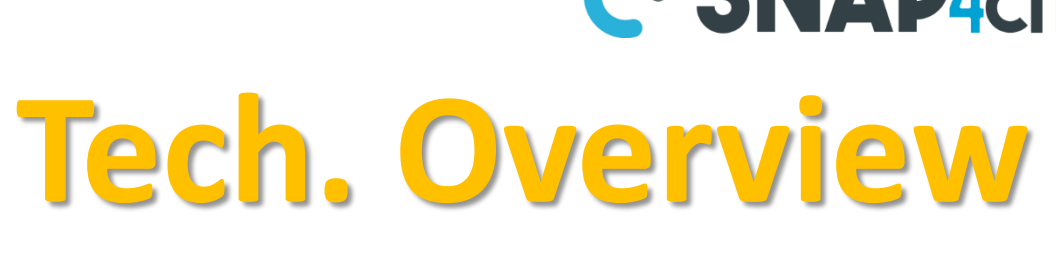

• **[https://www.snap4city.](https://www.snap4city.org/drupal/sites/default/files/files/Snap4City-PlatformOverview.pdf) [org/drupal/sites/default](https://www.snap4city.org/drupal/sites/default/files/files/Snap4City-PlatformOverview.pdf) [/files/files/Snap4City-](https://www.snap4city.org/drupal/sites/default/files/files/Snap4City-PlatformOverview.pdf)**

### **[PlatformOverview.pdf](https://www.snap4city.org/drupal/sites/default/files/files/Snap4City-PlatformOverview.pdf)**

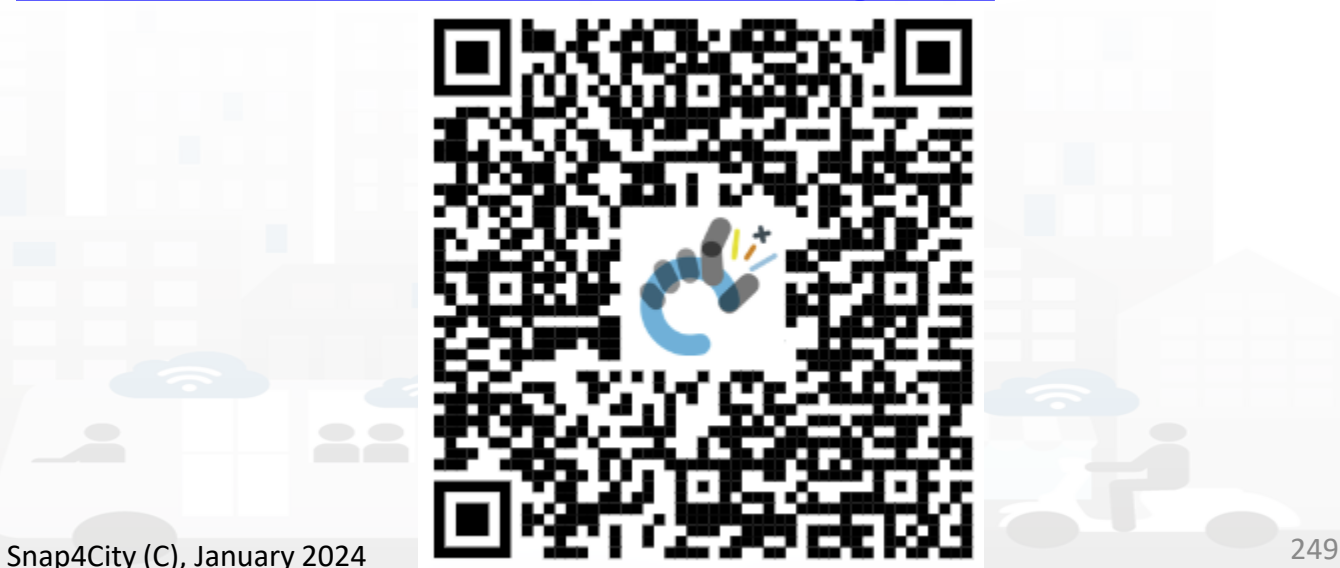

 $\overline{1}$ 

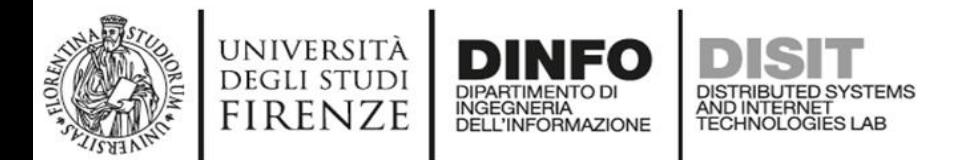

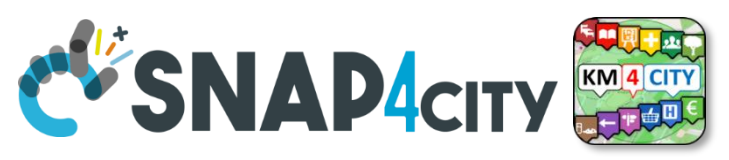

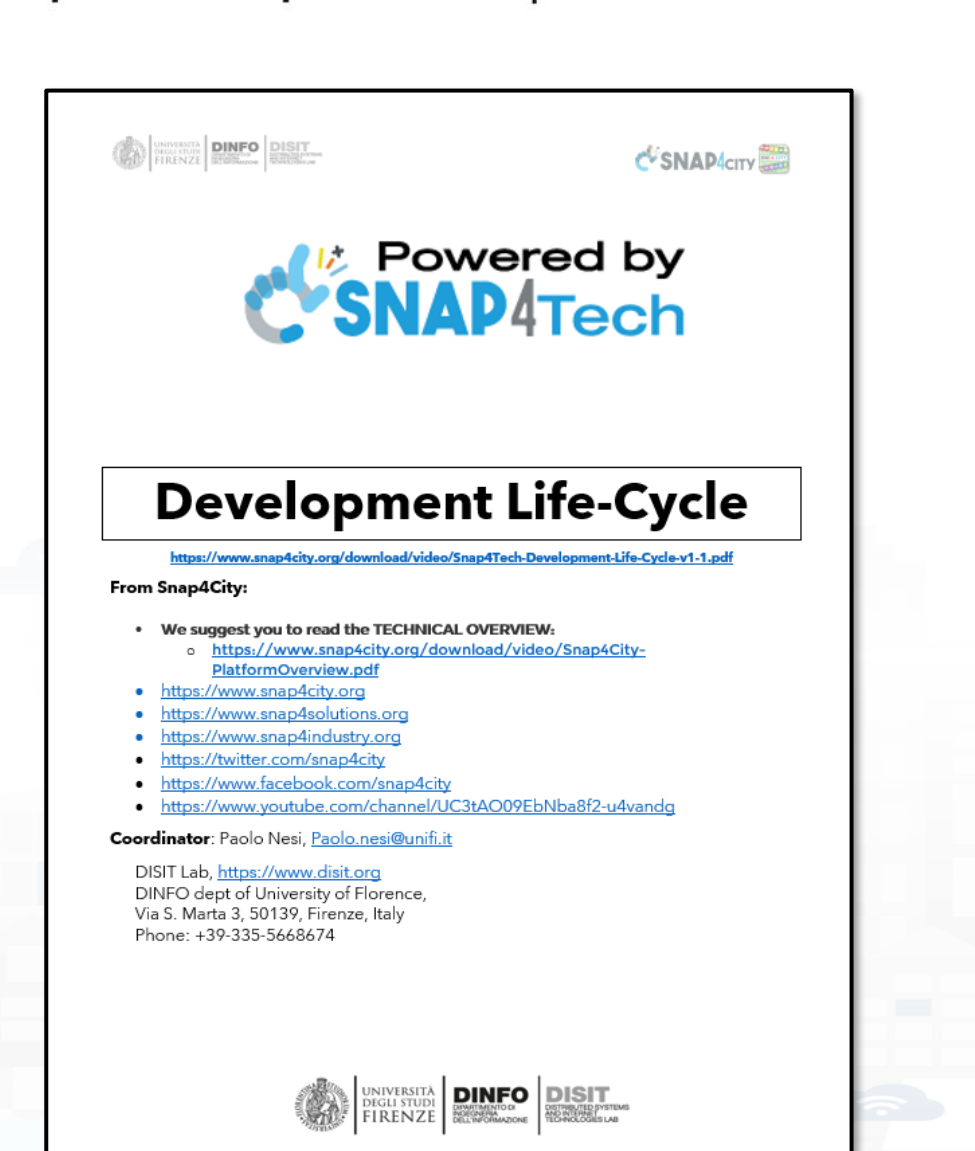

## **Development [https://www.snap4city.org/d](https://www.snap4city.org/download/video/Snap4Tech-Development-Life-Cycle.pdf) [ownload/video/Snap4Tech-](https://www.snap4city.org/download/video/Snap4Tech-Development-Life-Cycle.pdf)[Development-Life-Cycle.pdf](https://www.snap4city.org/download/video/Snap4Tech-Development-Life-Cycle.pdf)**

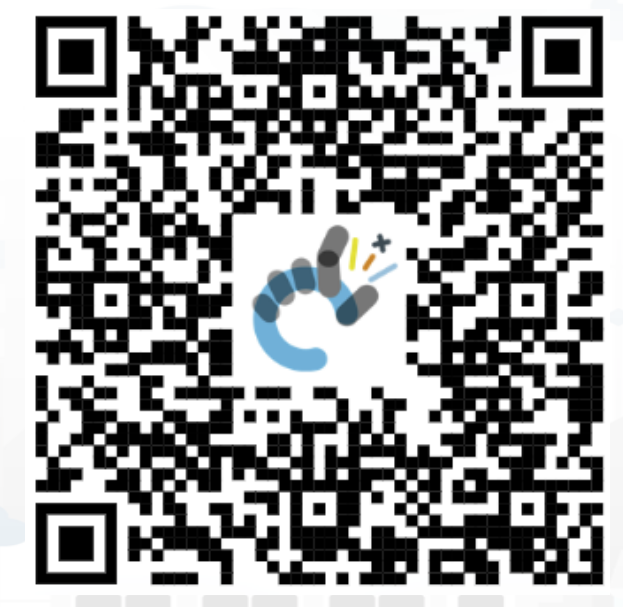

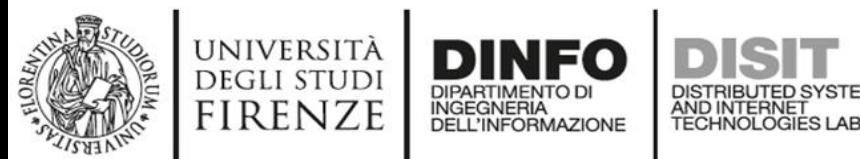

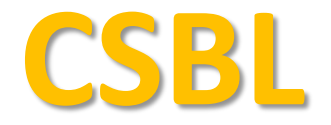

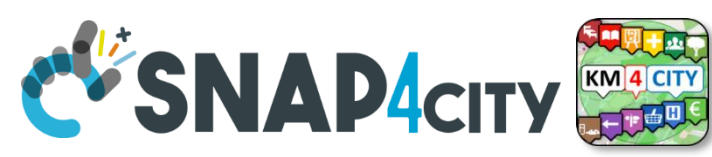

# **Client Side Business Logic**

**CONTRACTE DINFO DISIT** 

C SNAP CITY

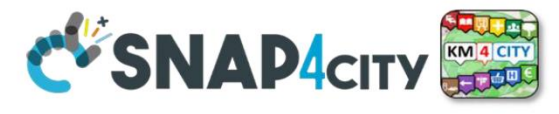

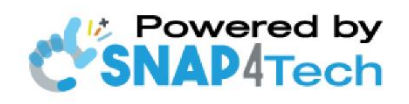

**Client-Side Business Logic Widget Manual** 

From Snap4City:

- We suggest you read https://www.snap4city.org/download/video/Snap4Tech-Development-Life-Cycle.pdf
- We suggest you read the TECHNICAL OVERVIEW
	- https://www.snap4city.org/download/video/Snap4City-PlatformOverview.pdf
- slides go to https://www.snap4city.org/577
- https://www.snap4city.org
- https://www.snap4solutions.org
- ps://www.snap4industry.org
- ttps://twitter.com/snap4city
- ttps://www.facebook.com/snap4city
- ttps://www.youtube.com/channel/UC3tAO09EbNba8f2-u4vandg

Coordinator: Paolo Nesi, Paolo.nesi@unifi.it DISIT Lab, https://www.disit.org DINFO dept of University of Florence, Via S. Marta 3, 50139, Firenze, Italy Phone: +39-335-5668674

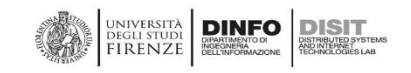

# https://www.snap4city.org/d ownload/video/ClientSideBus inessLogic-

#### Snap4City (C), January 2024

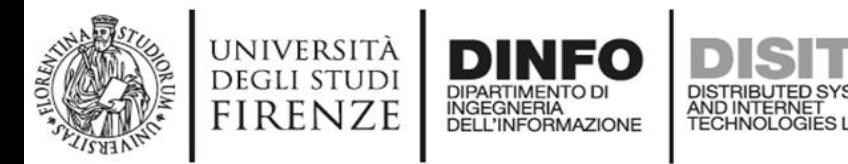

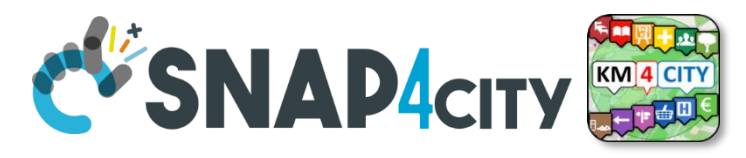

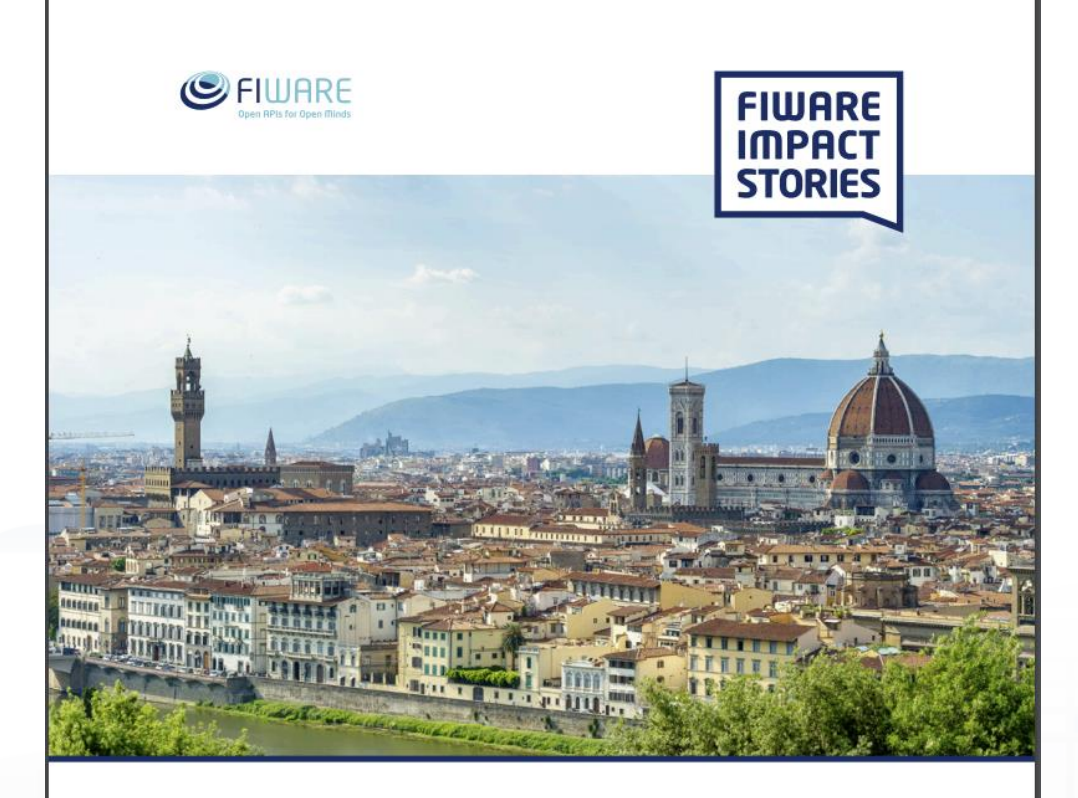

SMART CITIES AND SMART INDUSTRY

### **Snap4City: FIWARE powered smart app builder for sentient cities**

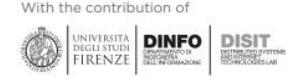

# **Commercial Overview (S) FIWARE**

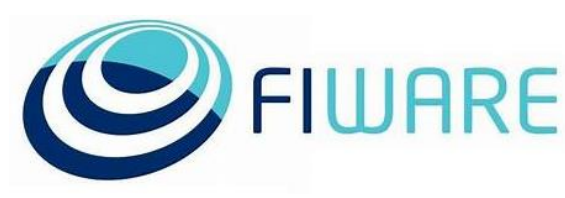

- [https://fiware](https://fiware-foundation.medium.com/snap4city-fiware-powered-smart-app-builder-for-sentient-cities-acfe24df49d5)[foundation.medium.com/snap4](https://fiware-foundation.medium.com/snap4city-fiware-powered-smart-app-builder-for-sentient-cities-acfe24df49d5) [city-fiware-powered-smart-app](https://fiware-foundation.medium.com/snap4city-fiware-powered-smart-app-builder-for-sentient-cities-acfe24df49d5)[builder-for-sentient-cities](https://fiware-foundation.medium.com/snap4city-fiware-powered-smart-app-builder-for-sentient-cities-acfe24df49d5)[acfe24df49d5](https://fiware-foundation.medium.com/snap4city-fiware-powered-smart-app-builder-for-sentient-cities-acfe24df49d5)
- [https://www.snap4city.org/drup](https://www.snap4city.org/drupal/sites/default/files/files/FF_ImpactStories_Snap4City.pdf) al/sites/default/files/files/FF Im [pactStories\\_Snap4City.pdf](https://www.snap4city.org/drupal/sites/default/files/files/FF_ImpactStories_Snap4City.pdf)

### **SCALABLE SMART ANALYTIC APPLICATION BUILDER FOR SENTIENT CITIES**

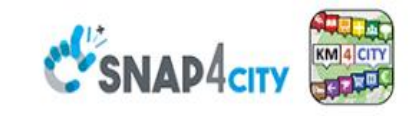

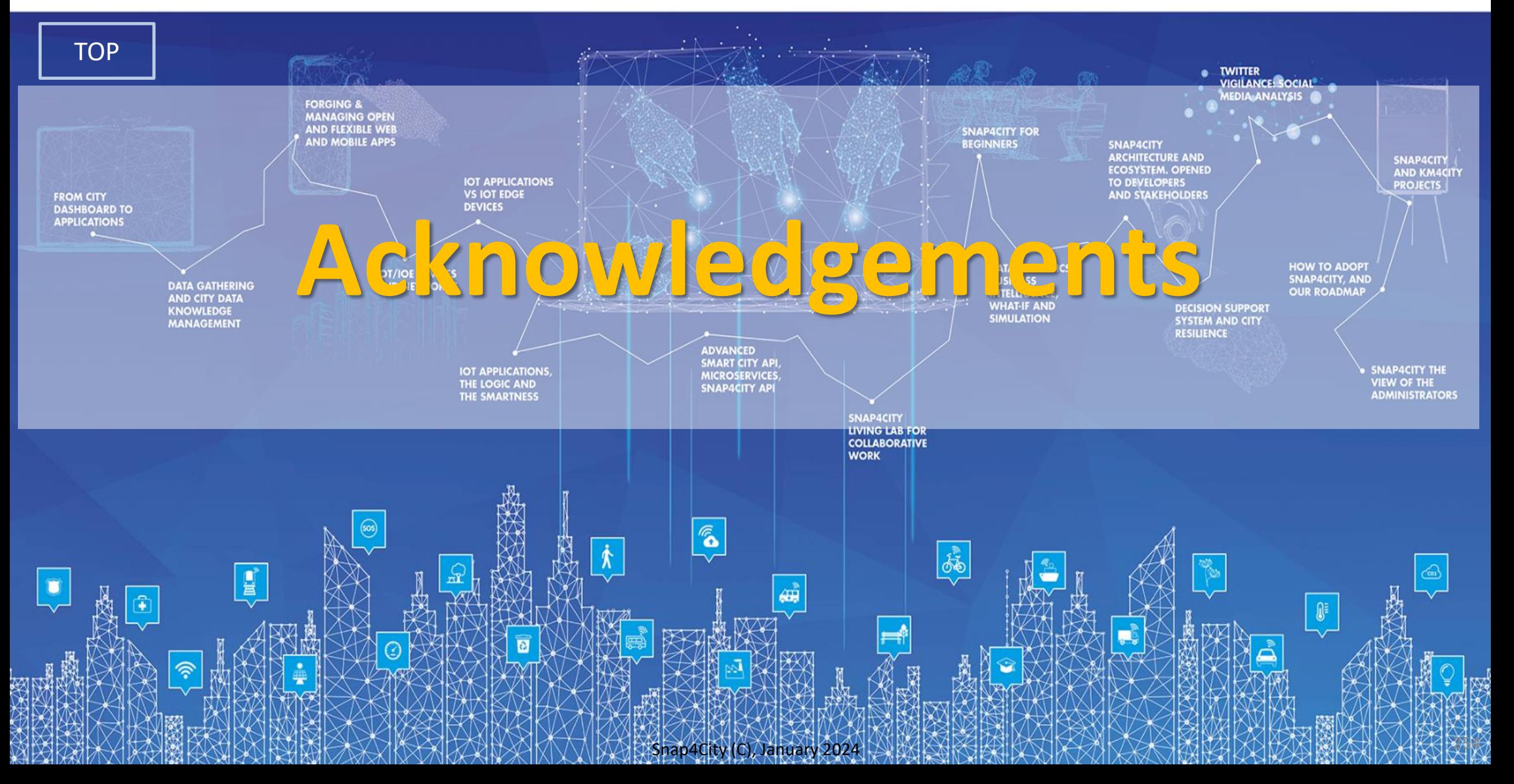

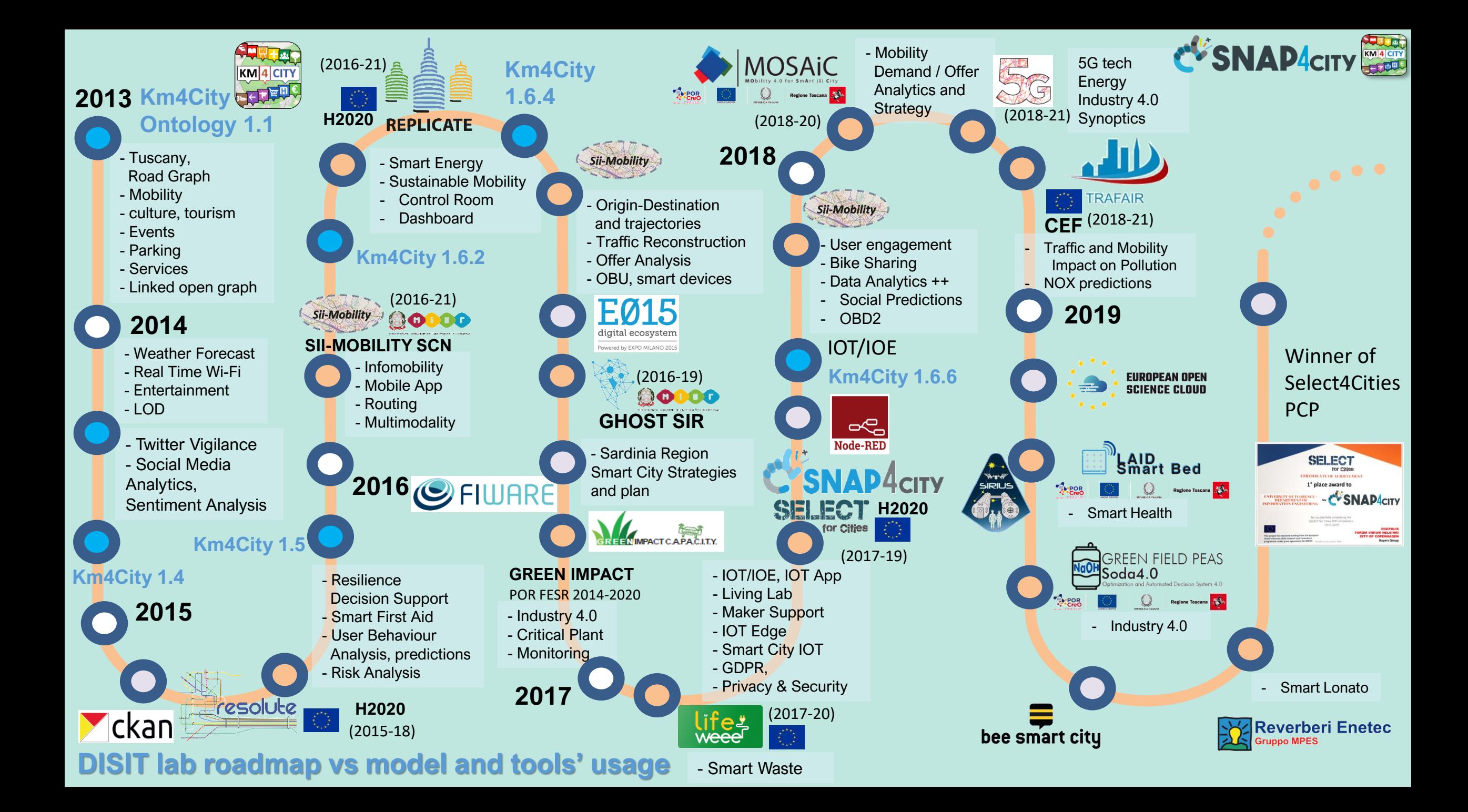

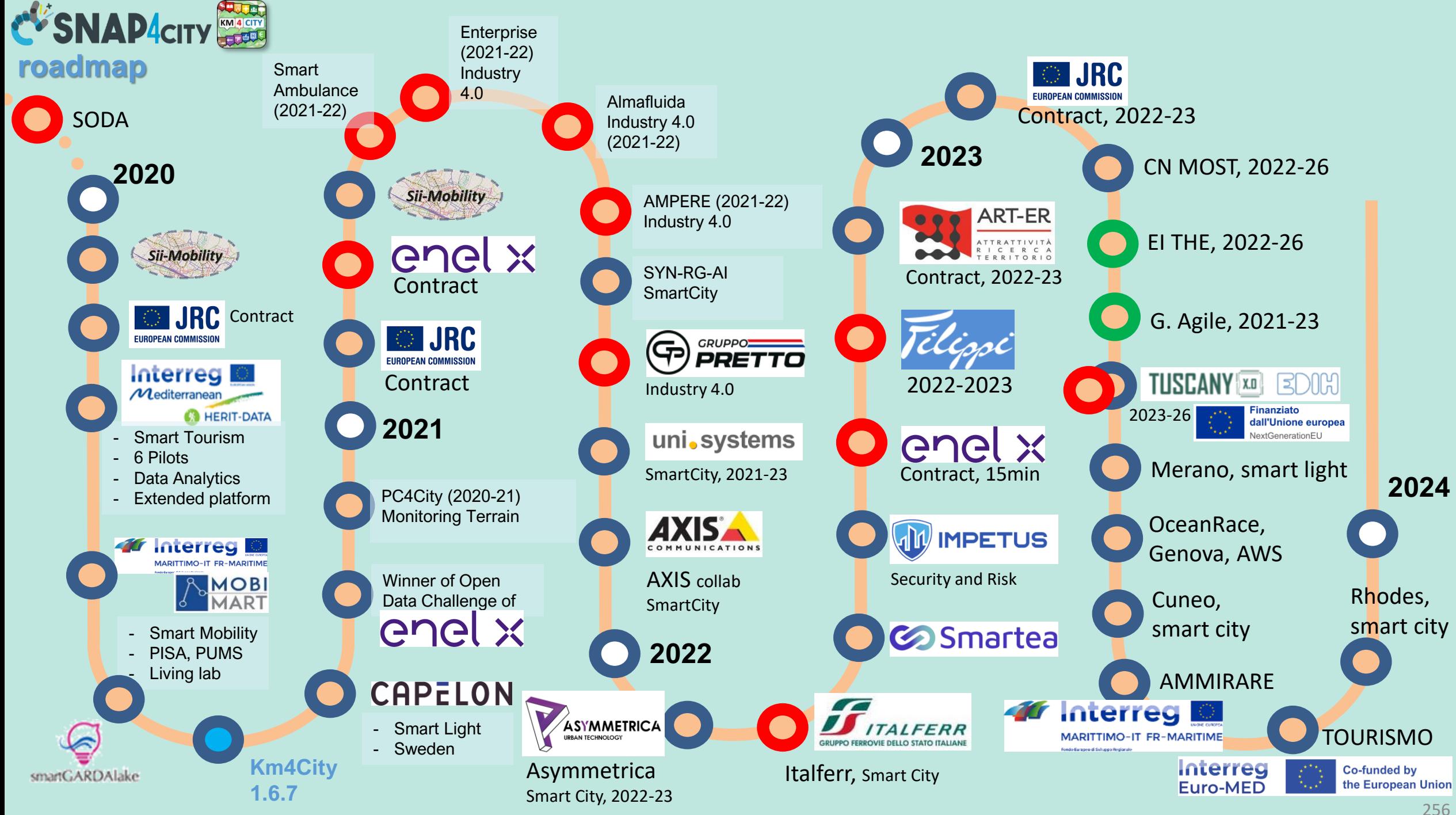

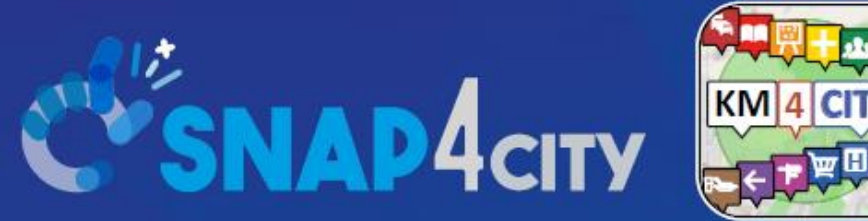

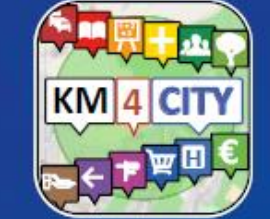

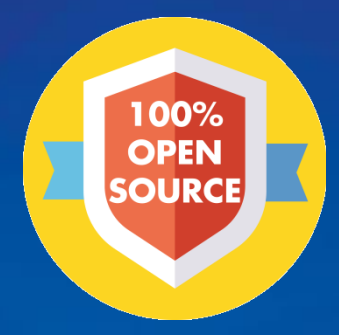

### Be smart in a SNAP!

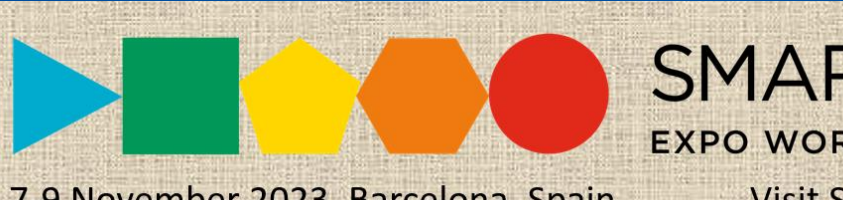

7-9 November 2023, Barcelona, Spain

SMARTCITY

**EXPO WORLD CONGRESS Visit Snap4City in Hall 1** 

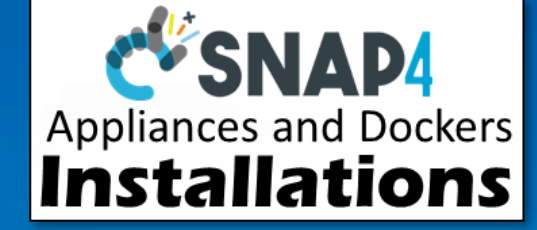

#### **CONTACT**

**TOP** 

DISIT Lab, DINFO: Department of Information Engineering Università degli Studi di Firenze - School of Engineering

Via S. Marta, 3 - 50139 Firenze, ITALY https://www.disit.org

### www.snap4city.org

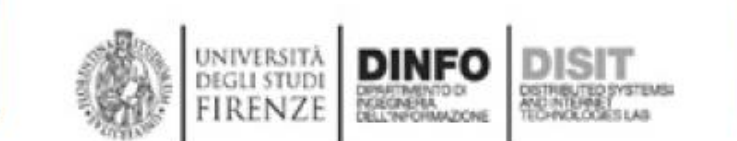

Email: snap4city@disit.org

Office: +39-055-2758-515 / 517 Cell: +39-335-566-86-74 Fax.:  $+39-055-2758570$